# **Oriental motor**

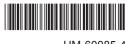

HM-60085-4

New 5-Phase Stepping Motor and Driver Package

# RK II Series FEXT

# Built-in controller type

# **USER MANUAL**

# **( €**

Thank you for purchasing an Oriental Motor product.

This manual describes product handling procedures and safety precautions.

- Please read it thoroughly to ensure safe operation.
- Always keep the manual where it is readily available.

# 1 Introduction

| 1 | Introduction6                            |                                    |      |
|---|------------------------------------------|------------------------------------|------|
| 2 | Operating Manuals for the RK II Series 7 |                                    |      |
| 3 | Ove                                      | rview of the product               | 8    |
| 4 | Syst                                     | em configuration                   | . 10 |
| 5 | Safe                                     | ty precautions                     | . 12 |
| 6 | Precautions for use1                     |                                    |      |
| 7 | General specifications17                 |                                    |      |
| 8 | CE Marking18                             |                                    |      |
| 9 | Prep                                     | paration                           | . 19 |
|   | 9.1                                      | Checking the product               | . 19 |
|   | 9.2                                      | How to identify the product model  | . 19 |
|   | 9.3                                      | Combinations of motors and drivers | . 20 |
|   | 9.4                                      | Names and functions of parts       | . 22 |

# 2 Installation and connection

| 1 | Inst | allation                                            | 26 |
|---|------|-----------------------------------------------------|----|
|   | 1.1  | Location for installation                           | 26 |
|   | 1.2  | Installing the motor                                | 26 |
|   | 1.3  | Installing a load                                   | 27 |
|   | 1.4  | Permissible radial load and permissible axial load  | 28 |
|   | 1.5  | Installing the driver                               | 29 |
| 2 | Con  | nection                                             | 30 |
|   | 2.1  | Connection example                                  | 30 |
|   | 2.2  | Grounding the motor and driver                      | 35 |
|   | 2.3  | Connecting the 24 VDC power supply                  | 35 |
|   | 2.4  | Connecting the data setter                          | 35 |
|   | 2.5  | Connecting the RS-485 communication cable           | 36 |
|   | 2.6  | Noise measures                                      | 36 |
|   | 2.7  | Conformity to the EMC Directive                     | 38 |
| 3 | Ехр  | lanation of I/O signals                             | 40 |
|   | 3.1  | Assignment of direct I/O                            | 40 |
|   |      | Assignment to the input terminals                   | 40 |
|   |      | ■ Changing the logic level setting of input signals | 41 |
|   |      | ■ Assignment to the output terminals                | 42 |
|   | 3.2  | Assignment of network I/O                           | 44 |
|   |      | ■ Assignment of input signals                       | 44 |
|   |      | ■ Assignment to the output terminals                | 46 |
|   | 3.3  | Input signals                                       | 48 |
|   | 3.4  | Output signals                                      | 53 |
|   | 3.5  | Sensor input                                        |    |
|   | 3.6  | General signals (R0 to R15)                         | 58 |

# 3 Operation type and setting

| 1 | Adju | stment and setting                                                | 60 |
|---|------|-------------------------------------------------------------------|----|
|   | 1.1  | Resolution                                                        | 60 |
|   | 1.2  | Operating current                                                 | 61 |
|   | 1.3  | Standstill current                                                | 61 |
|   | 1.4  | Acceleration/deceleration rate and acceleration/deceleration time | 61 |
|   | 1.5  | Speed filter                                                      | 62 |
|   | 1.6  | Moving average filter                                             | 62 |
|   | 1.7  | When a motor with an encoder is used                              | 63 |
|   |      | ■ Position control                                                | 63 |
|   |      | ■ Encoder input                                                   | 63 |
|   |      | ■ Misstep detection function                                      | 63 |
|   |      | ■ Monitor function                                                | 64 |
|   |      | Z-phase output signal of encoder                                  | 65 |
| 2 | Ope  | ration                                                            | 66 |
|   | 2.1  | Positioning operation                                             | 67 |
|   |      | ■ Operation data                                                  | 67 |
|   |      | ■ Starting method of positioning operation                        | 68 |
|   |      | ■ Operation function                                              | 72 |
|   | 2.2  | Return-to-home operation                                          |    |
|   |      | ■ Additional function                                             | 76 |
|   |      | ■ Parameters related to return-to-home operation                  | 77 |
|   |      | ■ Operation sequence                                              | 78 |
|   |      | ■ Position preset                                                 | 80 |
|   | 2.3  | Continuous operation                                              | 81 |
|   |      | ■ Operation data                                                  | 81 |
|   |      | ■ Starting method of continuous operation                         |    |
|   |      | ■ Variable speed operation                                        |    |
|   | 2.4  | Other operation                                                   |    |
|   |      | JOG operation                                                     |    |
|   |      | ■ Test operation                                                  |    |
|   |      | Stop operation                                                    |    |
|   |      | Position coordinate management      Wrap function                 |    |
| 2 | 0    | ·                                                                 |    |
| 3 | -    | ration data                                                       |    |
| 4 |      | meter                                                             |    |
|   | 4.1  | Parameter list                                                    |    |
|   | 4.2  | I/O parameter                                                     |    |
|   | 4.3  | Motor parameter                                                   |    |
|   | 4.4  | Operation parameter                                               | 93 |
|   | 4.5  | Return-to-home parameter                                          | 93 |
|   | 4.6  | Alarm/warning parameter                                           |    |
|   | 4.7  | Coordination parameter                                            | 94 |
|   | 4.8  | Common parameter                                                  | 94 |
|   | 4.9  | I/O function parameter                                            | 95 |
|   | 4.10 | I/O function [RS-485] parameter                                   | 96 |
|   | 4.11 | Communication parameter                                           | 97 |

| 4 |      | lethod of control via                 | I/O | 10 | <b>Det</b> 10.1 | ection of communication errors  Communication errors |          |
|---|------|---------------------------------------|-----|----|-----------------|------------------------------------------------------|----------|
| 1 | Guid | dance                                 | 100 |    | 10.2            |                                                      |          |
| 2 | Ope  | ration data                           | 102 | 11 | Tim             | ning charts                                          | 152      |
| 3 | _    | ameter                                |     |    |                 |                                                      |          |
|   | 3.1  | Parameter list                        | 103 | 6  | N               | Method of control via                                |          |
|   | 3.2  | I/O parameter                         |     |    | iı              | ndustrial network                                    |          |
|   | 3.3  | Motor parameter                       |     |    |                 |                                                      |          |
|   | 3.4  | Operation parameter                   | 105 | 1  | Met             | hod of control via CC-Link                           |          |
|   | 3.5  | Return-to-home parameter              | 105 |    | com             | nmunication                                          | 15       |
|   | 3.6  | Alarm/warning parameter               | 105 |    | 1.1             | Guidance                                             | 15       |
|   | 3.7  | Coordination parameter                | 106 |    | 1.2             | Setting the switches                                 | 16       |
|   | 3.8  | Common parameter                      | 106 |    | 1.3             | Remote register list                                 | 16       |
|   | 3.9  | I/O function parameter                | 107 |    | 1.4             | Assignment for remote I/O of 6 axes                  |          |
|   | 3.10 | I/O function [RS-485] parameter       | 108 |    |                 | connection mode                                      |          |
|   | 3.11 | Communication parameter               | 109 |    |                 | ■ Assignment list of remote I/O                      |          |
| 4 | Timi | ing charts                            | 110 |    |                 | ■ Input/output of remote I/O                         |          |
|   |      |                                       |     |    | 1.5             | ■ Details of remote I/O assignment                   | 16       |
| 5 | N    | lethod of control via                 |     |    | 1.5             | Assignment for remote I/O of 12 axes connection mode | 16       |
|   |      |                                       |     |    |                 | ■ Assignment list of remote I/O                      |          |
|   |      | Modbus RTU                            |     |    |                 | ■ Input/output of remote I/O                         |          |
|   | (    | RS-485 munication)                    |     |    |                 | ■ Details of remote I/O assignment                   | 16       |
|   |      |                                       |     | 2  | Met             | hod of control via MECHATROLINE                      | <b>(</b> |
| 1 | Gui  | dance                                 | 118 |    | com             | nmunication                                          | 16       |
| 2 | Con  | nmunication specifications            | 121 |    | 2.1             | Guidance                                             | 168      |
| 3 | Sett | ing the switches                      | 123 |    | 2.2             | Setting the switches                                 | 172      |
|   |      | ing the RS-485 communication          |     |    | 2.3             | I/O field map for the NETC01-M2                      | 17       |
| 4 |      | •                                     | 123 |    | 2.4             | I/O field map for the NETC01-M3                      | 17       |
| 5 |      | nmunication mode and                  | 400 |    | 2.5             | Communication format                                 | 17       |
|   |      | munication timing                     |     |    |                 | ■ Remote I/O input                                   | 17       |
|   | 5.1  | Communication mode                    |     |    |                 | ■ Remote I/O output                                  |          |
|   |      | Communication timing                  |     |    |                 | Remote register input                                |          |
| 6 | Mes  | sage                                  | 127 |    |                 | ■ Remote register output                             |          |
|   | 6.1  | Query                                 | 127 | 3  | Deta            | ails of remote I/O                                   |          |
|   | 6.2  | Response                              | 129 |    | 3.1             | Input signals to the driver                          | 17       |
| 7 | Fun  | ction code                            | 131 |    | 3.2             | Output signals from the driver                       | 178      |
|   | 7.1  | Reading from a holding register(s)    | 131 | 4  | Con             | nmand code list                                      | 179      |
|   | 7.2  | Writing to a holding register         | 132 |    | 4.1             | Group function                                       | 179      |
|   | 7.3  | Diagnosis                             | 133 |    | 4.2             | Maintenance command                                  | 180      |
|   | 7.4  | Writing to multiple holding registers | 134 |    | 4.3             | Monitor command                                      | 18       |
| 8 | Reg  | ister address list                    | 135 |    | 4.4             | Operation data                                       | 18       |
|   | 8.1  | Operation commands                    | 135 |    | 4.5             | User parameters                                      | 18       |
|   | 8.2  | Maintenance commands                  | 136 |    |                 | ■ I/O parameter                                      |          |
|   | 8.3  | Monitor commands                      | 137 |    |                 | Motor parameter                                      |          |
|   | 8.4  | Parameter R/W commands                | 140 |    |                 | Operation parameter                                  |          |
|   |      | ■ Operation data                      | 140 |    |                 | Return-to-home parameter                             |          |
|   |      | ■ User parameters                     | 141 |    |                 | ■ Alarm/warning parameter ■ Coordination parameter   |          |
| 9 | Gro  | up send                               | 149 |    |                 | Common parameter                                     |          |
|   |      |                                       |     |    |                 | ■ Communication parameter                            |          |
|   |      |                                       |     |    |                 | ■ I/O function parameter                             |          |
|   |      |                                       |     |    |                 | ■ I/O function [RS-485] parameter                    | 18       |

# 7 Inspection, troubleshooting and remedial actions

| 1 | Insp  | ection                          | 190   |
|---|-------|---------------------------------|-------|
| 2 | Aları | ns and warnings                 | 191   |
|   | 2.1   | Alarms                          | 191   |
|   |       | ■ Alarm reset                   | 191   |
|   |       | ■ Alarm records                 | 191   |
|   |       | ■ Alarm list                    | 192   |
|   | 2.2   | Warnings                        | 195   |
|   |       | ■ Warning records               | 195   |
|   |       | ■ Warning list                  | 195   |
|   | 2.3   | Communication errors            | 196   |
|   |       | ■ Communication error records   | 196   |
|   |       | ■ Communication error list      | 196   |
| 3 | Trou  | bleshooting and remedial action | s 197 |

# 8 Appendix

| 1 | Accessories (sold separately)      | 200 |
|---|------------------------------------|-----|
|   | ■ Motor cable                      |     |
|   | ■ Data setter                      | 202 |
|   | ■ Data setting software            | 202 |
|   | ■ RS-485 communication cable       | 202 |
|   | ■ CR circuit for surge suppression | 202 |
|   | CD since it was dute               | 202 |

# 1 Introduction

This part explains the composition of the operating manuals, the product overview, specifications and safety standards as well as the name and function of each part and others.

# Table of contents

| 1 | Introduction6                                 |                      |                |
|---|-----------------------------------------------|----------------------|----------------|
| 2 | Operating Manuals for the <b>RK</b> II Series |                      |                |
| 3 | Ove                                           | rview of the product | 8              |
| 4 | Syst                                          | em configuration     | 10             |
| 5 | Safe                                          | ty precautions       | 12             |
| 6 | Precautions for use15                         |                      |                |
| 7 | General specifications17                      |                      |                |
| 8 | CE Marking18                                  |                      |                |
| 9 | Prep<br>9.1<br>9.2<br>9.3<br>9.4              | Checking the product | 19<br>19<br>20 |

# 1 Introduction

## ■ Before use

Only qualified personnel should work with the product.

Use the product correctly after thoroughly reading the section "5 Safety precautions" on p.12.

The product described in this manual has been designed and manufactured for use in general industrial equipment. Do not use for any other purpose. Oriental Motor Co., Ltd. is not responsible for any damage caused through failure to observe this warning.

## ■ Hazardous substances

The products do not contain the substances exceeding the restriction values of RoHS Directive (2011/65/EU).

# ■ Notation rules

The following term is used in explanation of this manual.

| Term              | Description                                                                                     |
|-------------------|-------------------------------------------------------------------------------------------------|
| Master controller | This is a generic name for a programmable controller, master module, pulse generator and so on. |

# 2 Operating Manuals for the RK II Series

Operating manuals for the **RK** II Series FLEX built-in controller type are listed below. After reading these manuals, keep them in a convenient place so that you can reference them at any time.

| Applicable product                         | Type of operating manual                                              | Description of operating manual                                                                                                    |
|--------------------------------------------|-----------------------------------------------------------------------|----------------------------------------------------------------------------------------------------|
|                                            | Instructions and Precautions for Safe Use Motor (Supplied with motor) | This manual explains precautions to use the motor, as well as the motor installation and others.                                                                   |
| RK II Series FLEX Built-in controller type | Driver OPERATING MANUAL (Supplied with driver)                        | This manual explains the functions as well as the installation method and others for the driver.                                                                   |
| Built in controller type                   | USER MANUAL                                                           | This manual explains the functions, installation/connection method and data setting method as well as the operating method and others for the motor and driver.    |
| Data setting software MEXE02               | OPERATING MANUAL                                                      | This manual explains how to set data using the accessory data setting software <b>MEXEO2</b> (sold separately).                                                    |
| Data setter <b>OPX-2A</b>                  | OPERATING MANUAL                                                      | This manual explains the functions and installation/connection method as well as data setting method and others for the accessory <b>OPX-2A</b> (sold separately). |
|                                            | CC-Link compatible NETC01-CC USER MANUAL                              |                                                                                                    |
| Network converter                          | MECHATROLINK-II compatible NETC01-M2 USER MANUAL                      | This manual explains the functions and installation/connection method as well                                                                                      |
| network converter                          | MECHATROLINK-III compatible NETC01-M3 USER MANUAL                     | as the operating method for the network converter.                                                                                                    |
|                                            | EtherCAT compatible NETC01-ECT OPERATING MANUAL                       |                                                                                                    |

# 3 Overview of the product

This product is a motor and driver package product consisting of a high-efficiency 5-phase stepping motor and a driver with built-in controller function.

This product can be controlled via I/O, Modbus RTU (RS-485 communication) or industrial network communication using the network converter.

The operation data and parameters can be set using an accessory data setter **OPX-2A** or data setting software **MEXEO2** (sold separately), or via RS-485 communication.

#### Main features

#### Energy-saving

Motor and driver losses have been substantially reduced to achieve low heat generation and save energy. Since the motor and driver generate much less heat, they can now be operated for longer hours at high speed, which was not possible with conventional motors/drivers.

#### · Closely installable compact, slim size driver

This compact size driver helps downsizing and space-saving for the control box and equipment. Since the drivers are available to install closely, the limited space can effectively be utilized.

#### Simple wiring

Screwless type connectors have adopted for connection of I/O signals. The motor can be connected with ease using the dedicated cable/connector assembly.

#### Three operating patterns

You can perform positioning operation, return-to-home operation and continuous operation. Up to 64 operation data points can be set, and multi-point positioning is also possible.

#### • Compatible with Modbus RTU (RS-485 communication)

You can set operation data and parameters or issue operation start/stop commands from the master controller. Up to 31 drivers can be connected to one master.

#### Low vibration

Adopting a high performance microstep driver, this product achieved a smooth drive operation with ultra low-vibration, even if the operation was at low speeds.

#### Automatic control of the electromagnetic brake (electromagnetic brake type only)

This driver controls the electromagnetic brake automatically. The control signal input or the troublesome ladder logic design can be saved.

#### · Alarm and warning functions

The driver provides alarms that are designed to protect the driver from overheating, poor connection, error in operation, etc. (protective functions), as well as warnings that are output before the corresponding alarms generate (warning functions).

#### Accessories

The operation data and parameters can be set using an accessory data setter **OPX-2A** or data setting software **MEXEO2**, or via RS-485 communication. Provide the **OPX-2A** or **MEXEO2** as necessary.

## Related products

The **RKI** Series FLEX built-in controller type can be used via various network when connecting to a network converter.

| Network converter | Supported network             |  |
|-------------------|-------------------------------|--|
| NETC01-CC         | CC-Link communication         |  |
| NETC01-M2         | MECHATROLINK-II communication |  |
| NETC01-M3         | MECHATROLINK-Ⅲ communication  |  |
| NETC01-ECT        | EtherCAT communication        |  |

## **■** Function list

# **Main functions**

## **Return-to-home operation**

[Setting by parameters]

- 2-sensor mode
- Position preset
- 3-sensor mode

# **Motor operation**

[Setting by operation data and parameters]

## Positioning operation

#### **Operation function**

Single-motion operation Linked-motion operation Linked-motion operation 2

#### Starting method

Data number selecting operation Direct positioning operation Sequential positioning operation

• Continuous operation

# Other operations

[Setting by parameters]

JOG operation

# **Support functions**

#### [Setting by parameters]

Protective function

Alarm detection Warning detection

• I/O function

Input function selection Output function selection Input logic level setting

Coordination setting

Resolution (Electronic gear) Wrap function Motor rotation direction

• Return-to-home function

Home position offset External sensor signal detection

Stop operation

STOP input action Overtravel

• Motor function setting

Operating current Standstill current Speed filter Moving average filter

Misstep detection function

Stepout detection action Stepout detection band Encoder resolution

# **External interface**

# Data setter

- Monitor function
- Operation data setting Download/Upload
- Parameter setting
- Data storing
- Data initialization
- Test function

Test operation Teaching I/O test

## **RS-485** communication

- Operation start
- Parameter setting
- Monitor function
- Operation data setting Maintenance function

# -9-

# 4 System configuration

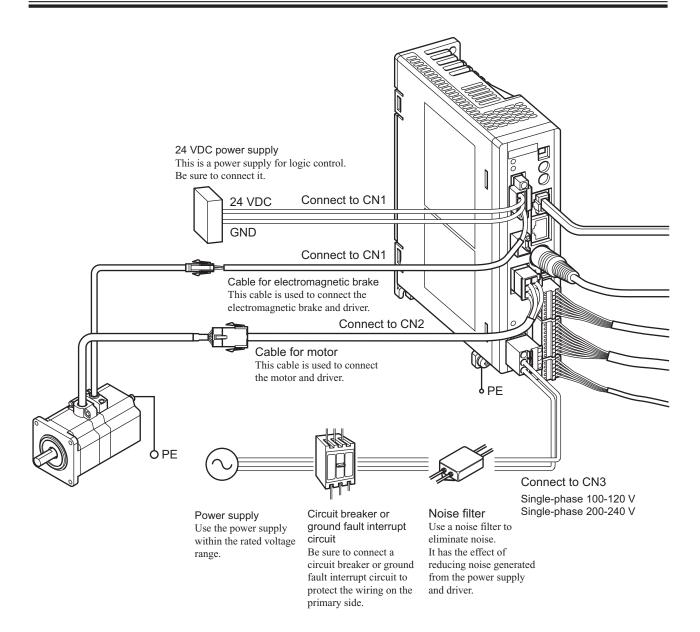

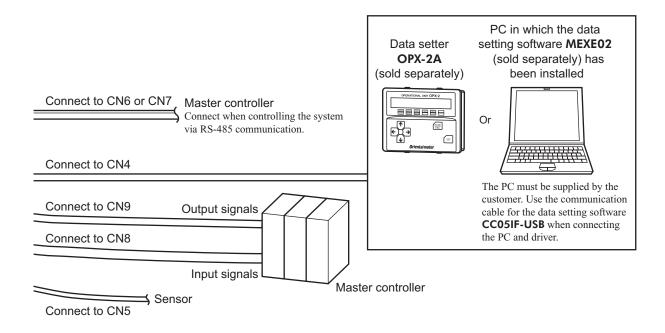

# 5 Safety precautions

The precautions described below are intended to prevent danger or injury to the user and other personnel through safe, correct use of the product. Use the product only after carefully reading and fully understanding these instructions.

## Description of signs

|                  | Handling the product without observing the instructions that accompany a "Warning" symbol may result in serious injury or death.   |
|------------------|----------------------------------------------------------------------------------------------------|
| <b>⚠</b> Caution | Handling the product without observing the instructions that accompany a "Caution" symbol may result in injury or property damage. |

#### Description of graphic symbols

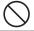

Indicates "prohibited" actions that must not be performed.

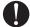

Indicates "compulsory" actions that must be performed.

# **⚠** Warning

Do not use the product in explosive or corrosive environments, in the presence of flammable gases, locations subjected to splashing water, or near combustibles.

This may cause fire, electric shock or injury.

Do not transport, install the product, perform connections or inspections when the power is on. This may cause electric shock.

Do not touch the driver while the power is on

This may cause fire or electric shock.

The terminals on the driver's front panel marked with  $\triangle$   $\triangle$  symbol indicate the presence of high voltage. Do not touch these terminals while the power is on.

This may cause fire or electric shock.

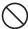

Do not use the brake mechanism of an electromagnetic brake motor as a deceleration/safety brake. This may cause injury or damage to the equipment.

Do not forcibly bend, pull or pinch the cable.

This may cause fire or electric shock.

Do not turn the AWO input or FREE input to ON while the motor is operating.

This may cause injury or damage to equipment.

Do not touch the connection terminals on the driver immediately (within 10 minute) after the power is turned off.

This may cause electric shock.

Do not disassemble or modify the product.

This may cause injury or damage to equipment.

Assign qualified personnel the task of installing, wiring, operating/controlling, inspecting and troubleshooting the product.

Failure to do so may result in fire, electric shock, injury or damage to equipment.

If this product is used in an vertical application, be sure to provide a measure for the position retention of moving parts.

Failure to do so may result in injury or damage to equipment.

When the driver generates an alarm (any of the driver's protective functions is triggered), take measures to hold the moving part in place since the motor stops and loses its holding torque. Failure to do so may result in injury or damage to equipment.

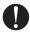

When the driver generates an alarm (any of the driver's protective functions is triggered), first remove the cause and then clear the protection function.

Continuing the operation without removing the cause of the problem may cause malfunction of the motor and driver, leading to injury or damage to equipment.

Install the product in an enclosure.

Failure to do so may result in electric shock or injury.

The motor and driver are designed with Class I equipment basic insulation. When installing the motor and driver, do not touch the product or be sure to ground them.

Failure to do so may result in electric shock.

Keep the driver's input-power voltage within the specified range.

Failure to do so may result in fire or electric shock.

Connect the cables securely according to the wiring diagram.

Failure to do so may result in fire or electric shock.

# / Warning

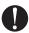

Turn off the driver power in the event of a power failure.

Failure to do so may result in injury or damage to equipment.

Before making wiring connections or carrying out checks, wait for the CHARGE LED to turn off and check the voltage with a tester, etc.

Failure to do so may result in electric shock.

# **⚠** Caution

Do not use the product beyond its specifications.

This may cause injury, electric shock or damage to equipment.

Keep your fingers and objects out of the openings in the product.

Failure to do so may result in fire, electric shock or injury.

Do not touch the product during operation or immediately after stopping.

This may cause a skin burn(s).

Do not forcibly bend or pull the cable that was connected to the driver.

Doing so may cause damage.

Do not hold the motor output shaft or motor cable.

This may cause injury.

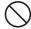

Keep the area around the product free of combustible materials.

Failure to do so may result in fire or a skin burn(s).

Leave nothing around the product that would obstruct ventilation.

Failure to do so may result in damage to equipment.

The data edit connector (CN4) and RS-485 communication connector (CN6/CN7) of the driver are not electrically insulated. When grounding the positive terminal of the power supply, do not connect any equipment (PC, etc.) whose negative terminal is grounded.

This may cause the driver and these equipment to short, damaging both.

Do not touch the rotating parts (output shaft etc.) during operation.

This may cause injury.

Do not touch the terminals while performing the insulation resistance test or dielectric strength test. This may cause electric shock.

Provide a cover over the rotating parts (output shaft etc.).

Failure to do so may result in injury.

Use a motor and driver only in the specified combination.

Failure to do so may result in fire.

For the 24 VDC power supply, use a DC power supply with reinforced insulation on its primary and secondary sides.

Failure to do so may result in electric shock.

Provide an emergency stop device or emergency stop circuit external to the equipment so that the entire equipment will operate safely in the event of a system failure or malfunction.

Failure to do so may result in injury.

Before supplying power to the driver, turn all input signals to the driver to OFF.

Failure to do so may result in injury or damage to equipment.

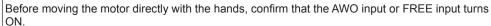

Failure to do so may result in injury.

When an abnormal condition has occurred, immediately stop operation and turn off the driver power. Failure to do so may result in fire, electric shock or injury.

Use only an insulated screwdriver to adjust the driver's switches.

Failure to do so may result in electric shock.

To dispose of the motor and driver, disassemble it into parts and components as much as possible and dispose of individual parts/components as industrial waste.

The motor surface temperature may exceed 70 °C (158 °F) even under normal operating conditions. If the operator is allowed to approach the running motor, attach a warning label as shown below in a conspicuous position.

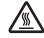

Failure to do so may result in skin burn(s). Warning label

# ■ Warning information

A warning label with handling instructions is attached on the driver. Be sure to observe the instructions on the label when handling the driver

# 

Material: PET

# 6 Precautions for use

This section covers limitations and requirements the user should consider when using the product.

• Always use the cable (supplied or accessory) to connect the motor and driver.

Be sure to use the cable (supplied or accessory) to connect the motor and driver.

If a cable other than the supplied cable or accessory cable (sold separately) is used, the driver may generate a large amount of heat

In the following condition, an appropriate accessory cable must be purchased separately. Refer to p.200 for details.

- If a flexible cable is to be used.
- If a cable of 3 m (9.8 ft.) or longer is to be used.
- If a motor and driver package without a cable was purchased.
- Perform the insulation resistance test or dielectric strength test separately on the motor and the driver.

Performing the insulation resistance test or dielectric strength test with the motor and driver connected may result in damage to the product.

Do not apply strong impact on the motor output shaft.

If you are using a motor with encoder, an optical encoder is housed in the motor. To prevent damage to the encoder, handle the motor with care and avoid strong impact to the motor output shaft when transporting the motor or installing the load

. Do not apply an radial load and axial load in excess of the specified permissible limit

Operating the motor under an excessive radial load or axial load may damage the motor bearings (ball bearings). Be sure to operate the motor within the specified permissible limit of radial load and axial load. Refer to p.28 for details.

#### Motor case temperature

- The driver has an overheat protection function, but the motor has no such feature. The motor surface temperature
  may exceed 100 °C (212 °F) under certain conditions (ambient temperature, operating speed, duty cycle, etc.). To
  prevent the motor bearings (ball bearings) from reaching its usable life quickly, use the motor in conditions where
  the surface temperature will not exceed 100 °C (212 °F).
- Use the geared type motor in a condition where the gear case temperature does not exceed 70 °C (158 °F), in order to prevent deterioration of grease and parts in the gear case.
- In the case of a motor with an encoder, use it in a condition where the motor surface temperature will not exceed 85 °C (185 °F) in order to protect the encoder.

#### Holding torque at standstill

The motor holding torque is reduced by the current cutback function of the driver at motor standstill. When selecting a motor for your application, consider the fact that the holding torque will be reduced at motor standstill.

• Do not use the electromagnetic brake to reduce speed or as a safety brake.

Do not use the electromagnetic brake as a means to decelerate and stop the motor. The brake hub of the electromagnetic brake will wear significantly and the braking force will drop if used to stop the motor. The electromagnetic brake is a power-off activated type. This means that although it helps maintain the position of the load in the event of power outage, etc., this brake cannot securely hold the load in place. Accordingly, do not use the electromagnetic brake as a safety brake. To use the electromagnetic brake to hold the load in place, do so after the motor has stopped.

## · Preventing leakage current

Stray capacitance exists between the driver's current-carrying line and other current-carrying lines, the earth and the motor, respectively. A high-frequency current may leak out through such capacitance, having a detrimental effect on the surrounding equipment. The actual leakage current depends on the driver's switching frequency, the length of wiring between the driver and motor, and so on.

When connecting an earth leakage breaker, use one of the following products offering resistance against high frequency current:

Mitsubishi Electric Corporation: NV series

Fuji Electric FA Components & Systems Co., Ltd.: EG and SG series

#### · Preventing electrical noise

See "2.6 Noise measures" on p.36 for measures with regard to noise.

#### Saving data to the non-volatile memory

Do not turn off the power supply while writing the data to the non-volatile memory and 5 seconds after the completion of writing the data. Doing so may abort writing the data and cause a EEPROM error alarm to generate. The non-volatile memory can be rewritten approximately 100,000 times.

#### Motor excitation at power ON

The motor is excited when the 24 VDC power and main power is on. If the motor is required to be in non-excitation status when turning on the power, assign the AWO input to the direct I/O or network I/O.

## · Note on connecting a power supply whose positive terminal is grounded

The data edit connector (CN4) and RS-485 communication connector (CN6/CN7) of the driver are not electrically insulated. When grounding the positive terminal of the power supply, do not connect any equipment (PC, etc.) whose negative terminal is grounded. Doing so may cause the driver and these equipment to short, damaging both. Use the data setter **OPX-2A** to set data, etc.

## · Grease of geared type motor

On rare occasions, a small amount of grease may ooze out from the geared type motor. If there is concern over possible environmental damage resulting from the leakage of grease, check for grease stains during regular inspections. Alternatively, install an oil pan or other device to prevent leakage from causing further damage. Oil leakage may lead to problems in the customer's equipment or products.

#### · Rotation direction of the gear output shaft

The relationship between the rotation direction of the motor shaft and that of the gear output shaft changes as follows, depending on the gear type and gear ratio.

| Type of gear    | Gear ratio      | Rotation direction (relative to the motor rotation direction) |
|-----------------|-----------------|---------------------------------------------------------------|
| TC goored       | 3.6, 7.2, 10    | Same direction                                                |
| TS geared       | 20, 30          | Opposite direction                                            |
| PS geared       | All gear ratios | Same direction                                                |
| Harmonic geared | All gear ratios | Opposite direction                                            |

#### Maximum torque of geared type motor

Always operate the geared type motor under a load not exceeding the maximum torque. If the load exceeds the maximum torque, the gear will be damaged.

# 7 General specifications

|                                                            | Motor                                                                                                    | Driver                                                                                                    |  |  |
|------------------------------------------------------------|----------------------------------------------------------------------------------------------------|----------------------------------------------------------------------------------------------------|--|--|
| ection                                                     | IP20                                                                                                    | IP10                                                                                                    |  |  |
| Ambient temperature Operation environment                  | Standard type, <b>TS</b> gearedtype, <b>PS</b> geared type:  -10 to +50 °C (+14 to +122 °F) (non-freezing)  Standard type with encoder: 0 to +50 °C (+32 to +122 °F) (non-freezing)  Harmonic geared type: 0 to +40 °C (+32 to +104 °F) (non-freezing) | 0 to +55 °C (+32 to 131 °F) *<br>(non-freezing)                                                                                                    |  |  |
| Humidity                                                   | , , , , , , , , , , , , , , , , , , , ,                                                                                                    | on-condensing)                                                                                                    |  |  |
| Altitude                                                   | Up to 1000 m (3300                                                                                                    | ) ft.) above sea level                                                                                                    |  |  |
| Surrounding atmosphere                                     | No corrosive gas                                                                                                    | , dust, water or oil                                                                                                    |  |  |
| Ambient temperature                                        | -20 to +60 °C (-4 to +140 °F) (non-<br>freezing)                                                                                                    | -25 to +70 °C (-13 to +158 °F)<br>(non-freezing)                                                                                                    |  |  |
| Humidity                                                   | 85% or less (non-condensing)                                                                                                    |                                                                                                    |  |  |
| Altitude                                                   | Up to 3000 m (10000 ft.) above sea level                                                                                                    |                                                                                                    |  |  |
| Surrounding atmosphere                                     | VIA COTTOCIVA dae dijet water of oil                                                                                                    |                                                                                                    |  |  |
| Ambient temperature                                        | -20 to +60 °C (-4 to +140 °F) (non-<br>freezing)                                                                                                    | -25 to +70 °C (-13 to +158 °F)<br>(non-freezing)                                                                                                    |  |  |
| Humidity                                                   | 85% or less (no                                                                                                    | 85% or less (non-condensing)                                                                                                    |  |  |
| Shipping Humidity 85% of environment Altitude Up to 3000 r |                                                                                                    | 0 ft.) above sea level                                                                                                    |  |  |
| Surrounding atmosphere                                     | No corrosive gas, dust, water or oil                                                                                                    |                                                                                                    |  |  |
| stance                                                     | 100 MΩ or more when 500 VDC megger is applied between the following places:  • Case - Motor windings  • Case - Electromagnetic brake windings                                                                                                    | <ul> <li>100 MΩ or more when 500 VDC megger is applied between the following places:</li> <li>FG terminal - Power supply terminals</li> <li>Signal I/O terminals - Power supply terminals</li> </ul>                                                                                                    |  |  |
|                                                            | Sufficient to withstand the following for 1 minute                                                                                                    | Sufficient to withstand the following for 1 minute:                                                                                                    |  |  |
| ngth                                                       | Case - Motor windings     1.5 kVAC 50/60 Hz                                                                                                    | • FG terminal - Power supply terminals<br>1.5 kVAC 50/60 Hz                                                                                                    |  |  |
|                                                            | Case - Electromagnetic brake windings     1.5 kVAC 50/60 Hz                                                                                                    | Signal I/O terminals - Power supply<br>terminals     1.8 kVAC 50/60 Hz                                                                                                    |  |  |
|                                                            | Ambient temperature  Humidity Altitude Surrounding atmosphere Ambient temperature Humidity Altitude Surrounding atmosphere Ambient temperature Humidity Altitude Surrounding atmosphere Humidity Altitude Surrounding atmosphere                       | Standard type, TS gearedtype, PS geared type: -10 to +50 °C (+14 to +122 °F) (non-freezing)  Standard type with encoder: 0 to +50 °C (+32 to +122 °F) (non-freezing)  Harmonic geared type: 0 to +40 °C (+32 to +104 °F) (non-freezing)  Humidity  R5% or less (not have been been been been been been been be |  |  |

<sup>\*</sup> When installing a driver on a heat sink. [material: aluminium, 200×200×2 mm (7.87×7.87×0.08 in.) equivalent]

# 8 CE Marking

This product is affixed the CE Marking under the Low Voltage Directive and EMC Directive.

# ■ Low Voltage Directives

- The product is a type with machinery incorporated, so it should be installed within an enclosure.
- This product cannot be used with cables normally used for IT equipment.
- Install the product within the enclosure in order to avoid contact with hands.
- Be sure to maintain a protective ground in case hands should make contact with the product. Be sure to connect the
  Protective Earth lead of the cable for motor to the Protective Earth Terminal on the driver, and ground the driver's
  Protective Earth Terminal.
- To protect against electric shock using an earth leakage breaker (RCD), connect a type B earth leakage breaker to the primary side of the driver.
- When using a circuit breaker (MCCB), use a unit conforming to the EN or IEC standard.
- Isolate the motor cable, power-supply cable and other drive cables from the signal cables (CN1, CN4 to CN9) by means of double insulation.
- The temperature of the driver's heat sink may exceed 90 °C (194 °F) depending on the driving conditions.
   Accordingly, take heed of the following items:
  - · Do not touch the driver.
  - · Do not use the driver near flammable objects.
  - · Always conduct a trial operation to check the driver temperature.

#### Applicable Standards

Motor: EN 60034-1, EN 60034-5, EN 60664-1

Driver: EN 61800-5-1

#### • Installation conditions (EN Standard)

| Motor                                                      | Driver                                                      |
|------------------------------------------------------------|-------------------------------------------------------------|
| Motor is to be used as a component within other equipment. | Driver is to be used as a component within other equipment. |
| Overvoltage category: II                                   | Overvoltage category: II                                    |
| Pollution degree: 2                                        | Pollution degree: 2                                         |
| Degree of protection: IP20                                 | Degree of protection: IP10                                  |
| Protection against electric shock: Class I                 | Protection against electric shock: Class I                  |

#### **■** EMC Directive

This product has received EMC compliance under the conditions specified in "Example of motor and driver installation and wiring" on p.38. Since the compliance of the final machinery with the EMC Directive will depend on such factors as the configuration, wiring, layout and risk involved in the control-system equipment and electrical parts, it therefore must be verified through EMC measures by the customer of the machinery.

#### Applicable Standards

| EMI   | EN 55011 Group1 Class A<br>EN 61000-6-4<br>EN 61800-3<br>EN 61000-3-2 |
|-------|-----------------------------------------------------------------------|
|       | EN 61000-3-3                                                          |
| FMS   | EN 61000-6-2                                                          |
| □IVI3 | EN 61800-3                                                            |

This type of PDS is not intended to be used on a low-voltage public network which supplies domestic premises; radio frequency interference is expected if used on such a network.

# 9 Preparation

This chapter explains the items you should check, as well as the name and function of each part.

# 9.1 Checking the product

Verify that the items listed below are included. Report any missing or damaged items to the branch or sales office from which you purchased the product.

Verify the model number of the purchased product against the number shown on the package label.

Check the model number of the motor and driver against the number shown on the nameplate. Model names for motor and driver combinations are shown on p.20.

```
• Motor _____1 unit
• Driver _____1 unit
(When the product is supplied with a connection cable)
• Cable for electromagnetic brake ______1 pc.
(When the product is a motor with an electromagnetic brake supplied with a connection cable)
(When the product is a motor with an encoder supplied with a connection cable)
• CN1 connector (4 pins)......1 pc.
• CN3 connector (3 pins) _____1 pc.
• CN8 connector (9 pins) ______1 pc.
(Supplied with geared types; except for the RKS543-TS)
<u>Instructions and Precautions for Safe Use</u> Motor ......1 copy
• Driver OPERATING MANUAL ......1 copy
```

# 9.2 How to identify the product model

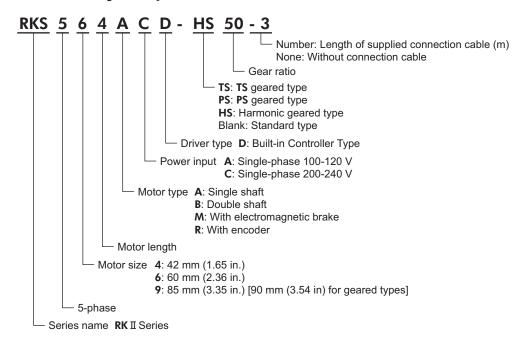

# 9.3 Combinations of motors and drivers

- □ indicates **A** (single shaft) or **B** (double shaft).
- ■ indicates **A** (single-phase 100-120 V) or **C** (single-phase 200-240 V).
- • represents a number indicating the gear ratio.
- O indicates the cable length (-1, -2, -3) when the connection cable is supplied.

# Standard type

| Model       | Motor model | Driver model |
|-------------|-------------|--------------|
| RKS543□■D○  | PKE543□C    |              |
| RKS544□■D○  | PKE544□C    | RKSD503-■D   |
| RKS545□■D○  | PKE545□C    |              |
| RKS564□■D○  | PKE564□C    |              |
| RKS566□■D○  | PKE566□C    |              |
| RKS569□■D○  | PKE569□C    | RKSD507-■D   |
| RKS596□■D○  | PKE596□C    |              |
| RKS599□■D○  | PKE599□C    |              |
| RKS5913□■D○ | PKE5913□C   |              |

# ■ Standard type with electromagnetic brake

| Model       | Motor model | Driver model |
|-------------|-------------|--------------|
| RKS543M■D○  | PKE543MC    |              |
| RKS544M■D○  | PKE544MC    | RKSD503-■D   |
| RKS545M■D○  | PKE545MC    |              |
| RKS564M■D○  | PKE564MC    |              |
| RKS566M■D○  | PKE566MC    |              |
| RKS569M■D○  | PKE569MC    | RKSD507-■D   |
| RKS596M■D○  | PKE596MC    |              |
| RKS599M■D○  | PKE599MC    |              |
| RKS5913M■D○ | PKE5913MC   |              |
|             |             |              |

# ■ Standard type with encoder

| Motor model  | Disconnected                                                          |
|--------------|-----------------------------------------------------------------------|
| Wiotoi modei | Driver model                                                          |
| PKE543RC2    |                                                                       |
| PKE544RC2    | RKSD503-■D                                                            |
| PKE545RC2    |                                                                       |
| PKE564RC2    |                                                                       |
| PKE566RC2    | RKSD507-■D                                                            |
| PKE569RC2    |                                                                       |
| PKE596RC2    |                                                                       |
| PKE599RC2    |                                                                       |
| PKE5913RC2   |                                                                       |
|              | PKE544RC2 PKE545RC2 PKE564RC2 PKE566RC2 PKE569RC2 PKE596RC2 PKE599RC2 |

# ■ TS geared type

| Model          | Motor model  | Driver model |
|----------------|--------------|--------------|
| RKS543□■D-TS●○ | PKE543□C-TS● | RKSD503-■D   |
| RKS564□■D-TS●○ | PKE564□C-TS● | RKSD507-■D   |
| RKS596□■D-TS●○ | PKE596□C-TS● | KK3D3U/-■D   |

# ■ TS geared type with electromagnetic brake

| Model          | Motor model  | Driver model |
|----------------|--------------|--------------|
| RKS543M■D-TS●○ | PKE543MC-TS● | RKSD503-■D   |
| RKS564M■D-TS●○ | PKE564MC-TS● | RKSD507-■D   |
| RKS596M■D-TS●○ | PKE596MC-TS● | KV3D307-■D   |

# ■ PS geared type

| Model          | Motor model  | Driver model |
|----------------|--------------|--------------|
| RKS543□■D-PS●○ | PKE543□C-PS● | BVCDE03 ■D   |
| RKS545□■D-PS●○ | PKE545□C-PS● | RKSD503-■D   |
| RKS564□■D-PS●○ | PKE564□C-PS● |              |
| RKS566□■D-PS●○ | PKE566□C-PS● | RKSD507-■D   |
| RKS596□■D-PS●○ | PKE596□C-PS● | KK3D3U7-■D   |
| RKS599□■D-PS●○ | PKE599□C-PS● |              |

# ■ PS geared type with electromagnetic brake

| Model          | Motor model  | Driver model |
|----------------|--------------|--------------|
| RKS543M■D-PS●○ | PKE543MC-PS● | RKSD503-■D   |
| RKS545M■D-PS●○ | PKE545MC-PS● | KK3D3U3-■D   |
| RKS564M■D-PS●○ | PKE564MC-PS● |              |
| RKS566M■D-PS●○ | PKE566MC-PS● | RKSD507-■D   |
| RKS596M■D-PS●○ | PKE596MC-PS● | KK3D3U7-■D   |
| RKS599M■D-PS●○ | PKE599MC-PS● |              |

# ■ Harmonic geared type

| Model                     | Motor model    | Driver model |
|---------------------------|----------------|--------------|
| RKS543□■D-HS50○           | PKE543□C-HS50  | RKSD503-■D   |
| RKS543□ <b>■</b> D-HS100○ | PKE543□C-HS100 | KK3D303-■D   |
| RKS564□ <b>■</b> D-HS50○  | PKE564□C-HS50  |              |
| RKS564□■D-HS100○          | PKE564□C-HS100 | RKSD507-■D   |
| RKS596□■D-HS50○           | PKE596□C-HS50  | KK3D3U/-■D   |
| RKS596□■D-HS100○          | PKE596□C-HS100 |              |

# ■ Harmonic geared type with electromagnetic brake

| Model            | Motor model    | Driver model |
|------------------|----------------|--------------|
| RKS543M■D-HS50○  | PKE543MC-HS50  | RKSD503-■D   |
| RKS543M■D-HS100○ | PKE543MC-HS100 | KV3D303-■D   |
| RKS564M■D-HS50○  | PKE564MC-HS50  |              |
| RKS564M■D-HS100○ | PKE564MC-HS100 | RKSD507-■D   |
| RKS596M■D-HS50○  | PKE596MC-HS50  | KK2D20/-■D   |
| RKS596M■D-HS100○ | PKE596MC-HS100 |              |

1 Introduction –21–

# 9.4 Names and functions of parts

■ Driver (Example: RKSD507-CD)

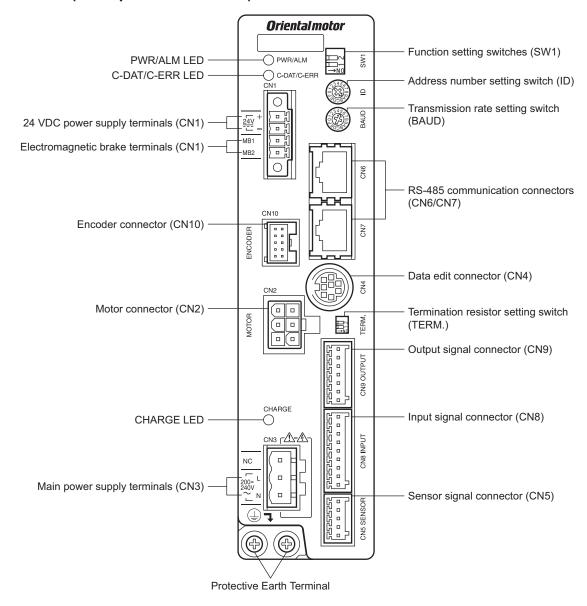

| PWR/ALM LED  PWR/ALM LED  PWR/ALM Ked): This LED will blink hor illuminate steadily when the driver is communication with the master station properly via RS-485 communication error occurs with he master station properly via RS-485 communication error occurs with he master station properly via RS-485 communication error occurs with he master station properly via RS-485 communication. Set the LED will turn off once the residual voltage in the driver drops to a safe level.  Use this switch when controlling the system via RS-485 communication. Set the termination resistor yesting: 0  Push the switch when controlling the system via RS-485 communication. Set the termination resistor (120 Ω) of RS-485 communication.  Pactory setting: OFF  Pho.2: Set the protocol of RS-485 communication. Factory setting: OFF  Pho.2: Set the protocol of RS-485 communication. Factory setting: OFF  Pho.2: Set the protocol of RS-485 communication. Factory setting: OFF  Pho.2: Set the protocol of RS-485 communication. Factory setting: OFF  Pho.2: Set the protocol of RS-485 communication. Factory setting: OFF  Pho.3: Set the protocol of RS-485 communication. Factory setting: OFF  Pho.3: Set the protocol of RS-485 communication. Factory setting: OFF  Pho.4: Push switch when controlling the system via RS-485 communication. Factory setting: OFF  Pho.2: Set the protocol of RS-485 communication. Factory setting: OFF  Pho.3: Push switch when controlling the system via RS-4  | Ref                     |
|----------------------------------------------------------------------------------------------------|-------------------------|
| Dossible to check the generated alarm by counting the number of times the LED blinks.   C-DAT (Green): This LED will blink or illuminate steadily when the driver is communication, with the master station properly via RS-485 communication.   C-ERR (Red): This LED will blink or illuminate steadily when the driver is communication.   C-ERR (Red): This LED will blink or illuminate when a RS-485 communication.   C-ERR (Red): This LED will blink or illuminate when a RS-485 communication.   C-ERR (Red): This LED will blink or illuminate when a RS-485 communication with the master station.   C-ERR (Red): This LED will blink or illuminate when a RS-485 communication with the master station properly via RS-485 communication. Use this switch when controlling the system via RS-485 communication. Set the address number of RS-485 communication. Factory setting: 0   Fear the termination resistor (120 Ω) of RS-485 communication. Factory setting: 0   Factory setting: 0 F                                                                                                    |                         |
| driver is communicating with the master station properly via RS-485 communication.  • C-ERR (Red): This LED will illuminate when a RS-485 communication error occurs with he master station.  This LED is lit while the main power is input. After the main power has been turned off, the LED will turn off once the residual voltage in the driver drops to a safe level.  Very this which when controlling the system via RS-485 communication. Use this switch when controlling the system via RS-485 communication. Use this switch and SW1-No.1 of the function setting switch, to set the address number of RS-485 communication. Factory setting: OFF  Use this switch when controlling the system via RS-485 communication. Set the termination resistor (120 \(\Omega)\) of RS-485 communication.  Factory setting: OFF  Use this switch when controlling the system via RS-485 communication.  *No.1: Using this switch and the address number setting switch (ID), set the address number of RS-485 communication.  *Pactory setting: OFF  *No.2: Set the protocol of RS-485 communication.  Factory setting: OFF  Use this switch when controlling the system via RS-485 communication.  *Pactory setting: OFF  *No.2: Set the protocol of RS-485 communication.  Factory setting: OFF  Use this switch when controlling the system via RS-485 communication.  Factory setting: OFF  Use this switch when controlling the system via RS-485 communication.  Factory setting: OFF  Use this switch when controlling the system via RS-485 communication.  Factory setting: OFF  Use this switch when controlling the system via RS-485 communication.  Factory setting: OFF  Use this switch when controlling the system via RS-485 communication. Set the transmission rate of RS-485 communication.  Factory setting: OFF  Use this switch when controlling the system via RS-485 communication. Set the transmission rate of RS-485 communication. Set the transmission rate of RS-485 communication. Set the transmission rate of RS-485 communication. Set the transmission rate of RS-485 communication. Set | p.191                   |
| CHARGE LED (Red)   CHARGE LED (Red)   This LED is lit while the main power is input. After the main power has been turned off, the LED will turn off once the residual voltage in the driver drops to a safe level.                                                                                                    | _                       |
| CHARGE LED (Red)   has been turned off, the LED will turn off once the residual voltage in the driver drops to a safe level.                                                                                                    |                         |
| Address number setting switch (ID)  Address number setting switch (ID)  Termination resistor setting switch (TERM.)  Termination resistor setting switch (TERM.)  Switch  Function setting switch (SW1)  Function setting switch (SW1)  Function setting switch (SW1)  Transmission rate setting switch (BAUD)  Transmission rate setting switch (BAUD)  Motor connector (CN2)  Data edit connector (CN4)  Sensor signal connector (CN5)  Connect the motor.  Connect RS-485 communication  Connect the RS-485 communication setting switch (SN-28)  Connect the RS-485 communication connector (CN6)  Connect the sensor.  Connect the RS-485 communication connectors (CN6)  Connect the RS-485 communication connector (CN8)  Connect the sensor.  Connect the sensor.  Connect the control power supply of the driver.  +: +24 VDC power supply of the driver.  +: +24 VDC power supply input  -: Power supply GND  Electromagnetic brake terminals (CN1 MB1/MB2)  B1 Electromagnetic brake terminals (CN1 MB1/MB2)  MB1 Electromagnetic brake terminals (CN1 MB1/MB2)  MB1 Electromagnetic brake (Black)                                                                                                    | _                       |
| Switch  Termination resistor setting switch (TERM.)  Switch  Function setting switch (SW1)  Function setting switch (SW1)  Function setting switch (ID), set the address number setting switch (ID), set the address number of RS-485 communication.  Factory setting: OFF  • No.2: Set the protocol of RS-485 communication.  Factory setting: OFF  • No.2: Set the protocol of RS-485 communication.  Factory setting: OFF  • No.2: Set the protocol of RS-485 communication.  Factory setting: OFF  • No.2: Set the protocol of RS-485 communication.  Factory setting: OFF  • No.2: Set the protocol of RS-485 communication.  Factory setting: OFF  • No.2: Set the protocol of RS-485 communication.  Factory setting: OFF  • No.2: Set the protocol of RS-485 communication.  Factory setting: OFF  • No.2: Set the protocol of RS-485 communication.  Factory setting: OFF  • No.2: Set the protocol of RS-485 communication.  Factory setting: OFF  • No.2: Set the protocol of RS-485 communication.  Factory setting: OFF  • No.2: Set the protocol of RS-485 communication.  Factory setting: OFF  • No.2: Set the protocol of RS-485 communication.  Factory setting: OFF  • No.2: Set the protocol of RS-485 communication.  Factory setting: OFF  • No.2: Set the protocol of RS-485 communication.  Factory setting: OFF  • No.2: Set  | p.123<br>p.160<br>p.172 |
| Communication.  Function setting switch (SW1)  Function setting switch (SW1)  Function setting switch (SW1)  Function setting switch (SW1)  Function setting switch (SW1)  Function setting switch (SW1)  Function setting switch (ID), set the address number of RS-485 communication. Factory setting: OFF  No.2: Set the protocol of RS-485 communication. Factory setting: OFF  Use this switch when controlling the system via RS-485 communication. Set the transmission rate of RS-485 communication. Factory setting: 7  Motor connector (CN2)  Connect the motor.  Connect the motor.  Connect a PC in which the MEXE02 has been installed, or the OPX-2A.  Sensor signal connector (CN5)  Connect the sensor.  Connect the RS-485 communication connectors (CN6/CN7)  Input signal connector (CN8)  Output signal connector (CN8)  Connect the input signals.  Output signal connector (CN10)  Connect the encoder.  24 VDC power input terminals (CN1-24V)  Electromagnetic brake terminals (CN1-24V)  Electromagnetic brake terminals (CN1-24V)  Connect the lead wires from the electromagnetic brake.  MB1: Electromagnetic brake - (Black)                                                                                                    | p.124<br>p.160<br>p.172 |
| Use this switch when controlling the system via RS-485 communication. Set the transmission rate of RS-485 communication. Factory setting: 7  Motor connector (CN2) Connect the motor.  Data edit connector (CN4) Connect a PC in which the MEXEO2 has been installed, or the OPX-2A.  Sensor signal connector (CN5) Connect the sensor.  RS-485 communication connectors (CN6/CN7) Connect the RS-485 communication connectors (CN6/CN7) Connect the input signals.  Output signal connector (CN9) Connect the output signals.  Output signal connector (CN10) Connect the encoder.  24 VDC power input terminals (CN1-24V) Connect the control power supply of the driver. +: +24 VDC power supply input -: Power supply GND  Electromagnetic brake terminals (CN1 MR1/MR2)  Connect the lead wires from the electromagnetic brake. MB1: Electromagnetic brake - (Black)                                                                                                    | p.123<br>p.160<br>p.172 |
| Motor connector (CN2)  Data edit connector (CN4)  Sensor signal connector (CN5)  Connect the sensor.  Connect the RS-485 communication connectors (CN6/CN7)  Input signal connector (CN8)  Connect the input signals.  Output signal connector (CN9)  Encoder connector (CN10)  Connect the encoder.  Connect the encoder.  Connect the control power supply of the driver.  +: +24 VDC power supply input  -: Power supply GND  Connect the lead wires from the electromagnetic brake.  MB1: Electromagnetic brake - (Black)                                                                                                    | p.124<br>p.160<br>p.172 |
| Connector  Connector  RS-485 communication connectors (CN6/CN7)  Input signal connector (CN8)  Output signal connector (CN9)  Encoder connector (CN10)  Connect the input signals.  Output signal connector (CN9)  Connect the output signals.  Connect the encoder.  Connect the encoder.  Connect the control power supply of the driver.  +: +24 VDC power supply input  -: Power supply GND  Connect the lead wires from the electromagnetic brake.  MB1: Electromagnetic brake - (Black)                                                                                                    | p.30                    |
| Connector  RS-485 communication connectors (CN6/CN7)  Input signal connector (CN8)  Output signal connector (CN9)  Encoder connector (CN10)  Connect the output signals.  Connect the encoder.  Connect the control power supply of the driver.  +: +24 VDC power supply input  -: Power supply GND  Electromagnetic brake terminals  (CN14 MR4/MR2)  Connect the lead wires from the electromagnetic brake.  MB1: Electromagnetic brake - (Black)                                                                                                    | p.35                    |
| connect to RS-485 communication cable.  Input signal connector (CN8) Connect the input signals.  Output signal connector (CN9) Connect the output signals.  Encoder connector (CN10) Connect the encoder.  24 VDC power input terminals (CN1-24V) Connect the control power supply of the driver.  +: +24 VDC power supply input  -: Power supply GND  Connect the lead wires from the electromagnetic brake.  MB1: Electromagnetic brake - (Black)                                                                                                    | p.30                    |
| Output signal connector (CN9)  Encoder connector (CN10)  Connect the encoder.  Connect the encoder.  Connect the control power supply of the driver. +: +24 VDC power supply input -: Power supply GND  Electromagnetic brake terminals  (CN1 MR1/MR2)  Connect the lead wires from the electromagnetic brake. MB1: Electromagnetic brake - (Black)                                                                                                    | p.36                    |
| Output signal connector (CN9)  Encoder connector (CN10)  Connect the encoder.  Connect the encoder.  Connect the control power supply of the driver. +: +24 VDC power supply input -: Power supply GND  Electromagnetic brake terminals (CN1 MR1/MR2)  Connect the lead wires from the electromagnetic brake. MB1: Electromagnetic brake - (Black)                                                                                                    | -                       |
| 24 VDC power input terminals (CN1-24V)  Connect the control power supply of the driver. +: +24 VDC power supply input -: Power supply GND  Connect the lead wires from the electromagnetic brake. MB1: Electromagnetic brake - (Black)                                                                                                    | p.30                    |
| +: +24 VDC power supply input -: Power supply GND  Electromagnetic brake terminals  (CN1 MP1/MP2)  Connect the lead wires from the electromagnetic brake.  MB1: Electromagnetic brake – (Black)                                                                                                    | p.31                    |
| MB1: Electromagnetic brake – (Black)                                                                                                    | p.35                    |
|                                                                                                    | n 20                    |
| Power supply input terminals (CN3)  Connect the main power supply. L: Live N: Neutral                                                                                                    | - p.30                  |
| Protective Earth Terminals  Used for grounding via a grounding cable of AWG16 (1.25 mm²) of more.                                                                                                    | p.35                    |

# **■** Motor

• Standard type with electromagnetic brake

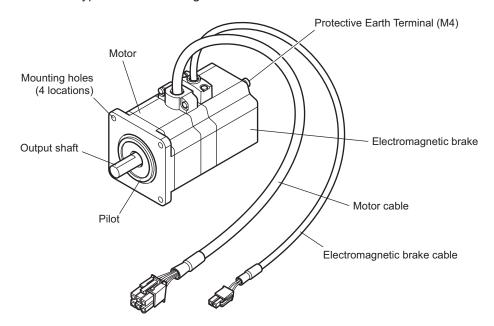

• Standard type with encoder

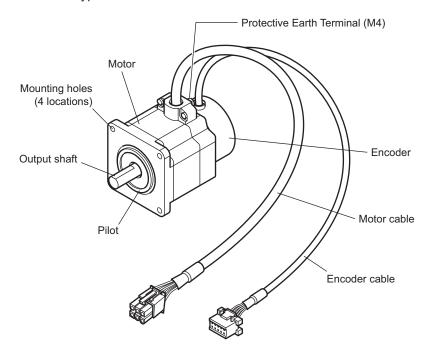

# 2 Installation and connection

This part explains the installation method of the product, the mounting method of a load and the connection method as well as I/O signals.

# Table of contents

| 1 | Insta | allation                           |    |
|---|-------|------------------------------------|----|
|   | 1.1   | Location for installation          | 26 |
|   | 1.2   | Installing the motor               | 26 |
|   | 1.3   | Installing a load                  |    |
|   | 1.4   | Permissible radial load and        |    |
|   |       | permissible axial load             | 28 |
|   | 1.5   | Installing the driver              |    |
| 2 | Con   | nection                            | 30 |
|   | 2.1   | Connection example                 | 30 |
|   | 2.2   | Grounding the motor and driver     | 35 |
|   | 2.3   | Connecting the 24 VDC power supply |    |
|   | 2.4   | Connecting the data setter         | 35 |
|   | 2.5   | Connecting the RS-485 communicati  | on |
|   |       | cable                              | 36 |
|   | 2.6   | Noise measures                     | 36 |
|   | 2.7   | Conformity to the EMC Directive    | 38 |

| Exp | lanation of I/O signals                     | 40                                |
|-----|---------------------------------------------|-----------------------------------|
| 3.1 | <u> </u>                                    |                                   |
|     | Assignment to the input terminals           | 40                                |
|     | ■ Changing the logic level setting of input |                                   |
|     | signals                                     | 41                                |
|     | ■ Assignment to the output terminals        | 42                                |
| 3.2 | Assignment of network I/O                   | 44                                |
|     | Assignment of input signals                 | 44                                |
|     | ■ Assignment to the output terminals        | 46                                |
| 3.3 | Input signals                               | 48                                |
| 3.4 | Output signals                              | 53                                |
| 3.5 | . •                                         |                                   |
| 3.6 | •                                           |                                   |
|     | 3.1<br>3.2<br>3.3<br>3.4<br>3.5             | Assignment to the input terminals |

# 1 Installation

This chapter explains the installation location and installation methods of the motor and driver, along with load installation.

# 1.1 Location for installation

The motor and driver has been designed and manufactured to be installed within another device. Install them in a well-ventilated location that provides easy access for inspection.

The location must also satisfy the following conditions:

- Inside an enclosure that is installed indoors (provide vent holes)
- Operating ambient temperature
  - Motor: -10 to +50 °C (+14 to +122 °F) (non-freezing)
  - Motor with encoder: 0 to +50 °C (+32 to +122 °F) (non-freezing)
  - Harmonic geared type: 0 to +40 °C (+32 to +104 °F) (non-freezing)
  - Driver: 0 to +55 °C (+32 to +131 °F) (non-freezing)
- Operating ambient humidity 85% or less (non-condensing)
- Area that is free of explosive atmosphere or toxic gas (such as sulfuric gas) or liquid
- Area not exposed to direct sun
- Area free of excessive amount of dust, iron particles or the like
- Area not subject to splashing water (rain, water droplets), oil (oil droplets) or other liquids
- Area free of excessive salt
- Area not subject to continuous vibration or excessive shocks
- Area free of excessive electromagnetic noise (from welders, power machinery, etc.)
- Area free of radioactive materials, magnetic fields or vacuum
- 1000 m (3300 ft.) or lower above sea level

# 1.2 Installing the motor

The motor can be installed in any direction.

To allow for heat dissipation and prevent vibration, install the motor on a metal surface of sufficient strength. For **RKS564-TS** and **RKS596-TS**, Install the motor using the supplied screws.

• Installation method A

#### • Installation method B

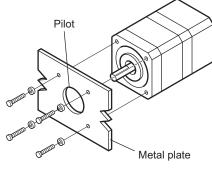

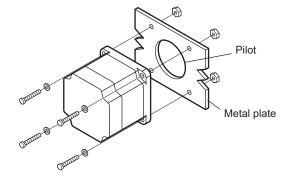

| Type   Model   1 |       | Nominal size | Tightening torque [N·m (oz-in)] | Effective depth of bolt [mm (in.)] | Installation method |
|------------------|-------|--------------|---------------------------------|------------------------------------|---------------------|
|                  | RKS54 | М3           | 1 (142)                         | 4.5 (0.177)                        | Α                   |
| Standard         | RKS56 | M4           | 2 (280)                         | _                                  | В                   |
|                  | RKS59 | M6           | 3 (420)                         | _                                  | Р                   |
|                  | RKS54 | M4           | 2 (280)                         | 8 (0.315)                          | Α                   |
| TS geared        | RKS56 | M4           | 2 (280)                         | _                                  | В                   |
|                  | RKS59 | M8           | 4 (560)                         | _                                  | В                   |
|                  | RKS54 | M4           | 2 (280)                         | 8 (0.315)                          |                     |
| PS geared        | RKS56 | M5           | 2.5 (350)                       | 10 (0.394)                         | Α                   |
|                  | RKS59 | M8           | 4 (560)                         | 15 (0.591)                         |                     |
|                  | RKS54 | M4           | 2 (280)                         | 8 (0.315)                          | А                   |
| Harmonic geared  | RKS56 | M5           | 2.5 (350)                       | 10 (0.394)                         |                     |
|                  | RKS59 | M8           | 4 (560)                         | -                                  | В                   |

# 1.3 Installing a load

When connecting a load to the motor, align the centers of the motor output shaft and load shaft. Flexible couplings are available as accessories.

#### Note

- When coupling the load to the motor, pay attention to the centering of the shafts, belt tension, parallelism of the pulleys, and so on. Securely tighten the coupling and pulley set screws.
- Be careful not to damage the output shaft or bearings when installing a coupling or pulley to the motor output shaft.
- Do not modify or machine the motor output shaft. Doing so may damage the bearings and destroy the motor.
- Do not apply strong force using hammer or other tools when removing the parallel key. Doing so may damage the motor output shaft and bearings (ball bearings).
- If you are using a motor with encoder, an optical encoder is housed in the motor. To prevent damage to the encoder, handle the motor with care and avoid strong impact to the motor output shaft when transporting the motor or installing the load.

#### Using a coupling

Align the centers of the motor output shaft and load shaft in a straight line.

## · Using a belt drive

Align the motor output shaft and load shaft in parallel with each other, and position both pulleys so that the line connecting their centers is at a right angle to the shafts.

#### Using a gear drive

Align the motor output shaft and gear shaft in parallel with each other, and let the gears mesh at the center of the tooth widths

## • Using a coupling

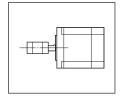

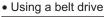

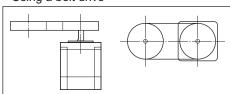

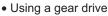

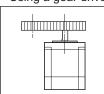

### Using a parallel key (geared motor)

When connecting the load and gear output shaft with a key slot, secure the load using the key supplied with the gear output shaft after machining the key slot on the load.

#### Installing on the flange surface (Harmonic geared type)

With a Harmonic geared type (excluding PKE596), a load can be installed directly to the gear using the load mounting holes provided on the flange surface.

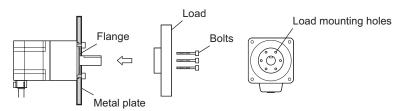

| Model  | Nominal size | Number of bolts | Tightening torque [N·m (oz-in)] | Effective depth of bolt [mm (in.)] |
|--------|--------------|-----------------|---------------------------------|------------------------------------|
| PKE543 | M3           | 6               | 1.4 (198)                       | 5 (0.2)                            |
| PKE564 | M4           | 6               | 2.5 (350)                       | 6 (0.24)                           |

#### Note

- When installing a load on the flange surface, the load cannot be mounted using the key slot in the output shaft.
- Design an appropriate installation layout so that the load will not contact the metal plate or bolts used for installing the motor.

# 1.4 Permissible radial load and permissible axial load

The radial load and the axial load on the motor's output shaft must be kept under the permissible values listed below.

Note Failure due to fatigue may occur when the motor bearings and output shaft are subject to repeated loading by an radial or axial load that is in excess of the permissible limit.

|                  |            |                       |                                             | Permiss              | ible radial load     | d [N (lb.)]           |                       |                                                          |
|------------------|------------|-----------------------|---------------------------------------------|----------------------|----------------------|-----------------------|-----------------------|----------------------------------------------------------|
| Туре             | Motor      | Motor Gear ratio      | Distance from the tip of motor output shaft |                      |                      |                       |                       | Permissible axial load                                   |
|                  | model      | Geal Tallo            | 0 mm<br>(0 in.)                             | 5 mm<br>(0.20 in.)   | 10 mm<br>(0.39 in.)  | 15 mm<br>(0.59 in.)   | 20 mm<br>(0.79 in.)   | [N (lb.)] *                                              |
|                  | PKE543     |                       |                                             |                      |                      |                       |                       | 2.5 (0.56)<br><3.9 (0.87)><br>{3.1 (0.69)}<br>3.1 (0.69) |
|                  | PKE544     |                       | 35 (7.8)                                    | 44 (9.9)             | 58 (13)              | 85 (19.1)             | -                     | <4.5 (1.01)><br>{3.7 (0.83)}                             |
|                  | PKE545     |                       |                                             |                      |                      |                       |                       | 3.7 (0.83)<br><5.1 (1.14)><br>{4.3 (0.96)}               |
|                  | PKE564     |                       |                                             |                      |                      |                       |                       | 6.9 (1.55)<br><9.8 (2.2)><br>{7.5 (1.68)}                |
| Standard         | PKE566     | _                     | 90 (20)                                     | 100 (22)             | 130 (29)             | 30 (29) 180 (40)      | 270 (60)              | 8.8 (1.98)<br><11.8 (2.6)><br>{9.4 (2.1)}                |
|                  | PKE569     |                       |                                             |                      |                      |                       |                       | 13.7 (3)<br><16.7 (3.7)><br>{14.7 (3.3)}                 |
|                  | PKE596     |                       |                                             |                      |                      |                       |                       | 18.6 (4.1)<br><26.5(5.9)><br>{19.6 (4.4)}                |
|                  | PKE599     |                       | 260 (58)                                    | 290 (65)             | 340 (76)             | 390 (87)              | 480 (108)             | 29.4 (6.6)<br><37.3 (8.3)><br>{30.4 (6.8)}               |
|                  | PKE5913    |                       |                                             |                      |                      |                       |                       | 40.2 (9)<br><48.1 (10.8)><br>{41.2 (9.2)}                |
|                  | PKE543     | 3.6, 7.2, 10          | 20 (4.5)                                    | 30 (6.7)             | 40 (9)               | 50 (11.2)             | _                     | 15 (3.3)                                                 |
|                  | 1112540    | 20, 30                | 40 (9)                                      | 50 (11.2)            | 60 (13.5)            | 70 (15.7)             | _                     | 10 (0.0)                                                 |
| TS geared        | PKE564     | 3.6, 7.2, 10          | 120 (27)                                    | 135 (30)             | 150 (33)             | 165 (37)              | 180 (40)              | 40 (9)                                                   |
| J                |            | 20, 30                | 170 (38)                                    | 185 (41)             | 200 (45)             | 215 (48)              | 230 (51)              | , ,                                                      |
|                  | PKE596     | 3.6, 7.2, 10          | 300 (67)                                    | 325 (73)             | 350 (78)             | 375 (84)              | 400 (90)              | 150 (33)                                                 |
|                  | DIVE 5 4 5 | 20, 30                | 400 (90)                                    | 450 (101)            | 500 (112)            | 550 (123)             | 600 (135)             | . ,                                                      |
|                  | PKE545     | 5, 7.2, 10            | 73 (16.4)                                   | 84 (18.9)            | 100 (22)             | 123 (27)              | _                     | 50 (11.2)                                                |
|                  | PKE543     | 25, 36, 50            | 109 (24)                                    | 127 (28)             | 150 (33)             | 184 (41)              | 220 (72)              |                                                          |
|                  | PKE566     | 5<br>72.10            | 200 (45)                                    | 220 (49)             | 250 (56)             | 280 (63)              | 320 (72)              | 100 (22)                                                 |
| <b>PS</b> geared | PKE564     | 7.2, 10<br>25, 36, 50 | 250 (56)<br>330 (74)                        | 270 (60)<br>360 (81) | 300 (67)<br>400 (90) | 340 (76)<br>450 (101) | 390 (87)<br>520 (117) | 100 (22)                                                 |
|                  | PKE599     | 5, 7.2, 10            | 480 (108)                                   | 540 (121)            | 600 (135)            | 680 (153)             | 790 (177)             |                                                          |
|                  | 11(2)//    | 25                    | 850 (191)                                   | 940 (210)            | 1050 (230)           | 1190 (260)            | 1380 (310)            |                                                          |
|                  | PKE596     | 36                    | 930 (200)                                   | 1030 (230)           | 1150 (250)           | 1310 (290)            | 1520 (340)            | 300 (67)                                                 |
|                  | 5/5        | 50                    | 1050 (230)                                  | 1160 (260)           | 1300 (290)           | 1480 (330)            | 1710 (380)            |                                                          |
|                  | PKE543     |                       | 180 (40)                                    | 220 (49)             | 270 (60)             | 360 (81)              | 510 (114)             | 220 (49)                                                 |
| Harmonic qeared  | PKE564     | 50, 100               | 320 (72)                                    | 370 (83)             | 440 (99)             | 550 (123)             | 720 (162)             | 450 (101)                                                |
|                  | PKE596     |                       | 1090 (240)                                  | 1150 (250)           | 1230 (270)           | 1310 (290)            | 1410 (310)            | _                                                        |

<sup>\*</sup> The brackets <> indicate the value for the electromagnetic brake type.

The brackets { } indicate the value for the encoder type.

# ■ Permissible moment load of the Harmonic geared type

When installing an arm or table on the flange surface, calculate the moment load using the formula below if the flange surface receives any eccentric load. The moment load should not exceed the permissible value specified in the table.

| Motor model | Permissible moment load [N·m (oz-in)] |
|-------------|---------------------------------------|
| PKE543      | 5.6 (790)                             |
| PKE564      | 11.6 (1640)                           |
|             | - ( )                                 |

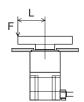

Moment load:  $M [N \cdot m (oz-in)] = F \times L$ 

# 1.5 Installing the driver

The driver is designed so that heat is dissipated via air convection and conduction through the enclosure. Install the driver on a flat metal plate [material: aluminium,  $200\times200\times2$  mm ( $7.87\times7.87\times0.08$  in.) equivalent ] having excellent heat conductivity.

There must be a clearance of at least 25 mm (0.98 in.) in the horizontal and vertical directions, between the driver and enclosure or other equipment within the enclosure. When two or more drivers are to be installed side by side, provide 20 mm (0.79 in.) and 25 mm (0.98 in.) clearances in the horizontal and vertical directions, respectively.

When installing two or more drivers in parallel, it is possible to install them closely in the horizontal direction. In this case, use the drivers in conditions that an ambient temperature is 0 to  $\pm$ 40 °C ( $\pm$ 32 to  $\pm$ 104 °F) and the standstill current is 50% or less.

When installing the driver in an enclosure, use two screws (M4, not supplied) to secure the driver through the mounting holes.

- When installing drivers while keeping clearances in the horizontal and vertical directions.
- When installing drivers closely in the horizontal direction.

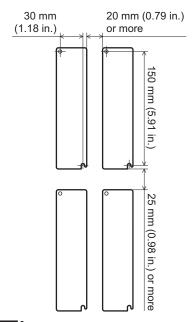

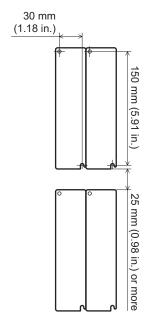

Note

- Install the driver in an enclosure whose pollution degree is 2 or better environment, or whose degree of protection is IP54 minimum.
- Do not install any equipment that generates a large amount of heat or noise near the driver.
- Do not install the driver underneath the controller or other equipment vulnerable to heat.
- If the ambient temperature of the driver exceeds 55 °C (131 °F), improve the ventilation condition. Also, when the standstill current is set to 60%, use the driver in a condition that an ambient temperature does not exceed 50 °C (122 °F). See p.61 for the standstill current.
- Be sure to install the driver vertically (vertical position).

# 2 Connection

This chapter explains how to connect the motor, I/O signals and power supply to the driver, as well as grounding method. The installation and wiring methods in compliance with the EMC Directive are also explained.

# 2.1 Connection example

Note

- Have the connector plugged in securely. Insecure connections may cause malfunction or damage to the motor or driver.
- When unplugging the motor or encoder connector, do so while pressing the latches on the connector.
- When cycle the power or plugging/unplugging the connector, turn off the power and wait for the CHARGE LED to turn off before doing so. Residual voltage may cause electric shock.
- Do not wire the power supply cable of the driver in the same cable duct with other power lines or motor cables. Doing so may cause malfunction due to noise.
- The lead wires of the "cable for electromagnetic brake" have polarities, so connect them in the correct polarities. If the lead wires are connected with their polarities reversed, the electromagnetic brake will not operate properly.
- If the distance between the motor and driver is extended to 15 m (49.2 ft.) or longer, use a power supply of 24 VDC±4%.
- When installing the motor to a moving part, use an accessory flexible cable offering excellent flexibility. For the flexible motor cable, refer to p.200.

## ■ Standard type with electromagnetic brake

See p.32 for connector pin assignments.

#### Wiring the CN1 connector

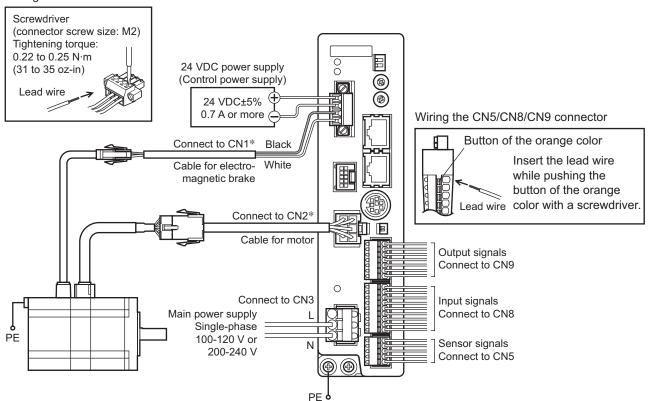

<sup>\*</sup> Keep 20 m (65.6 ft.) or less for the wiring distance between the motor and driver.

# ■ Standard type with encoder

See p.32 for connector pin assignments.

## Wiring the CN1 connector

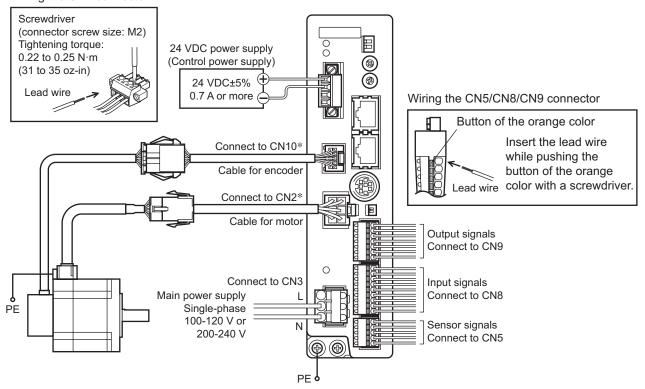

<sup>\*</sup> Keep 20 m (65.6 ft.) or less for the wiring distance between the motor and driver.

# ■ Power supply current capacity

• Single-phase 100-120 V

| - omgre pridee ree 120 v |                               |  |  |  |
|--------------------------|-------------------------------|--|--|--|
| Model                    | Power supply current capacity |  |  |  |
| RKS543                   | 2.1 A or more                 |  |  |  |
| RKS544                   | 1.9 A or more                 |  |  |  |
| RKS545                   | 1.9 A or more                 |  |  |  |
| RKS564                   | 4.0 A or more                 |  |  |  |
| RKS566                   | 3.8 A or more                 |  |  |  |
| RKS569                   | 4.0 A or more                 |  |  |  |
| RKS596                   | 4.9 A or more                 |  |  |  |
| RKS599                   | 3.5 A or more                 |  |  |  |
| RKS5913                  | 3.5 A or more                 |  |  |  |
|                          |                               |  |  |  |

# • Single-phase 200-240 V

| Model   | Power supply current capacity |
|---------|-------------------------------|
| RKS543  | 1.3 A or more                 |
| RKS544  | 1.2 A or more                 |
| RKS545  | 1.2 A or more                 |
| RKS564  | 2.4 A or more                 |
| RKS566  | 2.4 A or more                 |
| RKS569  | 2.5 A or more                 |
| RKS596  | 3.0 A or more                 |
| RKS599  | 2.2 A or more                 |
| RKS5913 | 2.2 A or more                 |

# ■ Pin assignment list

## • CN1

| Display | Description             |
|---------|-------------------------|
| 24V+    | Connect the 24 VDC.     |
| 24V-    | 24 VDC±5% 0.7 A or more |
| MB1     | Electromagnetic brake - |
| MB2     | Electromagnetic brake + |
|         |                         |

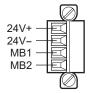

- Applicable lead wire: AWG28 to 16 (0.08 to 1.25 mm²)
- Length of the insulation cover which can be peeled:
  7 mm (0.28 in.)

## • CN3

| Pin No. | Display | Description                                      |
|---------|---------|--------------------------------------------------|
| 1       | NC      | Not used.                                        |
|         | _       | Connect the main power supply.                   |
| 2       | L       | Single-phase 100-120 V     −15 to +10% 50/60 Hz  |
| 3       | N       | • Single-phase 200-240 V<br>-15 to +10% 50/60 Hz |

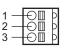

- Applicable lead wire: AWG16 to 14 (1.25 to 2.0 mm²)
- Length of the insulation cover which can be peeled: 10 mm (0.39 in.)

## • CN5

| Pin No. | Signal name | Description                  |
|---------|-------------|------------------------------|
| 1       | +LS         | Limit sensor input +         |
| 2       | -LS         | Limit sensor input -         |
| 3       | HOMES       | Mechanical home sensor input |
| 4       | SLIT        | Slit sensor input            |
| 5       | IN-COM2     | Sensor common input          |

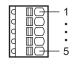

- Applicable lead wire: AWG26 to 20 (0.14 to 0.5 mm²)
- Length of the insulation cover which can be peeled:
  8 mm (0.32 in.)

## CN8

| Signal name | Description *                                        |
|-------------|------------------------------------------------------|
| IN0         | Control input 0 [HOME]                               |
| IN1         | Control input 1 [START]                              |
| IN2         | Control input 2 [M0]                                 |
| IN3         | Control input 3 [M1]                                 |
| IN4         | Control input 4 [M2]                                 |
| IN5         | Control input 5 [FREE]                               |
| IN6         | Control input 6 [STOP]                               |
| IN7         | Control input 7 [ALM-RST]                            |
| IN-COM1     | Input signal common                                  |
|             | IN0<br>IN1<br>IN2<br>IN3<br>IN4<br>IN5<br>IN6<br>IN7 |

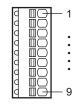

- Applicable lead wire: AWG26 to 20 (0.14 to 0.5 mm²)
- Length of the insulation cover which can be peeled:
  8 mm (0.32 in.)

## • CN9

| Pin No. | Signal name | Description *             |
|---------|-------------|---------------------------|
| 1       | OUT0        | Control output 0 [HOME-P] |
| 2       | OUT1        | Control output 1 [MOVE]   |
| 3       | OUT2        | Control output 2 [AREA1]  |
| 4       | OUT3        | Control output 3 [READY]  |
| 5       | OUT4        | Control output 4 [WNG]    |
| 6       | OUT5        | Control output 5 [ALM]    |
| 7       | OUT-COM     | Output signal common      |

<sup>\* []:</sup> Initial value

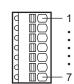

- Applicable lead wire: AWG26 to 20 (0.14 to 0.5 mm²)
- Length of the insulation cover which can be peeled:
  8 mm (0.32 in.)

<sup>\* []:</sup> Initial value

# ■ Connecting to a current source output circuit (PNP specifications)

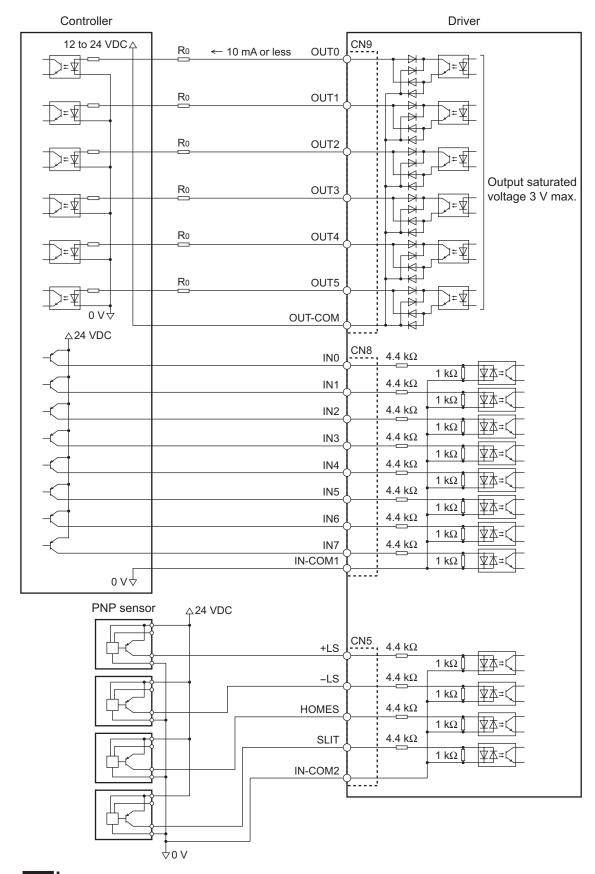

#### Note

- Use input signals at 24 VDC.
- Use output signals at 26.4 VDC 10 mA or less. If the current exceeds 10 mA, connect an external resistor R0.
- The saturated voltage of the output signal is 3 VDC maximum.

# ■ Connecting to a current sink output circuit (NPN specifications)

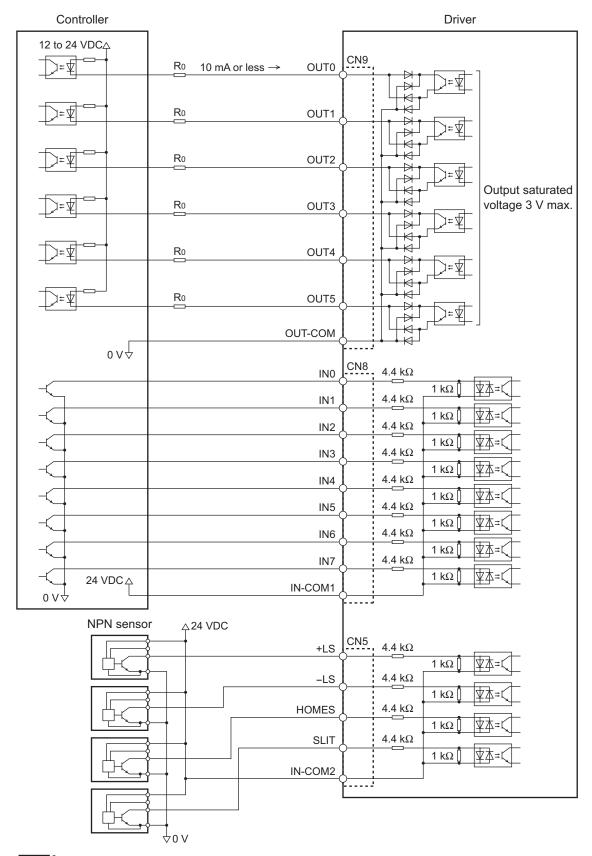

Note

- Use input signals at 24 VDC.
- Use output signals at 26.4 VDC 10 mA or less. If the current exceeds 10 mA, connect an external resistor R0.
- The saturated voltage of the output signal is 3 VDC maximum.

# 2.2 Grounding the motor and driver

# Grounding the motor

Be sure to ground the Protective Earth Terminal of the motor.

Grounding wire: AWG18 (0.75 mm<sup>2</sup>) or more Tightening torque: 1.2 N·m (170 oz-in)

When grounding, use a round terminal and secure it with a mounting screw with a washer. Ground wires and crimp terminals are not supplied.

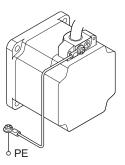

# ■ Grounding the driver

Be sure to ground the Protective Earth Terminal (screw size: M4) of the driver. Grounding wire: AWG16 to 14 (1.25 to 2.0 mm<sup>2</sup>)

Tightening torque: 1.2 N·m (170 oz-in)

You can ground either of the two Protective Earth Terminals. The terminal that is not grounded is used as a service terminal. Use the service terminal according to your specific need, such as connecting it to the motor in order to ground the motor.

Do not share the grounding wire with a welder or any other power equipment. When grounding the Protective Earth Terminal, use a round terminal and affix the grounding point near the driver.

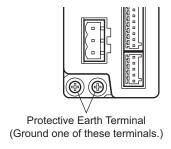

# 2.3 Connecting the 24 VDC power supply

The 24 VDC power supply is for the control circuit of the driver. Be sure to connect a power supply of 24 VDC±5%, 0.7 A or more.

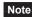

- If the distance between the motor and driver is extended to 15 m (49.2 ft.) or longer, use a power supply of 24 VDC±4%.
- When cycling the 24 VDC power supply, turn off the power and turn on the power again after waiting for 1 second or more.

# 2.4 Connecting the data setter

Connect **OPX-2A** cable or supplied cable with the **MEXEO2** to the data edit connector (CN4) on the driver.

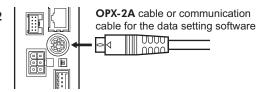

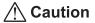

The data edit connector (CN4) and RS-485 communication connector (CN6/CN7) of the driver are not electrically insulated. When grounding the positive terminal of the power supply, do not connect any equipment (PC, etc.) whose negative terminal is grounded. Doing so may cause the driver and these equipment to short, damaging both.

# 2.5 Connecting the RS-485 communication cable

Connect this cable if you want to control your product via RS-485 communication. Connect the RS-485 communication cable to CN6 or CN7 on the driver.

You can use the vacant connectors to connect a different driver. A driver link cable is available as an accessory (sold separately). See p.202. You can also use a commercial LAN cable to link drivers.

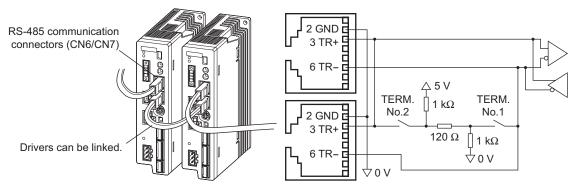

## ■ CN6/CN7 pin assignments

| Pin No. | Signal name | Description                     |
|---------|-------------|---------------------------------|
| 1       | N.C.        | Not used                        |
| 2       | GND         | GND                             |
| 3       | TR+         | RS-485 communication signal (+) |
| 4       | N.C.        | Not used                        |
| 5       | N.C.        |                                 |
| 6       | TR-         | RS-485 communication signal (-) |
| 7       | N.C.        | Not used                        |
| 8       | N.C.        |                                 |

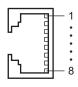

# 2.6 Noise measures

The electrical noise is of two types: One is a noise to invade into the driver from the outside and cause the driver malfunction, and the other is a noise to emit from the driver and cause peripheral equipments malfunction. For the noise that is invaded from the outside, take measures to prevent the driver malfunction. It is needed to take adequate measures because signal lines are very likely to be affected by the noise. For the noise that is emitted from the driver, take measures to suppress it.

## Measures against electrical noise

There are the following three methods mainly to take measures against the electrical noise.

#### Noise suppression

- When relays or electromagnetic switches are used together with the system, use noise filters and CR circuits to suppress surges generated by them.
- Use an accessory cable (sold separately) when extending a wiring distance between the motor and driver. This is effective in suppressing the electrical noise emitted from the motor.
- Cover the driver by a metal plate such as aluminum. This is effective in shielding the electrical noise emitted from the driver.

## Prevention of noise propagation

- Connect a noise filter in the power supply cable of driver.
- Place the power lines, such as the motor and power supply cables, keeping a distance of 100 mm (3.94 in.) or more
  from the signal lines, and also do not bundle them or wire them in parallel. If the power cables and signal cables
  have to cross, cross them at a right angle.
- Use a shielded cable of AWG16 (1.25 mm<sup>2</sup>) or more for the power lines. Use a shielded cable of AWG26 to 20 (0.14 to 0.5 mm<sup>2</sup>) for the signal cables.
- Keep cables as short as possible without coiling and bundling extra lengths.
- To ground a shielded cable, use a metal cable clamp that will maintain contact with the entire circumference of the cable. Ground the cable clamp near the product.

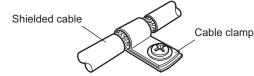

• When grounding PE terminals of multiple drivers to a grounding point, it becomes more effective to block the electrical noise since impedance on the grounding point is decreased. However, ground them so that a potential difference does not occur among the grounding points.

#### · Suppression of effect by noise propagation

Loop the noise propagated cable around a ferrite core. Doing so will prevent the propagated noise invades into the driver or emits from the driver. The frequency band in which an effect by the ferrite core can be seen is generally 1 MHz or more. Check the frequency characteristics of the ferrite core used. To increase the effect of noise attenuation by the ferrite core, loop the cable a lot.

#### Noise suppression parts

#### Noise filter

- Connect the following noise filter (or equivalent) to the power line. Doing so will prevent the propagated noise through the power line. Install the noise filter as close to the driver as possible.
   HF2010A-UPF (SOSHIN ELECTRIC CO.,LTD)
   FN2070-10-06 (Schaffner EMC)
- Use the AWG18 (0.75 mm<sup>2</sup>) or thicker wire for the input and output cables of the noise filter, and secure firmly using a cable clamp etc. so that the cable does not come off the enclosure.
- Place the input cable as far apart as possible from the output cable, and do not wire the cables in parallel. If the
  input and output cable are placed at a close distance or if they are wired in parallel, the noise in the enclosure
  affects the power cable through stray capacitance, and the noise suppressing effect will reduce.
- Connect the ground terminal of the noise filter to the grounding point, using as thick and short a wire as possible.
- When connecting a noise filter in an enclosure, wire the input cable of the noise filter as short as possible. Wiring in long distance may reduce the noise suppressing effect.

#### • Recommended wiring example

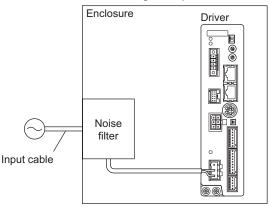

#### • Wiring example where the noise tends to generate

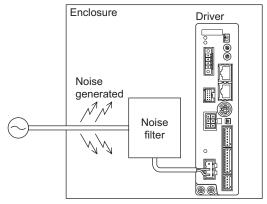

#### • Surge arrester

A surge arrester is effective for reduction of the surge voltage of the lightning surge generated between the AC power line and earth or between AC power lines. Connect the following surge arrester.

LT-C12G801WS (SOSHIN ELECTRIC CO.,LTD)

R·A·V-781BWZ-4 (OKAYA ELECTRIC INDUSTRIES CO., LTD.).

Note When measuring dielectric strength of the equipment, be sure to remove the surge arrester, or the surge arrester may be damaged.

# ■ Noise suppression parts (accessories)

Accessories are sold separately. Refer to p.202 for details.

#### Surge suppressor

This product is effective to suppress the surge which occurs in a relay contact part. Connect it when using a relay or electromagnetic switch. CR circuit for surge suppression and CR circuit module are provided.

# 2.7 Conformity to the EMC Directive

Effective measures must be taken against the EMI that the motor and driver may give to adjacent control-system equipment, as well as the EMS of the motor and driver itself, in order to prevent a serious functional impediment in the machinery. The use of the following installation and wiring methods will enable the motor and driver to be compliant with the EMC directive. Refer to "8 CE Marking" on p.18 for the applicable standards.

Oriental Motor conducts EMC measurements on its motors and drivers in accordance with "Example of motor and driver installation and wiring". The user is responsible for ensuring the machine's compliance with the EMC Directive, based on the installation and wiring explained below.

#### · Connecting noise filter

Refer to p.37.

# • Connecting surge arrester

Refer to p.37.

#### · Connecting the AC power line reactor

When inputting single-phase 240 V, insert a reactor (5 A, 5 mH) in the AC power line to ensure compliance with EN 61000-3-2.

#### Connecting the 24 VDC power supply

Use a DC power supply compliant with the EMC Directive. Use a shielded cable for wiring. Refer to page 36 for wire the shielded cable.

#### · Connecting the motor cable

Use an accessory cable (sold separately) when extending the wiring distance between the motor and driver

#### · Connecting the signal cable

Refer to "Prevention of noise propagation" on p.36

#### · How to ground

- The cable used to ground the motor, driver and noise filter must be as thick and short as possible so that no potential difference is generated.
- Choose a large, thick and uniformly conductive surface for the grounding point.
- Be sure to ground the Protective Earth Terminal of the motor and driver. Refer to p.35 for grounding method.

#### · Example of motor and driver installation and wiring

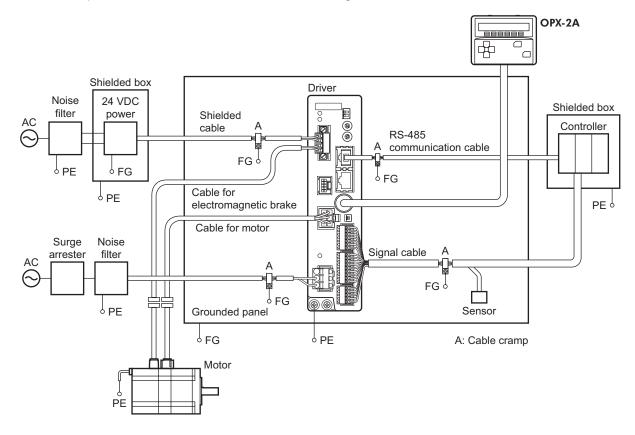

#### • Precautions about static electricity

Static electricity may cause the driver to malfunction or suffer damage. While the driver is receiving power, handle the driver with care and do not come near or touch the driver.

Always use an insulated screwdriver to adjust the driver's switches.

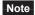

Note The driver uses parts that are sensitive to electrostatic charge. Before touching the driver, turn off the power to prevent electrostatic charge from generating. If an electrostatic charge is impressed on the driver, the driver may be damaged.

# 3 Explanation of I/O signals

In this manual, I/O signals are described as follows.

- Direct I/O: I/O signals accessed via input signal connector (CN8) and output signal connector (CN9)
- Network I/O: I/O signals accessed via RS-485 communication

Set the following parameters using the **OPX-2A**, **MEXEO2** or RS-485 communication.

# 3.1 Assignment of direct I/O

# Assignment to the input terminals

The input signals shown below can be assigned to the input terminals IN0 to IN7 of CN8 by setting parameters. For details on input signals, refer to p.48.

| Direct I/O signal name | Initial value |
|------------------------|---------------|
| IN0                    | 3: HOME       |
| IN1                    | 4: START      |
| IN2                    | 48: M0        |
| IN3                    | 49: M1        |

| Direct I/O signal name | Initial value |
|------------------------|---------------|
| IN4                    | 50: M2        |
| IN5                    | 16: FREE      |
| IN6                    | 18: STOP      |
| IN7                    | 24: ALM-RST   |

| Assignment No. | Signal name | Function                                                           |  |
|----------------|-------------|--------------------------------------------------------------------|--|
| 0              | Not used    | Set when the input terminal is not used.                           |  |
| 1              | FWD         | Continuous operation in the positive direction.                    |  |
| 2              | RVS         | Continuous operation in the negative direction.                    |  |
| 3              | HOME        | Return-to-home operation.                                          |  |
| 4              | START       | Positioning operation.                                             |  |
| 5              | SSTART      | Sequential positioning operation.                                  |  |
| 6              | +JOG        | JOG operation in the positive direction.                           |  |
| 7              | -JOG        | JOG operation in the negative direction.                           |  |
| 8              | MS0         |                                                                    |  |
| 9              | MS1         |                                                                    |  |
| 10             | MS2         | Direct positioning operation                                       |  |
| 11             | MS3         | Direct positioning operation.                                      |  |
| 12             | MS4         |                                                                    |  |
| 13             | MS5         |                                                                    |  |
| 16             | FREE        | Stop the motor excitation and release the electromagnetic brake.   |  |
| 17             | AWO         | Motor excitation switching between excitation and non-excitation.  |  |
| 18             | STOP        | Stop of the motor operation.                                       |  |
| 24             | ALM-RST     | Reset of the current alarm.                                        |  |
| 25             | P-PRESET    | Position preset.                                                   |  |
| 27             | HMI         | Release of the function limitation of the OPX-2A or MEXE02.        |  |
| 32             | R0          |                                                                    |  |
| 33             | R1          |                                                                    |  |
| 34             | R2          |                                                                    |  |
| 35             | R3          |                                                                    |  |
| 36             | R4          |                                                                    |  |
| 37             | R5          |                                                                    |  |
| 38             | R6          | General signals. Use these signals when controlling the system via |  |
| 39             | R7          | RS-485 communication.                                              |  |
| 40             | R8          |                                                                    |  |
| 41             | R9          |                                                                    |  |
| 42             | R10         |                                                                    |  |
| 43             | R11         |                                                                    |  |
| 44             | R12         |                                                                    |  |
| 45             | R13         |                                                                    |  |

| Assignment No. | Signal name | Function                                                           |  |
|----------------|-------------|--------------------------------------------------------------------|--|
| 46             | R14         | General signals. Use these signals when controlling the system via |  |
| 47             | R15         | RS-485 communication.                                              |  |
| 48             | M0          |                                                                    |  |
| 49             | M1          |                                                                    |  |
| 50             | M2          | Solart the appretion data No. using these six hits                 |  |
| 51             | M3          | Select the operation data No. using these six bits.                |  |
| 52             | M4          |                                                                    |  |
| 53             | M5          |                                                                    |  |

#### Related parameters

| Parameter name               | Description                                                | Initial value |
|------------------------------|------------------------------------------------------------|---------------|
| IN0 input function selection |                                                            | 3: HOME       |
| IN1 input function selection |                                                            | 4: START      |
| IN2 input function selection |                                                            | 48: M0        |
| IN3 input function selection | Assigns the input signal to the input terminal IN0 to IN7. | 49: M1        |
| IN4 input function selection |                                                            | 50: M2        |
| IN5 input function selection |                                                            | 16: FREE      |
| IN6 input function selection |                                                            | 18: STOP      |
| IN7 input function selection |                                                            | 24: ALM-RST   |
|                              |                                                            | *             |

| 0: Not used | 7: -JOG | 16: FREE     | 33: R1 | 40: R8  | 47: R15 |
|-------------|---------|--------------|--------|---------|---------|
| 1: FWD      | 8: MS0  | 17: AWO      | 34: R2 | 41: R9  | 48: M0  |
| 2: RVS      | 9: MS1  | 18: STOP     | 35: R3 | 42: R10 | 49: M1  |
| 3: HOME     | 10: MS2 | 24: ALM-RST  | 36: R4 | 43: R11 | 50: M2  |
| 4: START    | 11: MS3 | 25: P-PRESET | 37: R5 | 44: R12 | 51: M3  |
| 5: SSTART   | 12: MS4 | 27: HMI      | 38: R6 | 45: R13 | 52: M4  |
| 6: +JOG     | 13: MS5 | 32: R0       | 39: R7 | 46: R14 | 53: M5  |

- Do not assign the same input signal to multiple input terminals. When the same input signal is assigned to multiple input terminals, the function will be executed if any of the terminals becomes active.
  - The ALM-RST input and P-PRESET input will be executed when turning from OFF to ON.
  - When the HMI input is not assigned to the input terminals, this input will always be set to ON. When assigning to both direct I/O and network I/O, the function will be executed when both of them are set to ON.

# ■ Changing the logic level setting of input signals

You can change the logic level setting for input terminals IN0 to IN7 using the parameter.

| Parameter name                | Description                             | Initial value |
|-------------------------------|-----------------------------------------|---------------|
| IN0 input logic level setting |                                         |               |
| IN1 input logic level setting |                                         |               |
| IN2 input logic level setting | Changes the logic level setting for the |               |
| IN3 input logic level setting | input terminal INO to IN7.              | 0             |
| IN4 input logic level setting | 0: Normally open                        |               |
| IN5 input logic level setting | 1: Normally closed                      |               |
| IN6 input logic level setting |                                         |               |
| IN7 input logic level setting |                                         |               |

# ■ Assignment to the output terminals

The output signals shown below can be assigned to the output terminals OUT0 to OUT5 of CN9 by setting parameters. For details on output signals, refer to p.53.

|   | Direct I/O signal name | Initial value | Direct I/O signal name | Initial value |
|---|------------------------|---------------|------------------------|---------------|
|   | OUT0                   | 70: HOME-P    | OUT3                   | 67: READY     |
|   | OUT1                   | 68: MOVE      | OUT4                   | 66: WNG       |
| П | OUT2                   | 73: AREA1     | OUT5                   | 65: ALM       |

| Assignment No. | Signal name | Function                                                 |
|----------------|-------------|----------------------------------------------------------|
| 0              | Not used    | Set when the output terminal is not used.                |
| 1              | FWD_R       | Output in response to the FWD input.                     |
| 2              | RVS_R       | Output in response to the RVS input.                     |
| 3              | HOME_R      | Output in response to the HOME input.                    |
| 4              | START_R     | Output in response to the START input.                   |
| 5              | SSTART_R    | Output in response to the SSTART input.                  |
| 6              | +JOG_R      | Output in response to the +JOG input.                    |
| 7              | -JOG_R      | Output in response to the -JOG input.                    |
| 8              | MS0_R       |                                                          |
| 9              | MS1_R       |                                                          |
| 10             | MS2_R       | Output in response to the MS0 to MS5 input.              |
| 11             | MS3_R       | Output in response to the M30 to M33 input.              |
| 12             | MS4_R       |                                                          |
| 13             | MS5_R       |                                                          |
| 16             | FREE_R      | Output in response to the FREE input.                    |
| 17             | AWO_R       | Output in response to the AWO input.                     |
| 18             | STOP_R      | Output in response to the STOP input.                    |
| 32             | R0          |                                                          |
| 33             | R1          |                                                          |
| 34             | R2          |                                                          |
| 35             | R3          |                                                          |
| 36             | R4          |                                                          |
| 37             | R5          |                                                          |
| 39             | R6<br>R7    |                                                          |
| 40             | R8          | Output the status of the general signal R0 to R15.       |
| 41             | R9          |                                                          |
| 42             | R10         |                                                          |
| 43             | R11         |                                                          |
| 44             | R12         |                                                          |
| 45             | R13         |                                                          |
| 46             | R14         |                                                          |
| 47             | R15         |                                                          |
| 48             | M0_R        |                                                          |
| 49             | M1_R        |                                                          |
| 50             | M2_R        | Output in response to the M0 to M5 input.                |
| 51             | M3_R        | Output in response to the inio to inio iliput.           |
| 52             | M4_R        |                                                          |
| 53             | M5_R        |                                                          |
| 60             | +LS_R       | Output in response to the +LS input.                     |
| 61             | -LS_R       | Output in response to the -LS input.                     |
| 62             | HOMES_R     | Output in response to the HOMES input.                   |
| 63             | SLIT_R      | Output in response to the SLIT input.                    |
| 65             | ALM         | Output the alarm status of the driver (normally closed). |
| 66             | WNG         | Output the warning status of the driver.                 |
| 67             | READY       | Output when the driver is ready.                         |

| Assignment No. | Signal name | Function                                                      |
|----------------|-------------|---------------------------------------------------------------|
| 68             | MOVE        | Output when the motor operates.                               |
| 70             | HOME-P      | Output when the motor is in home position.                    |
| 72             | TIM         | Output once every 7.2° rotation of the motor output shaft.    |
| 73             | AREA1       | Output when the motor is within the area 1.                   |
| 74             | AREA2       | Output when the motor is within the area 2.                   |
| 75             | AREA3       | Output when the motor is within the area 3.                   |
| 80             | S-BSY       | Output when the driver is in internal processing state.       |
| 82             | MPS         | Output the ON-OFF state of the main power supply.             |
| 83             | STEPOUT     | Output when the deviation error occurs                        |
| 84             | O.H.        | Output when the overheat warning generates                    |
| 85             | ZSG         | Output when the ENC-Z input signal is input from the encoder. |
| 86             | MBC         | Output the electromagnetic brake status.                      |

| . totatoa param                | 0.0.0           |                                         |           |            |               |             |
|--------------------------------|-----------------|-----------------------------------------|-----------|------------|---------------|-------------|
| Param                          | eter name       | Description                             |           |            | Initial value |             |
| OUT0 output fun                | ction selection |                                         |           | 70: HOME-F | <b>D</b>      |             |
| OUT1 output function selection |                 | Assigns the output signal to the output |           | 68: MOVE   |               |             |
| OUT2 output function selection |                 |                                         |           | ut         | 73: AREA1     |             |
| OUT3 output fun                | ction selection | terminal OUT0 to OUT5.                  |           | 67: READY  | ,             |             |
| OUT4 output fun                | ction selection | 1                                       |           |            | 66: WNG       |             |
| OUT5 output fun                | ction selection | ]                                       |           |            | 65: ALM       |             |
|                                |                 |                                         |           |            |               |             |
| 0: Not used                    | 10: MS2_R       | 35: R3                                  | 45: R13   | 61:        | -LS_R         | 74: AREA2   |
| 1: FWD_R                       | 11: MS3_R       | 36: R4                                  | 46: R14   | 62:        | HOMES_R       | 75: AREA3   |
| 2: RVS_R                       | 12: MS4_R       | 37: R5                                  | 47: R15   | 63:        | SLIT_R        | 80: S-BSY   |
| 3: HOME R                      | 13: MS5 R       | 38: R6                                  | 48: M0 R  | 65:        | ALM _         | 82: MPS     |
| 4: START R                     | 16: FREE R      | 39: R7                                  | 49: M1 R  | 66:        | WNG           | 83: STEPOUT |
| 5: SSTART_R                    | 17: AWO R       | 40: R8                                  | 50: M2_R  | 67:        | READY         | 84: O.H.    |
| 6: +JOG R                      | 18: STOP R      | 41: R9                                  | 51: M3 R  | 68:        | MOVE          | 85: ZSG     |
| 7: <b>-</b> JOG_R              | 32: R0          | 42: R10                                 | 52: M4_R  | 70:        | HOME-P        | 86: MBC     |
| 8: MS0_R                       | 33: R1          | 43: R11                                 | 53: M5_R  | 72:        | TIM           |             |
| 9: MS1_R                       | 34: R2          | 44: R12                                 | 60: +LS_R | 73:        | AREA1         |             |

# 3.2 Assignment of network I/O

Assign the I/O function via RS-485 communication.

# ■ Assignment of input signals

The input signals shown below can be assigned to the NET-IN0 to NET-IN15 of the network I/O by setting parameters. See each command description for the assignment of the NET-IN0 to NET-IN15.

| Assignment No.                                                                                           | T .                                                         |                                                                                                    |                                                                               |  |
|----------------------------------------------------------------------------------------------------|-------------------------------------------------------------|----------------------------------------------------------------------------------------------------|-------------------------------------------------------------------------------|--|
|                                                                                                    | Signal name                                                 | Function                                                                                                    | Setting range                                                                 |  |
| 0                                                                                                    | Not used                                                    | Set when the input terminal is not used.                                                                                                    | _                                                                             |  |
| 1                                                                                                    | FWD                                                         | Continuous operation in the positive direction.                                                                                               | 0: Deceleration stop                                                          |  |
| 2                                                                                                    | RVS                                                         | Continuous operation in the negative direction.                                                                                               | 1: Operation                                                                  |  |
| 3                                                                                                    | HOME                                                        | Return-to-home operation.                                                                                                    |                                                                               |  |
| 4                                                                                                    | START                                                       | Positioning operation.                                                                                                    |                                                                               |  |
| 5                                                                                                    | SSTART                                                      | Sequential positioning operation.                                                                                                    |                                                                               |  |
| 6                                                                                                    | +JOG                                                        | JOG operation in the positive direction.                                                                                                    |                                                                               |  |
| 7                                                                                                    | -JOG                                                        | JOG operation in the negative direction.                                                                                                    |                                                                               |  |
| 8                                                                                                    | MS0                                                         |                                                                                                    | 0: No operation 1: Start operation                                            |  |
| 9                                                                                                    | MS1                                                         |                                                                                                    | 1. Gtart operation                                                            |  |
| 10                                                                                                    | MS2                                                         | Perform direct positioning operation of the operation                                                                                         |                                                                               |  |
| 11                                                                                                    | MS3                                                         | data No. set by the I/O parameter.                                                                                                    |                                                                               |  |
| 12                                                                                                    | MS4                                                         |                                                                                                    |                                                                               |  |
| 13                                                                                                    | MS5                                                         |                                                                                                    |                                                                               |  |
| 16                                                                                                    | FREE                                                        | Stop the motor excitation and release the electromagnetic brake.                                                                              | No operation     Electromagnetic     brake release +     motor non-excitation |  |
| 17                                                                                                    | AWO                                                         | Motor excitation switching between excitation and non-excitation.                                                                             | Motor non-excitation     Motor excitation                                     |  |
| 18                                                                                                    | STOP                                                        | Stop of the motor operation.                                                                                                    | 0: No operation 1: Stop operation                                             |  |
| 24                                                                                                    | ALM-RST                                                     | Reset of the current alarm.                                                                                                    | 0: No operation                                                               |  |
| 25                                                                                                    | P-PRESET                                                    | Position preset.                                                                                                    | 1: Execute                                                                    |  |
| 27                                                                                                    | НМІ                                                         | Release of the function limitation of the <b>OPX-2A</b> or <b>MEXE02</b> .                                                                    | 0: Function limitation 1: Function limitation                                 |  |
|                                                                                                    |                                                             |                                                                                                    | release                                                                       |  |
| 32                                                                                                    | R0                                                          |                                                                                                    | release                                                                       |  |
| 32<br>33                                                                                                 | R0<br>R1                                                    |                                                                                                    | release                                                                       |  |
|                                                                                                    |                                                             |                                                                                                    | release                                                                       |  |
| 33                                                                                                    | R1                                                          |                                                                                                    | release                                                                       |  |
| 33<br>34                                                                                                 | R1<br>R2                                                    |                                                                                                    | release                                                                       |  |
| 33<br>34<br>35                                                                                           | R1<br>R2<br>R3                                              |                                                                                                    | release                                                                       |  |
| 33<br>34<br>35<br>36                                                                                     | R1<br>R2<br>R3<br>R4                                        |                                                                                                    | release                                                                       |  |
| 33<br>34<br>35<br>36<br>37                                                                               | R1<br>R2<br>R3<br>R4<br>R5                                  | General signals.                                                                                                    | release  0: OFF                                                               |  |
| 33<br>34<br>35<br>36<br>37<br>38                                                                         | R1<br>R2<br>R3<br>R4<br>R5<br>R6                            | General signals. Use these signals when controlling the system via                                                                            |                                                                               |  |
| 33<br>34<br>35<br>36<br>37<br>38<br>39                                                                   | R1<br>R2<br>R3<br>R4<br>R5<br>R6<br>R7                      | General signals.                                                                                                    | 0: OFF                                                                        |  |
| 33<br>34<br>35<br>36<br>37<br>38<br>39<br>40                                                             | R1<br>R2<br>R3<br>R4<br>R5<br>R6<br>R7                      | General signals. Use these signals when controlling the system via                                                                            | 0: OFF                                                                        |  |
| 33<br>34<br>35<br>36<br>37<br>38<br>39<br>40<br>41                                                       | R1<br>R2<br>R3<br>R4<br>R5<br>R6<br>R7<br>R8                | General signals. Use these signals when controlling the system via                                                                            | 0: OFF                                                                        |  |
| 33<br>34<br>35<br>36<br>37<br>38<br>39<br>40<br>41                                                       | R1<br>R2<br>R3<br>R4<br>R5<br>R6<br>R7<br>R8<br>R9          | General signals. Use these signals when controlling the system via                                                                            | 0: OFF                                                                        |  |
| 33<br>34<br>35<br>36<br>37<br>38<br>39<br>40<br>41<br>42<br>43                                           | R1 R2 R3 R4 R5 R6 R7 R8 R9 R10 R11                          | General signals. Use these signals when controlling the system via                                                                            | 0: OFF                                                                        |  |
| 33<br>34<br>35<br>36<br>37<br>38<br>39<br>40<br>41<br>42<br>43<br>44                                     | R1 R2 R3 R4 R5 R6 R7 R8 R9 R10 R11 R12                      | General signals. Use these signals when controlling the system via                                                                            | 0: OFF                                                                        |  |
| 33<br>34<br>35<br>36<br>37<br>38<br>39<br>40<br>41<br>42<br>43<br>44<br>45                               | R1 R2 R3 R4 R5 R6 R7 R8 R9 R10 R11 R12 R13                  | General signals. Use these signals when controlling the system via                                                                            | 0: OFF                                                                        |  |
| 33<br>34<br>35<br>36<br>37<br>38<br>39<br>40<br>41<br>42<br>43<br>44<br>45<br>46                         | R1 R2 R3 R4 R5 R6 R7 R8 R9 R10 R11 R12 R13 R14              | General signals. Use these signals when controlling the system via                                                                            | 0: OFF                                                                        |  |
| 33<br>34<br>35<br>36<br>37<br>38<br>39<br>40<br>41<br>42<br>43<br>44<br>45<br>46<br>47                   | R1 R2 R3 R4 R5 R6 R7 R8 R9 R10 R11 R12 R13 R14 R15          | General signals. Use these signals when controlling the system via                                                                            | 0: OFF<br>1: ON                                                               |  |
| 33<br>34<br>35<br>36<br>37<br>38<br>39<br>40<br>41<br>42<br>43<br>44<br>45<br>46<br>47<br>48<br>49       | R1 R2 R3 R4 R5 R6 R7 R8 R9 R10 R11 R12 R13 R14 R15 M0       | General signals. Use these signals when controlling the system via RS-485 communication.                                                      | 0: OFF<br>1: ON                                                               |  |
| 33<br>34<br>35<br>36<br>37<br>38<br>39<br>40<br>41<br>42<br>43<br>44<br>45<br>46<br>47<br>48             | R1 R2 R3 R4 R5 R6 R7 R8 R9 R10 R11 R12 R13 R14 R15 M0 M1    | General signals. Use these signals when controlling the system via                                                                            | 0: OFF<br>1: ON<br>0: OFF<br>1: ON                                            |  |
| 33<br>34<br>35<br>36<br>37<br>38<br>39<br>40<br>41<br>42<br>43<br>44<br>45<br>46<br>47<br>48<br>49<br>50 | R1 R2 R3 R4 R5 R6 R7 R8 R9 R10 R11 R12 R13 R14 R15 M0 M1 M2 | General signals. Use these signals when controlling the system via RS-485 communication.  Select the operation data No. using these six bits. | 0: OFF<br>1: ON                                                               |  |

| Parameter name        |                                   | Des               | scription            |     | Initial value |                   |
|-----------------------|-----------------------------------|-------------------|----------------------|-----|---------------|-------------------|
| NET-IN0 input fur     | ction selection                   |                   |                      |     | 48: M0        |                   |
| NET-IN1 input fur     | ction selection                   |                   |                      |     | 49: M1        |                   |
| NET-IN2 input fur     | ction selection                   |                   |                      |     | 50: M2        |                   |
| NET-IN3 input fur     | ction selection                   |                   |                      |     | 4: START      |                   |
| NET-IN4 input fur     | ction selection                   |                   |                      |     | 3: HOME       |                   |
| NET-IN5 input fur     | ction selection                   |                   |                      |     | 18: STOP      |                   |
| NET-IN6 input fur     | ction selection                   |                   |                      |     | 16: FREE      |                   |
| NET-IN7 input fur     | ction selection                   | Assigns the input | signal to the NET-II | N0  | 24: ALM-RS    | T                 |
| NET-IN8 input fur     | ction selection                   | to NET-IN15.      |                      |     | 8: MS0        |                   |
| NET-IN9 input fur     | NET-IN9 input function selection  |                   |                      |     | 9: MS1        |                   |
| NET-IN10 input fu     | inction selection                 |                   |                      |     | 10: MS2       |                   |
| NET-IN11 input fu     | nction selection                  |                   |                      |     | 5: SSTART     |                   |
| NET-IN12 input fu     | inction selection                 |                   |                      |     | 6: +JOG       |                   |
| NET-IN13 input fu     | inction selection                 |                   |                      |     | 7: — JOG      |                   |
| NET-IN14 input fu     | inction selection                 |                   |                      |     | 1: FWD        |                   |
| NET-IN15 input fu     | NET-IN15 input function selection |                   |                      |     | 2: RVS        |                   |
|                       |                                   | 16: FREE          | 33: R1               | 40: |               | 47: R15           |
| 0: Not used<br>1: FWD | 7: -JOG<br>8: MS0                 | 17: AWO           | 34: R2               | 41: |               | 47: R15<br>48: M0 |
| 2: RVS                | 9: MS1                            | 18: STOP          | 35: R3               |     | R10           | 49: M1            |
| 3: HOME               | 10: MS2                           | 24: ALM-RST       | 36: R4               | 43: | R11           | 50: M2            |
| 4: START              | 11: MS3                           | 25: P-PRESET      | 37: R5               | 1   | R12           | 51: M3            |
| 5: SSTART             | 12: MS4                           | 27: HMI           | 38: R6               |     | R13           | 52: M4            |
| 6: +JOG               | 13: MS5                           | 32: R0            | 39: R7               | 46: | R14           | 53: M5            |

- Note Do not assign the same input signal to multiple input terminals. When the same input signal is assigned to multiple input terminals, the function will be executed if any of the terminals becomes active.
  - When the HMI input is not assigned to the input terminals, this input will always be set to ON. When assigning to both direct I/O and network I/O, the function will be executed when both of them are set to ON.

# ■ Assignment to the output terminals

The output signals shown below can be assigned to the NET-OUT0 to NET-OUT15 of the network I/O by setting parameters. See each command description for the assignment of the NET-OUT0 to NET-OUT15.

| Assignment No. | Signal name   | Function                                                                      | Data read                                 |
|----------------|---------------|-------------------------------------------------------------------------------|-------------------------------------------|
| 0              | Not used      | Set when the output terminal is not used.                                     | _                                         |
| 1              | FWD_R         | Output in response to the FWD input.                                          |                                           |
| 2              | RVS_R         | Output in response to the RVS input.                                          | ]                                         |
| 3              | HOME_R        | Output in response to the HOME input.                                         |                                           |
| 4              | START_R       | Output in response to the START input.                                        |                                           |
| 5              | SSTART_R      | Output in response to the SSTART input.                                       |                                           |
| 6              | +JOG_R        | Output in response to the +JOG input.                                         |                                           |
| 7              | -JOG_R        | Output in response to the -JOG input.                                         |                                           |
| 8              | MS0_R         |                                                                               |                                           |
| 9              | MS1_R         |                                                                               |                                           |
| 10             | MS2_R         | Output in program to the MCO to MCC insult                                    |                                           |
| 11             | MS3_R         | Output in response to the MS0 to MS5 input.                                   |                                           |
| 12             | MS4_R         |                                                                               |                                           |
| 13             | MS5_R         |                                                                               |                                           |
| 16             | FREE_R        | Output in response to the FREE input.                                         | -                                         |
| 17             | AWO_R         | Output in response to the AWO input.                                          | 1                                         |
| 18             | STOP_R        | Output in response to the STOP input.                                         | 1                                         |
| 32             | R0            | '                                                                             | 1                                         |
| 33             | R1            |                                                                               |                                           |
| 34             | R2            |                                                                               |                                           |
| 35             | R3            | -                                                                             |                                           |
| 36             | R4            | -                                                                             | 0: OFF                                    |
| 37             | R5            | -                                                                             | 1: ON                                     |
| 38             | R6            | -                                                                             |                                           |
| 39             | R7            | Output the status of the general signal R0 to                                 |                                           |
| 40             | R8            | R15.                                                                          |                                           |
| 41             | R9            | _                                                                             |                                           |
| 42             | R10           | -                                                                             |                                           |
| 43             | R11           | -                                                                             |                                           |
| 44             | R12           | -                                                                             |                                           |
| 45             | R13           | _                                                                             |                                           |
| 46             | R14           | -                                                                             |                                           |
| 47             | R15           | -                                                                             |                                           |
| 48             | M0_R          |                                                                               | -                                         |
| 49             | M1_R          | -                                                                             |                                           |
| 50             | M2_R          | -                                                                             |                                           |
| 51             | M3_R          | Output in response to the M0 to M5 inputs.                                    |                                           |
| 52             | M4_R          | -                                                                             |                                           |
| 53             | M5_R          | -                                                                             |                                           |
| 60             | +LS_R         | Output in response to the +LS input.                                          | -                                         |
| 61             |               | Output in response to the +LS input.  Output in response to the -LS input.    | -                                         |
| 62             | -LS_R         | Output in response to the HOMES input.                                        | -                                         |
| 63             | HOMES_R       | Output in response to the HOMES input.  Output in response to the SLIT input. | -                                         |
| 65             | SLIT_R<br>ALM | Output the alarm of the driver (normally open).                               | 0: Alarm not present<br>1: Alarm present  |
| 66             | WNG           | Output the warning of the driver.                                             | 0: Warning not present 1: Warning present |
| 67             | READY         | Output when the driver is ready.                                              | 0: Not ready<br>1: Ready                  |
| 68             | MOVE          | Output when the motor operates.                                               | 0: Motor stopped 1: Motor operating       |
|                |               | 1                                                                             |                                           |

| Assignment No. | Signal name | Function                                                      | Data read                                                    |
|----------------|-------------|---------------------------------------------------------------|--------------------------------------------------------------|
| 70             | HOME-P      | Output when the motor is in home position.                    | 0: Not home position 1: Home position                        |
| 72             | TIM         | Output once every 7.2° rotation of the motor output shaft.    | 0: OFF<br>1: ON                                              |
| 73             | AREA1       | Output when the motor is within the area 1.                   |                                                              |
| 74             | AREA2       | Output when the motor is within the area 2.                   | 0: Outside area<br>1: Inside area                            |
| 75             | AREA3       | Output when the motor is within the area 3.                   | T. Misiac area                                               |
| 80             | S-BSY       | Output when the driver is in internal processing status.      | 0: OFF                                                       |
| 82             | MPS         | Output the ON-OFF state of the main power supply.             | 1: ON                                                        |
| 83             | STEPOUT     | Output when the deviation error occurs                        | No deviation error     During deviation error                |
| 84             | O.H.        | Output when the overheat warning generates                    | No overheat warning     During overheat warning              |
| 85             | ZSG         | Output when the ENC-Z input signal is input from the encoder. | 0: ENC-Z input not used 1: ENC-Z input used                  |
| 86             | MBC         | Output the electromagnetic brake status.                      | Electromagnetic brake hold     Electromagnetic brake release |

# Related parameters

| Parameter name    |                       |     |                | Description           |             | Initial v | alue        |
|-------------------|-----------------------|-----|----------------|-----------------------|-------------|-----------|-------------|
| NET-OUT0 output   | t function selection  |     |                | *                     |             | 48: M0    | )_R         |
| NET-OUT1 output   | t function selection  |     |                |                       |             | 49: M1    | <br>I_R     |
| NET-OUT2 output   | t function selection  |     |                |                       |             | 50: M2    | <br>2_R     |
| NET-OUT3 output   | t function selection  |     |                |                       |             | 4: STAF   | <br>RT_R    |
| NET-OUT4 output   | t function selection  |     |                |                       |             | 70: HO    | <br>ИЕ-Р    |
| NET-OUT5 output   | t function selection  |     |                |                       |             | 67: RE    | ADY         |
| NET-OUT6 output   | t function selection  |     |                |                       |             | 66: W     | NG          |
| NET-OUT7 output   | t function selection  |     | Assigns the ou | utput signal to the N | JFT-        | 65: AI    | _M          |
| NET-OUT8 output   | t function selection  |     | OUT0 to NET-   |                       |             | 80: S-E   | BSY         |
| NET-OUT9 output   | t function selection  |     |                |                       |             | 73: AREA1 |             |
| NET-OUT10 outpo   | ut function selection | 1   | -<br>-<br>-    |                       |             | 74: AR    | EA2         |
| ·                 | ut function selection |     |                |                       |             | 75: AR    | EA3         |
|                   | ut function selection |     |                |                       |             | 72: T     | IM          |
| <u>.</u>          | ut function selection |     |                |                       | 68: MOVE    |           |             |
|                   | ut function selection |     |                |                       | 0: Not used |           |             |
|                   | ut function selection |     |                |                       |             | 83: STEI  |             |
|                   |                       |     |                |                       |             |           |             |
| 0: Not used       | 10: MS2_R             |     | R3             | 45: R13               | 61: -L3     |           | 74: AREA2   |
| 1: FWD_R          | 11: MS3_R             |     | R4             | 46: R14               | 1           | MES_R     | 75: AREA3   |
| 2: RVS_R          | 12: MS4_R             | 1 - | R5             | 47: R15               | 63: SLI     | _         | 80: S-BSY   |
| 3: HOME_R         | 13: MS5_R             |     | R6             | 48: M0_R              | 65: ALI     |           | 82: MPS     |
| 4: START_R        | 16: FREE_R            |     | R7             | 49: M1_R              | 66: WN      |           | 83: STEPOUT |
| 5: SSTART_R       | 17: AWO_R             |     | R8             | 50: M2_R              | 67: RE      |           | 84: O.H.    |
| 6: +JOG_R         | 18: STOP_R            | 1   | R9             | 51: M3_R              | 68: MC      |           | 85: ZSG     |
| 7: <b>-</b> JOG_R | 32: R0                | 1   | R10            | 52: M4_R              | 70: HO      |           | 86: MBC     |
| 8: MS0_R          | 33: R1                | 1 - | R11            | 53: M5_R              | 72: TIN     |           |             |
| 9: MS1_R          | 34: R2                | 44: | R12            | 60: +LS_R             | 73: AR      | EA1       |             |

# 3.3 Input signals

The input signals of the driver are photocoupler inputs.

- Direct I/O ........... I/O for normally open: "ON: Current-carrying", "OFF: Not current-carrying" I/O for normally closed: "ON: Not current-carrying", "OFF: Current-carrying"
- Network I/O ..... "ON: 1", "OFF: 0"

#### Order of priority for input signals

Each input signal has the order of priority and the order is as follows. When inputting multiple input signals simultaneously, the signal with a high priority is performed.

FREE > AWO > STOP > Operation signals (START, HOME, FWD etc.)

# ■ Internal input circuit

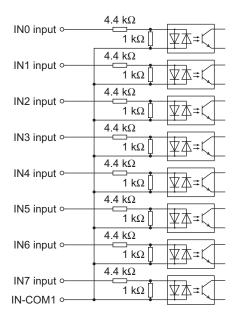

# ■ M0 to M5 input

Select a desired operation data number for positioning operation or continuous operation based on the combination of ON/OFF states of the M0 to M5 inputs.

| -                  |     |     |     |     |     |     |                    |    |     |     |     |     |     |
|--------------------|-----|-----|-----|-----|-----|-----|--------------------|----|-----|-----|-----|-----|-----|
| Operation data No. | M5  | M4  | М3  | M2  | M1  | M0  | Operation data No. | M5 | M4  | М3  | M2  | M1  | M0  |
| 0                  | OFF | OFF | OFF | OFF | OFF | OFF | 32                 | ON | OFF | OFF | OFF | OFF | OFF |
| 1                  | OFF | OFF | OFF | OFF | OFF | ON  | 33                 | ON | OFF | OFF | OFF | OFF | ON  |
| 2                  | OFF | OFF | OFF | OFF | ON  | OFF | 34                 | ON | OFF | OFF | OFF | ON  | OFF |
| 3                  | OFF | OFF | OFF | OFF | ON  | ON  | 35                 | ON | OFF | OFF | OFF | ON  | ON  |
| 4                  | OFF | OFF | OFF | ON  | OFF | OFF | 36                 | ON | OFF | OFF | ON  | OFF | OFF |
| 5                  | OFF | OFF | OFF | ON  | OFF | ON  | 37                 | ON | OFF | OFF | ON  | OFF | ON  |
| 6                  | OFF | OFF | OFF | ON  | ON  | OFF | 38                 | ON | OFF | OFF | ON  | ON  | OFF |
| 7                  | OFF | OFF | OFF | ON  | ON  | ON  | 39                 | ON | OFF | OFF | ON  | ON  | ON  |
| 8                  | OFF | OFF | ON  | OFF | OFF | OFF | 40                 | ON | OFF | ON  | OFF | OFF | OFF |
| 9                  | OFF | OFF | ON  | OFF | OFF | ON  | 41                 | ON | OFF | ON  | OFF | OFF | ON  |
| 10                 | OFF | OFF | ON  | OFF | ON  | OFF | 42                 | ON | OFF | ON  | OFF | ON  | OFF |
| 11                 | OFF | OFF | ON  | OFF | ON  | ON  | 43                 | ON | OFF | ON  | OFF | ON  | ON  |
| 12                 | OFF | OFF | ON  | ON  | OFF | OFF | 44                 | ON | OFF | ON  | ON  | OFF | OFF |
| 13                 | OFF | OFF | ON  | ON  | OFF | ON  | 45                 | ON | OFF | ON  | ON  | OFF | ON  |
| 14                 | OFF | OFF | ON  | ON  | ON  | OFF | 46                 | ON | OFF | ON  | ON  | ON  | OFF |
| 15                 | OFF | OFF | ON  | ON  | ON  | ON  | 47                 | ON | OFF | ON  | ON  | ON  | ON  |
| 16                 | OFF | ON  | OFF | OFF | OFF | OFF | 48                 | ON | ON  | OFF | OFF | OFF | OFF |
| 17                 | OFF | ON  | OFF | OFF | OFF | ON  | 49                 | ON | ON  | OFF | OFF | OFF | ON  |
| 18                 | OFF | ON  | OFF | OFF | ON  | OFF | 50                 | ON | ON  | OFF | OFF | ON  | OFF |
| 19                 | OFF | ON  | OFF | OFF | ON  | ON  | 51                 | ON | ON  | OFF | OFF | ON  | ON  |
| 20                 | OFF | ON  | OFF | ON  | OFF | OFF | 52                 | ON | ON  | OFF | ON  | OFF | OFF |
| 21                 | OFF | ON  | OFF | ON  | OFF | ON  | 53                 | ON | ON  | OFF | ON  | OFF | ON  |
| 22                 | OFF | ON  | OFF | ON  | ON  | OFF | 54                 | ON | ON  | OFF | ON  | ON  | OFF |
| 23                 | OFF | ON  | OFF | ON  | ON  | ON  | 55                 | ON | ON  | OFF | ON  | ON  | ON  |
| 24                 | OFF | ON  | ON  | OFF | OFF | OFF | 56                 | ON | ON  | ON  | OFF | OFF | OFF |
| 25                 | OFF | ON  | ON  | OFF | OFF | ON  | 57                 | ON | ON  | ON  | OFF | OFF | ON  |
| 26                 | OFF | ON  | ON  | OFF | ON  | OFF | 58                 | ON | ON  | ON  | OFF | ON  | OFF |
| 27                 | OFF | ON  | ON  | OFF | ON  | ON  | 59                 | ON | ON  | ON  | OFF | ON  | ON  |
| 28                 | OFF | ON  | ON  | ON  | OFF | OFF | 60                 | ON | ON  | ON  | ON  | OFF | OFF |
| 29                 | OFF | ON  | ON  | ON  | OFF | ON  | 61                 | ON | ON  | ON  | ON  | OFF | ON  |
| 30                 | OFF | ON  | ON  | ON  | ON  | OFF | 62                 | ON | ON  | ON  | ON  | ON  | OFF |
| 31                 | OFF | ON  | ON  | ON  | ON  | ON  | 63                 | ON | ON  | ON  | ON  | ON  | ON  |
|                    |     |     |     |     |     |     |                    |    |     |     |     |     |     |

# **■ START input**

This signal starts the positioning operation.

Select the operation data No. and turn the START input to ON to start positioning operation.

#### Related parameters

| Parameter name                  | Description                                                                                                    | Setting range           | Initial value |
|---------------------------------|----------------------------------------------------------------------------------------------------|-------------------------|---------------|
| Return-to-home incomplete alarm | When the positioning operation is started while the position origin has not been set, sets whether the alarm generates or not. | 0: Disable<br>1: Enable | 0             |

Note

- When the "return-to-home incomplete alarm" parameter is set to "enable", the return-to-home incomplete alarm will generate if the positioning operation is started while the position origin has not been set.
- If positioning operation of the operating speed 0 Hz is performed, the abnormal operation data alarm generates.

# **■ SSTART** input

This signal starts the sequential positioning operation (p.70).

Positioning operation based on the next operation data No. will be performed every time the SSTART input turns ON. This function is useful when multiple positioning operations must be performed sequentially, because there is no need to repeatedly select each operation data No.

#### Related parameters

| Parameter name                  | Description                                                                                                    | Setting range           | Initial value |
|---------------------------------|----------------------------------------------------------------------------------------------------|-------------------------|---------------|
| Return-to-home incomplete alarm | When the positioning operation is started while the position origin has not been set, sets whether the alarm generates or not. | 0: Disable<br>1: Enable | 0             |

#### Note

- When the "return-to-home incomplete alarm" parameter is set to "enable", the return-to-home incomplete alarm will generate if the positioning operation is started while the position origin has not been set.
- If positioning operation of the operating speed 0 Hz is performed, the abnormal operation data alarm generates.

#### ■ MS0 to MS5 input

This signal starts the direct positioning operation (p.69).

When any of the MS0 to MS5 inputs is turned ON, the positioning operation corresponding to the input data No. will be performed. Since the positioning operation is enabled by turning any of the MS0 to MS5 inputs ON, you can save the steps of selecting the operation data No.

#### Related parameters

| Parameter name                  | Description                                                                                                    | Setting range                | Initial value |
|---------------------------------|----------------------------------------------------------------------------------------------------|------------------------------|---------------|
| Return-to-home incomplete alarm | When the positioning operation is started while the position origin has not been set, sets whether the alarm generates or not. | 0: Disable<br>1: Enable      | 0             |
| MS0 operation No. selection     | Sets the operation data number corresponding to the MS0 to MS5 input.                                                          |                              | 0             |
| MS1 operation No. selection     |                                                                                                    | Operation data<br>No.0 to 63 | 1             |
| MS2 operation No. selection     |                                                                                                    |                              | 2             |
| MS3 operation No. selection     |                                                                                                    |                              | 3             |
| MS4 operation No. selection     |                                                                                                    |                              | 4             |
| MS5 operation No. selection     |                                                                                                    |                              | 5             |

#### Note

- When the "return-to-home incomplete alarm" parameter is set to "enable", the return-to-home incomplete alarm will generate if the positioning operation is started while the position origin has not been set.
- If positioning operation of the operating speed 0 Hz is performed, the abnormal operation data alarm generates.

# **■** HOME input

This signal starts the return-to-home operation (p.76).

Turn the HOME input ON to start return-to-home operation. When the return-to-home operation is completed and the motor stops, the HOME-P output turns ON.

| Parameter name                            | Description                                                                                                  | Setting range                                      | Initial value |
|-------------------------------------------|----------------------------------------------------------------------------------------------------|----------------------------------------------------|---------------|
| Home-seeking mode                         | Sets the mode for return-to-home operation.                                                                  | 0: 2-sensor mode<br>1: 3-sensor mode               | 1             |
| Operating speed of home-<br>seeking       | This is the operating speed for return-to-home operation.                                                    | 1 to 1,000,000 Hz                                  | 1000          |
| Acceleration/deceleration of home-seeking | This is the acceleration/deceleration rate (or acceleration/deceleration time) for return-to-home operation. | 1 to 1,000,000<br>(1=0.001 ms/kHz or<br>1=0.001 s) | 30000         |
| Starting speed of home-<br>seeking        | This is the starting speed for return-to-home operation.                                                     | 1 to 1,000,000 Hz                                  | 100           |
| Position offset of home-<br>seeking       | This is the amount of offset from mechanical home.                                                           | -8,388,608 to 8,388,607 step                       | 0             |
| Starting direction of home-<br>seeking    | Sets the starting direction for home detection.                                                              | Negative direction     Positive direction          | 1             |

| Parameter name                               | Description                                                                                   | Setting range                                              | Initial value |
|----------------------------------------------|-----------------------------------------------------------------------------------------------|------------------------------------------------------------|---------------|
| SLIT detection with home-<br>seeking         | Sets whether or not to concurrently use the SLIT input for return-to-home operation.          | 0: Disable<br>1: Enable                                    | 0             |
| TIM signal detection with home-seeking       | Sets whether or not to concurrently use the TIM (ZSG) output for return-to-home operation.    | 0: Disable<br>1: TIM signal enable<br>2: ZSG signal enable | 0             |
| Backward steps in 2-sensor mode home-seeking | Sets the travel amount after pulling out of the LS in 2-sensor mode return-to-home operation. | 0 to 32767 step                                            | 200           |

# ■ FWD input, RVS input

These signals start the continuous operation (p.81).

Operation is performed based on the FWD or RVS input and the operating speed corresponding to the selected operation data No. Continuous operation is performed while turning the FWD input or RVS input ON.

When turning the FWD input ON, the motor rotates in the positive direction, and when turning the RVS input ON, the motor rotates in the negative direction.

If the signal of the same direction is turned ON again during deceleration, the motor will accelerate and continue operating.

If the FWD and RVS inputs are turned ON simultaneously, the motor will decelerate to a stop.

When the operation data No. is changed during continuous operation, the speed will change to the one specified for the new operation data No.

# ■ +JOG input, -JOG input

These signals start the JOG operation (p.84).

Turn the +JOG signal to ON, to perform JOG operation in the positive direction.

Turn the –JOG signal to ON, to perform JOG operation in the negative direction.

#### Related parameters

| Parameter name                         | Description                                                                                       | Setting range                                      | Initial value |
|----------------------------------------|---------------------------------------------------------------------------------------------------|----------------------------------------------------|---------------|
| JOG travel amount                      | This is the travel amount for JOG operation.                                                      | 1 to 8,388,607 step                                | 1             |
| JOG operating speed                    | This is the operating speed for JOG operation.                                                    | 1 to 1,000,000 Hz                                  | 1000          |
| JOG acceleration/<br>deceleration rate | This is the acceleration/deceleration rate (or acceleration/deceleration time) for JOG operation. | 1 to 1,000,000<br>(1=0.001 ms/kHz or<br>1=0.001 s) | 30000         |
| JOG starting speed                     | This is the starting speed for JOG operation.                                                     | 0 to 1,000,000 Hz                                  | 100           |

#### **■ STOP input**

When the STOP input turns ON, the motor will stop. When the STOP input turns ON while a positioning operation is being performed, the balance of the travel amount will be cleared. See p.86 for stop action.

#### Related parameters

| Parameter name      | Description                                                   | Setting range                                                                                         | Initial value |
|---------------------|---------------------------------------------------------------|----------------------------------------------------------------------------------------------------|---------------|
| SILID INDIII action | Sets how to stop the motor when the STOP input has turned ON. | Immediate stop     Deceleration stop     Immediate stop+current OFF     Deceleration stop+current OFF | 1             |

#### ■ AWO input

When the AWO input is turned ON, the motor current will be cut off and the motor will become non-excitation status. When an electromagnetic brake motor is used, the electromagnetic brake continues to hold the position. When the AWO input is turned OFF, the motor will be excited.

#### **■** FREE input

When the FREE input is turned ON, the motor current will be cut off. The motor will lose its holding torque, and the output shaft can be turned manually. When an electromagnetic brake motor is used, the electromagnetic brake will be released.

Note

Do not turn the FREE input ON when driving a vertical load. Since the motor loses its holding torque, the load may drop.

#### **■ P-PRESET input**

This signal is used to set the command position and feedback position to the preset position.

When the P-PRESET input is turned ON, the value in the "preset position" parameter will be overwritten by the command position and feedback position. (This signal will become effective when turning from OFF to ON) Note that preset will not execute in the following conditions.

- When an alarm is present
- When the motor is operating

#### Related parameters

| Parameter name  | Description               | Setting range                | Initial value |
|-----------------|---------------------------|------------------------------|---------------|
| Preset position | Sets the preset position. | -8,388,608 to 8,388,607 step | 0             |

#### ■ ALM-RST input

When an alarm generates, the motor will stop. When the ALM-RST input is turned from OFF to ON, the alarm will be reset. (This signal will become effective when turning from OFF to ON.) Always reset an alarm after removing the cause of the alarm and after ensuring safety.

Note that some alarms cannot be reset with the ALM-RST input. See p.191 for alarm descriptions.

#### ■ HMI input

When the HMI input is turned ON, the function limitation of the **OPX-2A** or **MEXEO2** will be released. When the HMI input is turned OFF, the function limitation will be imposed.

The following functions will be limited to execute.

- I/O test
- · Test operation
- Teaching
- Writing, downloading and initializing parameters

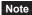

When the HMI input is not assigned to the input terminal, this input will always be set to ON. When assigning to both direct I/O and network I/O, the function will be executed when both of them are set to ON.

# 3.4 Output signals

The output signals of the driver are photocoupler/open-collector output.

• Direct I/O ........... I/O for normally open: "ON: Current-carrying", "OFF: Not current-carrying" I/O for normally closed: "ON: Not current-carrying", "OFF: Current-carrying"

• Network I/O ..... "ON: 1", "OFF: 0"

# ■ Internal output circuit

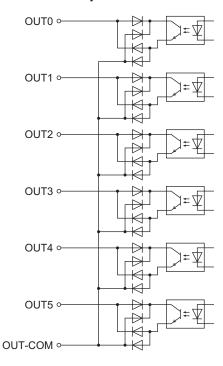

# ■ ALM output

See p.191 for alarm.

#### • Direct I/O

When an alarm generates, the ALM output will turn OFF. At the same time, the ALARM LED of the driver will blink and the motor current will be cut off and the motor will stop. The ALM output is normally closed.

#### Network I/O

When an alarm generates, the ALM output will turn ON. At the same time, the ALARM LED of the driver will blink and the motor current will be cut off and the motor will stop. The ALM output is normally open.

| Parameter name                  | Description                                                                                                    | Setting range                                                               | Initial value |
|---------------------------------|----------------------------------------------------------------------------------------------------|-----------------------------------------------------------------------------|---------------|
| Return-to-home incomplete alarm | When the positioning operation is started while the position origin has not been set, sets whether the alarm generates or not.                                                                         | 0: Disable<br>1: Enable                                                     | 0             |
| Communication timeout           | Sets the condition in which the communication timeout occurs in RS-485 communication. When setting to zero (0), the driver does not monitor the condition in which the communication timeout occurs.   | 0 to 10000 ms                                                               | 0             |
| Communication error alarm       | Sets the condition in which the RS-485 communication error alarm generates. The communication error alarm generates after the RS-485 communication error has occurred by the number of times set here. | 1 to 10 times                                                               | 3             |
| Stepout detection action        | Sets how to operate when the deviation between the command position and encoder position reached the detection band for the loss of synchronism.                                                       | 0: No operation<br>(alarm/warning not<br>present)<br>1: Warning<br>2: Alarm | 0             |

#### **■ WNG output**

When a warning generates, the WNG output turns ON. See p.195 for warning.

#### Related parameters

| Parameter name           | Description                                                                                                    | Setting range                                                      | Initial value |
|--------------------------|----------------------------------------------------------------------------------------------------|--------------------------------------------------------------------|---------------|
| Overheat warning         | Sets the temperature at which a main circuit overheat warning generates.                                                                         | 40 to 85 °C<br>(104 to 185 °F)                                     | 85            |
| Overvoltage warning      | Sets the voltage at which an overvoltage warning generates. *                                                                                    | 120 to 450 V                                                       | 435           |
| Undervoltage warning     | Sets the voltage at which an undervoltage warning generates. *                                                                                   | 120 to 280 V                                                       | 120           |
| Stepout detection action | Sets how to operate when the deviation between the command position and encoder position reached the detection band for the loss of synchronism. | No operation     (alarm/warning not present)     Warning     Alarm | 0             |

<sup>\*</sup> This is the driver internal voltage after smoothing the rectified current (pulsating current) by the capacitor. When converting the input voltage into the internal voltage, convert using the following formula. Single-phase 100-120 V driver: Internal voltage = 2 × (√2 × Input voltage − 1) Single-phase 200-240 V driver: Internal voltage = √2 × Input voltage − 1

#### ■ READY output

When the driver becomes ready, the READY output turns ON. Input operating commands to the driver after the READY output has turned ON. The READY output turns ON when all of the following conditions are satisfied.

- All inputs which start operation are OFF
- The FREE input, AWO input and STOP input are OFF
- · An alarm is not present.
- The motor is not operating.
- Test operation, downloading, initializing or teaching function was not performed using the OPX-2A.
- Test function, downloading or teaching function was not performed using the **MEXEO2**.
- Configuration commands, all data initialization commands and batch non-volatile memory read commands are not
  executed via RS-485 communication.

#### **■** HOME-P output

The HOME-P output turns ON corresponding to the setting of the "HOME-P output function selection " parameter. See p.87 for setting the position origin.

• When " HOME-P output function selection" parameter is set to "home output":

When the command position of the driver is in the home-position while the MOVE output is OFF, the HOME-P output will turn ON. However, the HOME-P output remains OFF when the position origin for the driver has not been set

 When " HOME-P output function selection" parameter is set to "return-to-home complete output":

Regardless of the command position by the driver, if the position origin for the driver is set, the HOME-P output will turn ON. Therefore, it turns ON after completing the return-to-home operation or preset. Once the HOME-P output turns ON, it will not turn OFF until the motor has moved from the position origin.

#### Related parameters

| Parameter name         | Description                   | Setting range                     | Initial value |
|------------------------|-------------------------------|-----------------------------------|---------------|
| HOME-P output function | Sets the timing to output the | 0: Home output                    | 0             |
| selection              | HOME-P output.                | 1: Return-to-home complete output | 0             |

#### **■ MOVE output**

The MOVE output turns ON while the motor is operating.

| Parameter name                  | Description                               | Setting range | Initial value |
|---------------------------------|-------------------------------------------|---------------|---------------|
| Minimum ON time for MOVE output | Sets the output time for the MOVE signal. | 0 to 255 ms   | 0             |

#### ■ AREA1 to AREA3 output

The AREA output turns ON when the motor is inside the area set by the parameters. It turns ON when the motor is inside the area even when the motor stops.

#### Related parameters

| Parameter name                    | Description                                       | Setting range                | Initial value |
|-----------------------------------|---------------------------------------------------|------------------------------|---------------|
| AREA1 positive direction position | This is the position of AREA1 positive direction. |                              |               |
| AREA1 negative direction position | This is the position of AREA1 negative direction. |                              |               |
| AREA2 positive direction position | This is the position of AREA2 positive direction. | 0.000.000 / 0.000.007 /      | 0             |
| AREA2 negative direction position | This is the position of AREA2 negative direction. | -8,388,608 to 8,388,607 step | 0             |
| AREA3 positive direction position | This is the position of AREA3 positive direction. |                              |               |
| AREA3 negative direction position | This is the position of AREA3 negative direction. |                              |               |

 When the "AREA positive direction position" parameter < "AREA negative direction position" parameter

To turn the AREA output ON: Motor position  $\leq$  AREA positive direction position, or Motor position  $\geq$  AREA negative direction position

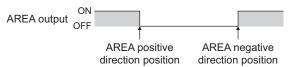

 When the "AREA positive direction position" parameter > "AREA negative direction position" parameter

To turn the AREA output ON: AREA negative direction position ≤ Motor position ≤ AREA positive direction position

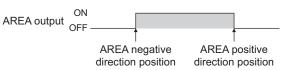

 When the "AREA positive direction position" parameter = "AREA negative direction position" parameter

To turn the AREA output ON: Motor position = AREA negative direction position = AREA positive direction position

Note The motor position is the command position when turning the AREA1 to AREA3 output ON.

#### **■ TIM output**

This signal turns ON when the motor is at its excitation home. The present motor position will reset to the excitation home when turning on the driver power.

The TIM output will turn ON every time the motor moves by 7.2° from its excitation home in synchronization with the internal oscillation pulse.

If the "TIM signal detection with home-seeking" parameter is set to "TIM signal enable," when detecting the mechanical home in the equipment, the tolerance for the motor stop positions in a detection range of the home sensor can be reduced and the further accurate mechanical home can be detected.

Example of the TIM output when the motor resolution is 500 P/R

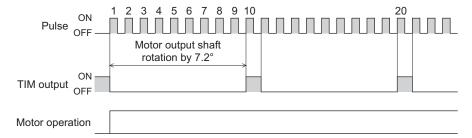

Note

- If the operating speed is faster than 500 Hz, TIM output will not be output correctly.
- When using the TIM output, set the position (travel amount) or resolution so that the motor output shaft stops at an integral multiple of 7.2°.

#### ■ S-BSY output

The S-BSY output turns ON while internal processing of the driver is being executed. In the following condition, the driver will be in an internal processing status.

• Issuing maintenance commands via RS-485 communication

# ■ MPS output

The MPS output turns ON when the driver main power is ON.

#### **■** STEPOUT output

This signal becomes effective when an encoder is connected, and notifies the deviation error.

This signal will be output when the deviation between the feedback position and driver command position reaches the value set in the "stepout detection band" parameter.

If the STEPOUT output is to be used, set the "stepout detection" parameter to "enable".

#### Related parameters

| Parameter name           | Description                                                                                                    | Setting range                             | Initial value |
|--------------------------|----------------------------------------------------------------------------------------------------|-------------------------------------------|---------------|
| Stepout detection        | Sets whether to enable or disable the detection function for the loss of synchronism.                                                            | 0: Disable<br>1: Enable                   | 0             |
| Stepout detection band   | Sets the detection condition for the loss of synchronism by the deviation (angle) between the command position and encoder position.             | 1 to 3600 (1=0.1°)                        | 72            |
| Stepout detection action | Sets how to operate when the deviation between the command position and encoder position reached the detection band for the loss of synchronism. | 0: Not operated<br>1: Warning<br>2: Alarm | 0             |

# ■ O.H. output

If an overheat warning generates, the O.H. output turns ON. The O.H. output will automatically turn OFF upon recovery from the warning condition.

# **■** ZSG output

ZSG signal is used when an encoder is connected. The ZSG output signal is output when the ENC-Z input signal is input to the driver from the encoder. Normally the ENC-Z input signal is input every time the motor output shaft turns one revolution.

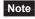

- The ZSG output signal will not be output correctly unless the ENC-Z input remains ON for at least 1 ms.
- The ZSG output delays behind motor movement by up to 3 ms. The output may be used to verify the stop position of the motor.

# ■ MBC output

When the electromagnetic brake is released, the MBC output turns ON.

#### ■ Response output

The response output is the output signal that shows the ON/OFF status corresponding to the input signals. The following tables show the correspondence between the input signals and output signals.

| Input signal | Output signal |
|--------------|---------------|
| FWD          | FWD_R         |
| RVS          | RVS_R         |
| HOME         | HOME_R        |
| START        | START_R       |
| SSTART       | SSTART_R      |
| +JOG         | +JOG_R        |
| -JOG         | -JOG_R        |
| MS0          | MS0_R         |
| MS1          | MS1_R         |
|              |               |

| Input signal | Output signal |
|--------------|---------------|
| MS2          | MS2_R         |
| MS3          | MS3_R         |
| MS4          | MS4_R         |
| MS5          | MS5_R         |
| FREE         | FREE_R        |
| AWO          | AWO_R         |
| STOP         | STOP_R        |
| MO           | M0_R          |
| M1           | M1_R          |

| Input signal | Output signal |
|--------------|---------------|
| M2           | M2_R          |
| M3           | M3_R          |
| M4           | M4_R          |
| M5           | M5_R          |
| +LS          | +LS_R         |
| -LS          | -LS_R         |
| HOMES        | HOMES_R       |
| SLIT         | SLIT_R        |
|              |               |

Note

The response output is the output signal to return the status of the input signal. Therefore, the output signals corresponding to the input signals for motor operation (START\_R output etc.) do not show the movement of the motor itself.

# 3.5 Sensor input

# ■ Internal input circuit

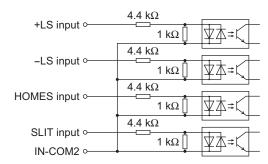

# ■ +LS input, -LS input

These signals are input from the applicable limit sensors. The +LS input is for the +side sensor and the -LS input is for the -side sensor.

- Return-to-home operation.... When the +LS or -LS input is detected, perform the return-to-home operation according to the setting of the "home-seeking mode" parameter.
- Any other operation ........... Detect the hardware overtravel and stop the motor. See p.86 for hardware overtravel.

#### Related parameters

| Parameter name      | Description                                                                           | Setting range                          | Initial value |
|---------------------|---------------------------------------------------------------------------------------|----------------------------------------|---------------|
| Hardware overtravel | Sets whether to enable or disable the hardware overtravel detection using ±LS inputs. | 0: Disable<br>1: Enable                | 1             |
| Overtravel action   | Sets how to stop the motor when the overtravel alarm has occurred.                    | 0: Immediate stop 1: Deceleration stop | 0             |
| ±LS logic level     | Sets the logic for ±LS input.                                                         | 0: Normally open 1: Normally closed    | 0             |

# **■ HOMES input**

The HOMES input is the input for the mechanical home sensor when setting the "home-seeking mode" operation parameter to the 3-sensor mode. See p.93 for return-to-home operation.

#### Related parameters

| Parameter name    | Description                      | Setting range                       | Initial value |
|-------------------|----------------------------------|-------------------------------------|---------------|
| HOMES logic level | Sate the local for HONLES innuit | 0: Normally open 1: Normally closed | 0             |

# **■ SLIT input**

Connect the SLIT input when using motorized linear slides equipped with a slit.

When detecting the home, use of the SLIT input in addition to the HOMES will increase the accuracy of home detection. See p.93 for return-to-home operation.

| Parameter name   | Description                         | Setting range                       | Initial value |
|------------------|-------------------------------------|-------------------------------------|---------------|
| SLIT logic level | I Sate the local for the SLIT Inhit | 0: Normally open 1: Normally closed | 0             |

# 3.6 General signals (R0 to R15)

R0 to R15 are general signals that enable control via RS-485 communication.

Using R0 to R15, I/O signals for the external device can be controlled by the master device via the driver. The direct I/O of the driver can be used as an I/O unit.

See the following example for setting of the general signals.

#### • When outputting the signals from the master device to the external device

Assign the general signal R0 to the OUT0 output and NET-IN0.

When setting the NET-IN0 to 1, the OUT0 output turns ON. When setting the NET-IN0 to 0, the OUT0 output turns OFF.

#### • When inputting the output of the external device to the master device

Assign the general signal R1 to the IN7 input and NET-OUT15.

When turning the IN7 input ON by the external device, the NET-OUT15 becomes 1. When turning the IN7 input OFF, the NET-OUT15 becomes 0. The logic level of the IN7 input can be set using "IN7 input logic level setting" parameter.

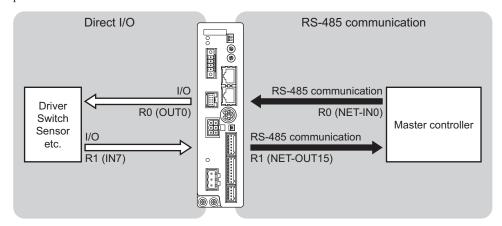

# 3 Operation type and setting

This part explains the operation functions and the details of parameters.

# Table of contents

| 1 | Aajı | ustment and setting                        | 60 |
|---|------|--------------------------------------------|----|
|   | 1.1  | Resolution                                 |    |
|   | 1.2  | Operating current                          |    |
|   | 1.3  | Standstill current                         |    |
|   | 1.4  | Acceleration/deceleration rate and         |    |
|   |      | acceleration/deceleration time             | 61 |
|   | 1.5  | Speed filter                               | 62 |
|   | 1.6  | Moving average filter                      | 62 |
|   | 1.7  | When a motor with an encoder is            |    |
|   |      | used                                       | 63 |
|   |      | ■ Position control                         |    |
|   |      | ■ Encoder input                            |    |
|   |      | ■ Misstep detection function               | 63 |
|   |      | ■ Monitor function                         |    |
|   |      | ■ Z-phase output signal of encoder         | 6: |
| 2 | Ope  | eration                                    | 66 |
|   | 2.1  | Positioning operation                      | 67 |
|   |      | Operation data                             |    |
|   |      | ■ Starting method of positioning operation | 68 |
|   |      | ■ Operation function                       |    |
|   | 2.2  | Return-to-home operation                   | 76 |
|   |      | ■ Additional function                      | 70 |
|   |      | ■ Parameters related to return-to-home     |    |
|   |      | operation                                  |    |
|   |      | ■ Operation sequence                       |    |
|   |      | Position preset                            | 80 |
|   |      |                                            |    |

|   | 2.3  | Continuous operation                      |    |
|---|------|-------------------------------------------|----|
|   |      | ■ Operation data                          |    |
|   |      | ■ Starting method of continuous operation | 81 |
|   |      | ■ Variable speed operation                | 83 |
|   | 2.4  | Other operation                           | 84 |
|   |      | ■ JOG operation                           | 84 |
|   |      | ■ Test operation                          | 85 |
|   |      | ■ Stop operation                          | 86 |
|   |      | ■ Position coordinate management          | 87 |
|   |      | ■ Wrap function                           | 87 |
| 3 | Ope  | ration data                               | 89 |
| 4 | Para | ımeter                                    | 90 |
|   | 4.1  | Parameter list                            |    |
|   | 4.2  | I/O parameter                             |    |
|   | 4.3  | Motor parameter                           |    |
|   | 4.4  | Operation parameter                       |    |
|   | 4.5  | Return-to-home parameter                  |    |
|   | 4.6  | Alarm/warning parameter                   |    |
|   | 4.7  | Coordination parameter                    |    |
|   | 4.8  | Common parameter                          |    |
|   | 4.9  | I/O function parameter                    |    |
|   | 4.10 |                                           |    |
|   |      | I/O function [RS-485] parameter           |    |
|   | 4.11 | Communication parameter                   | 97 |
|   |      |                                           |    |

# 1 Adjustment and setting

This chapter explains how to adjust/set the motor and driver functions. When a parameter is changed, the timing the new value becomes effective varies depending on the parameter. See p.90 for details.

# 1.1 Resolution

When the "electronic gear A" and "electronic gear B" parameters are set, the resolution per one rotation of the motor output shaft can be set. Note that the calculated value must fall within the setting range specified below: Resolution setting range: 200 to 200,000 P/R

Resolution = 
$$500 \times \frac{\text{Electronic gear B}}{\text{Electronic gear A}}$$

#### Related parameters

| Parameter name    | Description                               | Setting range | Initial value |
|-------------------|-------------------------------------------|---------------|---------------|
| Electronic gear A | This is the denominator of electric gear. | 1 to 65535    | 1             |
| Electronic gear B | This is the numerator of electric gear.   |               |               |

Note

- If the value outside of the setting range is set, the "electronic gear setting error warning" will
  generate. If the power is cycled or the configuration is executed while the "electronic gear setting
  error warning" is present, an "electronic gear setting error alarm" will generate.
- When the TIM output is used, set the "electronic gear" parameters to be an integral multiple of 50.

# ■ Calculation of electronic gear A and B

Calculation of electronic gear A and B is explained with examples of a ball screw and rotary table.

• Example: Ball screw

Ball screw lead: 10 mm (0.39 in.)

Minimum travel amount: 0.01 mm (0.000394 in.)

Gear ratio: 1 (No speed reduction mechanism between the motor and ball screw)

Resolution = 
$$500 \times \frac{\text{Electronic gear B}}{\text{Electronic gear A}} = \frac{\text{Ball screw lead}}{\text{Minimum travel amount}} \times \text{Gear ratio}$$

In this example: 
$$500 \times \frac{\text{Electronic gear B}}{\text{Electronic gear A}} = \frac{10 \text{ mm}}{0.01 \text{ mm}} \times 1$$

Result: 
$$\frac{\text{Electronic gear B}}{\text{Electronic gear A}} = \frac{10}{5} = \frac{2}{1}$$

Therefore, the electronic gear A and B are 1 and 2 respectively, and the resolution will be 1000 P/R.

· Example: Rotary table

Step angle per one rotation: 360° Minimum step angle: 0.01°

Gear ratio: 7.2 [Using the geared motor (gear ratio 7.2:1)]

Resolution = 
$$500 \times \frac{\text{Electronic gear B}}{\text{Electronic gear A}} = \frac{\text{Minimum step angle}}{\text{Step angle per one rotation}} \times \text{Gear ratio}$$

In this example: 
$$500 \times \frac{\text{Electronic gear B}}{\text{Electronic gear A}} = \frac{360^{\circ}}{0.01^{\circ}} \times \frac{1}{7.2}$$

Result: 
$$\frac{\text{Electronic gear B}}{\text{Electronic gear A}} = \frac{360}{36} = \frac{10}{1}$$

Therefore, the electronic gear A and B are 1 and 10 respectively, and the resolution will be 5000 P/R.

# 1.2 Operating current

The maximum driver operating current can be changed using the "RUN current" parameter. If the load is small and there is an ample allowance for torque, the motor temperature rise can be suppressed by setting a lower operating current.

#### Related parameters

| Parameter name | Description                                                             | Setting range      | Initial value |
|----------------|-------------------------------------------------------------------------|--------------------|---------------|
| RUN current    | Sets the motor operating current based on the rated current being 100%. | 0 to 1000 (1=0.1%) | 1000          |

Note

Excessively low operating current may cause a problem in starting the motor or holding the load in position. Do not lower the operating current more than necessary.

#### 1.3 Standstill current

When the motor stops, the current cutback function will be actuated to lower the motor current to the standstill current. The standstill current is a value in which the set value of the "STOP current" is multiplied by the rated current (100%). The standstill current does not change even when the "RUN current" parameter has been changed.

#### Related parameters

| Parameter name | Description                                                              | Setting range     | Initial value |
|----------------|--------------------------------------------------------------------------|-------------------|---------------|
| STOP current   | Sets the motor standstill current based on the rated current being 100%. | 0 to 600 (1=0.1%) | 500           |

# 1.4 Acceleration/deceleration rate and acceleration/deceleration time

#### ■ Acceleration/deceleration unit

Set the acceleration/deceleration unit using the "acceleration/deceleration unit" parameter. Acceleration/deceleration rate (ms/kHz) or acceleration/deceleration time (s) can be set.

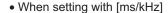

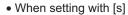

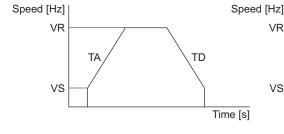

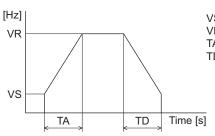

# VS: Starting speed VR: Operating speed TA: Acceleration TD: Deceleration

#### Related parameter

| Parameter name                 | Description                                                                | Setting range     | Initial value |
|--------------------------------|----------------------------------------------------------------------------|-------------------|---------------|
| Acceleration/deceleration unit | Sets the acceleration/deceleration rate or acceleration/deceleration time. | 0: ms/kHz<br>1: s | 0             |

# ■ Common setting and separate setting of the acceleration/deceleration

The acceleration/deceleration for positioning operation or continuous operation can be set as follows using the "acceleration/deceleration type" parameter:

Separate: The acceleration/deceleration set under the applicable operation data No. will be followed. Common: The setting of the "common acceleration" and "common deceleration" parameter will be followed.

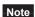

- When performing linked operation, the acceleration/deceleration for the starting linked operation data No. is applied even when the "acceleration/deceleration type" parameter is set to "separate".
- See p.83 for the acceleration/deceleration when performing variable speed operation.

| Parameter name                     | Description                                                                                                    | Setting range            | Initial value |
|------------------------------------|----------------------------------------------------------------------------------------------------|--------------------------|---------------|
| Acceleration/<br>deceleration type | Sets whether to use the common acceleration/<br>deceleration or the acceleration/deceleration specified<br>for the operation data. | 0: Common<br>1: Separate | 1             |

# 1.5 Speed filter

The motor response can be adjusted by setting the "speed filter" parameter when selecting the "speed filter" with the "filter selection" parameter.

When the speed filter level is raised, vibration can be suppressed during low-speed operation, and starting/stopping of the motor will become smooth. Note, however, that an excessively high filter level will result in lower synchronicity with commands. Set an appropriate value according to the specific load and purpose.

#### Related parameter

| Parameter name   | Description                 | Setting range                            | Initial value |
|------------------|-----------------------------|------------------------------------------|---------------|
| Filter selection | ,                           | 0: Speed filter 1: Moving average filter | 0             |
| Speed filter     | Adjusts the motor response. | 0 to 200 ms                              | 1             |

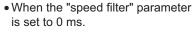

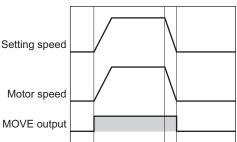

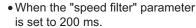

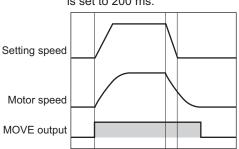

Note When setting the value of the "speed filter" parameter to "0," this function will be invalid.

# 1.6 Moving average filter

The motor response can be adjusted by setting the "moving average time" parameter when selecting the "moving average filter" with the "filter selection" parameter.

The positioning time can be shortened by suppressing the residual vibration for the positioning operation. Optimum value for the "moving average time" parameter varies depending on the load or operation condition. Set a suitable value based on the load or application.

| Parameter name      | Description                                            | Setting range                            | Initial value |
|---------------------|--------------------------------------------------------|------------------------------------------|---------------|
| Filter selection    | Sets the filter function to adjust the motor response. | 0: Speed filter 1: Moving average filter | 0             |
| Moving average time | Sets the time constant for the moving average filter.  | 0 to 200 ms                              | 1             |

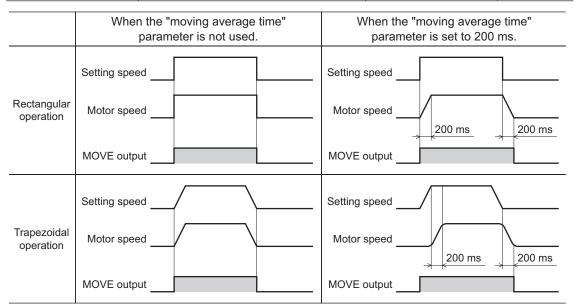

#### 1.7 When a motor with an encoder is used

This chapter explains the useful functions when an encoder is connected.

#### Position control

- The driver has an internal oscillating-pulse counter. The command position in the driver counter can be checked using the **OPX-2A**, **MEXEO2** or RS-485 communication. The control range of the command position is -2,147,483,648 to 2,147,483,647.
- The command position will be cleared to 0 once the return-to-home operation ends successfully. If a preset is
  performed using the P-PRESET input, the command position will change to the value set in the "preset position"
  parameter.
- If an encoder is connected and the "stepout detection" parameter is set to "enable", the command position will be refreshed by the encoder counter value while the motor is not excited.

#### ■ Encoder input

- You can read the 90° phase difference signal that is input from the encoder. The monitored value is of two types: One is the encoder counter value and the other is the feedback position.
- The encoder resolution is 500 P/R. The 90° phase difference signal is output four times while the motor rotates 0.72°. Therefore, the encoder counter value becomes "the command position×4" approximately.
- Executing the "preset encoder counter" changes the encoder counter value to the one set as the "encoder counter preset value".
- When an encoder is connected, the misstep detection function becomes available. Take note that the encoder input
  is counted even when the misstep detection function is not used.

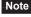

- The encoder counter value and feedback position may deviate from the actual motor position. Use them to check the position at which the motor stopped.
- Perform a counter clear or encoder counter preset while the motor is stopped.

#### ■ Misstep detection function

This function becomes effective when an encoder is connected. Specifically, the deviation between the command position and encoder counter is monitored.

The sub-functions specified below become available when the "stepout detection" parameter is set to "enable".

#### Deviation error detection

When the deviation reaches the value set in the "stepout detection band" parameter (initial value: 7.2°), a deviation error will be recognized.

If the base step angle of the motor is  $0.72^{\circ}$ , set the value of the "stepout detection band" parameter to  $7.2^{\circ}$ . Deviation error detection will start after the motor has remained excited for 500 ms. This function is disabled during return to mechanical home operation.

#### Related parameter

| Parameter name         | Description                                                                                                    | Setting range           | Initial value |
|------------------------|----------------------------------------------------------------------------------------------------|-------------------------|---------------|
| Stepout detection      | Sets whether to enable or disable the detection function for the loss of synchronism.                                                | 0: Disable<br>1: Enable | 0             |
| Stepout detection band | Sets the detection condition for the loss of synchronism by the deviation (angle) between the command position and encoder position. | 1 to 3600 (1=0.1°)      | 72            |
| Encoder resolution     | Sets the resolution of the connected encoder.                                                                                        | 100 to 10000 P/R        | 500           |

Note

When the misstep detection function is used, set the encoder resolution to an integral multiple of 50.

#### Alarm/warning

You can cause an alarm or warning to be generated upon detection of a deviation error.

- Generate an excessive position deviation alarm: Set the "stepout detection action" parameter to "alarm".
- Generate an excessive position deviation warning: Set the "stepout detection action" parameter to "warning".
- Do not generate an alarm or warning: Set the "stepout detection action" parameter to "no operation".

| Parameter name           | Description                                | Setting range                             | Initial value |
|--------------------------|--------------------------------------------|-------------------------------------------|---------------|
| Stepout detection action | I netween the command position and encoder | 0: No operation<br>1: Warning<br>2: Alarm | 0             |

#### STEPOUT output

This signal notifies a deviation error. Assign the STEPOUT output to one of the OUT0 to OUT5 outputs.

#### Command position update

The command position is corrected by the encoder counter while the motor is not excited. The command position will still be refreshed even when the motor output shaft is turned by an external force while the motor excitation is stopped.

#### . How to reset the deviation error

Perform one of the following operations to reset the deviation error:

- Stop the motor excitation.
- Perform return to mechanical home.
- Clear the counter.

#### When the "stepout detection action" parameter is set to "alarm"

When a deviation error is detected, an excessive position deviation alarm will generate. In this case, reset the alarm by following the procedure below:

- 1. Turn the ALM-RST input ON to reset the alarm.
- 2. Perform one of the above operations to reset the deviation error.

Note

If an excessive position deviation alarm generates, turning the ALM-RST input ON alone will not reset the alarm. First reset the alarm by the ALM-RST input without fail, then reset the deviation error.

#### • Setting the encoder resolution

Even when the motor resolution and encoder resolution are not same, the deviation error can be detected if the encoder resolution is set. The encoder resolution is used to check the deviation error, and it does not affect the encoder counter value.

#### Related parameter

| Parameter name     | Description                                   | Setting range    | Initial value |
|--------------------|-----------------------------------------------|------------------|---------------|
| Encoder resolution | Sets the resolution of the connected encoder. | 100 to 10000 P/R | 500           |

#### Monitor function

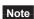

The encoder counter value and feedback position may deviate from the actual motor position. Use them to check the position at which the motor stopped.

#### Monitor the encoder counter

The 90° phase difference signal that is input from the encoder can be read from the "encoder counter" using the **OPX-2A**, **MEXEO2** or RS-485 communication. The read value becomes "the command position×4" approximately.

#### When changing the encoder counter value

Perform encoder counter preset using the **OPX-2A**, **MEXEO2** or RS-485 communication.

The encoder counter value becomes the value in the "encoder preset value" parameter.

#### Related parameter

| Parameter name       | Description                           | Setting range                | Initial value |
|----------------------|---------------------------------------|------------------------------|---------------|
| Encoder preset value | Sets the preset value of the encoder. | -8,388,608 to 8,388,607 step | 0             |

# • Monitor the feedback position

The 90° phase difference signal that is input from the encoder can be read from the "feedback position" via RS-485 communication.

- The read value becomes almost the same value as the command position.
- If the wrap function is set to enable, the feedback position also becomes zero since the actual position returns to zero when the motor rotates one revolution. Therefore, the feedback position is read in a range of "0 to (wrap setting value-1)."
- Although the command position is reset to zero when return-to-home operation has been completed, the feedback
  position may not be reset to zero depending on the load or operation condition. At this time, if the position preset is
  performed, the command position can be matched with the feed back position.

#### When changing the feedback position

When turning the P-PRESET input ON, the command position and feedback position becomes the value of the "preset position" parameter.

#### Related parameter

| Parameter name     | Description                                   | Setting range                | Initial value |
|--------------------|-----------------------------------------------|------------------------------|---------------|
| Preset position    | Sets the preset position.                     | -8,388,608 to 8,388,607 step | 0             |
| Electronic gear A  | This is the denominator of electric gear.     | 1 to 65535                   | 1             |
| Electronic gear B  | This is the numerator of electric gear.       | 1 10 65555                   | l             |
| Encoder resolution | Sets the resolution of the connected encoder. | 100 to 10000 P/R             | 500           |

# ■ Z-phase output signal of encoder

When the ENC-Z signal from the encoder is input to the driver, the ZSG signal will be output from the driver. Usually, the ENC-Z signal is input whenever the motor output shaft rotates one revolution. When performing return-to-home operation, use of the HOMES input in addition to the ENC-Z signal will increase the accuracy of home detection.

| Parameter name                         | Description                                                                                | Setting range                                                | Initial value |
|----------------------------------------|--------------------------------------------------------------------------------------------|--------------------------------------------------------------|---------------|
| TIM signal detection with home-seeking | Sets whether or not to concurrently use the TIM (ZSG) output for return-to-home operation. | 0: Disable<br>1: TIM signal enable<br>2: ZSG signal enable * | 0             |

<sup>\*</sup> This signal is used when an encoder is connected.

# 2 Operation

This chapter explains the types of operation and timing charts.

# **Operation**

[Setting by operation data and parameters]

#### Positioning operation

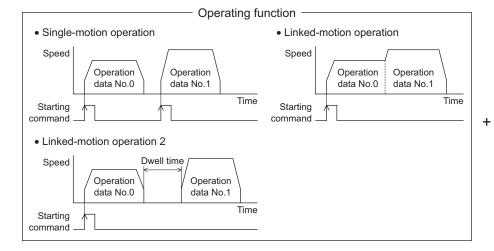

- Starting method -

- Data number selecting operation
- Direct positioning operation
- Sequential positioning operation

#### Return-to-home operation

• 3-sensor mode

-LS HOMES +LS

• 2-sensor mode

Position preset

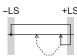

Other operations

• JOG operation

# Continuous operation

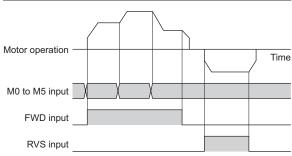

# **Function**

[Setting by parameters]

- Stop operation
   STOP input action
   Overtravel action
- I/O function
  Input function
  Input logic level
  Output function
- Protective function
   Alarm detection
   Warning detection
- Misstep detection function Stepout detection action Stepout detection band Encoder resolution
- Return-to-home function Home position offset External sensor signal detection
- Coordination setting
   Resolution (Electronic gear)
   Wrap function
   Motor rotation direction
- Motor function
   Operating current
   Standstill current
   Speed filter
   Moving average filter

# 2.1 Positioning operation

Positioning operation is one in which motor operating speed, position (travel amount) and other items are set as operation data and then executed. When the positioning operation is executed, the motor begins at the starting speed and accelerates until the operating speed is reached. Then, once the operating speed is reached, that speed is maintained. The motor decelerates when the stopping position approaches, and finally comes to a stop. The operation function can also be set in operation data. The operation function is how to operate consecutive operation data (example: operation data No.0, No.1, No.2).

# ■ Operation data

The following data are the operation data for positioning operation.

| Name                   | Description                                                                                                    | Setting range                                       | Initial value |
|------------------------|----------------------------------------------------------------------------------------------------|-----------------------------------------------------|---------------|
| Position               | Sets the position (travel amount) for positioning operation.                                                   | -8,388,608 to<br>+8,388,607 step                    | 0             |
| Operating speed        | This is the operating speed for positioning operation and continuous operation.                                | 0 to 1,000,000 Hz                                   | 1000          |
| Acceleration           | Sets the acceleration rate (or acceleration time) for positioning operation and continuous operation.          | 1 to 1,000,000<br>(1=0.001 ms/kHz or                | 30000         |
| Deceleration           | Sets the deceleration rate (or deceleration time) for positioning operation and continuous operation.          | 1=0.001 s)                                          | 30000         |
| Operation mode         | Sets the operation mode for positioning operation.                                                             | 0: Incremental (INC)<br>1: Absolute (ABS)           | 0             |
| Operation function     | This is used to set how to operate consecutive operation data.                                                 | 0: Single-motion 1: Linked-motion 2: Linked-motion2 | 0             |
| Dwell time             | Sets the waiting time between the first operation data and second operation data in linked-motion operation 2. | 0 to 50000 (1=0.001 s)                              | 0             |
| Sequential positioning | Sets whether to enable or disable sequential positioning operation.                                            | 0: Disable<br>1: Enable                             | 0             |

# • Position, operating speed, acceleration, deceleration

The acceleration/deceleration for positioning operation can be set as follows using the "acceleration/deceleration type" parameter:

Separate: The acceleration/deceleration rate set under the applicable operation data No. will be followed.

(Each 64 data for acceleration and deceleration)

Common: The setting of the "common acceleration" and "common deceleration" parameter will be followed.

(Each 1 data for acceleration and deceleration)

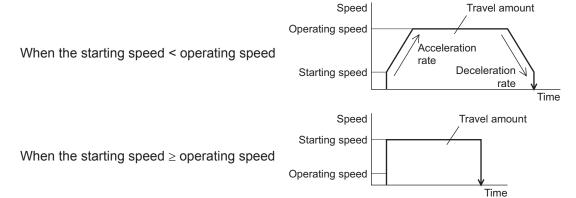

#### · Operation modes

The following two operation modes are available:

#### Absolute (ABS) mode

The position (distance) from home is set [Absolute positioning].

Example: When positioning operation is performed with setting the starting point to 1000 and setting the destination to +3000 and -3000

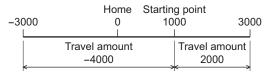

#### Incremental (INC) mode

Each motor destination becomes the starting point for the next movement. This mode is suitable when the same position (distance) is repeatedly used [Incremental positioning].

Example: When positioning operation is performed with setting the starting point to 1000 and setting the destination to +3000 and -3000

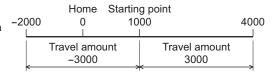

#### • Operation function, dwell time

The following three operation functions are available:

| Name           | Description                                                                                                    | Ref. |
|----------------|----------------------------------------------------------------------------------------------------|------|
| Single-motion  | A single operation data set is executed.                                                                                                    | p.72 |
| Linked-motion  | Multiple sets of operation data are linked to perform multi-variable speed operation                                                        | p.73 |
| Linked-motion2 | Dwell time (stop waiting time) can be set between operation data.  Operation data whose rotation direction is different can also be linked. | p.74 |

# Starting method of positioning operation

The following three types are available in the starting method.

| Name                             | Description                                                                                                    |
|----------------------------------|----------------------------------------------------------------------------------------------------|
| Data number selecting operation  | When the START input is turned ON with selecting the operation data No. by a combination of the M0 to M5 inputs, the positioning operation will perform. |
| Direct positioning operation     | When any of the MS0 to MS5 inputs is turned ON, the positioning operation corresponding to the input data No. will perform.                              |
| Sequential positioning operation | Positioning operation is performed to the next operation data No. every time a SSTART input signal is input.                                             |

#### Data number selecting operation

Select an operation data based on a combination of ON/OFF status of the M0 to M5 inputs. See p.49 for details.

| Operation data No. | M5  | M4  | М3  | M2  | M1  | M0  |
|--------------------|-----|-----|-----|-----|-----|-----|
| 0                  | OFF | OFF | OFF | OFF | OFF | OFF |
| 1                  | OFF | OFF | OFF | OFF | OFF | ON  |
| 2                  | OFF | OFF | OFF | OFF | ON  | OFF |
|                    |     |     |     |     |     |     |
|                    |     |     |     |     |     |     |
|                    |     | -   |     |     |     |     |
| 61                 | ON  | ON  | ON  | ON  | OFF | ON  |
| 62                 | ON  | ON  | ON  | ON  | ON  | OFF |
| 63                 | ON  | ON  | ON  | ON  | ON  | ON  |

#### Operating method

- 1) Check the READY output is ON.
- 2) Select the operation data No. by a combination of the M0 to M5 inputs and turn the START input ON.
- 3) The motor starts positioning operation.
- 4) Check that the READY output has been turned OFF and turn the START input OFF.
- 5) When the positioning operation is completed, the READY output will be turned ON.

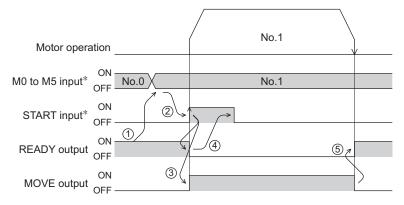

\* In direct I/O, turn the START input ON after setting the M0 to M5 inputs. In network I/O, the operation will be performed even when turning the M0 to M5 inputs and the START input ON simultaneously.

#### Direct positioning operation

When any of the MS0 to MS5 inputs is turned ON, the positioning operation corresponding to the input data No. will perform. Since the positioning operation is enabled by turning any of the MS0 to MS5 inputs ON, you can save the step of selecting the operation data No.

The operation data assigning to the MS0 to MS5 inputs will be set by parameters.

#### Related parameters

| Parameter name                                          | Description                            | Setting range | Initial value |
|---------------------------------------------------------|----------------------------------------|---------------|---------------|
| MS0 operation No. selection                             | -                                      |               | 0             |
| MS1 operation No. selection                             |                                        |               | 1             |
| MS2 operation No. selection MS3 operation No. selection | Sets the operation data number         | 0 to 63       | 2             |
|                                                         | corresponding to the MS0 to MS5 input. | 0 10 03       | 3             |
| MS4 operation No. selection                             |                                        |               | 4             |
| MS5 operation No. selection                             |                                        |               | 5             |

#### Operating method

- 1) Check the READY output is ON.
- 2) Turn the MS0 input ON.
- 3) The motor starts positioning operation.
- 4) Check that the READY output has been turned OFF and turn the MS0 input OFF.
- 5) When the positioning operation is completed, the READY output will be turned ON.

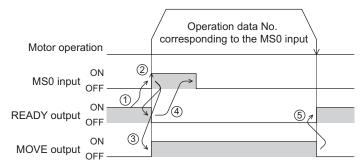

#### Sequential positioning operation

In sequential positioning operation, whenever turning the SSTART input ON, the positioning operation for the following operation data No. will be performed. This function is useful when multiple positioning operations must be performed sequentially, because there is no need to select each data number.

When the "sequential positioning" of operation data is executed up to the data No. set to "disable", the operation returns to the original data No. that was selected before starting the sequential positioning operation. And the sequential positioning operation will start again.

If the starting point for the sequential positioning operation is changed using the M0 to M5 inputs or the MS0 to MS5 inputs, multiple sequential positioning operations can be set. It is convenient for setting a different operating pattern for each component or each process of works.

#### When the operating pattern is one type

- 1) The positioning operation for the operation data No.0 is performed by turning the SSTART input ON.
- 2) After the operation 1) is completed, when turning the SSTART input ON again, the positioning operation for the operation data No.1 will be performed.
- 3) After the operation 2) is completed, when turning the SSTART input ON again, the positioning operation for the operation data No.2 will be performed.
- 4) After the operation 3) is completed, when turning the SSTART input ON again, the positioning operation will be performed by returning to the operation data No.0 because the sequential positioning for the operation data No.3 has been set to "disable."

#### Setting example Operation data Sequential positioning No.0 No.1 Enable No.2 No.3 Disable 1 SSTART 2 SSTART ③ SSTART 4 SSTART =ON Operation =ON =ON =ON Operation Operation data No.0 data No.1 data No.2

#### When the operating patterns are multiple

- 1) After selecting the operation data No.3 that is the starting point for the sequential positioning operation, the positioning operation will be performed by turning the START input ON.
- 2) After the operation 1) is completed, when turning the SSTART input ON again, the positioning operation for the operation data No.4 will be performed.
- 3) After the operation 2) is completed, when turning the SSTART input ON again, the positioning operation for the operation data No.5 will be performed.
- 4) After the operation 3) is completed, when turning the SSTART input ON again, the positioning operation will be performed by returning to the operation data No.3 because the sequential positioning for the operation data No.6 has been set to "disable."
- 5) After the operation 4) is completed, the positioning operation is performed by selecting the operation No.7 and turning the START input ON.
  - The operation data No.7 becomes a starting point for a new sequential positioning operation.
- 6) After the operation 5) is completed, when turning the SSTART input ON again, the positioning operation for the operation data No.8 will be performed.
- 7) When turning the SSTART input ON again after the operation 6) is completed, the positioning operation will be performed by returning to the operation data No.7 because the sequential positioning for the operation data No.9 has been set to "disable."

| <ul> <li>Setting example</li> </ul> |
|-------------------------------------|
|-------------------------------------|

| Operation data | Sequential positioning |
|----------------|------------------------|
| No.3           |                        |
| No.4           | Enable                 |
| No.5           |                        |
| No.6           | Disable                |
| No.7           | Enable                 |
| No.8           | Enable                 |
| No.9           | Disable                |

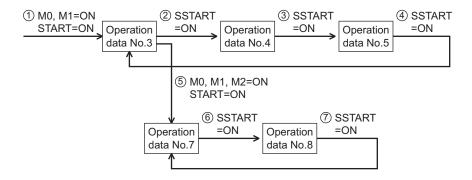

#### Operating method

- 1) Check the READY output is ON.
- 2) Turn the SSTART input ON.
- 3) The motor starts positioning operation.
- 4) Check that the READY output has been turned OFF and turn the SSTART input OFF.
- 5) When the positioning operation is completed, the READY output will be turned ON.

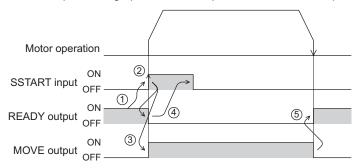

#### Key points about sequential positioning operation

When performing any of the following operations while sequential positioning operation is performed, the starting point for sequential positioning will be changed to the operation data No.0. And the current operation data No. is set to "-1".

- When the 24 VDC power supply is turned ON
- When operations other than the positioning operation are performed (return-to home operation, continuous operation, etc.)
- When an alarm is generated and reset
- When the STOP input is turned ON
- · When the command to turn the motor excitation OFF, such as the FREE input or AWO input, was input
- When the P-PRESET is executed
- When a configuration is executed

Note Set "enable" the "sequential positioning" even when sequential positioning is performed by the operation data being set to "Linked-motion" or "Linked-motion2" in the "operation function."

# ■ Operation function

#### • Single-motion

The positioning operation is performed only once using a single operation data set.

#### Example of single-motion operation

| Operation data | Position | Operating speed | Acceleration | Deceleration | Operation mode | Operation function | Dwell time | Sequential positioning |
|----------------|----------|-----------------|--------------|--------------|----------------|--------------------|------------|------------------------|
| No.1           | 5000     | 5000            | 30000        | 30000        | INC            | Single-motion      | Not used   | Not used               |

#### Operation example

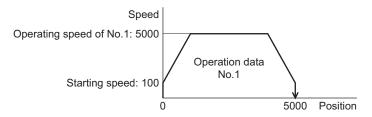

#### Operating method

- 1) Check the READY output is ON.
- 2) Select the operation data No.1 by turning the M0 input ON, and turn the START input ON.
- 3) The motor starts positioning operation of the operation data No.1.
- 4) Check that the READY output has been turned OFF and turn the START input OFF.
- 5) When the positioning operation is completed, the READY output will be turned ON.

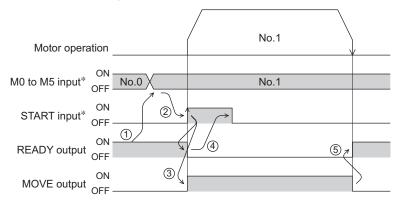

\* In direct I/O, turn the START input ON after setting the M0 to M5 inputs. In network I/O, the operation will be performed even when turning the M0 to M5 inputs and the START input ON simultaneously.

#### • Linked-motion operation

When the "operation function" is set to "linked-motion" using operation data, positioning operation based on the next data number will be performed without stopping the motor.

If operation data includes data for which "single-motion" is set, the motor will stop after the positioning with respect to the "single" operation data is completed.

A maximum of 4 operation data can be linked. Note that only operation data of the same direction can be linked.

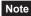

- Multiple operation data of different directions cannot be linked. An abnormal operation data alarm will generate during operation.
- Up to four sets of operation data can be linked. When combining the linked-motion operation and the linked-motion operation2, make sure the total number of linked operation data sets does not exceed four. When linked-motion operation is performed with five or more sets of operation data linked together, an abnormal operation data alarm will generate upon start of operation.
- No.0 will not be linked even when "linked-motion" is set for data No.63, because the operation pertaining to No.63 will be processed independently.
- The acceleration/deceleration in linked-motion operation corresponds to the acceleration/ deceleration specified for the operation data No. with which the linked-motion operation is started

#### Example of linked-motion operation

| Operation data | Position | Operating speed | Acceleration | Deceleration | Operation mode | Operation function | Dwell time | Sequential positioning |
|----------------|----------|-----------------|--------------|--------------|----------------|--------------------|------------|------------------------|
| No.1           | 5000     | 5000            | 30000        | 30000        | INC            | Linked-motion      | Not used   | Not used               |
| No.2           | 20000    | 10000           | Not used     | Not used     | INC            | Single-motion      | Not used   | Not used               |

#### Operation example

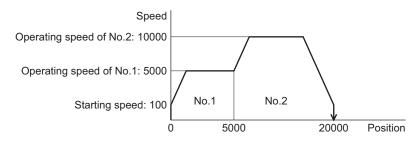

#### Operating method

- 1) Check the READY output is ON.
- 2) Select the operation data No.1 by turning the M0 input ON and turn the START input ON.
- 3) The motor starts the positioning operation in which the operation data No.1 and No.2 are linked.
- 4) Check that the READY output has been turned OFF and turn the START input OFF.
- 5) When the positioning operation is completed, the READY output will be turned ON.

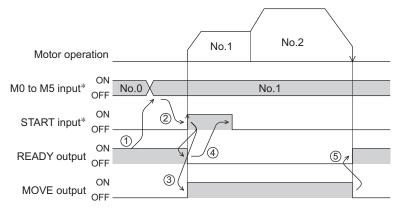

\* In direct I/O, turn the START input ON after setting the M0 to M5 inputs. In network I/O, the operation will be performed even when turning the M0 to M5 inputs and the START input ON simultaneously.

#### Linked-motion operation2

By setting the "operation function" of operation data to "Linked-motion2," an operation data whose rotation direction is different can be linked. In this case, the system stops for the dwell time after each positioning operation, and then performs operation according to the next operation data. If operation data includes data for which "single-motion" is set, the motor will stop after the positioning with respect to the "single" operation data is completed.

#### Note

- Up to four sets of operation data can be linked. When combining the linked-motion operation and the linked-motion operation2, make sure the total number of linked operation data sets does not exceed four. When linked-motion operation is performed with five or more sets of operation data linked together, an abnormal operation data alarm will generate upon start of operation.
- No.0 will not be linked even when "linked-motion2" is set for data No.63, because the operation pertaining to No.63 will be processed independently.

#### Example of linked-motion operation2

| Operation data | Position | Operating speed | Acceleration | Deceleration | Operation mode | Operation function | Dwell time | Sequential positioning |
|----------------|----------|-----------------|--------------|--------------|----------------|--------------------|------------|------------------------|
| No.1           | 5000     | 5000            | 30000        | 30000        | INC            | Linked-motion2     | 1000       | Not used               |
| No.2           | -3000    | 3000            | 30000        | 30000        | INC            | Single-motion      | 0          | Not used               |

#### Operation example

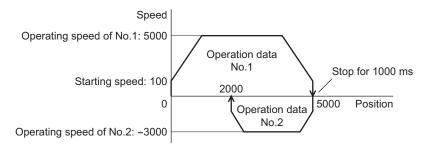

#### Operating method

- 1) Check the READY output is ON.
- 2) Select the operation data No.1 by turning the M0 input ON and turn the START input ON.
- 3) The motor starts the positioning operation for the operation data No.1.
- 4) Check that the READY output has been turned OFF and turn the START input OFF.
- 5) When the positioning operation 3) is completed, the MOVE output will be turned OFF.
- 6) When the dwell time has passed, the positioning operation for the operation data No.2 will automatically start. At the same time, the MOVE output will be turned ON.
- When the positioning operation for the operation data No.2 is completed, the READY output will be turned ON.

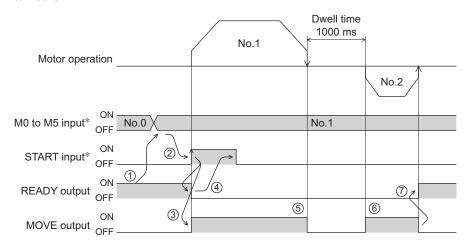

\* In direct I/O, turn the START input ON after setting the M0 to M5 inputs. In network I/O, the operation will be performed even when turning the M0 to M5 inputs and the START input ON simultaneously.

#### Example of linked-motion operation2;

When combining the linked-motion operation and the linked-motion operation2

| Operation data | Position | Operating speed | Acceleration | Deceleration | Operation mode | Operation function | Dwell time | Sequential positioning |
|----------------|----------|-----------------|--------------|--------------|----------------|--------------------|------------|------------------------|
| No.1           | 5000     | 3000            | 30000        | 30000        | INC            | Linked-motion      | Not used   | Not used               |
| No.2           | 10000    | 5000            | Not used     | Not used     | INC            | Linked-motion      | Not used   | Not used               |
| No.3           | 25000    | 7000            | Not used     | Not used     | INC            | Linked-motion2     | 1000       | Not used               |
| No.4           | 0        | 7000            | 30000        | 30000        | ABS            | Single-motion      | Not used   | Not used               |

#### Operation example

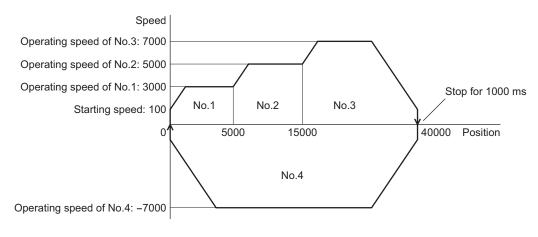

#### Operating method

- 1) Check the READY output is ON.
- 2) Select the operation data No.1 by turning the M0 input ON and turn the START input ON.
- 3) The motor starts the positioning operation in which the operation data from No.1 to No.3 are linked.
- 4) Check that the READY output has been turned OFF and turn the START input OFF.
- 5) When the positioning operation 3) is completed, the MOVE output will be turned OFF.
- 6) When the dwell time has passed, the positioning operation for the operation data No.4 will automatically start. At the same time, the MOVE output will be turned ON.
- 7) When the positioning operation for the operation data No.4 is completed, the READY output will be turned ON.

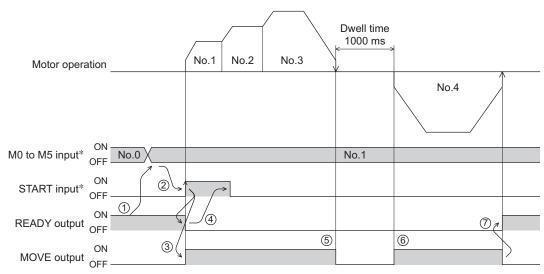

<sup>\*</sup> In direct I/O, turn the START input ON after setting the M0 to M5 inputs. In network I/O, the operation will be performed even when turning the M0 to M5 inputs and the START input ON simultaneously.

#### 2.2 Return-to-home operation

Return-to-home is an operation in which the reference point of positioning (mechanical home position) is detected automatically. Return-to-home operation is performed to return to the home position from the current position when the power supply is turned on or the positioning operation is completed. Return-to-home operation can be performed in the following three modes:

| Item            | Description                                                                                                    | Feature                                                                                                    |
|-----------------|----------------------------------------------------------------------------------------------------|----------------------------------------------------------------------------------------------------|
| 3-sensor mode   | The motor operates at the "operating speed of home-seeking." When the ON edge of the HOME sensor is detected, the motor will stop. The motor rotates in the reverse direction after stopping, and it will stop again when the ON edge of the HOME sensor is detected, then the position at which the motor stopped will become the home.                                                                  | 3 external sensors are<br>needed *     Operating speed is high<br>(Operating speed of return-<br>to-home)       |
| 2-sensor mode   | The motor operates at the "starting speed of home-seeking." When the limit sensor is detected, the motor will rotate in the reverse direction and pull out of the limit sensor. After pulling out of the sensor, the motor rotates to stop according to the set value in the "backward steps in 2-sensor mode home-seeking" parameter, then the position at which the motor stopped will become the home. | 2 external sensors are needed     Operating speed is low (Starting speed of return-to-home)                     |
| Position preset | When executing the P-PRESET input at the position that the motor stops, the command position will be the value of the "preset position" parameter. The home position can be set to any position.                                                                                                    | <ul> <li>No external sensor is<br/>needed</li> <li>The home position can be<br/>set to any position.</li> </ul> |

<sup>\*</sup> In the case of a rotating mechanism, even when using one external sensor, the home position can be detected.

#### Additional function

| Item                                     | 2-sensor mode<br>3-sensor mode | Position preset | Related parameter                                                           |
|------------------------------------------|--------------------------------|-----------------|-----------------------------------------------------------------------------|
| Home offset                              | Possible                       | Not possible    | Position offset of home-seeking                                             |
| External sensor (signal) detection       | Possible                       | Not possible    | SLIT detection with home-seeking     TIM signal detection with home-seeking |
| Command position after returning to home | The position becomes "0"       | Any position    | Preset position                                                             |

#### · Home offset

This is a function to perform positioning operation of the offset amount set by the parameter after return-to-home operation and to set the stop position to the home position. The position set by the home offset is called "electrical home" in distinction from the usual home position.

If the amount of offset from mechanical home is "0," the mechanical home and electrical home will become the same.

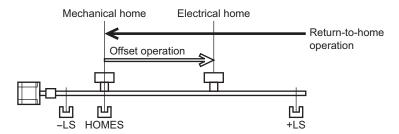

#### Detecting the external sensor (signal)

When detecting the home, use of the SLIT input and/or TIM (ZSG) signal will increase the accuracy of home detection.

Note When the TIM output is used, set the resolution to be an integral multiple of 50.

#### • Command position after returning to home

When executing the P-PRESET input at the position that the motor stops, the command position will be the value of the "preset position" parameter.

#### ■ Parameters related to return-to-home operation

| Description                                                                                                  | Setting range                                                                                                    | Initial value                                                                                                    |
|----------------------------------------------------------------------------------------------------|----------------------------------------------------------------------------------------------------|----------------------------------------------------------------------------------------------------|
| Sets the mode for return-to-home operation.                                                                  | 0: 2-sensor mode<br>1: 3-sensor mode                                                                                                    | 1                                                                                                    |
| This is the operating speed for return-to-home operation.                                                    | 1 to 1,000,000 Hz                                                                                                    | 1000                                                                                                    |
| This is the acceleration/deceleration rate (or acceleration/deceleration time) for return-to-home operation. | 1 to 1,000,000<br>(1=0.001 ms/kHz or<br>1=0.001 s)                                                                                                    | 30000                                                                                                    |
| This is the starting speed for return-to-home operation.                                                     | 1 to 1,000,000 Hz                                                                                                    | 100                                                                                                    |
| This is the amount of offset from mechanical home.                                                           | -8,388,608 to 8,388,607 step                                                                                                    | 0                                                                                                    |
| Sets the starting direction for home detection.                                                              | Negative direction     Positive direction                                                                                                    | 1                                                                                                    |
| Sets the travel amount after pulling out of the LS in 2-sensor mode return-to-home operation.                | 0 to 32767 step                                                                                                    | 200                                                                                                    |
| Sets whether or not to concurrently use the SLIT input for return-to-home operation.                         | 0: Disable<br>1: Enable                                                                                                    | 0                                                                                                    |
| Sets whether or not to concurrently use the TIM (ZSG) output for return-to-home operation.                   | 0: Disable<br>1: TIM signal enable<br>2: ZSG signal enable *                                                                                                    | U                                                                                                    |
|                                                                                                    | Sets the mode for return-to-home operation.  This is the operating speed for return-to-home operation.  This is the acceleration/deceleration rate (or acceleration/deceleration time) for return-to-home operation.  This is the starting speed for return-to-home operation.  This is the amount of offset from mechanical home.  Sets the starting direction for home detection.  Sets the travel amount after pulling out of the LS in 2-sensor mode return-to-home operation.  Sets whether or not to concurrently use the SLIT input for return-to-home operation.  Sets whether or not to concurrently use the TIM (ZSG) output for return-to-home | Sets the mode for return-to-home operation.  This is the operating speed for return-to-home operation.  This is the acceleration/deceleration rate (or acceleration/deceleration time) for return-to-home operation.  This is the starting speed for return-to-home operation.  This is the starting speed for return-to-home operation.  This is the amount of offset from mechanical home.  Sets the starting direction for home detection.  Sets the travel amount after pulling out of the LS in 2-sensor mode return-to-home operation.  Sets whether or not to concurrently use the SLIT input for return-to-home operation.  Sets whether or not to concurrently use the TIM (ZSG) output for return-to-home 1: TIM signal enable |

<sup>\*</sup> This signal is used when an encoder is connected.

#### • Operation example (when using 3-sensor mode)

#### Operating sequence in seeing a time axis

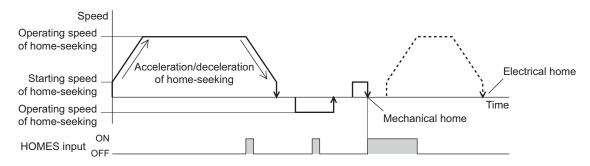

#### Operating sequence in seeing a travel amount

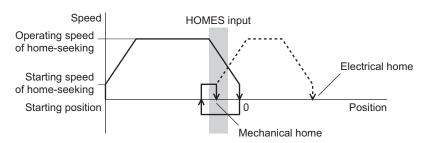

#### · Operating method

- 1) Check the READY output is ON.
- 2) Turn the HOME input ON.
- 3) Return-to-home operation will be started.
- 4) Check that the READY output has been turned OFF and turn the HOME input OFF.
- 5) When return-to-home operation is completed, the HOME-P output will be turned ON.

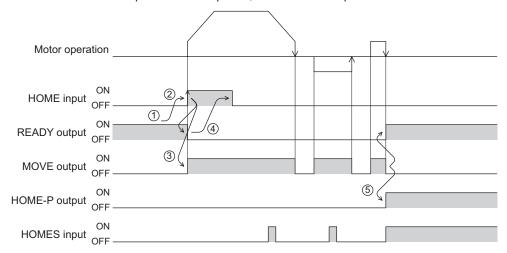

#### ■ Operation sequence

- 3-sensor mode
  - Explanation of labels
    - VS: Starting speed of home-seeking
    - VR: Operating speed of home-seeking
    - VL: Last speed of return-to-home (When VS < 500 Hz: VS, When VS ≥ 500 Hz: 500 Hz)
    - - Broken line indicates a home offset move.

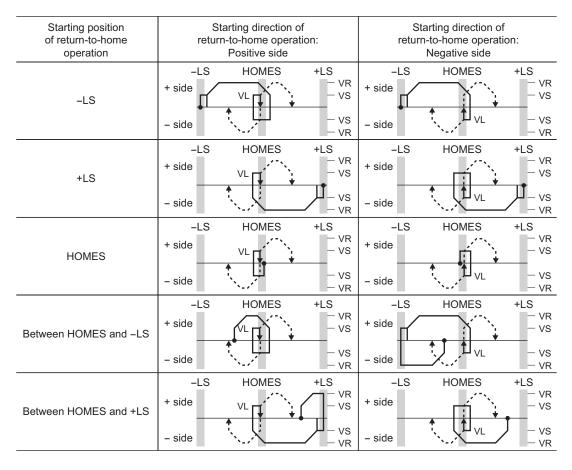

#### When concurrently using the external sensor (signal)

After the OFF edge of the HOME sensor is detected, the operation will continue until the external sensor (signal) will be detected. If the external sensor (signal) is detected while the HOME sensor is ON, the return-to-home operation will complete.

When selecting "ZSG signal enable" in the "TIM signal detection with home-seeking" parameter, the TIM signal in the figure becomes the ZSG signal.

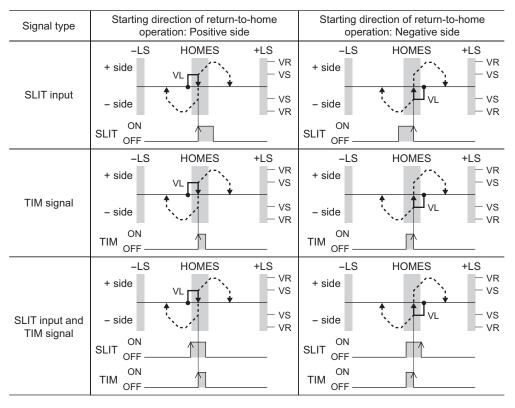

#### • 2-sensor mode

- Explanation of labels
- VS: Starting speed of home-seeking
- VR: Operating speed of home-seeking
- VL: Last speed of return-to-home (When VS < 500 Hz: VS, When VS ≥ 500 Hz: 500 Hz)
- - Broken line indicates a home offset move.

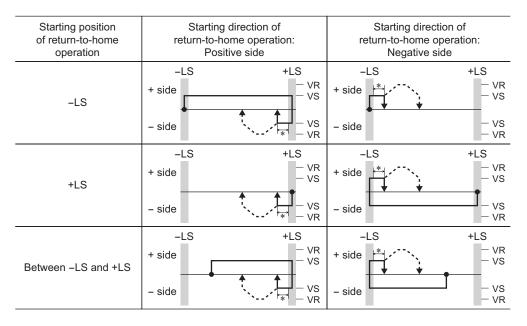

<sup>\*</sup> After pulling out of the limit sensor, the motor rotates according to the set value in the "backward steps in 2-sensor mode home-seeking" parameter.

#### When concurrently using the external sensor (signal)

When the limit sensor is detected, the motor will rotate in the reverse direction and pull out of the limit sensor. After pulling out of the limit sensor, the motor rotates to stop according to the set value in the "backward steps in 2-sensor mode home-seeking" parameter. Then, the motor operation will continue until the external sensor (signal) will be detected. When the external sensor (signal) is detected, return-to-home operation will complete. When selecting "ZSG signal enable" in the "TIM signal detection with home-seeking" parameter, the TIM signal in the figure becomes the ZSG signal.

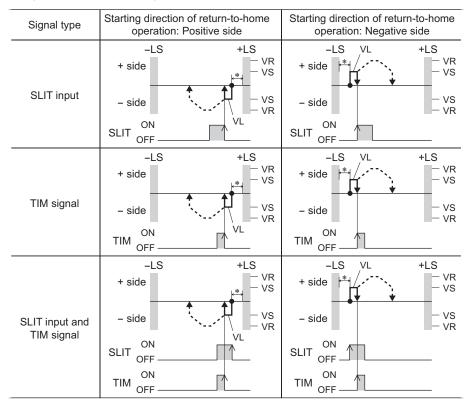

<sup>\*</sup> After pulling out of the limit sensor, the motor rotates according to the set value in the "backward steps in 2-sensor mode home-seeking" parameter.

#### **■** Position preset

When the P-PRESET input is turned ON, the command position is set as the value of the "preset position" parameter. However, the preset will not execute in the following conditions.

- When the motor is operating
- When an alarm is present

#### Related parameters

| Parameter name  | Description               | Setting range                | Initial value |
|-----------------|---------------------------|------------------------------|---------------|
| Preset position | Sets the preset position. | -8,388,608 to 8,388,607 step | 0             |

#### · Operating method

- 1) Check the READY output is ON.
- 2) Turn the P-PRESET input ON
- 3) When the driver internal processing is completed, the HOME-P output will be turned ON.
- 4) Check the HOME-P output has been turned ON, and then turn the P-PRESET input OFF.

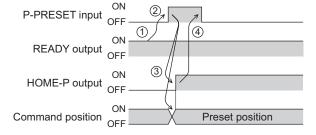

#### 2.3 Continuous operation

The motor operates continuously while the FWD or RVS input is ON.

Operation is performed based on the FWD or RVS input and the operating speed corresponding to the selected operation data No.

When the operation data No. is changed during continuous operation, the speed will change to the speed specified by the new operation data No.

When the FWD or RVS input is turned OFF, the motor will decelerate to a stop. If the signal of the same direction is turned ON again during deceleration, the motor will accelerate and continue operating.

If the FWD and RVS inputs are turned ON simultaneously, the motor will decelerate to a stop.

#### Operation data

Operation data for continuous operation are as follows.

| Name            | Description                                                                   | Setting range                    | Initial value |
|-----------------|-------------------------------------------------------------------------------|----------------------------------|---------------|
| Operating speed | This is the operating speed for continuous operation.                         | 0 to 1,000,000 Hz                | 1000          |
| Acceleration    | Sets the acceleration rate (or acceleration time) for continuous operation. * |                                  | 30000         |
| Deceleration    | Sets the deceleration rate (or deceleration time) for continuous operation. * | (1=0.001 ms/kHz or<br>1=0.001 s) | 30000         |

<sup>\*</sup> The acceleration/deceleration for continuous operation can be set as follows using the "acceleration/deceleration type" parameter:

Separate: The acceleration/deceleration set under the applicable operation data No. will be followed. (Each 64 data for acceleration and deceleration)

Common: The setting of the "common acceleration" and "common deceleration" parameter will be followed. (Each 1 data for acceleration and deceleration)

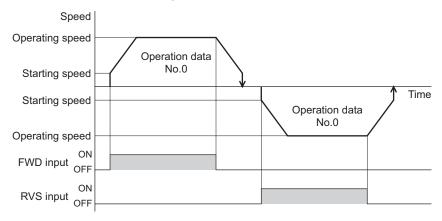

#### Starting method of continuous operation

When selecting the operation data No. and turning the FWD input or RVS input ON, continuous operation will be started. Select an operation data based on a combination of ON/OFF status of the M0 to M5 inputs. See p.49 for details.

| Operation data No. | M5  | M4  | M3  | M2  | M1  | M0  |
|--------------------|-----|-----|-----|-----|-----|-----|
| 0                  | OFF | OFF | OFF | OFF | OFF | OFF |
| 1                  | OFF | OFF | OFF | OFF | OFF | ON  |
| 2                  | OFF | OFF | OFF | OFF | ON  | OFF |
|                    |     |     |     |     |     |     |
|                    |     |     |     |     |     |     |
|                    |     |     |     |     | •   |     |
| 61                 | ON  | ON  | ON  | ON  | OFF | ON  |
| 62                 | ON  | ON  | ON  | ON  | ON  | OFF |
| 63                 | ON  | ON  | ON  | ON  | ON  | ON  |

#### · Operating method

- 1) Check the READY output is ON.
- 2) Select the operation data No. by a combination of the M0 to M5 inputs and turn the FWD input ON.
- 3) The motor starts continuous operation. The READY output will be turned OFF.
- 4) Select the operation data No.1 by turning the M0 input ON. The motor accelerates to the operating speed of the operation data No.1.
- 5) Select the operation data No.0 by turning the M0 input OFF. The motor decelerates to the operating speed of the operation data No.0.
- 6) Turn the FWD input OFF.
- 7) The motor will decelerate to a stop and the READY output will be turned ON.

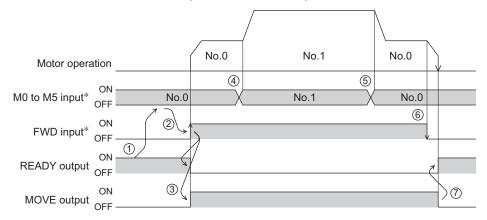

- \* In direct I/O, turn the FWD input or RVS input ON after setting the M0 to M5 inputs. In network I/O, the operation will be performed even when turning the M0 to M5 inputs and the FWD (RVS) input ON simultaneously.
- · Operating method; When combining the FWD input and RVS input
  - 1) Check the READY output is ON.
  - 2) Select the operation data No. by a combination of the M0 to M5 inputs and turn the FWD input ON.
  - 3) The motor starts continuous operation. The READY output will be turned OFF.
  - 4) Turn the FWD input OFF. The motor will decelerate.
  - 5) Turn the FWD input ON while the motor is decelerating. The motor accelerates again.
  - 6) Turn the FWD input OFF. The motor will decelerate.
  - 7) Turn the RVS input ON while the motor is decelerating. The motor will stop once, and start rotating in the reverse direction.
  - 8) When turning the FWD input ON while the RVS input is ON, the motor will decelerate.
  - 9) The motor will decelerate to a stop and the MOVE output will be turned OFF.
  - 10) When turning both the FWD input and RVS input OFF, the READY output will be turned ON.

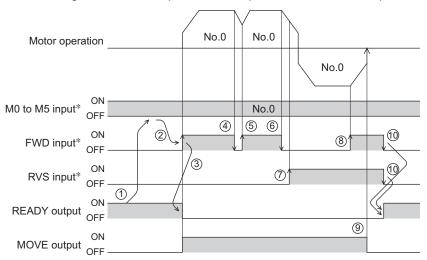

\* In direct I/O, turn the FWD input or RVS input ON after setting the M0 to M5 inputs. In network I/O, the operation will be performed even when turning the M0 to M5 inputs and the FWD (RVS) input ON simultaneously.

#### ■ Variable speed operation

- When acceleration/deceleration is "separate"
  - Acceleration/deceleration unit: ms/kHz

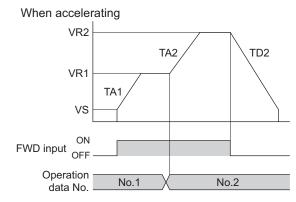

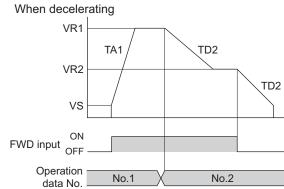

• Acceleration/deceleration unit: s

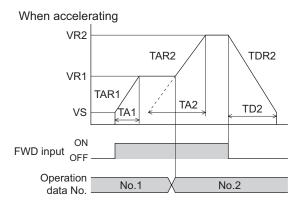

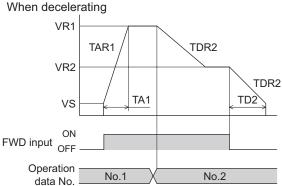

• Explanation of labels

VS: Starting speed (Hz)

VR1: Operating speed of operation data No.1 (Hz)

VR2: Operating speed of operation data No.2 (Hz)

TA1: Acceleration of operation data No.1

TA2: Acceleration of operation data No.2

TD2: Deceleration of operation data No.2

TAR1: Acceleration rate of operation data No.1 (Hz/s)

TAR2: Acceleration rate of operation data No.2 (Hz/s)

TDR2: Deceleration rate of operation data No.2 (Hz/s)

• Calculation method for acceleration/deceleration rate

TAR1 = (VR1 - VS)/TA1

TAR2 = (VR2 - VS)/TA2

TDR2 = (VR2 - VS)/TD2

#### • When acceleration/deceleration is "common"

Acceleration/deceleration unit: ms/kHz

# When accelerating VR2 VR1 TAC TAC TAC TOC TOC VR1 VS FWD input ON OFF Operation data No. No.1 No.2

When decelerating

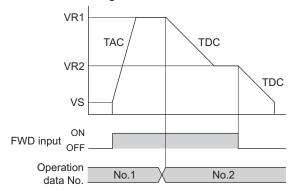

• Acceleration/deceleration unit: s

#### When accelerating

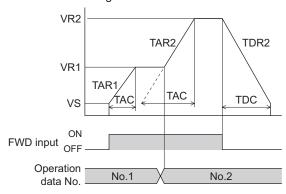

When decelerating

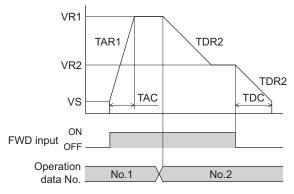

• Explanation of labels

VS: Starting speed (Hz)

VR1: Operating speed of operation data No.1 (Hz)

VR2: Operating speed of operation data No.2 (Hz)

TAC: Common acceleration

TDC: Common deceleration

TAR1: Acceleration rate of operation data No.1 (Hz/s)

TAR2: Acceleration rate of operation data No.2 (Hz/s)

TDR1: Deceleration rate of operation data No.1 (Hz/s)

TDR2: Deceleration rate of operation data No.2 (Hz/s)

• Calculation method for acceleration/deceleration rate

TAR1 = (VR1 - VS)/TAC

TAR2 = (VR2 - VS)/TAC

TDR2 = (VR2 - VS)/TDC

# 2.4 Other operation

#### JOG operation

JOG operation is a function to perform positioning operation of the travel amount set in the "JOG travel amount" parameter.

When the +JOG signal to ON, JOG operation is in the positive direction.

When the -JOG signal to ON, JOG operation is in the negative direction.

This function is convenient for fine adjustment of the position.

#### Related parameters

| Parameter name                         | Description                                                                                       | Setting range                                      | Initial value |
|----------------------------------------|---------------------------------------------------------------------------------------------------|----------------------------------------------------|---------------|
| JOG travel amount                      | This is the travel amount for JOG operation.                                                      | 1 to 8,388,607 step                                | 1             |
| JOG operating speed                    | This is the operating speed for JOG operation.                                                    | 1 to 1,000,000 Hz                                  | 1000          |
| JOG acceleration/<br>deceleration rate | This is the acceleration/deceleration rate (or acceleration/deceleration time) for JOG operation. | 1 to 1,000,000<br>(1=0.001 ms/kHz or<br>1=0.001 s) | 30000         |
| JOG starting speed                     | This is the starting speed for JOG operation.                                                     | 0 to 1,000,000 Hz                                  | 100           |

#### Operation example

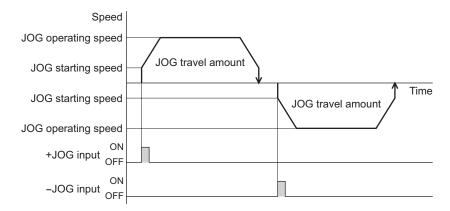

#### · Operating method

- 1) Check the READY output is ON.
- 2) Turn the +JOG input ON.
- 3) The motor starts positioning operation.
- 4) Check the READY output has been turned OFF and turn the +JOG input OFF.
- 5) When the positioning operation is completed, the READY output will be turned ON.

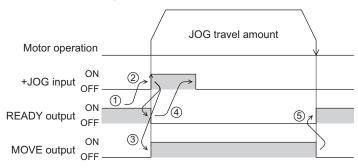

#### Test operation

Test operation is performed using the **OPX-2A** or **MEXEO2**. JOG operation and teaching function can be performed. Refer to each operating manual for details.

#### JOG operation

Connection condition or operation status for the motor and driver can be checked using JOG operation.

Example: When performing test operation with the OPX-2A

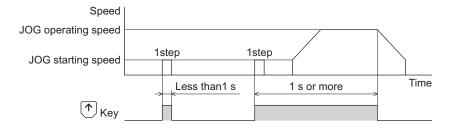

#### Teaching function

This is a function to move the motor using the **OPX-2A** or **MEXEO2** and set the current position as the position (travel amount) of the operation data. When the position (travel amount) is set using teaching function, the "operation mode" will always be the absolute mode. The operating speed, acceleration/deceleration and starting speed of teaching function are same as those of JOG operation.

Note Perform teaching function when the position origin is set. See p.87 for setting the position origin.

#### ■ Stop operation

#### STOP action

When the STOP input is turned ON or STOP is commanded via RS-485 communication while the motor is operating, the motor will stop. The stopping mode is determined by the setting of the "STOP input action" parameter.

For example, the operation when setting "STOP input action" parameter to "deceleration stop" is shown in the figure to the right.

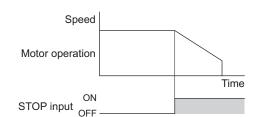

#### • Hardware overtravel

Hardware overtravel is the function that limits the operation range by installing the limit sensor (±LS) at the upper and lower limit of the operation range. If the "hardware overtravel" parameter is set to "enable", the motor can be stopped when detecting the limit sensor. The stopping mode is determined by the setting of "overtravel action" parameter.

The operation example when setting the "overtravel action" parameter to "immediate stop" is shown in the figure to the right.

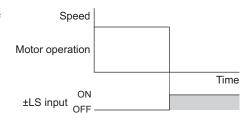

#### Related parameters

| Parameter name      | Description                                                                           | Setting range                          | Initial value |
|---------------------|---------------------------------------------------------------------------------------|----------------------------------------|---------------|
| Hardware overtravel | Sets whether to enable or disable the hardware overtravel detection using ±LS inputs. | 0: Disable<br>1: Enable                | 1             |
| Overtravel action   | Sets how to stop the motor when the overtravel alarm has occurred.                    | 0: Immediate stop 1: Deceleration stop | 0             |

#### Software overtravel

The software overtravel is a function that limits the range of movement via software settings. If the "software overtravel" parameter is set to "enable", the motor can be stopped when exceeding the software limit. The stopping mode is determined by the setting of "overtravel action" parameter.

The operation example shown on the right applies when an operation where a software limit is to be exceeded is started.

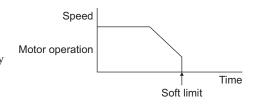

#### Note

- Software overtravel will become effective after the position origin is set. See p.87 for setting the position origin.
- When the value of the software limit is changed while the motor is operating, the motor will stop according to the setting of the "overtravel action" parameter.

#### Related parameters

| Parameter name          | Description                                                                                | Setting range           | Initial value |
|-------------------------|--------------------------------------------------------------------------------------------|-------------------------|---------------|
| Software overtravel     | Sets whether to enable or disable the software overtravel detection using the soft limits. | 0: Disable<br>1: Enable | 1             |
| Positive software limit | Sets the value of the software limit in positive direction.                                | -8,388,608 to           | 8,388,607     |
| Negative software limit | Sets the value of the software limit in negative direction.                                | 8,388,607 step          | -8,388,608    |

#### Escape from the limit sensor

It is possible to escape in the negative direction when detecting the positive direction limit, and possible to escape in the positive direction when detecting the negative direction limit.

The following operations can be used when escaping from the limit sensor.

| Types of operation                                           | Limit sensors (±LS)                 | Software limit                      |
|--------------------------------------------------------------|-------------------------------------|-------------------------------------|
| Positioning operation                                        | Will not operate (unable to escape) |                                     |
| Continuous operation Test operation Return-to-home operation | Allowed to operate (able to escape) | Allowed to operate (able to escape) |

#### ■ Position coordinate management

The driver manages the motor position information.

The position origin will be set whenever one of the following operations is executed:

- Return-to-home operation
- P-PRESET input is turned ON

The position origin will not be set whenever one of the following operations is executed:

- When the 24 VDC power supply is turned ON
- When the motor becomes in non-excitation state while the "stepout detection" parameter is set to "disable."
- When a configuration is executed

If the "return-to-home incomplete alarm" parameter is set to "enable", positioning operations can be prohibited while the position origin has not been set.

The return-to-home incomplete alarm will generate if the START input, SSTART input or the MS0 to MS5 inputs are turned ON while the position origin has not been set. See p.191 for alarm.

#### Related parameters

| Parameter name                  | Description                                                                                                    | Setting range           | Initial value |
|---------------------------------|----------------------------------------------------------------------------------------------------|-------------------------|---------------|
| Return-to-home incomplete alarm | When the positioning operation is started while the position origin has not been set, sets whether the alarm generates or not. | 0: Disable<br>1: Enable | 0             |

#### ■ Wrap function

The wrap function is a function that resets the command position or multi-rotation data to 0 whenever the command position exceeds the set value by the "wrap setting range" parameter. The command position varies in a range of "0 to (wrap setting value-1)."

#### Related parameters

| Parameter name     | Description                                          | Setting range           | Initial value |
|--------------------|------------------------------------------------------|-------------------------|---------------|
| Wrap setting       | Sets whether to enable or disable the wrap function. | 0: Disable<br>1: Enable | 0             |
| Wrap setting range | Wrap setting range.                                  | 1 to 8,388,607 step     | 500           |

Note

When setting the "wrap setting" parameter to "enable", the software overtravel will be disabled. (It is disabled even when setting the "software overtravel" parameter to "enable".)

#### Example for wrap function

Example of operation when the positioning operation is performed in the following conditions.

- Wrap setting range: 3600
- Resolution: 500 P/R (electronic gear A=1, electronic gear B=1)
- Command position: 900

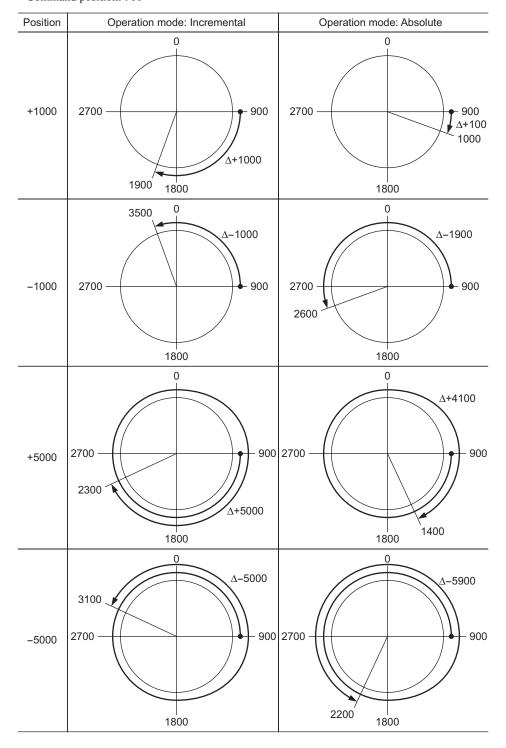

# 3 Operation data

Up to 64 operation data can be set (data Nos.0 to 63).

If the data is changed, a recalculation and setup will be performed after the operation is stopped.

| Name                                                        | Description                                                                                                    | Setting range                                        | Initial value |  |
|-------------------------------------------------------------|----------------------------------------------------------------------------------------------------|------------------------------------------------------|---------------|--|
| Position No.0<br>to<br>Position No.63                       | Sets the position (travel amount) for positioning operation.                                                   | -8,388,608 to<br>+8,388,607 step                     | 0             |  |
| Operating speed No.0 to Operating speed No.63               | This is the operating speed for positioning operation and continuous operation.                                | 0 to 1,000,000 Hz                                    | 1000          |  |
| Operation mode No.0 to Operation mode No.63                 | Sets the operation mode for positioning operation.                                                             | 0: Incremental (INC)<br>1: Absolute (ABS)            | 0             |  |
| Operation function No.0 to Operation function No.63         | This is used to set how to operate consecutive operation data.                                                 | 0: Single-motion 1: Linked-motion 2: Linked-motion 2 | 0             |  |
| Acceleration No.0 to Acceleration No.63                     | Sets the acceleration rate (or acceleration time) for positioning operation and continuous operation. *1       | 1 to 1,000,000<br>(1=0.001 ms/kHz or                 | 20000         |  |
| Deceleration No.0 to Deceleration No.63                     | Sets the deceleration rate (or deceleration time) for positioning operation and continuous operation. *1       | 1=0.001 s) *2                                        | 30000         |  |
| Sequential positioning No.0 to Sequential positioning No.63 | Sets whether to enable or disable sequential positioning operation.                                            | 0: Disable<br>1: Enable                              | 0             |  |
| Dwell time No.0<br>to<br>Dwell time No.63                   | Sets the waiting time between the first operation data and second operation data in linked-motion operation 2. | 0 to 50000 (1=0.001 s)                               | 0             |  |

<sup>\*1</sup> This item is effective when the "acceleration/deceleration type" parameter is set to "separate". If this parameter is set to "common", the values of the "common acceleration" and "common deceleration" parameters will be used (initial value: separate).

<sup>\*2</sup> Acceleration/deceleration rate (ms/kHz) or acceleration/deceleration time (s) can be selected using "acceleration/deceleration unit" parameter. (initial value: acceleration/deceleration rate).

# 4 Parameter

The parameters are saved in the RAM or non-volatile memory. The data saved in the RAM will be erased once the 24 VDC power supply is turned off. On the other hand, the parameters saved in the non-volatile memory will be retained even after the 24 VDC power supply is turned off.

When turning the 24 VDC power supply on, the parameters saved in the non-volatile memory will be sent to the RAM. Then, the recalculation and setup for the parameters are executed in the RAM.

When a parameter is changed, the timing to reflect the new value varies depending on the parameter. See the following four types.

| Effective immediately                         | Executes the recalculation and setup immediately when writing the  |
|-----------------------------------------------|--------------------------------------------------------------------|
|                                               | parameter.                                                         |
| • Effective after stopping the operation      | Executes the recalculation and setup after stopping the operation. |
| • Effective after executing the configuration | Executes the recalculation and setup after executing the           |
|                                               | configuration.                                                     |
| • Effective after turning the power ON again  | Executes the recalculation and setup after turning the 24 VDC      |
|                                               | power ON again.                                                    |

#### Note

- The parameters are written in the RAM when writing via RS-485 communication.
- The non-volatile memory can be rewritten approximately 100,000 times.
- When the power is cycled, all parameters that was changed the setting will be effective.

# 4.1 Parameter list

|                                  | STOP input action                                                            | • ±LS logic level                          |  |  |
|----------------------------------|------------------------------------------------------------------------------|--------------------------------------------|--|--|
|                                  | Hardware overtravel                                                          | <ul> <li>HOMES logic level</li> </ul>      |  |  |
|                                  | Overtravel action                                                            | SLIT logic level                           |  |  |
|                                  | AREA1 positive direction position                                            | MS0 operation No. selection                |  |  |
| I/O parameters                   | AREA1 negative direction position                                            | MS1 operation No. selection                |  |  |
| (p.92)                           | AREA2 positive direction position                                            | MS2 operation No. selection                |  |  |
|                                  | AREA2 negative direction position                                            | MS3 operation No. selection                |  |  |
|                                  | AREA3 positive direction position                                            | MS4 operation No. selection                |  |  |
|                                  | AREA3 negative direction position                                            | MS5 operation No. selection                |  |  |
|                                  | Minimum ON time for MOVE output                                              | HOME-P output function selection           |  |  |
|                                  | • RUN current                                                                | Moving average time                        |  |  |
| Motor parameters                 | STOP current                                                                 | Filter selection                           |  |  |
| p.92)                            | Speed filter                                                                 |                                            |  |  |
|                                  | Common acceleration                                                          | JOG starting speed                         |  |  |
|                                  | Common deceleration                                                          | Acceleration/deceleration type             |  |  |
| Operation parameters             | Starting speed                                                               | Acceleration/deceleration unit             |  |  |
| (p.93)                           | JOG operating speed                                                          | JOG travel amount                          |  |  |
|                                  | JOG acceleration/deceleration rate                                           |                                            |  |  |
|                                  | Home-seeking mode                                                            | Starting direction of home-seeking         |  |  |
|                                  | Operating speed of home-seeking                                              | SLIT detection with home-seeking           |  |  |
| Return-to-home parameters (p.93) | Acceleration/deceleration of home-<br>seeking                                | TIM signal detection with home-<br>seeking |  |  |
| u /                              | Starting speed of home-seeking                                               | Backward steps in 2-sensor mode            |  |  |
|                                  | Position offset of home-seeking                                              | home-seeking                               |  |  |
| Alarm/warning parameters         | Return-to-home incomplete alarm                                              | Overvoltage warning                        |  |  |
| (p.94)                           | Overheat warning                                                             | Undervoltage warning                       |  |  |
|                                  | Electronic gear A                                                            | Wrap setting                               |  |  |
|                                  | Electronic gear B                                                            | Wrap setting range                         |  |  |
|                                  | Motor rotation direction                                                     | Encoder resolution                         |  |  |
| Coordination parameters          | Software overtravel                                                          | Encoder preset value                       |  |  |
| p.94)                            | Positive software limit                                                      | Stepout detection                          |  |  |
|                                  | Negative software limit                                                      | Stepout detection band                     |  |  |
|                                  | Preset position                                                              | Stepout detection action                   |  |  |
| Common parameters                | Data setter speed display                                                    |                                            |  |  |
| (p.94)                           | Data setter edit                                                             |                                            |  |  |
| ,                                | IN0 to IN7 input function selection                                          |                                            |  |  |
| O function parameters            | INO to IN7 input lanction selection     IN0 to IN7 input logic level setting |                                            |  |  |
| p.95)                            | OUT0 to OUT5 output function selection                                       |                                            |  |  |
| /O function [RS-485]             | NET-IN0 to NET-IN15 input function s                                         |                                            |  |  |
| parameters (p.96)                | NET-OUT0 to NET-OUT15 output fun                                             |                                            |  |  |
| (F. 66)                          | Communication timeout                                                        | Communication stop bit                     |  |  |
| Communication parameters         | Communication error alarm                                                    | Transmission waiting time                  |  |  |
| (p.97)                           |                                                                              | • Hallottisolott walting title             |  |  |
|                                  | Communication parity                                                         |                                            |  |  |

# 4.2 I/O parameter

| Name                              | Description                                                                           | Setting range                                                                                                 | Initial value | Effective * |
|-----------------------------------|---------------------------------------------------------------------------------------|----------------------------------------------------------------------------------------------------|---------------|-------------|
| STOP input action                 | Sets how to stop the motor when the STOP input has turned ON.                         | Immediate stop     Deceleration stop     Immediate     stop+current OFF     Deceleration     stop+current OFF | 1             |             |
| Hardware overtravel               | Sets whether to enable or disable the hardware overtravel detection using ±LS inputs. | 0: Disable<br>1: Enable                                                                                       | 1             |             |
| Overtravel action                 | Sets how to stop the motor when the overtravel alarm has occurred.                    | 0: Immediate stop<br>1: Deceleration stop                                                                     | 0             |             |
| AREA1 positive direction position | This is the position of AREA1 positive direction.                                     |                                                                                                    |               | Α           |
| AREA1 negative direction position | This is the position of AREA1 negative direction.                                     |                                                                                                    |               | A           |
| AREA2 positive direction position | This is the position of AREA2 positive direction.                                     | -8,388,608 to 8,388,607                                                                                       | 0             |             |
| AREA2 negative direction position | This is the position of AREA2 negative direction.                                     | step                                                                                                    |               |             |
| AREA3 positive direction position | This is the position of AREA3 positive direction.                                     |                                                                                                    |               |             |
| AREA3 negative direction position | This is the position of AREA3 negative direction.                                     |                                                                                                    |               |             |
| Minimum ON time for MOVE output   | Sets the output time for the MOVE signal.                                             | 0 to 255 ms                                                                                                   | 0             |             |
| ±LS logic level                   | Sets the logic for ±LS input.                                                         | 0.11                                                                                                    |               |             |
| HOMES logic level                 | Sets the logic for HOMES input.                                                       | 0: Normally open 1: Normally closed                                                                           | 0             | С           |
| SLIT logic level                  | Sets the logic for the SLIT input.                                                    | 1. Normany closed                                                                                             |               |             |
| MS0 operation No. selection       | Sets the operation data number corresponding to the MS0 input.                        |                                                                                                    | 0             |             |
| MS1 operation No. selection       | Sets the operation data number corresponding to the MS1 input.                        |                                                                                                    | 1             |             |
| MS2 operation No. selection       | Sets the operation data number corresponding to the MS2 input.                        | 0 to 62                                                                                                    | 2             | D           |
| MS3 operation No. selection       | Sets the operation data number corresponding to the MS3 input.                        | - 0 to 63                                                                                                    | 3             | В           |
| MS4 operation No. selection       | Sets the operation data number corresponding to the MS4 input.                        |                                                                                                    | 4             |             |
| MS5 operation No. selection       | Sets the operation data number corresponding to the MS5 input.                        |                                                                                                    | 5             |             |
| HOME-P output function selection  | Sets the timing to output the HOME-P output.                                          | 0: Home output<br>1: Return-to-home<br>complete output                                                        | 0             | А           |

<sup>\*</sup> Indicates the timing for the data to become effective. (A: Effective immediately, B: Effective after stopping the operation, C: Effective after executing the configuration)

### 4.3 Motor parameter

| Name                | Description                                                              | Setting range                            | Initial value | Effective * |
|---------------------|--------------------------------------------------------------------------|------------------------------------------|---------------|-------------|
| RUN current         | Sets the motor operating current based on the rated current being 100%.  | 0 to 1000 (1=0.1%)                       | 1000          | ۸           |
| STOP current        | Sets the motor standstill current based on the rated current being 100%. | 0 to 600 (1=0.1%)                        | 500           | А           |
| Speed filter        | Adjusts the motor response.                                              |                                          |               |             |
| Moving average time | Sets the time constant for the moving average filter.                    | 0 to 200 ms                              | 1             | В           |
| Filter selection    | Sets the filter function to adjust the motor response.                   | 0: Speed filter 1: Moving average filter | 0             | С           |

<sup>\*</sup> Indicates the timing for the data to become effective. (A: Effective immediately, B: Effective after stopping the operation, C: Effective after executing the configuration)

#### 4.4 Operation parameter

| Name                                   | Description                                                                                                    | Setting range                                           | Initial value | Effective *1 |
|----------------------------------------|----------------------------------------------------------------------------------------------------|---------------------------------------------------------|---------------|--------------|
| Common acceleration                    | This is the common acceleration rate (or common acceleration time) for positioning operation and continuous operation.                                                          | 1 to 1,000,000                                          |               |              |
| Common deceleration                    | This is the common deceleration rate (or common deceleration time) for positioning operation and continuous operation.                                                          | (1=0.001 ms/kHz or<br>1=0.001 s) *2*3                   | 30000         |              |
| Starting speed                         | This is the starting speed for positioning operation and continuous operation. The motor will operate at the starting speed if the operating speed is below the starting speed. | 0 to 1,000,000 Hz                                       | 100           | В            |
| JOG operating speed                    | This is the operating speed for JOG operation.                                                                                                    | 1 to 1,000,000 Hz                                       | 1000          |              |
| JOG acceleration/<br>deceleration rate | This is the acceleration/deceleration rate (or acceleration/deceleration time) for JOG operation.                                                                               | 1 to 1,000,000<br>(1=0.001 ms/kHz or<br>1=0.001 s) *2*3 | 30000         |              |
| JOG starting speed                     | This is the starting speed for JOG operation.                                                                                                    | 0 to 1,000,000 Hz                                       | 100           |              |
| Acceleration/<br>deceleration type     | Sets whether to use the common acceleration/<br>deceleration or the acceleration/deceleration<br>specified for the operation data.                                              | 0: Common<br>1: Separate                                | 1             |              |
| Acceleration/<br>deceleration unit     | Sets the acceleration/deceleration rate or acceleration/deceleration time.                                                                                                    | 0: ms/kHz<br>1: s                                       | 0             | С            |
| JOG travel amount                      | This is the travel amount for JOG operation.                                                                                                    | 1 to 8,388,607 step                                     | 1             | В            |

<sup>\*1</sup> Indicates the timing for the data to become effective. (B: Effective after stopping the operation, C: Effective after executing the configuration)

#### 4.5 Return-to-home parameter

| Name                                         | Description                                                                                                  | Setting range                                                 | Initial value | Effective *1 |
|----------------------------------------------|----------------------------------------------------------------------------------------------------|---------------------------------------------------------------|---------------|--------------|
| Home-seeking mode                            | Sets the mode for return-to-home operation.                                                                  | 0: 2-sensor mode<br>1: 3-sensor mode                          | 1             |              |
| Operating speed of home-<br>seeking          | This is the operating speed for return-to-home operation.                                                    | 1 to 1,000,000 Hz                                             | 1000          |              |
| Acceleration/deceleration of home-seeking    | This is the acceleration/deceleration rate (or acceleration/deceleration time) for return-to-home operation. | 1 to 1,000,000<br>(1=0.001 ms/kHz or<br>1=0.001 s) *2         | 30000         |              |
| Starting speed of home-<br>seeking           | This is the starting speed for return-to-home operation.                                                     | 1 to 1,000,000 Hz                                             | 100           |              |
| Position offset of home-<br>seeking          | This is the amount of offset from mechanical home.                                                           | -8,388,608 to 8,388,607 step                                  | 0             | В            |
| Starting direction of home-<br>seeking       | Sets the starting direction for home detection.                                                              | Negative direction     Positive direction                     | 1             |              |
| SLIT detection with home-<br>seeking         | Sets whether or not to concurrently use the SLIT input for return-to-home operation.                         | 0: Disable<br>1: Enable                                       | 0             |              |
| TIM signal detection with home-seeking       | Sets whether or not to concurrently use the TIM (ZSG) output for return-to-home operation.                   | 0: Disable<br>1: TIM signal enable<br>2: ZSG signal enable *3 | U             |              |
| Backward steps in 2-sensor mode home-seeking | Sets the travel amount after pulling out of the LS in 2-sensor mode return-to-home operation.                | 0 to 32767 step                                               | 200           |              |

<sup>\*1</sup> Indicates the timing for the data to become effective. (B: Effective after stopping the operation)

<sup>\*2</sup> This item is effective when the "acceleration/deceleration type" parameter is set to "separate." (initial value: separate).

<sup>\*3</sup> Acceleration/deceleration rate (ms/kHz) or acceleration/deceleration time (s) can be selected using "acceleration/deceleration unit" parameter. (initial value: acceleration/deceleration rate).

<sup>\*2</sup> Acceleration/deceleration rate (ms/kHz) or acceleration/deceleration time (s) can be selected using "acceleration/deceleration unit" parameter. (initial value: acceleration/deceleration rate).

<sup>\*3</sup> This signal is used when an encoder is connected.

# 4.6 Alarm/warning parameter

| Name                            | Description                                                                                                    | Setting range                  | Initial value | Effective * |
|---------------------------------|----------------------------------------------------------------------------------------------------|--------------------------------|---------------|-------------|
| Return-to-home incomplete alarm | When the positioning operation is started while the position origin has not been set, sets whether the alarm generates or not. | 0: Disable<br>1: Enable        | 0             | С           |
| Overheat warning                | Sets the temperature at which a main circuit overheat warning generates.                                                       | 40 to 85 °C<br>(104 to 185 °F) | 85            |             |
| Overvoltage warning             | Sets the voltage at which an overvoltage warning generates.                                                                    | 120 to 450 V                   | 435           | А           |
| Undervoltage warning            | Sets the voltage at which an undervoltage warning generates.                                                                   | 120 to 280 V                   | 120           |             |

<sup>\*</sup> Indicates the timing for the data to become effective. (A: Effective immediately, C: Effective after executing the configuration)

# 4.7 Coordination parameter

| Name                     | Description                                                                                                    | Setting range                                      | Initial value | Effective * |
|--------------------------|----------------------------------------------------------------------------------------------------|----------------------------------------------------|---------------|-------------|
| Electronic gear A        | This is the denominator of electric gear.                                                                                                    | 1 to 65535                                         | 1             |             |
| Electronic gear B        | This is the numerator of electric gear.                                                                                                    | 1 10 00000                                         |               | С           |
| Motor rotation direction | Sets the rotation direction of the motor output shaft.                                                                                           | 0: Positive direction=CCW 1: Positive direction=CW | 1             | J           |
| Software overtravel      | Sets whether to enable or disable the software overtravel detection using the soft limits.                                                       | 0: Disable<br>1: Enable                            | 1             |             |
| Positive software limit  | Sets the value of the software limit in positive direction.                                                                                      | 0.000.0001.0000.007                                | 8,388,607     | А           |
| Negative software limit  | Sets the value of the software limit in negative direction.                                                                                      | 1-8,388,608 to 8,388,607<br>step                   | -8,388,608    |             |
| Preset position          | Sets the preset position.                                                                                                    |                                                    | 0             |             |
| Wrap setting             | Sets whether to enable or disable the wrap function.                                                                                             | 0: Disable<br>1: Enable                            | 0             |             |
| Wrap setting range       | Wrap setting range.                                                                                                    | 1 to 8,388,607 step                                | 500           | С           |
| Encoder resolution       | Sets the resolution of the connected encoder.                                                                                                    | 100 to 10000 P/R                                   | 500           |             |
| Encoder preset value     | Sets the preset value of the encoder.                                                                                                    | -8,388,608 to 8,388,607<br>step                    | 0             | А           |
| Stepout detection        | Sets whether to enable or disable the detection function for the loss of synchronism.                                                            | 0: Disable<br>1: Enable                            | 0             | С           |
| Stepout detection band   | Sets the detection condition for the loss of synchronism by the deviation (angle) between the command position and encoder position.             | 1 to 3600 (1=0.1°)                                 | 72            |             |
| Stepout detection action | Sets how to operate when the deviation between the command position and encoder position reached the detection band for the loss of synchronism. | 0: No operation<br>1: Warning<br>2: Alarm          | 0             | A           |

<sup>\*</sup> Indicates the timing for the data to become effective. (A: Effective immediately, C: Effective after executing the configuration)

# 4.8 Common parameter

| Name                        | Description                                                          | Setting range                  | Initial value | Effective * |
|-----------------------------|----------------------------------------------------------------------|--------------------------------|---------------|-------------|
| I lata setter sheed dishlav | Sets the display method of the speed monitor for the <b>OPX-2A</b> . | 0: Signed<br>1: Absolute value | 0             | ٨           |
| Data setter edit            | Sets whether to enable to edit using the <b>OPX-2A</b> .             | 0: Disable<br>1: Enable        | 1             | A           |

<sup>\*</sup> Indicates the timing for the data to become effective. (A: Effective immediately)

# 4.9 I/O function parameter

| Name                           | Description                        | Setting range                          | Initial value | Effective * |
|--------------------------------|------------------------------------|----------------------------------------|---------------|-------------|
| IN0 input function selection   |                                    |                                        | 3: HOME       |             |
| IN1 input function selection   |                                    |                                        | 4: START      |             |
| IN2 input function selection   |                                    |                                        | 48: M0        |             |
| IN3 input function selection   | Assigns the input signal to the    | See table next.                        | 49: M1        |             |
| IN4 input function selection   | input terminal IN0 to IN7.         | See table flext.                       | 50: M2        |             |
| IN5 input function selection   |                                    |                                        | 16: FREE      |             |
| IN6 input function selection   |                                    |                                        | 18: STOP      |             |
| IN7 input function selection   |                                    |                                        | 24: ALM-RST   |             |
| IN0 input logic level setting  |                                    | 0: Normally open<br>1: Normally closed | 0             | С           |
| IN1 input logic level setting  |                                    |                                        |               |             |
| IN2 input logic level setting  |                                    |                                        |               |             |
| IN3 input logic level setting  | Changes the logic level setting    |                                        |               |             |
| IN4 input logic level setting  | for the input terminal IN0 to IN7. |                                        |               |             |
| IN5 input logic level setting  |                                    |                                        |               |             |
| IN6 input logic level setting  |                                    |                                        |               |             |
| IN7 input logic level setting  |                                    |                                        |               |             |
| OUT0 output function selection |                                    |                                        | 70: HOME-P    |             |
| OUT1 output function selection |                                    |                                        | 68: MOVE      |             |
| OUT2 output function selection | Assigns the output signal to the   | See table next.                        | 73: AREA1     |             |
| OUT3 output function selection | output terminal OUT0 to OUT5.      | See lable flext.                       | 67: READY     |             |
| OUT4 output function selection |                                    |                                        | 66: WNG       | 1           |
| OUT5 output function selection |                                    |                                        | 65: ALM       |             |

<sup>\*</sup> Indicates the timing for the data to become effective. (C: Effective after executing the configuration)

# • Setting range for IN input function selection

| 0: Not used | 7: -JOG | 16: FREE     | 33: R1 | 40: R8  | 47: R15 |
|-------------|---------|--------------|--------|---------|---------|
| 1: FWD      | 8: MS0  | 17: AWO      | 34: R2 | 41: R9  | 48: M0  |
| 2: RVS      | 9: MS1  | 18: STOP     | 35: R3 | 42: R10 | 49: M1  |
| 3: HOME     | 10: MS2 | 24: ALM-RST  | 36: R4 | 43: R11 | 50: M2  |
| 4: START    | 11: MS3 | 25: P-PRESET | 37: R5 | 44: R12 | 51: M3  |
| 5: SSTART   | 12: MS4 | 27: HMI      | 38: R6 | 45: R13 | 52: M4  |
| 6: +JOG     | 13: MS5 | 32: R0       | 39: R7 | 46: R14 | 53: M5  |

#### • Setting range for OUT output function selection

| 0: Not used       | 10: MS2_R  | 35: R3  | 45: R13   | 61: -LS_R   | 74: AREA2   |
|-------------------|------------|---------|-----------|-------------|-------------|
| 1: FWD_R          | 11: MS3_R  | 36: R4  | 46: R14   | 62: HOMES_R | 75: AREA3   |
| 2: RVS_R          | 12: MS4_R  | 37: R5  | 47: R15   | 63: SLIT_R  | 80: S-BSY   |
| 3: HOME_R         | 13: MS5_R  | 38: R6  | 48: M0_R  | 65: ALM     | 82: MPS     |
| 4: START_R        | 16: FREE_R | 39: R7  | 49: M1_R  | 66: WNG     | 83: STEPOUT |
| 5: SSTART_R       | 17: AWO_R  | 40: R8  | 50: M2_R  | 67: READY   | 84: OH      |
| 6: +JOG_R         | 18: STOP_R | 41: R9  | 51: M3_R  | 68: MOVE    | 85: ZSG     |
| 7: <b>-</b> JOG_R | 32: R0     | 42: R10 | 52: M4_R  | 70: HOME-P  | 86: MBC     |
| 8: MS0_R          | 33: R1     | 43: R11 | 53: M5_R  | 72: TIM     |             |
| 9: MS1_R          | 34: R2     | 44: R12 | 60: +LS_R | 73: AREA1   |             |

# 4.10 I/O function [RS-485] parameter

| Name                                | Description                                       | Setting range    | Initial value | Effective * |
|-------------------------------------|---------------------------------------------------|------------------|---------------|-------------|
| NET-IN0 input function selection    |                                                   |                  | 48: M0        |             |
| NET-IN1 input function selection    |                                                   |                  | 49: M1        |             |
| NET-IN2 input function selection    |                                                   |                  | 50: M2        |             |
| NET-IN3 input function selection    |                                                   |                  | 4: START      |             |
| NET-IN4 input function selection    |                                                   |                  | 3: HOME       |             |
| NET-IN5 input function selection    |                                                   |                  | 18: STOP      |             |
| NET-IN6 input function selection    |                                                   |                  | 16: FREE      |             |
| NET-IN7 input function selection    | Assigns the input signal to                       | See table next.  | 24: ALM-RST   |             |
| NET-IN8 input function selection    | the NET-IN0 to NET-IN15.                          | See table flext. | 8: MS0        |             |
| NET-IN9 input function selection    |                                                   |                  | 9: MS1        |             |
| NET-IN10 input function selection   |                                                   |                  | 10: MS2       |             |
| NET-IN11 input function selection   |                                                   |                  | 5: SSTART     |             |
| NET-IN12 input function selection   |                                                   |                  | 6: +JOG       |             |
| NET-IN13 input function selection   |                                                   |                  | 7: - JOG      |             |
| NET-IN14 input function selection   |                                                   |                  | 1: FWD        |             |
| NET-IN15 input function selection   |                                                   |                  | 2: RVS        | С           |
| NET-OUT0 output function selection  |                                                   |                  | 48: M0_R      | C           |
| NET-OUT1 output function selection  |                                                   |                  | 49: M1_R      |             |
| NET-OUT2 output function selection  |                                                   |                  | 50: M2_R      |             |
| NET-OUT3 output function selection  |                                                   |                  | 4: START_R    |             |
| NET-OUT4 output function selection  |                                                   |                  | 70: HOME-P    |             |
| NET-OUT5 output function selection  |                                                   |                  | 67: READY     |             |
| NET-OUT6 output function selection  |                                                   |                  | 66: WNG       |             |
| NET-OUT7 output function selection  | Assigns the output signal to the NET-OUT0 to NET- | See table next.  | 65: ALM       |             |
| NET-OUT8 output function selection  | OUT15.                                            | See lable flext. | 80: S-BSY     |             |
| NET-OUT9 output function selection  | ]                                                 |                  | 73: AREA1     |             |
| NET-OUT10 output function selection |                                                   |                  | 74: AREA2     |             |
| NET-OUT11 output function selection |                                                   |                  | 75: AREA3     |             |
| NET-OUT12 output function selection |                                                   |                  | 72: TIM       |             |
| NET-OUT13 output function selection |                                                   |                  | 68: MOVE      |             |
| NET-OUT14 output function selection |                                                   |                  | 0: Not used   |             |
| NET-OUT15 output function selection |                                                   |                  | 83: STEPOUT   |             |

<sup>\*</sup> Indicates the timing for the data to become effective. (C: Effective after executing the configuration)

#### • Setting range for NET-IN input function selection

| 0: Not used | 7: -JOG | 16: FREE     | 33: R1 | 40: R8  | 47: R15 |
|-------------|---------|--------------|--------|---------|---------|
| 1: FWD      | 8: MS0  | 17: AWO      | 34: R2 | 41: R9  | 48: M0  |
| 2: RVS      | 9: MS1  | 18: STOP     | 35: R3 | 42: R10 | 49: M1  |
| 3: HOME     | 10: MS2 | 24: ALM-RST  | 36: R4 | 43: R11 | 50: M2  |
| 4: START    | 11: MS3 | 25: P-PRESET | 37: R5 | 44: R12 | 51: M3  |
| 5: SSTART   | 12: MS4 | 27: HMI      | 38: R6 | 45: R13 | 52: M4  |
| 6: +JOG     | 13: MS5 | 32: R0       | 39: R7 | 46: R14 | 53: M5  |

#### • Setting range for NET-OUT output function selection

| 0: Not used | 10: MS2_R  | 35: R3  | 45: R13   | 61: -LS_R   | 74: AREA2   |
|-------------|------------|---------|-----------|-------------|-------------|
| 1: FWD_R    | 11: MS3_R  | 36: R4  | 46: R14   | 62: HOMES_R | 75: AREA3   |
| 2: RVS_R    | 12: MS4_R  | 37: R5  | 47: R15   | 63: SLIT_R  | 80: S-BSY   |
| 3: HOME_R   | 13: MS5_R  | 38: R6  | 48: M0_R  | 65: ALM     | 82: MPS     |
| 4: START_R  | 16: FREE_R | 39: R7  | 49: M1_R  | 66: WNG     | 83: STEPOUT |
| 5: SSTART_R | 17: AWO_R  | 40: R8  | 50: M2_R  | 67: READY   | 84: OH      |
| 6: +JOG_R   | 18: STOP_R | 41: R9  | 51: M3_R  | 68: MOVE    | 85: ZSG     |
| 7: -JOG_R   | 32: R0     | 42: R10 | 52: M4_R  | 70: HOME-P  | 86: MBC     |
| 8: MS0_R    | 33: R1     | 43: R11 | 53: M5_R  | 72: TIM     |             |
| 9: MS1_R    | 34: R2     | 44: R12 | 60: +LS_R | 73: AREA1   |             |

# 4.11 Communication parameter

| Name                      | Description                                                                                                    | Setting range                              | Initial value | Effective * |
|---------------------------|----------------------------------------------------------------------------------------------------|--------------------------------------------|---------------|-------------|
| Communication timeout     | Sets the condition in which the communication timeout occurs in RS-485 communication. When setting to zero (0), the driver does not monitor the condition in which the communication timeout occurs.   | 0 to 10000 ms                              | 0             | ٨           |
| Communication error alarm | Sets the condition in which the RS-485 communication error alarm generates. The communication error alarm generates after the RS-485 communication error has occurred by the number of times set here. | 1 to 10 times                              | 3             | A           |
| Communication parity      | Sets the parity for RS-485 communication.                                                                                                    | 0: None<br>1: Even number<br>2: Odd number | 1             |             |
| Communication stop bit    | Sets the stop bit for RS-485 communication.                                                                                                    | 0: 1 bit<br>1: 2 bit                       | 0             | D           |
| Transmission waiting time | Sets the transmission waiting time for RS-485 communication.                                                                                                    | 0 to 10000<br>(1=0.1 ms)                   | 100           |             |

<sup>\*</sup> Indicates the timing for the data to become effective. (A: Effective immediately, D: Effective after turning the power ON again)

# 4 Method of control via I/O

This part explains when the operation is controlled via I/O after setting the operation data and parameters by the **OPX-2A** or **MEXE02**.

#### Table of contents

| 1 | Guid         | lance                                                                                                    | 100                                    |
|---|--------------|----------------------------------------------------------------------------------------------------|----------------------------------------|
| 2 | Ope          | ration data                                                                                                    | 102                                    |
| 3 | _            | Parameter list  I/O parameter  Motor parameter  Operation parameter  Return-to-home parameter  Alarm/warning parameter  Coordination parameter  I/O function parameter | 103<br>104<br>104<br>105<br>105<br>106 |
|   | 3.10<br>3.11 | I/O function [RS-485] parameter                                                                                                    |                                        |
| 4 | Timii        | na charts                                                                                                    | 110                                    |

# 1 Guidance

If you are new to the  $\mathbf{RK} \, \mathbf{II}$  Series FLEX built-in controller type, read this section to understand the operating methods along with the operation flow.

Note Before operating the motor, check the condition of the surrounding area to ensure safety.

#### STEP 1 Check the installation and connection

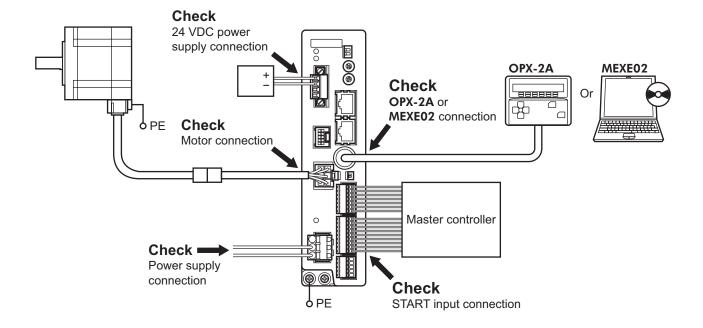

#### STEP 2 Turn on the power and set the operation data

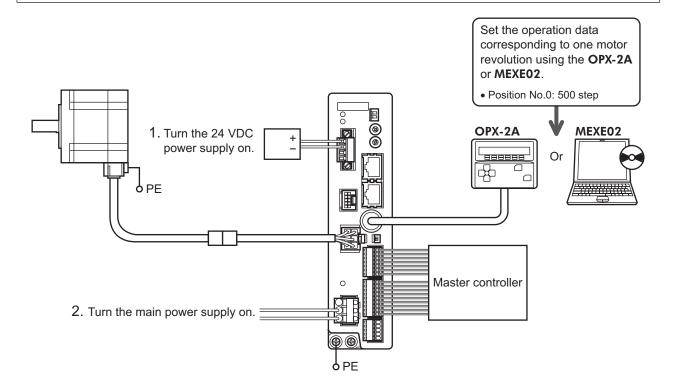

#### STEP 3 Operate the motor

2. Confirm that the motor rotates without problem.

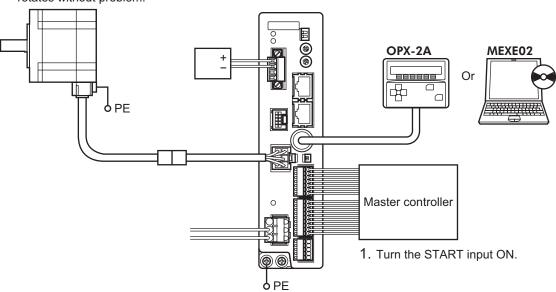

#### STEP 4 Were you able to operate the motor properly?

How did it go? Were you able to operate the motor properly? If the motor does not function, check the following points:

- Is any alarm present?
- Are the power supply and motor connected securely?

For more detailed settings and functions, refer to "3 Operation type and setting."

# 2 Operation data

Up to 64 operation data can be set (data Nos.0 to 63).

If the data is changed, a recalculation and setup will be performed after the operation is stopped.

| Name                                                                             | Setting range                                        | Initial value |
|----------------------------------------------------------------------------------|------------------------------------------------------|---------------|
| Position No.0<br>to<br>Position No.63                                            | -8,388,608 to +8,388,607 step                        | 0             |
| Operating speed No.0 to Operating speed No.63                                    | 0 to 1,000,000 Hz                                    | 1000          |
| Operation mode No.0 to Operation mode No.63                                      | 0: Incremental (INC)<br>1: Absolute (ABS)            | 0             |
| Operation function No.0 to Operation function No.63                              | 0: Single-motion 1: Linked-motion 2: Linked-motion 2 | 0             |
| Acceleration No.0 to Acceleration No.63  Deceleration No.0 to Deceleration No.63 | 1 to 1,000,000<br>(1=0.001 ms/kHz or 1=0.001 s) *    | 30000         |
| Sequential positioning No.0 to Sequential positioning No.63                      | 0: Disable<br>1: Enable                              | 0             |
| Dwell time No.0<br>to<br>Dwell time No.63                                        | 0 to 50000 (1=0.001 s)                               | 0             |

<sup>\*</sup> Acceleration/deceleration rate (ms/kHz) or acceleration/deceleration time (s) can be selected using "acceleration/deceleration unit" parameter. (initial value: acceleration/deceleration rate).

# 3 Parameter

# 3.1 Parameter list

|                                                                                                    | STOP input action                                                                                                    | • ±LS logic level                                                                                                    |
|----------------------------------------------------------------------------------------------------|----------------------------------------------------------------------------------------------------|----------------------------------------------------------------------------------------------------|
|                                                                                                    | Hardware overtravel                                                                                                    | <ul> <li>HOMES logic level</li> </ul>                                                                                                    |
|                                                                                                    | Overtravel action                                                                                                    | SLIT logic level                                                                                                    |
|                                                                                                    | AREA1 positive direction position                                                                                                    | <ul> <li>MS0 operation No. selection</li> </ul>                                                                                                    |
| I/O parameters                                                                                                    | AREA1 negative direction position                                                                                                    | MS1 operation No. selection                                                                                                    |
| (p.104)                                                                                                    | AREA2 positive direction position                                                                                                    | MS2 operation No. selection                                                                                                    |
|                                                                                                    | AREA2 negative direction position                                                                                                    | MS3 operation No. selection                                                                                                    |
|                                                                                                    | AREA3 positive direction position                                                                                                    | MS4 operation No. selection                                                                                                    |
|                                                                                                    | AREA3 negative direction position                                                                                                    | MS5 operation No. selection                                                                                                    |
|                                                                                                    | Minimum ON time for MOVE output                                                                                                    | HOME-P output function selection                                                                                                    |
|                                                                                                    | RUN current                                                                                                    | Moving average time                                                                                                    |
| Motor parameters                                                                                                    | STOP current                                                                                                    | Filter selection                                                                                                    |
| (p.104)                                                                                                    | Speed filter                                                                                                    |                                                                                                    |
|                                                                                                    | Common acceleration                                                                                                    | JOG starting speed                                                                                                    |
|                                                                                                    | Common deceleration                                                                                                    | Acceleration/deceleration type                                                                                                    |
| Operation parameters                                                                                                    | Starting speed                                                                                                    | Acceleration/deceleration unit                                                                                                    |
| (p.105)                                                                                                    | JOG operating speed                                                                                                    | JOG travel amount                                                                                                    |
|                                                                                                    | JOG acceleration/deceleration rate                                                                                                    |                                                                                                    |
|                                                                                                    | Home-seeking mode                                                                                                    | Starting direction of home-seeking                                                                                                    |
| Return-to-home parameters<br>(p.105)                                                                                                    | Operating speed of home-seeking                                                                                                    | SLIT detection with home-seeking                                                                                                    |
|                                                                                                    | Acceleration/deceleration of home-<br>seeking                                                                                                    | TIM signal detection with home-<br>seeking                                                                                                    |
| ,                                                                                                    | Starting speed of home-seeking                                                                                                    | Backward steps in 2-sensor mode                                                                                                    |
|                                                                                                    | Position offset of home-seeking                                                                                                    | home-seeking                                                                                                    |
| Alarm/warning parameters                                                                                                    | Return-to-home incomplete alarm                                                                                                    | Overvoltage warning                                                                                                    |
| (p.105)                                                                                                    | Overheat warning                                                                                                    | Undervoltage warning                                                                                                    |
| ,                                                                                                    |                                                                                                    |                                                                                                    |
| · ,                                                                                                    |                                                                                                    | Wrap setting                                                                                                    |
| · /                                                                                                    | Electronic gear A                                                                                                    | Wrap setting     Wrap setting range                                                                                                    |
| . ,                                                                                                    |                                                                                                    | Wrap setting     Wrap setting range     Encoder resolution                                                                                                  |
| Coordination parameters                                                                                                    | Electronic gear A     Electronic gear B                                                                                                    | <ul><li>Wrap setting range</li><li>Encoder resolution</li></ul>                                                                                             |
| Coordination parameters                                                                                                    | Electronic gear A     Electronic gear B     Motor rotation direction                                                                                                    | <ul><li>Wrap setting range</li><li>Encoder resolution</li><li>Encoder preset value</li></ul>                                                                |
| Coordination parameters                                                                                                    | <ul> <li>Electronic gear A</li> <li>Electronic gear B</li> <li>Motor rotation direction</li> <li>Software overtravel</li> <li>Positive software limit</li> </ul>                                                                                                    | <ul><li>Wrap setting range</li><li>Encoder resolution</li><li>Encoder preset value</li><li>Stepout detection</li></ul>                                      |
| Coordination parameters                                                                                                    | <ul> <li>Electronic gear A</li> <li>Electronic gear B</li> <li>Motor rotation direction</li> <li>Software overtravel</li> <li>Positive software limit</li> <li>Negative software limit</li> </ul>                                                                                                    | <ul> <li>Wrap setting range</li> <li>Encoder resolution</li> <li>Encoder preset value</li> <li>Stepout detection</li> <li>Stepout detection band</li> </ul> |
| Coordination parameters<br>(p.106)                                                                                                    | <ul> <li>Electronic gear A</li> <li>Electronic gear B</li> <li>Motor rotation direction</li> <li>Software overtravel</li> <li>Positive software limit</li> <li>Negative software limit</li> <li>Preset position</li> </ul>                                                                                                    | <ul><li>Wrap setting range</li><li>Encoder resolution</li><li>Encoder preset value</li><li>Stepout detection</li></ul>                                      |
| Coordination parameters (p.106)  Common parameters                                                                                                    | Electronic gear A     Electronic gear B     Motor rotation direction     Software overtravel     Positive software limit     Negative software limit     Preset position  Data setter speed display                                                                                                    | <ul> <li>Wrap setting range</li> <li>Encoder resolution</li> <li>Encoder preset value</li> <li>Stepout detection</li> <li>Stepout detection band</li> </ul> |
| Coordination parameters (p.106)  Common parameters                                                                                                    | Electronic gear A     Electronic gear B     Motor rotation direction     Software overtravel     Positive software limit     Negative software limit     Preset position      Data setter speed display     Data setter edit                                                                                                    | <ul> <li>Wrap setting range</li> <li>Encoder resolution</li> <li>Encoder preset value</li> <li>Stepout detection</li> <li>Stepout detection band</li> </ul> |
| Coordination parameters (p.106)  Common parameters (p.106)  /O function parameters                                                                              | Electronic gear A     Electronic gear B     Motor rotation direction     Software overtravel     Positive software limit     Negative software limit     Preset position      Data setter speed display     Data setter edit     IN0 to IN7 input function selection                                                                                                    | <ul> <li>Wrap setting range</li> <li>Encoder resolution</li> <li>Encoder preset value</li> <li>Stepout detection</li> <li>Stepout detection band</li> </ul> |
| Coordination parameters (p.106)  Common parameters (p.106)                                                                                                    | Electronic gear A     Electronic gear B     Motor rotation direction     Software overtravel     Positive software limit     Negative software limit     Preset position      Data setter speed display     Data setter edit      IN0 to IN7 input function selection     IN0 to IN7 input logic level setting                                                                                           | Wrap setting range     Encoder resolution     Encoder preset value     Stepout detection     Stepout detection band     Stepout detection action            |
| Coordination parameters (p.106)  Common parameters (p.106)  (p.106)  (p.107)                                                                                    | Electronic gear A     Electronic gear B     Motor rotation direction     Software overtravel     Positive software limit     Negative software limit     Preset position      Data setter speed display     Data setter edit      IN0 to IN7 input function selection     IN0 to OUT5 output function selecti                                                                                            | Wrap setting range     Encoder resolution     Encoder preset value     Stepout detection     Stepout detection band     Stepout detection action            |
| Coordination parameters (p.106)  Common parameters (p.106)  (O function parameters (p.107)                                                                      | Electronic gear A     Electronic gear B     Motor rotation direction     Software overtravel     Positive software limit     Negative software limit     Preset position     Data setter speed display     Data setter edit     IN0 to IN7 input function selection     IN0 to IN7 input logic level setting     OUT0 to OUT5 output function selecti                                                    | Wrap setting range     Encoder resolution     Encoder preset value     Stepout detection     Stepout detection band     Stepout detection action            |
| Coordination parameters (p.106)  Common parameters (p.106)  I/O function parameters (p.107)  I/O function [RS-485]                                              | Electronic gear A     Electronic gear B     Motor rotation direction     Software overtravel     Positive software limit     Negative software limit     Preset position     Data setter speed display     Data setter edit     IN0 to IN7 input function selection     IN0 to IN7 input logic level setting     OUT0 to OUT5 output function selection     NET-IN0 to NET-IN15 input function selection | Wrap setting range     Encoder resolution     Encoder preset value     Stepout detection     Stepout detection band     Stepout detection action            |
| Coordination parameters (p.106)  Common parameters (p.106)  I/O function parameters (p.107)  I/O function [RS-485] parameters (p.108)  Communication parameters | Electronic gear A     Electronic gear B     Motor rotation direction     Software overtravel     Positive software limit     Negative software limit     Preset position     Data setter speed display     Data setter edit     IN0 to IN7 input function selection     IN0 to IN7 input logic level setting     OUT0 to OUT5 output function selecti                                                    | Wrap setting range     Encoder resolution     Encoder preset value     Stepout detection     Stepout detection band     Stepout detection action            |

# 3.2 I/O parameter

| Name                              | Setting range                                                                                             | Initial value | Effective * |
|-----------------------------------|----------------------------------------------------------------------------------------------------|---------------|-------------|
| STOP input action                 | 0: Immediate stop 1: Deceleration stop 2: Immediate stop & Current OFF 3: Deceleration stop & Current OFF | 1             |             |
| Hardware overtravel               | 0: Disable<br>1: Enable                                                                                   | 1             |             |
| Overtravel action                 | 0: Immediate stop 1: Deceleration stop                                                                    | 0             |             |
| AREA1 positive direction position |                                                                                                    |               | А           |
| AREA1 negative direction position |                                                                                                    |               |             |
| AREA2 positive direction position | -8,388,608 to 8,388,607 step                                                                              | 0             |             |
| AREA2 negative direction position | 0,360,600 to 6,360,607 step                                                                               |               |             |
| AREA3 positive direction position |                                                                                                    |               |             |
| AREA3 negative direction position |                                                                                                    |               |             |
| Minimum ON time for MOVE output   | 0 to 255 ms                                                                                               | 0             |             |
| ±LS logic level                   |                                                                                                    |               |             |
| HOMES logic level                 | 0: Normally open 1: Normally closed                                                                       | 0             | С           |
| SLIT logic level                  | 1. Normally closed                                                                                        |               |             |
| MS0 operation No. selection       |                                                                                                    | 0             |             |
| MS1 operation No. selection       |                                                                                                    | 1             |             |
| MS2 operation No. selection       | 0 to 63                                                                                                   | 2             | В           |
| MS3 operation No. selection       | 0 10 63                                                                                                   | 3             | ь           |
| MS4 operation No. selection       |                                                                                                    | 4             |             |
| MS5 operation No. selection       |                                                                                                    | 5             |             |
| HOME-P output function selection  | 0: Home output 1: Return-to-home complete output                                                          | 0             | А           |

<sup>\*</sup> Indicates the timing for the data to become effective. (A: Effective immediately, B: Effective after stopping the operation, C: Effective after executing the configuration)

# 3.3 Motor parameter

| Name                | Setting range      | Initial value | Effective * |
|---------------------|--------------------|---------------|-------------|
| RUN current         | 0 to 1000 (1=0.1%) | 1000          | Α           |
| STOP current        | 0 to 600 (1=0.1%)  | 500           |             |
| Speed filter        | - 0 to 200 ms      | 1             | В           |
| Moving average time | 0 to 200 ms        | l l           | В           |
| Filter selection    | 0: Speed filter    |               | С           |

<sup>\*</sup> Indicates the timing for the data to become effective. (A: Effective immediately, B: Effective after stopping the operation, C: Effective after executing the configuration)

#### 3.4 Operation parameter

| Name                               | Setting range                                      | Initial value | Effective *1 |
|------------------------------------|----------------------------------------------------|---------------|--------------|
| Common acceleration                | 1 to 1,000,000                                     | 30000         |              |
| Common deceleration                | (1=0.001 ms/kHz or 1=0.001 s) *2*3                 | 30000         |              |
| Starting speed                     | 0 to 1,000,000 Hz                                  | 100           |              |
| JOG operating speed                | 1 to 1,000,000 Hz                                  | 1000          |              |
| JOG acceleration/deceleration rate | 1 to 1,000,000<br>(1=0.001 ms/kHz or 1=0.001 s) *3 | 30000         | В            |
| JOG starting speed                 | 0 to 1,000,000 Hz                                  | 100           |              |
| Acceleration/deceleration type     | 0: Common<br>1: Separate                           | 1             |              |
| Acceleration/deceleration unit     | 0: ms/kHz<br>1: s                                  | 0             | С            |
| JOG travel amount                  | 1 to 8,388,607 step                                | 1             | В            |

<sup>\*1</sup> Indicates the timing for the data to become effective. (B: Effective after stopping the operation, C: Effective after executing the configuration)

#### 3.5 Return-to-home parameter

| Name                                                                            | Setting range                                                 | Initial value | Effective *1 |
|---------------------------------------------------------------------------------|---------------------------------------------------------------|---------------|--------------|
| Home-seeking mode                                                               | 0: 2-sensor mode<br>1: 3-sensor mode                          | 1             |              |
| Operating speed of home-seeking                                                 | 1 to 1,000,000 Hz                                             | 1000          |              |
| Acceleration/deceleration of home-seeking                                       | 1 to 1,000,000<br>(1=0.001 ms/kHz or 1=0.001 s) *2            | 30000         |              |
| Starting speed of home-seeking                                                  | 1 to 1,000,000 Hz                                             | 100           |              |
| Position offset of home-seeking                                                 | -8,388,608 to 8,388,607 step                                  | 0             |              |
| Starting direction of home-seeking  0: Negative direction 1: Positive direction |                                                               | 1             | В            |
| SLIT detection with home-seeking                                                | 0: Disable<br>1: Enable                                       |               |              |
| TIM signal detection with home-seeking                                          | 0: Disable<br>1: TIM signal enable<br>2: ZSG signal enable *3 | 0             |              |
| Backward steps in 2-sensor mode home-<br>seeking                                | 0 to 32767 step                                               | 200           |              |

<sup>\*1</sup> Indicates the timing for the data to become effective. (B: Effective after stopping the operation)

# 3.6 Alarm/warning parameter

| Name                            | Setting range                                      | Initial value | Effective * |
|---------------------------------|----------------------------------------------------|---------------|-------------|
| Return-to-home incomplete alarm | turn-to-home incomplete alarm 0: Disable 1: Enable |               | С           |
| Overheat warning                | 40 to 85 °C (104 to 185 °F)                        | 85            |             |
| Overvoltage warning             | 120 to 450 V                                       | 435           | Α           |
| Undervoltage warning            | 120 to 280 V                                       | 120           |             |

<sup>\*</sup> Indicates the timing for the data to become effective. (A: Effective immediately, C: Effective after executing the configuration)

<sup>\*2</sup> This item is effective when the "acceleration/deceleration type" parameter is set to "separate." (initial value: separate).

<sup>\*3</sup> Acceleration/deceleration rate (ms/kHz) or acceleration/deceleration time (s) can be selected using "acceleration/deceleration unit" parameter. (initial value: acceleration/deceleration rate).

<sup>\*2</sup> Acceleration/deceleration rate (ms/kHz) or acceleration/deceleration time (s) can be selected using "acceleration/deceleration unit" parameter. (initial value: acceleration/deceleration rate).

<sup>\*3</sup> This signal is used when an encoder is connected.

# 3.7 Coordination parameter

| Name                     | Setting range                                      | Initial value | Effective * |
|--------------------------|----------------------------------------------------|---------------|-------------|
| Electronic gear A        | 1 to 65535                                         | 1             |             |
| Electronic gear B        | 1 10 05555                                         | ľ             | С           |
| Motor rotation direction | 0: Positive direction=CCW 1: Positive direction=CW | 1             |             |
| Software overtravel      | 0: Disable<br>1: Enable                            | 1             |             |
| Positive software limit  |                                                    | 8,388,607     | А           |
| Negative software limit  | -8,388,608 to 8,388,607 step                       | -8,388,608    |             |
| Preset position          |                                                    | 0             |             |
| Wrap setting             | 0: Disable<br>1: Enable                            | 0             |             |
| Wrap setting range       | 1 to 8,388,607 step                                | 500           | С           |
| Encoder resolution       | 100 to 10000 P/R                                   | 500           |             |
| Encoder preset value     | -8,388,608 to 8,388,607 step                       | 0             | Α           |
| Stepout detection        | 0: Disable<br>1: Enable                            | 0             | С           |
| Stepout detection band   | 1 to 3600 (1=0.1°)                                 | 72            |             |
| Stepout detection action | 0: No operation 1: Warning 2: Alarm                | 0             | А           |

<sup>\*</sup> Indicates the timing for the data to become effective. (A: Effective immediately, C: Effective after executing the configuration)

# 3.8 Common parameter

| Name             | Setting range                  | Initial value | Effective * |  |
|------------------|--------------------------------|---------------|-------------|--|
|                  | 0: Signed<br>1: Absolute value | 0             | ٨           |  |
| Data setter edit | 0: Disable<br>1: Enable        | 1             | А           |  |

<sup>\*</sup> Indicates the timing for the data to become effective. (A: Effective immediately)

# 3.9 I/O function parameter

| Name                           | Setting range      | Initial value | Effective * |
|--------------------------------|--------------------|---------------|-------------|
| IN0 input function selection   |                    | 3: HOME       |             |
| IN1 input function selection   |                    | 4: START      |             |
| IN2 input function selection   |                    | 48: M0        |             |
| IN3 input function selection   | See table next.    | 49: M1        |             |
| IN4 input function selection   | See table flext.   | 50: M2        |             |
| IN5 input function selection   |                    | 16: FREE      |             |
| IN6 input function selection   |                    | 18: STOP      |             |
| IN7 input function selection   |                    | 24: ALM-RST   |             |
| IN0 input logic level setting  |                    |               |             |
| IN1 input logic level setting  |                    |               | С           |
| IN2 input logic level setting  |                    | 0             |             |
| IN3 input logic level setting  | 0: Normally open   |               |             |
| IN4 input logic level setting  | 1: Normally closed |               |             |
| IN5 input logic level setting  |                    |               |             |
| IN6 input logic level setting  |                    |               |             |
| IN7 input logic level setting  |                    |               |             |
| OUT0 output function selection |                    | 70: HOME-P    |             |
| OUT1 output function selection |                    | 68: MOVE      |             |
| OUT2 output function selection | See table next.    | 73: AREA1     |             |
| OUT3 output function selection |                    | 67: READY     |             |
| OUT4 output function selection |                    | 66: WNG       |             |
| OUT5 output function selection |                    | 65: ALM       |             |

<sup>\*</sup> Indicates the timing for the data to become effective. (C: Effective after executing the configuration)

#### • Setting range for IN input function selection

| 0: Not used | 7: -JOG | 16: FREE     | 33: R1 | 40: R8  | 47: R15 |
|-------------|---------|--------------|--------|---------|---------|
| 1: FWD      | 8: MS0  | 17: AWO      | 34: R2 | 41: R9  | 48: M0  |
| 2: RVS      | 9: MS1  | 18: STOP     | 35: R3 | 42: R10 | 49: M1  |
| 3: HOME     | 10: MS2 | 24: ALM-RST  | 36: R4 | 43: R11 | 50: M2  |
| 4: START    | 11: MS3 | 25: P-PRESET | 37: R5 | 44: R12 | 51: M3  |
| 5: SSTART   | 12: MS4 | 27: HMI      | 38: R6 | 45: R13 | 52: M4  |
| 6: +JOG     | 13: MS5 | 32: R0       | 39: R7 | 46: R14 | 53: M5  |

#### • Setting range for OUT output function selection

| 0: Not used       | 10: MS2_R  | 35: R3  | 45: R13   | 61: -LS_R   | 74: AREA2   |
|-------------------|------------|---------|-----------|-------------|-------------|
| 1: FWD_R          | 11: MS3_R  | 36: R4  | 46: R14   | 62: HOMES_R | 75: AREA3   |
| 2: RVS_R          | 12: MS4_R  | 37: R5  | 47: R15   | 63: SLIT_R  | 80: S-BSY   |
| 3: HOME_R         | 13: MS5_R  | 38: R6  | 48: M0_R  | 65: ALM     | 82: MPS     |
| 4: START_R        | 16: FREE_R | 39: R7  | 49: M1_R  | 66: WNG     | 83: STEPOUT |
| 5: SSTART_R       | 17: AWO_R  | 40: R8  | 50: M2_R  | 67: READY   | 84: OH      |
| 6: +JOG_R         | 18: STOP_R | 41: R9  | 51: M3_R  | 68: MOVE    | 85: ZSG     |
| 7: <b>-</b> JOG_R | 32: R0     | 42: R10 | 52: M4_R  | 70: HOME-P  | 86: MBC     |
| 8: MS0_R          | 33: R1     | 43: R11 | 53: M5_R  | 72: TIM     |             |
| 9: MS1_R          | 34: R2     | 44: R12 | 60: +LS_R | 73: AREA1   |             |

# 3.10 I/O function [RS-485] parameter

| Name                                  | Setting range    | Initial value | Effective * |
|---------------------------------------|------------------|---------------|-------------|
| NET-IN0 input function selection      | Setting range    | 48: M0        | Ellective * |
| NET-IN1 input function selection      | _                | 49: M1        |             |
| NET-IN2 input function selection      | _                | 50: M2        |             |
| · · · · · · · · · · · · · · · · · · · | -                |               |             |
| NET-IN4 input function selection      |                  | 4: START      |             |
| NET-IN4 input function selection      | _                | 3: HOME       |             |
| NET-INS input function selection      | _                | 18: STOP      |             |
| NET-IN6 input function selection      |                  | 16: FREE      |             |
| NET-IN7 input function selection      | See table next.  | 24: ALM-RST   |             |
| NET-IN8 input function selection      | _                | 8: MS0        |             |
| NET-IN9 input function selection      | _                | 9: MS1        |             |
| NET-IN10 input function selection     |                  | 10: MS2       |             |
| NET-IN11 input function selection     |                  | 5: SSTART     |             |
| NET-IN12 input function selection     |                  | 6: +JOG       |             |
| NET-IN13 input function selection     |                  | 7: -JOG       |             |
| NET-IN14 input function selection     |                  | 1: FWD        |             |
| NET-IN15 input function selection     |                  | 2: RVS        | С           |
| NET-OUT0 output function selection    |                  | 48: M0_R      |             |
| NET-OUT1 output function selection    |                  | 49: M1_R      |             |
| NET-OUT2 output function selection    |                  | 50: M2_R      |             |
| NET-OUT3 output function selection    |                  | 4: START_R    |             |
| NET-OUT4 output function selection    |                  | 70: HOME-P    |             |
| NET-OUT5 output function selection    |                  | 67: READY     |             |
| NET-OUT6 output function selection    |                  | 66: WNG       |             |
| NET-OUT7 output function selection    | See table next.  | 65: ALM       |             |
| NET-OUT8 output function selection    | See table flext. | 80: S-BSY     |             |
| NET-OUT9 output function selection    |                  | 73: AREA1     |             |
| NET-OUT10 output function selection   |                  | 74: AREA2     |             |
| NET-OUT11 output function selection   |                  | 75: AREA3     |             |
| NET-OUT12 output function selection   |                  | 72: TIM       |             |
| NET-OUT13 output function selection   |                  | 68: MOVE      |             |
| NET-OUT14 output function selection   |                  | 0: Not used   |             |
| NET-OUT15 output function selection   |                  | 83: STEPOUT   |             |

<sup>\*</sup> Indicates the timing for the data to become effective. (C: Effective after executing the configuration)

#### • Setting range for NET-IN input function selection

| 0: Not used | 7: -JOG | 16: FREE     | 33: R1 | 40: R8  | 47: R15 |
|-------------|---------|--------------|--------|---------|---------|
| 1: FWD      | 8: MS0  | 17: AWO      | 34: R2 | 41: R9  | 48: M0  |
| 2: RVS      | 9: MS1  | 18: STOP     | 35: R3 | 42: R10 | 49: M1  |
| 3: HOME     | 10: MS2 | 24: ALM-RST  | 36: R4 | 43: R11 | 50: M2  |
| 4: START    | 11: MS3 | 25: P-PRESET | 37: R5 | 44: R12 | 51: M3  |
| 5: SSTART   | 12: MS4 | 27: HMI      | 38: R6 | 45: R13 | 52: M4  |
| 6: +JOG     | 13: MS5 | 32: R0       | 39: R7 | 46: R14 | 53: M5  |

#### • Setting range for NET-OUT output function selection

| 0: Not used | 10: MS2_R  | 35: R3  | 45: R13   | 61: -LS_R   | 74: AREA2   |
|-------------|------------|---------|-----------|-------------|-------------|
| 1: FWD_R    | 11: MS3_R  | 36: R4  | 46: R14   | 62: HOMES_R | 75: AREA3   |
| 2: RVS_R    | 12: MS4_R  | 37: R5  | 47: R15   | 63: SLIT_R  | 80: S-BSY   |
| 3: HOME_R   | 13: MS5_R  | 38: R6  | 48: M0_R  | 65: ALM     | 82: MPS     |
| 4: START_R  | 16: FREE_R | 39: R7  | 49: M1_R  | 66: WNG     | 83: STEPOUT |
| 5: SSTART_R | 17: AWO_R  | 40: R8  | 50: M2_R  | 67: READY   | 84: OH      |
| 6: +JOG_R   | 18: STOP_R | 41: R9  | 51: M3_R  | 68: MOVE    | 85: ZSG     |
| 7: -JOG_R   | 32: R0     | 42: R10 | 52: M4_R  | 70: HOME-P  | 86: MBC     |
| 8: MS0_R    | 33: R1     | 43: R11 | 53: M5_R  | 72: TIM     |             |
| 9: MS1_R    | 34: R2     | 44: R12 | 60: +LS_R | 73: AREA1   |             |

# 3.11 Communication parameter

| Name                      | Setting range                              | Initial value | Effective * |  |
|---------------------------|--------------------------------------------|---------------|-------------|--|
| Communication timeout     | 0 to 10000 ms                              | 0             | ^           |  |
| Communication error alarm | 1 to 10 times                              | 3             | А           |  |
| Communication parity      | 0: None<br>1: Even number<br>2: Odd number | 1             | _           |  |
| Communication stop bit    | 0: 1 bit<br>1: 2 bit                       | 0             | D           |  |
| Transmission waiting time | 0 to 10000 (1=0.1 ms)                      | 100           |             |  |

<sup>\*</sup> Indicates the timing for the data to become effective. (A: Effective immediately, D: Effective after turning the power ON again)

# 4 Timing charts

# ■ When the power supply is turned ON

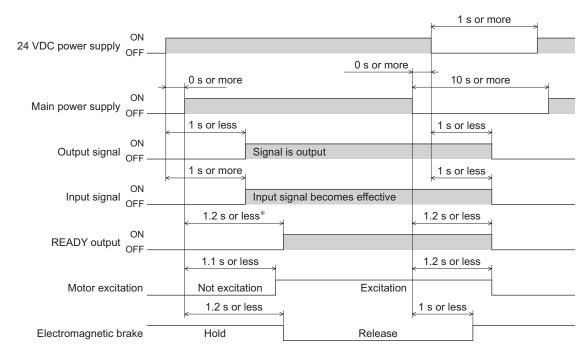

\* 2.2 sec or less for the electromagnetic brake type

#### **■ STOP input**

• When the "STOP input action" parameter is immediate stop.

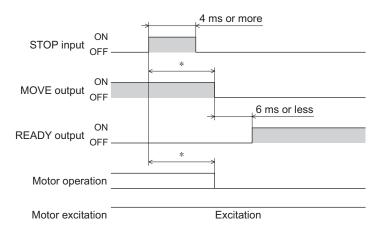

\* The specific time varies depending on the operating speed, speed filter, moving average time and other.

• When the "STOP input action" parameter is deceleration stop.

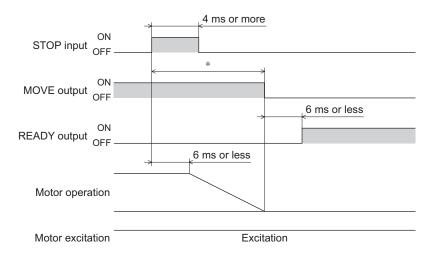

- \* The specific time varies depending on the operating speed, speed filter, moving average time and other.
- When the "STOP input action" parameter is current OFF after immediate stop.

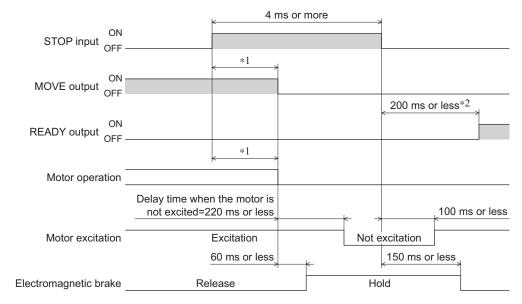

- \*1 The specific time varies depending on the operating speed, speed filter, moving average time and other.
- \*2 1.2 sec or less for the electromagnetic brake type

• When the "STOP input action" parameter is current OFF after deceleration stop.

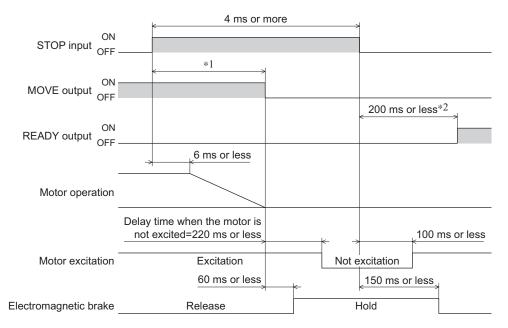

- \*1 The specific time varies depending on the operating speed, speed filter, moving average time and other.
- \*2 1.2 sec or less for the electromagnetic brake type

#### **■** FREE input

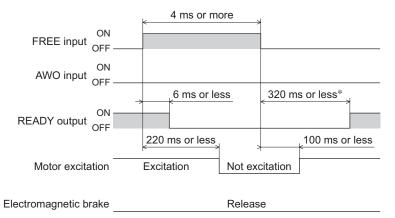

\* 1.2 sec or less for the electromagnetic brake type

#### ■ AWO input

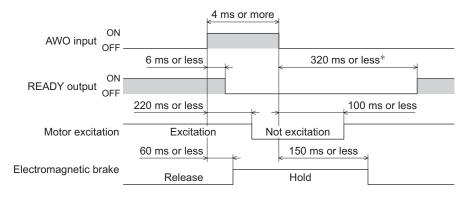

\* 1.2 sec or less for the electromagnetic brake type

## ■ ALM-RST input

• When an alarm generates and the motor maintains excitation

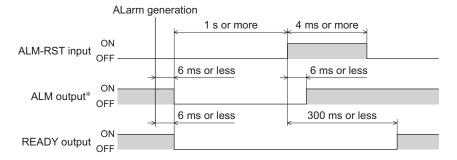

- \* ALM output is normally closed. It is ON during normal operation and it turns OFF when an alarm generates.
- When an alarm generates and the motor does not maintain excitation

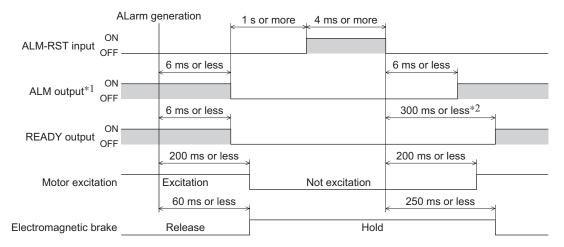

- \*1 ALM output is normally closed. It is ON during normal operation and it turns OFF when an alarm generates.
- \*2 1.3 sec or less for the electromagnetic brake type

#### ■ HMI input

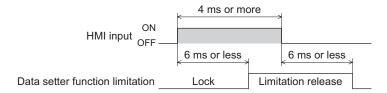

#### **■** P-PRESET input

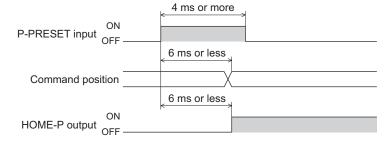

## ■ Single-motion operation (positioning operation)

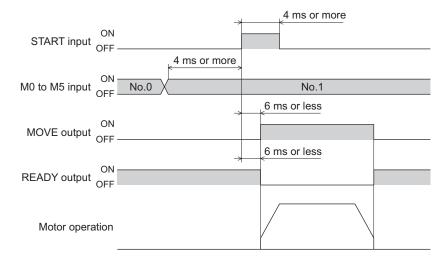

# ■ Linked-motion operation (positioning operation)

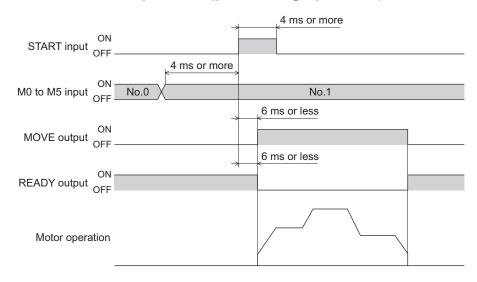

#### ■ Linked-motion operation 2 (positioning operation)

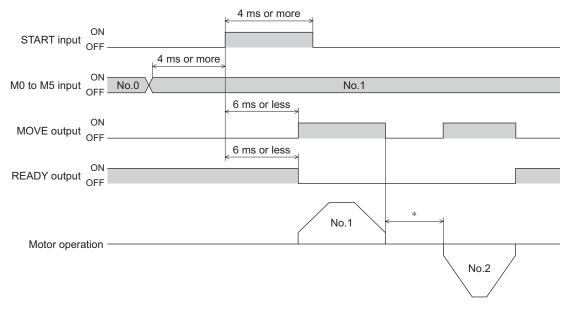

<sup>\*</sup> This is the value of the dwell time to be set in operation data No.1.

# ■ Direct positioning operation

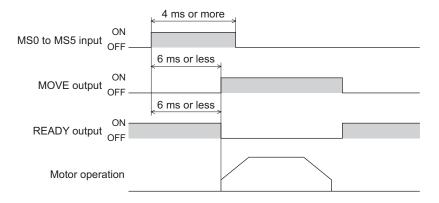

# ■ Sequential operation

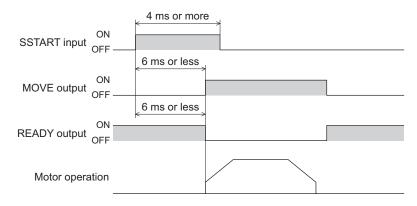

## **■** Continuous operation

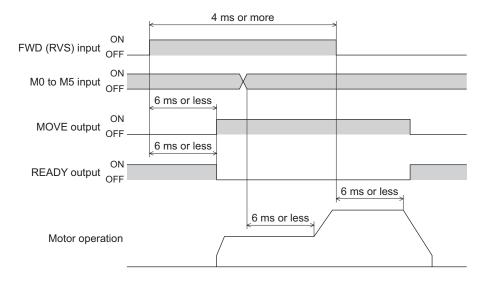

# **■ JOG operation**

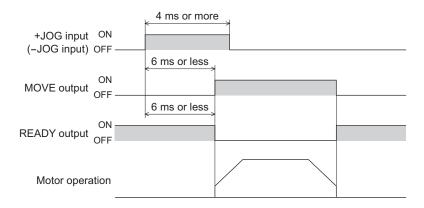

# ■ Return-to-home operation

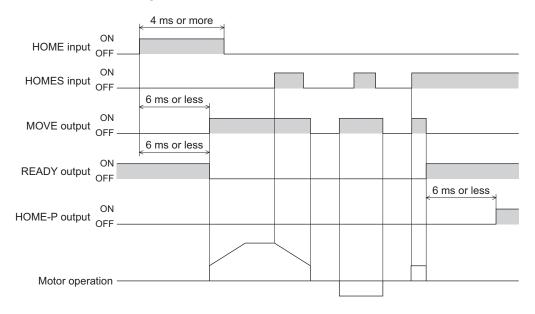

# 5 Method of control via Modbus RTU (RS-485 communication)

This part explains how to control from the master controller via RS-485 communication. The protocol for the RS-485 communication is the Modbus protocol.

#### Table of contents

| 1 | Guid                             | ance                                                                                                    | 118                 |
|---|----------------------------------|----------------------------------------------------------------------------------------------------|---------------------|
| 2 | Com                              | munication specifications                                                                                                    | 121                 |
| 3 | Setti                            | ng the switches                                                                                                    | 123                 |
| 4 |                                  | ng the RS-485<br>munication                                                                                                    | 125                 |
| 5 |                                  | munication mode and nunication timing Communication mode Communication timing                                                  | 126                 |
| 6 | Mess<br>6.1<br>6.2               | SageQueryResponse                                                                                                    | 127                 |
| 7 | Fund<br>7.1<br>7.2<br>7.3<br>7.4 | ction code  Reading from a holding register(s)  Writing to a holding register  Diagnosis  Writing to multiple holding register | ) 131<br>132<br>133 |
|   |                                  |                                                                                                    |                     |

| 8  | Regi  | ster address list       | 135 |
|----|-------|-------------------------|-----|
|    | 8.1   | Operation commands      | 135 |
|    | 8.2   | Maintenance commands    |     |
|    | 8.3   | Monitor commands        | 137 |
|    | 8.4   | Parameter R/W commands  | 140 |
|    |       | ■ Operation data        | 140 |
|    |       | ■ User parameters       | 141 |
| 9  | Grou  | ıp send                 | 149 |
| 10 | Det   | ection of communication |     |
|    | error | `S                      | 151 |
|    | 10.1  | Communication errors    | 151 |
|    | 10.2  | Alarms and warnings     | 151 |
| 11 | Tim   | ing charts              | 152 |
|    |       |                         |     |

# 1 Guidance

The Modbus protocol is simple and its specification is open to the public, so this protocol is used widely in industrial applications. Modbus communication is based on the single-master/multiple-slave method. Only the master can issue a query (command). Each slave executes the requested process and returns a response message.

If you are new to the **RK** II Series FLEX built-in controller type, read this section to understand the operating methods along with the operation flow.

This is an example how to operate the motor based on the operation data and parameters set to the driver by the master controller.

Note Before operating the motor, check the condition of the surrounding area to ensure safety.

#### STEP 1 Check the installation and connection

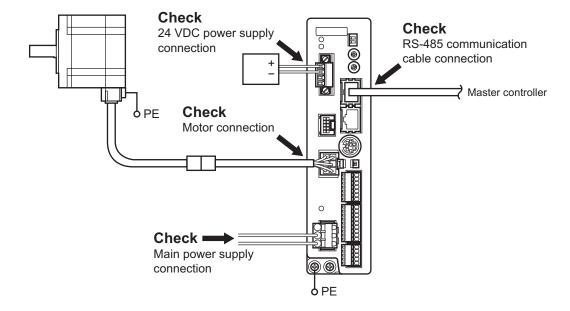

#### STEP 2 Set the switches

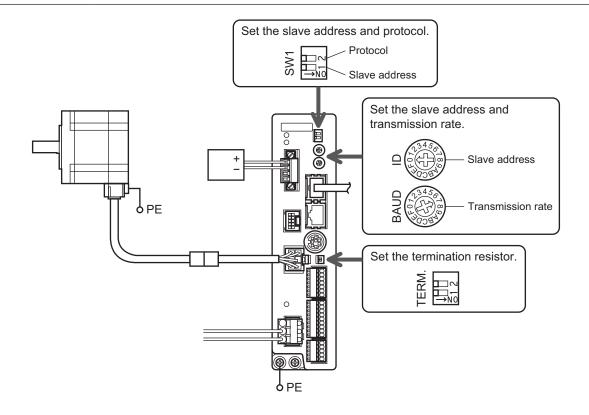

#### STEP 3 Turn on the power and check the parameters

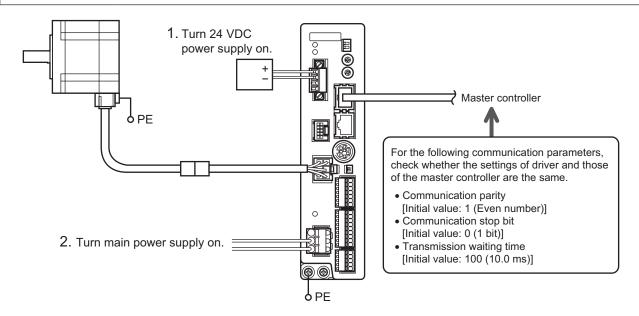

Check that the parameters of the driver and those of the master controller are the same. Use the **OPX-2A** or **MEXEO2** when changing the driver parameters.

# STEP 4 Cycle the power

Communication parameters will be enabled after the power is cycled. If you have changed any of the communication parameters, be sure to cycle the power.

## STEP 5 Operate the motor

3. Confirm that the motor rotates without problem.

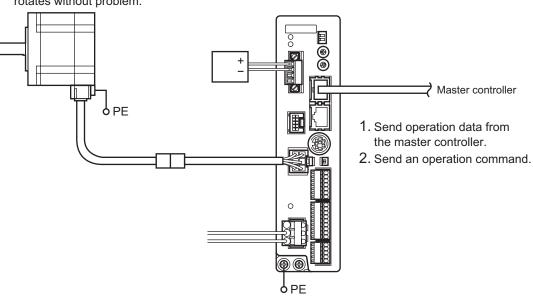

# STEP 6 Were you able to operate the motor properly?

How did it go? Were you able to operate the motor properly? If the motor does not function, check the following points:

- Is any alarm present?
- Are the power supply, motor and RS-485 communication cable connected securely?
- Are the slave address, transmission rate and termination resistor set correctly?
- Is the C-ERR LED lit?
- Is the C-DAT LED lit or blinking?

For more detailed settings and functions, refer to the "3 Operation type and setting" and following pages.

# 2 Communication specifications

| Electrical characteristics | In conformance with EIA-485, straight cable Use a twisted pair cable (TIA/EIA-568B CAT5e or higher is recommended) and keep the total wiring distance including extension to 50 m (164 ft.) or less. |
|----------------------------|----------------------------------------------------------------------------------------------------|
| Communication mode         | Half duplex, Asynchronous mode (data: 8 bits, stop bit: 1 bit/2 bits, parity: none/even number/odd number)                                                                                           |
| Transmission rate          | Selectable from 9600 bps, 19200 bps, 38400 bps, 57600 bps and 115,200 bps.                                                                                                    |
| Protocol                   | Modbus RTU mode                                                                                                    |
| Connection pattern         | Up to 31 drivers can be connected to one master controller.                                                                                                    |

# **■** Connection example

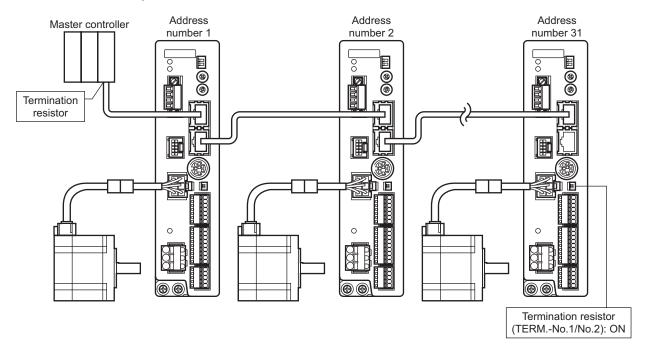

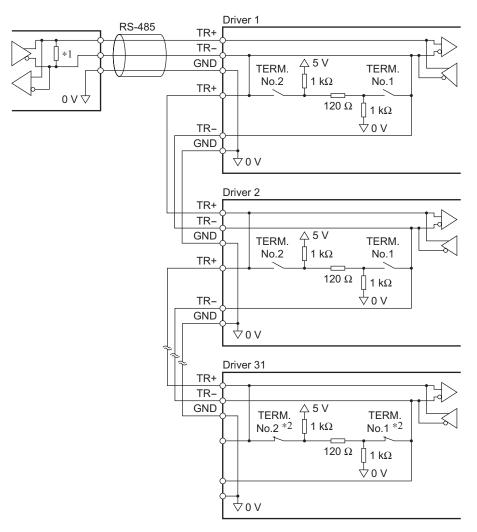

- \*1 Termination resistor 120  $\Omega$
- \*2 Turn the termination resistor (TERM.-No.1 and No.2) to ON.

# 3 Setting the switches

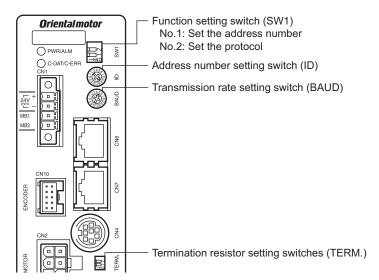

Note Be sure to turn off the driver power before setting the switches. If the switches are set while the power is still on, the new switch settings will not become effective until the driver power is cycled.

#### ■ Protocol

Set the SW1-No.2 of the function setting switch to ON. The Modbus protocol is selected. Factory setting  $\ OFF$ 

#### ■ Address number (slave address)

Set the address number (slave address) using the address number setting switch (ID) and SW1-No.1 of the function setting switch. Make sure each address number (slave address) you set for each driver is unique. Address number (slave address) 0 is reserved for broadcasting, so do not use this address.

Factory setting ID: 0, SW1-No.1: OFF

| ID | SW1-No.1 | Address number (slave address) | ID | SW1-No.1 | Address number (slave address) |
|----|----------|--------------------------------|----|----------|--------------------------------|
| 0  |          | Not used                       | 0  |          | 16                             |
| 1  |          | 1                              | 1  |          | 17                             |
| 2  |          | 2                              | 2  |          | 18                             |
| 3  |          | 3                              | 3  |          | 19                             |
| 4  |          | 4                              | 4  |          | 20                             |
| 5  |          | 5                              | 5  |          | 21                             |
| 6  | OFF      | 6                              | 6  |          | 22                             |
| 7  |          | 7                              | 7  | ON       | 23                             |
| 8  |          | 8                              | 8  | ON       | 24                             |
| 9  |          | 9                              | 9  | ]        | 25                             |
| Α  |          | 10                             | Α  |          | 26                             |
| В  |          | 11                             | В  |          | 27                             |
| С  |          | 12                             | С  |          | 28                             |
| D  |          | 13                             | D  |          | 29                             |
| Е  |          | 14                             | Е  |          | 30                             |
| F  |          | 15                             | F  |          | 31                             |

#### **■** Transmission rate

Set the transmission rate using transmission rate setting switch (BAUD).

The transmission rate to be set should be the same as the transmission rate of the master controller.

#### Factory setting 7

| BAUD   | Transmission rate (bps) |
|--------|-------------------------|
| 0      | 9600                    |
| 1      | 19200                   |
| 2      | 38400                   |
| 3      | 57600                   |
| 4      | 115,200                 |
| 5 to F | Not used                |

Note Do not set BAUD to positions 5 to F.

#### **■** Termination resistor

Turn the termination resistor setting switch (TERM.-No.1 and No.2) ON to set the termination resistor for RS-485 communication (120  $\Omega$ ).

Factory setting No.1 and No.2: Both OFF (termination resistor disabled)

| TERMNo.1, No.2 | Termination resistor (120 $\Omega$ ) |
|----------------|--------------------------------------|
| Both are OFF   | Disabled                             |
| Both are ON    | Enabled                              |

Note If only one of No.1 or No.2 is turned ON, a communication error may occur.

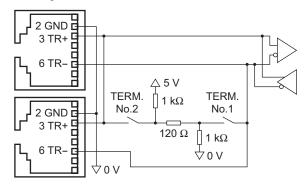

# 4 Setting the RS-485 communication

Set parameters required to use via RS-485 communication beforehand.

#### ■ Parameters set with the OPX-2A or MEXE02

Set the following parameters using the **OPX-2A** or **MEXEO2** since they cannot be set via RS-485 communication.

| Parameter name            | Description                                                  | Setting range                              | Initial value |
|---------------------------|--------------------------------------------------------------|--------------------------------------------|---------------|
| Communication parity      | Sets the parity for RS-485 communication.                    | 0: None<br>1: Even number<br>2: Odd number | 1             |
| Communication stop bit    | Sets the stop bit for RS-485 communication.                  | 0: 1 bit<br>1: 2 bit                       | 0             |
| Transmission waiting time | Sets the transmission waiting time for RS-485 communication. | 0 to 10000<br>(1=0.1 ms)                   | 100           |

# ■ Parameters set with the OPX-2A, MEXE02 or via RS-485 communication

Set the following parameters using the **OPX-2A**, **MEXEO2** or via RS-485 communication.

| Parameter name            | eter name Description                                                                                                    |               | Initial value |
|---------------------------|----------------------------------------------------------------------------------------------------|---------------|---------------|
| Communication timeout     | Sets the condition in which the communication timeout occurs in RS-485 communication. When setting to zero (0), the driver does not monitor the condition in which the communication timeout occurs.   | 0 to 10000 ms | 0             |
| Communication error alarm | Sets the condition in which the RS-485 communication error alarm generates. The communication error alarm generates after the RS-485 communication error has occurred by the number of times set here. | 1 to 10       | 3             |

# 5 Communication mode and communication timing

#### 5.1 Communication mode

Modbus protocol communication is based on the single-master/multiple-slave method. Under this protocol, messages are sent in one of two methods.

#### Unicast mode

The master sends a command to only one slave. The slave executes the process and returns a response.

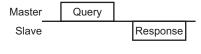

#### Broadcast mode

If slave address 0 is specified on the master, the master can send a command to all slaves. Each slave executes the process, but does not return a response.

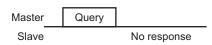

# 5.2 Communication timing

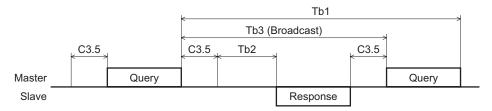

| Character | Name                      | Description                                                                                                    |
|-----------|---------------------------|----------------------------------------------------------------------------------------------------|
| Tb1       | Communication timeout     | Intervals between received messages are monitored. If no message could be received after the time set in the "communication timeout" parameter, a RS-485 communication timeout alarm generates.                                                                                                    |
| Tb2       | Transmission waiting time | The time after the slave switches its communication line to the transmission mode upon receiving a query from the master, until it starts sending a response. Sets using the "transmission waiting time" parameter.  The actual transmission waiting time corresponds to the silent interval (C3.5) + processing time + transmission waiting time (Tb2). |
| Tb3       | Broadcasting interval     | The time until the next query is sent in broadcasting. A time equivalent to or longer than the silent interval (C3.5) plus 5 ms is required.                                                                                                    |
| C3.5      | Silent interval           | Be sure to provide a waiting time of 3.5 characters or more. If this waiting time is less than 3.5 characters long, the driver cannot respond. See the following table for transmission waiting time.                                                                                                    |

#### Transmission waiting time of the "silent interval"

| Transmission rate (bps)   | Transmission waiting time |
|---------------------------|---------------------------|
| 9600                      | 4 ms or more              |
| 19200                     | 2 ms or more              |
| 38400<br>57600<br>115,200 | 1.75 ms or more           |

# 6 Message

The message format is shown below.

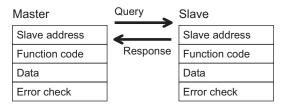

# 6.1 Query

The query message structure is shown below.

| Slave address | Function code | Data       | Error check |
|---------------|---------------|------------|-------------|
| 8 bits        | 8 bits        | N × 8 bits | 16 bits     |

#### ■ Slave address

Specify the slave address (unicast mode).

If the slave address is set to 0, the master can send a query to all slaves (broadcast mode).

#### ■ Function code

The function codes and message lengths supported by the RK II Series FLEX built-in controller type are as follows.

| Function code | Description                          | Messag   | Broadcast |            |
|---------------|--------------------------------------|----------|-----------|------------|
| Function code | Description                          | Query    | Response  | Divaucasi  |
| 03h           | Read from a holding register(s).     | 8        | 7 to 37   | Impossible |
| 06h           | Write to a holding register.         | 8        | 8         | Possible   |
| 08h           | Perform diagnosis.                   | 8        | 8         | Impossible |
| 10h           | Write to multiple holding registers. | 11 to 41 | 8         | Possible   |

#### ■ Data

Set data associated with the selected function code. The specific data length varies depending on the function code.

#### **■** Error check

In the Modbus RTU mode, error checks are based on the CRC-16 method. The slave calculates a CRC-16 of each received message and compares the result against the error check value included in the message. If the calculated CRC-16 value matches the error check value, the slave determines that the message is normal.

#### CRC-16 calculation method

- 1. Calculate an exclusive-OR (XOR) value of the default value of FFFFh and slave address (8 bits).
- 2. Shift the result of step 1 to the right by 1 bit. Repeat this shift until the overflow bit becomes "1."
- 3. Upon obtaining "1" as the overflow bit, calculate an XOR of the result of step 2 and A001h.
- 4. Repeat steps 2 and 3 until a shift is performed eight times.
- 5. Calculate an XOR of the result of step 4 and function code (8 bits). Repeat steps 2 to 4 for all bytes.

The final result gives the result of CRC-16 calculation.

#### • Example of CRC-16 calculation (slave address: 02h, function code: 07h)

The following table is a calculation example when setting the slave address of the first byte to 02h and setting the function code of the second byte to 07h.

The result of actual CRC-16 calculation is calculated including the data on and after the third byte.

| Description                         | Result                                     | Overflow digit |
|-------------------------------------|--------------------------------------------|----------------|
| Default value in CRC register FFFFh | 1111 1111 1111 1111                        | _              |
| First byte 02h                      | 0000 0000 0000 0010                        | _              |
| XOR with default value FFFFh        | 1111 1111 1111 1101                        | _              |
| First shift to right                | 0111 1111 1111 1110                        | 1              |
| XOR with A001h                      | 1010 0000 0000 0001<br>1101 1111 1111 1111 | -              |
| Second shift to right               | 0110 1111 1111 1111                        | 1              |
| XOR with A001h                      | 1010 0000 0000 0001<br>1100 1111 1111 1110 | -              |
| Third shift to right                | 0110 0111 1111 1111                        | 0              |
| Fourth shift to right               | 0011 0011 1111 1111                        | 1              |
| XOR with A001h                      | 1010 0000 0000 0001<br>1001 0011 1111 1110 | -              |
| Fifth shift to right                | 0100 1001 1111 1111                        | 0              |
| Sixth shift to right                | 0010 0100 1111 1111                        | 1              |
| XOR with A001h                      | 1010 0000 0000 0001<br>1000 0100 1111 1110 | -              |
| Seventh shift to right              | 0100 0010 0111 1111                        | 0              |
| Eighth shift to right               | 0010 0001 0011 1111                        | 1              |
| XOR with A001h                      | 1010 0000 0000 0001<br>1000 0001 0011 1110 | -              |
| XOR with next byte 07h              | 0000 0000 0000 0111<br>1000 0001 0011 1001 | -              |
| First shift to right                | 0100 0000 1001 1100                        | 1              |
| XOR with A001h                      | 1010 0000 0000 0001<br>1110 0000 1001 1101 | -              |
| Second shift to right               | 0111 0000 0100 1110                        | 1              |
| XOR with A001h                      | 1010 0000 0000 0001<br>1101 0000 0100 1111 | -              |
| Third shift to right                | 0110 1000 0010 0111                        | 1              |
| XOR with A001h                      | 1010 0000 0000 0001<br>1100 1000 0010 0110 | -              |
| Fourth shift to right               | 0110 0100 0001 0011                        | 0              |
| Fifth shift to right                | 0011 0010 0000 1001                        | 1              |
| XOR with A001h                      | 1010 0000 0000 0001<br>1001 0010 0000 1000 | -              |
| Sixth shift to right                | 0100 1001 0000 0100                        | 0              |
| Seventh shift to right              | 0010 0100 1000 0010                        | 0              |
| Eighth shift to right               | 0001 0010 0100 0001                        | 0              |
| Result of CRC-16                    | 0001 0010 0100 0001                        | _              |

# 6.2 Response

Slave-returned responses are classified into three types: normal response, no response, and exception response. The response message structure is the same as the command message structure.

| Slave address | Function code | Data      | Error check |
|---------------|---------------|-----------|-------------|
| 8 bits        | 8 bits        | N× 8 bits | 16 bits     |

#### ■ Normal response

Upon receiving a query from the master, the slave executes the requested process and returns a response.

#### ■ No response

The slave may not return a response to a query sent by the master. This condition is referred to as "No response." The causes of no response are explained below.

#### • Transmission error

The slave discards the query and does not return a response if any of the following transmission errors is detected.

| Cause of transmission error | Description                                                                  |  |  |
|-----------------------------|------------------------------------------------------------------------------|--|--|
| Framing error               | Stop bit 0 was detected.                                                     |  |  |
| Parity error                | A mismatch with the specified parity was detected.                           |  |  |
| Mismatched CRC              | The calculated value of CRC-16 was found not matching the error check value. |  |  |
| Invalid message length      | The message length exceeded 256 bytes.                                       |  |  |

#### Other than transmission error

A response may not be returned without any transmission error being detected.

| Cause                    | Description                                                                                          |  |  |
|--------------------------|----------------------------------------------------------------------------------------------------|--|--|
| Broadcast                | If the query was broadcast, the slave executes the requested process but does not return a response. |  |  |
| Mismatched slave address | The slave address in the query was found not matching the slave address of the driver.               |  |  |

#### **■** Exception response

An exception response is returned if the slave cannot execute the process requested by the query. Appended to this response is an exception code indicating why the process cannot be executed. The message structure of exception response is as follows.

| Slave address | Function code | Exception code | Error check |
|---------------|---------------|----------------|-------------|
| 8 bits        | 8 bits        | 8 bits         | 16 bits     |

#### Function code

The function code in the exception response is a sum of the function code in the query and 80h. Example) query:  $03h \rightarrow \text{Exception response}$ : 83h

Example of exception response

| Maste                                       | r                                           |     |
|---------------------------------------------|---------------------------------------------|-----|
| Slave                                       | address                                     | 01h |
| Functi                                      | on code                                     | 10h |
|                                             | Register address (upper)                    | 02h |
|                                             | Register address (lower)                    | 42h |
|                                             | Number of registers (upper)                 | 00h |
|                                             | Number of registers (lower)                 | 02h |
| Data                                        | Number of data bytes                        | 04h |
|                                             | Value written to register address (upper)   |     |
|                                             | Value written to register address (lower)   | 00h |
|                                             | Value written to register address+1 (upper) |     |
| Value written to register address+1 (lower) |                                             |     |
| Error o                                     | check (lower)                               | 6Eh |
| Error o                                     | check (upper)                               | 0Eh |
|                                             |                                             |     |

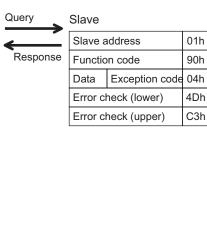

## • Exception code

This code indicates why the process cannot be executed.

| Exception code           | Communication error code | Cause                | Description                                                                                                    |
|--------------------------|--------------------------|----------------------|----------------------------------------------------------------------------------------------------|
| 01h                      |                          | Invalid function     | The process could not be executed because the function code was invalid.  The function code is not supported.  The sub-function code for diagnosis (08h) is other than 00h.                                                                                                    |
| 02h                      | 88h                      | Invalid data address | The process could not be executed because the data address was invalid.  The address is not supported (other than 0000h to 1FFFh). Register address and number of registers are 2000h or more in total.                                                                                                    |
| 03h                      | 8Ch                      | Invalid data         | The process could not be executed because the data was invalid.  The number of registers is 0 or more than 17.  The number of bytes is other than twice the number of registers.  The data length is outside the specified range.                                                                                                    |
| 89h<br>8Ah<br>8Ch<br>8Dh |                          | Slave error          | The process could not be executed because an error occurred at the slave.  • User I/F communication in progress (89h)  · Downloading, initializing or teaching function is in progress using the OPX-2A  · Downloading or initialization is in progress using the MEXEO2  • Non-volatile memory processing in progress (8Ah)  · Internal processing was in progress. (S-BSY is ON.)  · An EEPROM error alarm was present.  • Outside the parameter setting range (8Ch) The value write is outside the setting range.  • Command execute disable (8Dh) |

# 7 Function code

# 7.1 Reading from a holding register(s)

This function code is used to read a register (16 bits). Up to 16 successive registers (16×16 bits) can be read. Read the upper and lower data at the same time. If they are not read at the same time, the value may be invalid. If multiple holding registers are read, they are read in order of register addresses.

#### **■** Example of read

Read operation data for positions Nos.1 and 2 of slave address 1.

| Description                          | Register address | Value read | Corresponding decimal |  |
|--------------------------------------|------------------|------------|-----------------------|--|
| Operation data position No.1 (upper) | 0402h            | 0000h      | 10000                 |  |
| Operation data position No.1 (lower) | 0403h            | 2710h      | 10000                 |  |
| Operation data position No.2 (upper) | 0404h            | FFFFh      | -10000                |  |
| Operation data position No.2 (lower) | 0405h            | D8F0h      | -10000                |  |

#### Query

| Field name                  |                                                                                                    | Description                                                                                                    |  |
|-----------------------------|----------------------------------------------------------------------------------------------------|----------------------------------------------------------------------------------------------------|--|
| Slave address               |                                                                                                    | Slave address 1                                                                                                    |  |
| Function code               |                                                                                                    | Reading from holding registers                                                                                                    |  |
| Register address (upper)    |                                                                                                    | Decistor address to start reading from                                                                                                    |  |
| Register address (lower)    | 02h                                                                                                    | Register address to start reading from                                                                                                    |  |
| Number of registers (upper) | 00h                                                                                                    | Number of registers to be read from the starting                                                                                           |  |
| Number of registers (lower) | 04h                                                                                                    | register address (4 registers=0004h)                                                                                                    |  |
| Error check (lower)         |                                                                                                    | Coloulation regult of CDC 16                                                                                                    |  |
| Error check (upper)         |                                                                                                    | Calculation result of CRC-16                                                                                                    |  |
|                             | Register address (upper) Register address (lower) Number of registers (upper) Number of registers (lower) heck (lower) | Register address (upper) 04h Register address (lower) 02h Number of registers (lower) 04h Number of registers (lower) 04h heck (lower) E4h |  |

#### • Response

| Field name                                 |                                            | Data | Description                                |  |
|--------------------------------------------|--------------------------------------------|------|--------------------------------------------|--|
| Slave                                      | Slave address                              |      | Same as query                              |  |
| Functi                                     | on code                                    | 03h  | Same as query                              |  |
|                                            | Number of data bytes                       | 08h  | Twice the number of registers in the query |  |
| Value read from register address (upper)   |                                            | 00h  | Value road from register address 0402h     |  |
|                                            | Value read from register address (lower)   | 00h  | Value read from register address 0402h     |  |
|                                            | Value read from register address+1 (upper) | 27h  | Value road from register address 0402h     |  |
| Data                                       | Value read from register address+1 (lower) | 10h  | Value read from register address 0403h     |  |
|                                            | Value read from register address+2 (upper) | FFh  | Value road from register address 0404b     |  |
|                                            | Value read from register address+2 (lower) | FFh  | Value read from register address 0404h     |  |
|                                            | Value read from register address+3 (upper) |      | Value road from register address 040Fb     |  |
| Value read from register address+3 (lower) |                                            | F0h  | Value read from register address 0405h     |  |
| Error o                                    | Error check (lower)                        |      | Calculation result of CRC-16               |  |
| Error check (upper)                        |                                            | A3h  | Calculation result of CRC-16               |  |

# 7.2 Writing to a holding register

This function code is used to write data to a specified register address. However, since the result combining the upper and lower may be outside the data range, write the upper and lower at the same time using the "multiple holding registers (10h)."

## **■** Example of write

Write 80 (50h) as speed filter to slave address 2.

| Description  | Register address | Value write | Corresponding decimal |
|--------------|------------------|-------------|-----------------------|
| Speed filter | 024Bh            | 50h         | 80                    |

#### Query

| Field name |                          | Data | Description                            |
|------------|--------------------------|------|----------------------------------------|
| Slave      | lave address             |      | Slave address 2                        |
| Functi     | on code                  | 06h  | Writing to a holding register          |
|            | Register address (upper) | 02h  | Degister address to be written         |
| Doto       | Register address (lower) | 4Bh  | Register address to be written         |
| Data       | Value write (upper)      | 00h  | Value visition to the register address |
|            | Value write (lower)      | 50h  | Value written to the register address  |
| Error      | Error check (lower)      |      | Coloulation regult of CDC 16           |
| Error      | check (upper)            | 6Bh  | Calculation result of CRC-16           |

#### • Response

|         | Field name               | Data | Description                  |
|---------|--------------------------|------|------------------------------|
| Slave   | address                  | 02h  |                              |
| Functi  | Function code            |      |                              |
|         | Register address (upper) | 02h  | Come on guera                |
| Data    | Register address (lower) | 4Bh  | Same as query                |
| Dala    | Value write (upper)      | 00h  |                              |
|         | Value write (lower)      | 50h  |                              |
| Error o | Error check (lower)      |      | Calculation result of CRC-16 |
| Error o | check (upper)            | 6Bh  | Calculation result of CRC-16 |

# 7.3 Diagnosis

This function code is used to diagnose the communication between the master and slave. Arbitrary data is sent and the returned data is used to determine whether the communication is normal. 00h (reply to query) is the only sub-function supported by this function code.

# **■** Example of diagnosis

Send arbitrary data (1234h) to the slave.

#### Query

|                     | Field name                | Data | Description                  |
|---------------------|---------------------------|------|------------------------------|
| Slave               | address                   | 03h  | Slave address 3              |
| Functi              | unction code              |      | Diagnosis                    |
|                     | Sub-function code (upper) | 00h  | Deturn the guery data        |
| Data                | Sub-function code (lower) | 00h  | Return the query data        |
| Dala                | Data value (upper)        | 12h  | Arbitrary data (1224b)       |
|                     | Data value (lower)        | 34h  | Arbitrary data (1234h)       |
| Error check (lower) |                           | ECh  | Calculation result of CRC-16 |
| Error o             | check (upper)             | 9Eh  | Calculation result of CRC-10 |

#### • Response

|         | Field name                | Data | Description   |
|---------|---------------------------|------|---------------|
| Slave   | address                   | 03h  |               |
| Functi  | on code                   | 08h  |               |
|         | Sub-function code (upper) | 00h  |               |
| Doto    | Sub-function code (lower) | 00h  | Como oo guari |
| Data    | Data value (upper)        | 12h  | Same as query |
|         | Data value (lower)        | 34h  |               |
| Error o | Error check (lower)       |      |               |
| Error o | check (upper)             | 9Eh  |               |

# 7.4 Writing to multiple holding registers

This function code is used to write data to multiple successive registers. Up to 16 registers can be written. Write the data to the upper and lower at the same time. If not, an invalid value may be written. Registers are written in order of register addresses. Note that even when an exception response is returned because some data is invalid as being outside the specified range, etc., other data may have been written properly.

#### ■ Example of write

Set the following data as acceleration Nos.2 to 4 as part of operation data at slave address 4.

| Description                              | Register address | Value written | Corresponding decimal |  |
|------------------------------------------|------------------|---------------|-----------------------|--|
| Operation data acceleration No.2 (upper) | 0604h            | 0000h         | 10000                 |  |
| Operation data acceleration No.2 (lower) | 0605h            | 2710h         | 10000                 |  |
| Operation data acceleration No.3 (upper) | 0606h            | 0000h         | 20000                 |  |
| Operation data acceleration No.3 (lower) | 0607h            | 4E20h         | 20000                 |  |
| Operation data acceleration No.4 (upper) | 0608h            | 0007h         | 500.000               |  |
| Operation data acceleration No.4 (lower) | 0609h            | A120h         | 300,000               |  |

#### Query

| Field name |                                             | Data                                                | Description                                   |
|------------|---------------------------------------------|-----------------------------------------------------|-----------------------------------------------|
| Slave      | address                                     | 04h                                                 | Slave address 4                               |
| Function   | on code                                     | 10h                                                 | Writing to multiple holding registers         |
|            | Register address (upper)                    | 06h                                                 | Degister address to start writing from        |
|            | Register address (lower)                    | 04h                                                 | Register address to start writing from        |
|            | Number of registers (upper)                 | 00h                                                 | Number of registers to be written from the    |
|            | Number of registers (lower)                 | 06h                                                 | starting register address (6 registers=0006h) |
|            | Number of data bytes                        | 0Ch                                                 | Twice the number of registers in the command  |
|            | Value written to register address (upper)   | 00h                                                 | Value written to register address 0604h       |
|            | Value written to register address (lower)   | 00h                                                 | Value written to register address 0604h       |
|            | Value written to register address+1 (upper) | 27h                                                 | Value written to register address 0605h       |
| Data       | Value written to register address+1 (lower) | 27h 10h Value written to register address 0605h 00h |                                               |
|            | Value written to register address+2 (upper) | 00h                                                 | Value unittee to register address 0606h       |
|            | Value written to register address+2 (lower) | 00h                                                 | Value written to register address 0606h       |
|            | Value written to register address+3 (upper) | 4Eh                                                 | Value written to register address 0607h       |
|            | Value written to register address+3 (lower) | 20h                                                 | Value written to register address 0607h       |
|            | Value written to register address+4 (upper) | 00h                                                 | Value unittee to register address 0600h       |
|            | Value written to register address+4 (lower) | 07h                                                 | Value written to register address 0608h       |
|            | Value written to register address+5 (upper) | A1h                                                 | Value unittee to register address 0600h       |
|            | Value written to register address+5 (lower) | 20h                                                 | Value written to register address 0609h       |
| Error c    | heck (lower)                                | 1Dh                                                 | Coloulation result of CDC 46                  |
| Error c    | heck (upper)                                | A9h                                                 | Calculation result of CRC-16                  |

#### Response

|         | Field name                  | Data | Description                  |
|---------|-----------------------------|------|------------------------------|
| Slave   | Slave address               |      |                              |
| Functi  | on code                     | 10h  |                              |
|         | Register address (upper)    | 06h  | Same as guent                |
| Doto    | Register address (lower)    | 04h  | Same as query                |
| Data    | Number of registers (upper) | 00h  |                              |
|         | Number of registers (lower) | 06h  |                              |
| Error o | Error check (lower)         |      | Calculation result of CRC-16 |
| Error o | check (upper)               | 17h  | Calculation result of CRC-16 |

# 8 Register address list

All data used by the driver is 32-bit wide. Since the register for the Modbus protocol is 16-bit wide, one data is described by two registers. Since the address assignment is big endian, the even number addresses become the upper and the odd number addresses become the lower.

# 8.1 Operation commands

Commands related to motor operation. Operation commands are not saved in the non-volatile memory.

| Register address |       | Name                          | Description               | READ/   | Setting range                                            |  |
|------------------|-------|-------------------------------|---------------------------|---------|----------------------------------------------------------|--|
| Dec              | Hex   | Name                          | Description               | WRITE   | Setting range                                            |  |
| 48               | 0030h | Group (upper)                 | Sets the group address.   | R/W     | -1: No group specification (Group send is not performed) |  |
| 49               | 0031h | Group (lower)                 | Sets the group address.   | IVVV    | 1 to 31: Group address (Address number of parent slave)  |  |
| 124              | 007Ch | Driver input command (upper)  | Sets the input command    | R/W     | Coo the following evalenation                            |  |
| 125              | 007Dh | Driver input command (lower)  | to the driver.            | FX/ V V | See the following explanation.                           |  |
| 126              | 007Eh | Driver output command (upper) | Read the output status of | R       | Soo novt page                                            |  |
| 127              | 007Fh | Driver output command (lower) | the driver.               | K       | See next page.                                           |  |

## ■ Group (0030h/0031h)

Multiple slaves are made into a group and a query is sent to all slaves in the group at once. See p.149 for group details. The initial value is -1. When performing read or write for setting a group, set the upper and lower simultaneously.

| Address (Hex) |       | Description of address * |       |       |       |       |      |      |  |
|---------------|-------|--------------------------|-------|-------|-------|-------|------|------|--|
|               | bit15 | bit14                    | bit13 | bit12 | bit11 | bit10 | bit9 | bit8 |  |
| 00206         |       |                          |       | [FFI  | FFh]  |       |      |      |  |
| 0030h         | bit7  | bit6                     | bit5  | bit4  | bit3  | bit2  | bit1 | bit0 |  |
|               |       |                          |       | [FFI  | FFh]  |       |      |      |  |

<sup>\* []:</sup> Initial value

| Address (Hex) |                                                              | Description of address * |             |            |              |            |         |      |
|---------------|--------------------------------------------------------------|--------------------------|-------------|------------|--------------|------------|---------|------|
|               | bit15                                                        | bit14                    | bit13       | bit12      | bit11        | bit10      | bit9    | bit8 |
| 0031h         |                                                              | 1 to 31:                 | Sets the ad | dress numb | er for the g | roup send. | [FFFFh] |      |
| 003111        | bit7                                                         | bit6                     | bit5        | bit4       | bit3         | bit2       | bit1    | bit0 |
|               | 1 to 31: Sets the address number for the group send. [FFFFh] |                          |             |            |              |            |         |      |

<sup>\* []:</sup> Initial value

# ■ Driver input command (007Ch/007Dh)

These are the driver input signals that can be accessed via RS-485 communication. See p.48 for each input signal.

| Address (Hex) |       | Description of address |       |       |       |       |      |      |
|---------------|-------|------------------------|-------|-------|-------|-------|------|------|
|               | bit15 | bit14                  | bit13 | bit12 | bit11 | bit10 | bit9 | bit8 |
| 007Ch         | _     | -                      | -     | -     | -     | -     | -    | -    |
| 007Ch         | bit7  | bit6                   | bit5  | bit4  | bit3  | bit2  | bit1 | bit0 |
|               | _     | -                      | -     | -     | -     | -     | _    | -    |

| Address<br>(Hex) | Description of address * |                   |                    |                    |                      |                   |                  |                  |  |  |  |
|------------------|--------------------------|-------------------|--------------------|--------------------|----------------------|-------------------|------------------|------------------|--|--|--|
|                  | bit15                    | bit14             | bit13              | bit12              | bit11                | bit10             | bit9             | bit8             |  |  |  |
| 007Dh            | NET-IN15<br>[RVS]        | NET-IN14<br>[FWD] | NET-IN13<br>[-JOG] | NET-IN12<br>[+JOG] | NET-IN11<br>[SSTART] | NET-IN10<br>[MS2] | NET-IN9<br>[MS1] | NET-IN8<br>[MS0] |  |  |  |
| 007DN            | bit7                     | bit6              | bit5               | bit4               | bit3                 | bit2              | bit1             | bit0             |  |  |  |
|                  | NET-IN7<br>[ALM-RST]     | NET-IN6<br>[FREE] | NET-IN5<br>[STOP]  | NET-IN4<br>[HOME]  | NET-IN3<br>[START]   | NET-IN2<br>[M2]   | NET-IN1<br>[M1]  | NET-IN0<br>[M0]  |  |  |  |

<sup>\* []:</sup> Initial value

## ■ Driver output command (007Eh/007Fh)

These are the driver output signals that can be received via RS-485 communication. See p.53 for each output signal.

| Address (Hex) |       | Description of address |       |       |       |       |      |      |
|---------------|-------|------------------------|-------|-------|-------|-------|------|------|
|               | bit15 | bit14                  | bit13 | bit12 | bit11 | bit10 | bit9 | bit8 |
| 007Fb         | -     | -                      | -     | -     | -     | -     | _    | _    |
| 007Eh         | bit7  | bit6                   | bit5  | bit4  | bit3  | bit2  | bit1 | bit0 |
|               | _     | _                      | _     | -     | _     | -     | -    | _    |

| Address<br>(Hex) |                        | Description of address * |                     |                      |                       |                      |                     |                     |  |  |  |
|------------------|------------------------|--------------------------|---------------------|----------------------|-----------------------|----------------------|---------------------|---------------------|--|--|--|
|                  | bit15                  | bit14                    | bit13               | bit12                | bit11                 | bit10                | bit9                | bit8                |  |  |  |
| 007Fb            | NET-OUT15<br>[STEPOUT] | NET-OUT14<br>[Not used]  | NET-OUT13<br>[MOVE] | NET-OUT12<br>[TIM]   | NET-OUT11<br>[AREA3]  | NET-OUT10<br>[AREA2] | NET-OUT9<br>[AREA1] | NET-OUT8<br>[S-BSY] |  |  |  |
| 007Fh            | bit7                   | bit6                     | bit5                | bit4                 | bit3                  | bit2                 | bit1                | bit0                |  |  |  |
|                  | NET-OUT7<br>[ALM]      | NET-OUT6<br>[WNG]        | NET-OUT5<br>[READY] | NET-OUT4<br>[HOME-P] | NET-OUT3<br>[START_R] | NET-OUT2<br>[M2_R]   | NET-OUT1<br>[M1_R]  | NET-OUT0<br>[M0_R]  |  |  |  |

<sup>\* []:</sup> Initial value

## 8.2 Maintenance commands

These commands are used to reset alarms and warnings. They are also used to execute the batch processing for the non-volatile memory. All commands can be written (WRITE). Executes when writing from 0 to 1.

| Register | address | - Name                                    | Description                                                                                                    | Setting |
|----------|---------|-------------------------------------------|----------------------------------------------------------------------------------------------------|---------|
| Dec      | Hex     | Name                                      | Description                                                                                                    | range   |
| 384      | 0180h   | Reset alarm (upper)                       | Resets the alarms that are present. Some alarms cannot                                                          |         |
| 385      | 0181h   | Reset alarm (lower)                       | be reset with the "reset alarm."                                                                                |         |
| 388      | 0184h   | Clear alarm records (upper)               | Clears alarm records.                                                                                           |         |
| 389      | 0185h   | Clear alarm records (lower)               | Clears alarm records.                                                                                           |         |
| 390      | 0186h   | Clear warning records (upper)             | Clears warning records.                                                                                         |         |
| 391      | 0187h   | Clear warning records (lower)             | Clears warning records.                                                                                         |         |
| 392      | 0188h   | Clear communication error records (upper) | Clears the communication error records.                                                                         |         |
| 393      | 0189h   | Clear communication error records (lower) | clears the communication end records.                                                                           |         |
| 394      | 018Ah   | P-PRESET execute (upper)                  | Drocate the command position and foodback position                                                              |         |
| 395      | 018Bh   | P-PRESET execute (lower)                  | Presets the command position and feedback position.                                                             | 0, 1    |
| 396      | 018Ch   | Configuration (upper)                     | Executes the parameter recalculation and the setup.                                                             | 0, 1    |
| 397      | 018Dh   | Configuration (lower)                     | Executes the parameter recalculation and the setup.                                                             |         |
| 398      | 018Eh   | All data initialization (upper)           | Resets the operation data and parameters saved in the                                                           |         |
| 399      | 018Fh   | All data initialization (lower)           | non-volatile memory, to their defaults.                                                                         |         |
| 400      | 0190h   | Batch NV memory read (upper)              | Reads the parameters saved in the non-volatile memory, to the RAM. All operation data and parameters previously |         |
| 401      | 0191h   | Batch NV memory read (lower)              | saved in the RAM are overwritten.                                                                               |         |
| 402      | 0192h   | Batch NV memory write (upper)             | Writes the parameters saved in the RAM to the non-volatile memory. The non-volatile memory can be rewritten     |         |
| 403      | 0193h   | Batch NV memory write (lower)             | approximately 100,000 times.                                                                                    |         |
| 404      | 0194h   | Encoder counter preset (upper)            | Update the encoder counter to the value of the "encoder                                                         |         |
| 405      | 0195h   | Encoder counter preset (lower)            | preset value" parameter.                                                                                        |         |

## ■ Configuration (018Ch)

Configuration will be executed when all of the following conditions are satisfied:

- An alarm is not present.
- The motor is not operated.
- The **OPX-2A** is in other modes than the test mode or copy mode.
- The MEXEO2 is in other status than downloading, I/O test, test operation or teaching function.

Shows the driver status before and after executing the configuration.

| Item                  | Configuration is ready to execute | Configuration is executing | Configuration is completed                               |  |
|-----------------------|-----------------------------------|----------------------------|----------------------------------------------------------|--|
| POWER LED             | Lit                               | Lit                        |                                                          |  |
| ALM LED               | OFF                               | OFF                        | Based on the driver condition                            |  |
| Electromagnetic brake | Hold/release                      | Hold                       | Based on the driver condition.                           |  |
| Motor excitation      | Excitation/no excitation          | No excitation              |                                                          |  |
| Output signals        |                                   | Indeterminable             | Allowed                                                  |  |
| Input signals         | Allowed                           | Not allowed                |                                                          |  |
| Sensor input          |                                   | Not allowed                |                                                          |  |
| Command position      |                                   |                            | 0                                                        |  |
| Feedback position     | Based on the driver               | Indeterminable             | 0 *                                                      |  |
| Encoder counter       | condition.                        | macterminable              | Continues the count before performing the configuration. |  |

<sup>\*</sup> This may not become zero (0) depending on the load or operation condition.

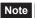

Note The correct monitor value may not return even when the monitor is executed while executing the configuration.

#### 8.3 Monitor commands

Monitor the operation speed, alarm and warning records, etc. All commands can be read (READ).

| Registe | r address | Name                     | Description                            | Range      |
|---------|-----------|--------------------------|----------------------------------------|------------|
| Dec     | Hex       | Name                     | Description                            | Range      |
| 128     | 0080h     | Present alarm (upper)    | Monitors the present alarm code.       |            |
| 129     | 0081h     | Present alarm (lower)    | Worldors the present diami code.       |            |
| 130     | 0082h     | Alarm record 1 (upper)   |                                        |            |
| 131     | 0083h     | Alarm record 1 (lower)   |                                        |            |
| 132     | 0084h     | Alarm record 2 (upper)   |                                        |            |
| 133     | 0085h     | Alarm record 2 (lower)   |                                        |            |
| 134     | 0086h     | Alarm record 3 (upper)   |                                        |            |
| 135     | 0087h     | Alarm record 3 (lower)   |                                        |            |
| 136     | 0088h     | Alarm record 4 (upper)   |                                        |            |
| 137     | 0089h     | Alarm record 4 (lower)   |                                        |            |
| 138     | 008Ah     |                          | Monitors the alarm records 1 to 10.    |            |
| 139     | 008Bh     |                          |                                        |            |
| 140     | 008Ch     | Alarm record 6 (upper)   | Wiorintors the diamin records 1 to 10. | 00h to FFh |
| 141     | 008Dh     | Alarm record 6 (lower)   |                                        |            |
| 142     | 008Eh     | Alarm record 7 (upper)   |                                        |            |
| 143     | 008Fh     | Alarm record 7 (lower)   |                                        |            |
| 144     | 0090h     | Alarm record 8 (upper)   |                                        |            |
| 145     | 0091h     | Alarm record 8 (lower)   |                                        |            |
| 146     | 0092h     | Alarm record 9 (upper)   |                                        |            |
| 147     | 0093h     | Alarm record 9 (lower)   |                                        |            |
| 148     | 0094h     | Alarm record 10 (upper)  |                                        |            |
| 149     | 0095h     | Alarm record 10 (lower)  |                                        |            |
| 150     | 0096h     | Present warning (upper)  | Monitors the present warning code.     |            |
| 151     | 0097h     | Present warning (lower)  | warning code.                          |            |
| 152     | 0098h     | Warning record 1 (upper) | Monitors the warning records 1 to 10   |            |
| 153     | 0099h     | Warning record 1 (lower) | Monitors the warning records 1 to 10.  |            |

| Register<br>Dec | address         | - Name                                             | Description                                | Range      |
|-----------------|-----------------|----------------------------------------------------|--------------------------------------------|------------|
| 154             | 009Ah           | Warning record 2 (upper)                           |                                            |            |
| 155             | 009An           | Warning record 2 (lower)                           |                                            |            |
| 156             | 009Bh           | Warning record 3 (upper)                           | $\dashv$                                   |            |
| 157             | 009Dh           | Warning record 3 (lower)                           | $\dashv$                                   |            |
| 158             | 009Eh           | Warning record 4 (upper)                           |                                            |            |
| 159             | 009En           | Warning record 4 (lower)                           | _                                          |            |
| 160             | 00A0h           | Warning record 5 (upper)                           |                                            |            |
| 161             | 00A0H           | Warning record 5 (lower)                           | $\dashv$                                   |            |
| 162             | 00A111          | Warning record 6 (lower)                           | _                                          |            |
| 163             | 00A3h           | Warning record 6 (lower)                           | Monitors the warning records 1 to 10.      |            |
| 164             | 00A4h           | Warning record 7 (upper)                           | _                                          |            |
| 165             | 00A411          | Warning record 7 (lower)                           | $\dashv$                                   |            |
| 166             | 00A5h           | Warning record 8 (upper)                           | $\dashv$                                   |            |
| 167             | 00A7h           | Warning record 8 (lower)                           |                                            |            |
| 168             | 00A711          | Warning record 9 (upper)                           |                                            |            |
| 169             | 00A9h           | Warning record 9 (lower)                           |                                            |            |
| 170             | 00A9II          | Warning record 9 (lower) Warning record 10 (upper) |                                            |            |
| 171             | 00AAII<br>00ABh | Warning record 10 (lower)                          |                                            |            |
| 172             | 00ACh           | Communication error code (upper)                   | Monitors the last received communication   | 00h to FFh |
| 173             | 00ADh           | Communication error code (lower)                   | error code.                                |            |
| 174             | 00AEh           | Communication error code record 1 (upper)          |                                            |            |
| 175             | 00AFh           | Communication error code record 1 (lower)          |                                            |            |
| 176             | 00B0h           | Communication error code record 2 (upper)          |                                            |            |
| 177             | 00B1h           | Communication error code record 2 (lower)          |                                            |            |
| 178             | 00B2h           | Communication error code record 3 (upper)          |                                            |            |
| 179             | 00B3h           | Communication error code record 3 (lower)          |                                            |            |
| 180             | 00B4h           | Communication error code record 4 (upper)          |                                            |            |
| 181             | 00B5h           | Communication error code record 4 (lower)          |                                            |            |
| 182             | 00B6h           | Communication error code record 5 (upper)          | Monitors the communication error records 1 |            |
| 183             | 00B7h           | Communication error code record 5 (lower)          | to 10 that have occurred in the past.      |            |
| 184             | 00B8h           | Communication error code record 6 (upper)          |                                            |            |
| 185             | 00B9h           | Communication error code record 6 (lower)          |                                            |            |
| 186             | 00BAh           | Communication error code record 7 (upper)          |                                            |            |
| 187             | 00BBh           | Communication error code record 7 (lower)          |                                            |            |
| 188             | 00BCh           | Communication error code record 8 (upper)          |                                            |            |
| 189             | 00BDh           | Communication error code record 8 (lower)          |                                            |            |
| 190             | 00BEh           | Communication error code record 9 (upper)          |                                            |            |
| 191             | 00BFh           | Communication error code record 9 (lower)          |                                            |            |

| Registe | r address | Name                                                | Description                                                                                                    | Range                              |  |
|---------|-----------|-----------------------------------------------------|----------------------------------------------------------------------------------------------------|------------------------------------|--|
| Dec     | Hex       | Name                                                | · ·                                                                                                    |                                    |  |
| 192     | 00C0h     | Communication error code record 10 (upper)          | Monitors the communication error records 1                                                                                                    | 00h to FFh                         |  |
| 193     | 00C1h     | Communication error code record 10 (lower)          | to 10 that have occurred in the past.                                                                                                    | OUIT TO FFIT                       |  |
| 194     | 00C2h     | Present selected data No. (upper)                   | Monitors the operation data No. currently                                                                                                    | 0 to 63                            |  |
| 195     | 00C3h     | Present selected data No. (lower)                   | selected.                                                                                                    | 0 10 03                            |  |
| 196     | 00C4h     | Present operation data No. (upper)                  | Monitors the operation data No. corresponding to the data used in the current positioning operation. This address is used in linked-motion operation and sequential operation. While the motor |                                    |  |
| 197     | 00C5h     | Present operation data No. (lower)                  | is stopped, the last used operation data<br>number is indicated.<br>"-1" is indicated until the positioning<br>operation is performed after turning the<br>power ON.                           | -1 to 63                           |  |
| 198     | 00C6h     | Command position (upper)                            | Manager than a second of a second                                                                                                    | -2,147,483,648 to                  |  |
| 199     | 00C7h     | Command position (lower)                            | Monitors the command position.                                                                                                    | 2,147,483,647 step                 |  |
| 200     | 00C8h     | Command speed (upper)                               | Monitors the current command speed.                                                                                                    | -9600 to +9600 r/min<br>+: Forward |  |
| 201     | 00C9h     | Command speed (lower)                               | (r/min)                                                                                                    | -: Reverse<br>0: Stop              |  |
| 202     | 00CAh     | Command speed (upper)                               | Monitors the current command speed. (Hz)                                                                                                    | -1,000,000 to                      |  |
| 203     | 00CBh     | Command speed (lower)                               | Monitors the current command speed. (HZ)                                                                                                    | +1,000,000 Hz                      |  |
| 204     | 00CCh     | Feedback position (upper)                           | Monitors the feedback position.                                                                                                    | -2,147,483,648 to                  |  |
| 205     | 00CDh     | Feedback position (lower)                           | Monitore the recuback position.                                                                                                    | 2,147,483,647 step                 |  |
| 210     | 00D2h     | Remaining dwell time (upper)                        | Monitors how much of the dwell time used                                                                                                    | 0 to 50000 ms                      |  |
| 211     | 00D3h     | Remaining dwell time (lower)                        | in the linked-motion operation 2 remains.                                                                                                    | 0.10.00000 1110                    |  |
|         |           | Direct I/O and electromagnetic brake status (upper) | Monitors the each direct I/O signal and                                                                                                    | See next table.                    |  |
| 213     | 00D5h     | Direct I/O and electromagnetic brake status (lower) | electromagnetic brake status.                                                                                                    | Occ Heat table.                    |  |
| 256     | 0100h     | Encoder counter (upper)                             | Monitors the encoder counter.                                                                                                    | -2,147,483,648 to                  |  |
| 257     | 0101h     | Encoder counter (lower)                             | wormors the encoder counter.                                                                                                    | 2,147,483,647 step                 |  |

# ■ Direct I/O and electromagnetic brake status (00D4h/00D5h)

| Addres | Address (Hex) |     | bit6 | bit5 | bit4 | bit3 | bit2  | bit1 | bit0 |
|--------|---------------|-----|------|------|------|------|-------|------|------|
| 00D4h  | Upper         | -   | _    | _    | _    | _    | _     | _    | MB   |
| 000411 | Lower         | -   | _    | OUT5 | OUT4 | OUT3 | OUT2  | OUT1 | OUT0 |
| 00D5h  | Upper         | -   | -    | -    | -    | SLIT | HOMES | -LS  | +LS  |
| 000511 | Lower         | IN7 | IN6  | IN5  | IN4  | IN3  | IN2   | IN1  | IN0  |

# 8.4 Parameter R/W commands

Write or read parameters. All commands can be read and written (READ/WRITE). For details on parameters, see p.90 and later.

# ■ Operation data

|                                                          | address                                                        | - Name                                                                                                    | Setting range                                        | Initial<br>value | Effective |
|----------------------------------------------------------|----------------------------------------------------------------|----------------------------------------------------------------------------------------------------|------------------------------------------------------|------------------|-----------|
| Dec<br>1024<br>1025<br>to<br>1150<br>1151                | Hex<br>0400h<br>0401h<br>to<br>047Eh<br>047Fh                  | Position No.0 (upper) Position No.0 (lower) to Position No.63 (upper) Position No.63 (lower)                                                                         | -8,388,608 to 8,388,607 step                         | 0                | *1        |
| 1152<br>1153<br>to<br>1278<br>1279                       | 0480h<br>0481h<br>to<br>04FEh<br>04FFh                         | Operating speed No.0 (upper) Operating speed No.0 (lower) to Operating speed No.63 (upper) Operating speed No.63 (lower)                                             | 0 to 1,000,000 Hz                                    | 1000             |           |
| 1280<br>1281<br>to<br>1406<br>1407                       | 0500h<br>0501h<br>to<br>057Eh<br>057Fh                         | Operation mode No.0 (upper) Operation mode No.0 (lower) to Operation mode No.63 (upper) Operation mode No.63 (lower)                                                 | 0: Incremental (INC)<br>1: Absolute (ABS)            | 0                |           |
| 1408<br>1409<br>to<br>1534<br>1535                       | 0580h<br>0581h<br>to<br>05FEh<br>05FFh                         | Operation function No.0 (upper) Operation function No.0 (lower) to Operation function No.63 (upper) Operation function No.63 (lower)                                 | 0: Single-motion 1: Linked-motion 2: Linked-motion 2 | 0                | В         |
| 1536<br>1537<br>to<br>1662<br>1663<br>1664<br>1665<br>to | 0600h<br>0601h<br>to<br>067Eh<br>067Fh<br>0680h<br>0681h<br>to | Acceleration No.0 (upper) Acceleration No.0 (lower) to Acceleration No.63 (upper) Acceleration No.63 (lower)  Deceleration No.0 (upper) Deceleration No.0 (lower) to | 1 to 1,000,000<br>                                   | 30000            | Б         |
| 1790<br>1791                                             | 06FEh<br>06FFh                                                 | Deceleration No.63 (upper) Deceleration No.63 (lower)                                                                                                    |                                                      |                  |           |
| 1920<br>1921<br>to<br>2046<br>2047                       | 0780h<br>0781h<br>to<br>07FEh<br>07FFh                         | Sequential positioning No.0 (upper) Sequential positioning No.0 (lower) to Sequential positioning No.63 (upper) Sequential positioning No.63 (lower)                 | 0: Disable<br>1: Enable                              | 0                |           |
| 2048<br>2049<br>to<br>2174<br>2175                       | 0800h<br>0801h<br>to<br>087Eh<br>087Fh                         | Dwell time No.0 (upper) Dwell time No.0 (lower) to Dwell time No.63 (upper) Dwell time No.63 (lower)                                                                 | 0 to 50000 (1=0.001 s)                               | 0                |           |

<sup>\*1</sup> Indicates the timing for the data to become effective. (B: Effective after stopping the operation)

<sup>\*2</sup> This item is effective when the "acceleration/deceleration type" parameter is set to "separate". If this parameter is set to "common", the values of the "common acceleration" and "common deceleration" parameters will be used (initial value: separate).

<sup>\*3</sup> Acceleration/deceleration rate (ms/kHz) or acceleration/deceleration time (s) can be selected using "acceleration/deceleration unit" parameter. (initial value: acceleration/deceleration rate).

# **■** User parameters

| Register | address | Nama                                      | Setting range                                                        | Initial value | Effective *     |
|----------|---------|-------------------------------------------|----------------------------------------------------------------------|---------------|-----------------|
| Dec      | Hex     | - Name                                    | Setting range                                                        | Initial value | Effective *     |
| 512      | 0200h   | STOP input action (upper)                 | 0: Immediate stop 1: Deceleration stop 2: Immediate stop+current OFF | 1             |                 |
| 513      | 0201h   | STOP input action (lower)                 | 3: Deceleration stop+current OFF                                     |               |                 |
| 514      | 0202h   | Hardware overtravel (upper)               | ertravel (upper) 0: Disable                                          |               |                 |
| 515      | 0203h   | Hardware overtravel (lower)               | 1: Enable                                                            | 1             |                 |
| 516      | 0204h   | Overtravel action (upper)                 | 0: Immediate stop                                                    | 0             |                 |
| 517      | 0205h   | Overtravel action (lower)                 | 1: Deceleration stop                                                 |               |                 |
| 522      | 020Ah   | AREA1 positive direction position (upper) |                                                                      |               |                 |
| 523      | 020Bh   | AREA1 positive direction position (lower) |                                                                      |               |                 |
| 524      | 020Ch   | AREA1 negative direction position (upper) |                                                                      |               |                 |
| 525      | 020Dh   | AREA1 negative direction position (lower) |                                                                      |               |                 |
| 526      | 020Eh   | AREA2 positive direction position (upper) |                                                                      |               | А               |
| 527      | 020Fh   | AREA2 positive direction position (lower) | -8,388,608 to 8,388,607 step                                         | 0             |                 |
| 528      | 0210h   | AREA2 negative direction position (upper) | 0,000,000 to 0,000,007 step                                          | O             |                 |
| 529      | 0211h   | AREA2 negative direction position (lower) |                                                                      |               |                 |
| 530      | 0212h   | AREA3 positive direction position (upper) |                                                                      |               |                 |
| 531      | 0213h   | AREA3 positive direction position (lower) |                                                                      |               |                 |
| 532      | 0214h   | AREA3 negative direction position (upper) |                                                                      |               |                 |
| 533      | 0215h   | AREA3 negative direction position (lower) |                                                                      |               |                 |
| 534      | 0216h   | Minimum ON time for MOVE output (upper)   | 0 to 255 ms                                                          | 0             |                 |
| 535      | 0217h   | Minimum ON time for MOVE output (lower)   | 0 to 200 ms                                                          | U             |                 |
| 536      | 0218h   | ±LS logic level (upper)                   |                                                                      |               |                 |
| 537      | 0219h   | ±LS logic level (lower)                   |                                                                      |               |                 |
| 538      | 021Ah   | HOMES logic level (upper)                 | 0: Normally open                                                     | 0             | С               |
| 539      | 021Bh   | HOMES logic level (lower)                 | 1: Normally closed                                                   | · ·           |                 |
| 540      | 021Ch   | SLIT logic level (upper)                  |                                                                      |               |                 |
| 541      | 021Dh   | SLIT logic level (lower)                  |                                                                      |               |                 |
| 4096     | 1000h   | MS0 operation No. selection (upper)       | _                                                                    | 0             |                 |
| 4097     | 1001h   | MS0 operation No. selection (lower)       | _                                                                    |               |                 |
| 4098     | 1002h   | MS1 operation No. selection (upper)       | _                                                                    | 1             |                 |
| 4099     | 1003h   | MS1 operation No. selection (lower)       | _                                                                    |               |                 |
| 4100     | 1004h   | MS2 operation No. selection (upper)       | 0 to 63                                                              | 2             | В               |
| 4101     | 1005h   | MS2 operation No. selection (lower)       | _                                                                    |               |                 |
| 4102     | 1006h   | MS3 operation No. selection (upper)       | _                                                                    | 3             |                 |
| 4103     | 1007h   | MS3 operation No. selection (lower)       | _                                                                    |               |                 |
| 4104     | 1008h   | MS4 operation No. selection (upper)       | _                                                                    | 4             |                 |
| 4105     | 1009h   | MS4 operation No. selection (lower)       | ive immediately P: Effective ofter stor                              |               | C: Effective of |

<sup>\*</sup> Indicates the timing for the data to become effective. (A: Effective immediately, B: Effective after stopping the operation, C: Effective after executing the configuration)

| Register | address | - Name                                                | Setting range                                | Initial value | Effective *1 |
|----------|---------|-------------------------------------------------------|----------------------------------------------|---------------|--------------|
| Dec      | Hex     | Name                                                  | Cetting range                                | miliai value  | Lilcotive    |
| 4106     | 100Ah   | MS5 operation No. selection (upper) 0 to 63           |                                              | 5             | В            |
| 4107     | 100Bh   | MS5 operation No. selection (lower)                   | 0.10.00                                      |               |              |
| 4108     | 100Ch   | HOME-P output function selection (upper)              | 0: Home output<br>1: Return-to-home complete | 0             |              |
| 4109     | 100Dh   | HOME-P output function selection (lower)              | output                                       | Ü             |              |
| 576      | 0240h   | RUN current (upper)                                   | 0 to 1000 (1=0.1%)                           | 1000          | A            |
| 577      | 0241h   | RUN current (lower)                                   | 0 to 1000 (1-0.170)                          | 1000          |              |
| 578      | 0242h   | STOP current (upper)                                  | 0 to 600 (1=0.1%)                            | 500           |              |
| 579      | 0243h   | STOP current (lower)                                  | 0 10 000 (1-0.178)                           | 300           |              |
| 586      | 024Ah   | Speed filter (upper)                                  |                                              |               |              |
| 587      | 024Bh   | Speed filter (lower)                                  | 0 to 200 ms                                  | 1             | В            |
| 588      | 024Ch   | Moving average time (upper)                           | 0 to 200 ms                                  | ı             | В            |
| 589      | 024Dh   | Moving average time (lower)                           |                                              |               |              |
| 4128     | 1020h   | Filter selection (upper)                              | 0: Speed filter                              | 0             |              |
| 4129     | 1021h   | Filter selection (lower)                              | 1: Moving average filter                     | 0             | С            |
| 640      | 0280h   | Common acceleration (upper)                           |                                              |               |              |
| 641      | 0281h   | Common acceleration (lower)                           | 1 to 1,000,000                               | 00000         |              |
| 642      | 0282h   | Common deceleration (upper)                           | (1=0.001 ms/kHz or 1=0.001 s)<br>*2          | 30000         |              |
| 643      | 0283h   | Common deceleration (lower)                           | - 1 **2                                      |               |              |
| 644      | 0284h   | Starting speed (upper)                                |                                              |               |              |
| 645      | 0285h   | Starting speed (lower)                                | 0 to 1,000,000 Hz                            | 100           |              |
| 646      | 0286h   | JOG operating speed (upper)                           |                                              |               |              |
| 647      | 0287h   | JOG operating speed (lower)                           | 1 to 1,000,000 Hz                            | 1000          |              |
| 648      | 0288h   | JOG acceleration/deceleration rate (upper)            | 1 to 1,000,000                               |               | В            |
| 649      | 0289h   | JOG acceleration/deceleration rate (lower)            | (1=0.001 ms/kHz or 1=0.001 s)<br>*2          | 30000         |              |
| 650      | 028Ah   | JOG starting speed (upper)                            | 0.1.1.000.000.11                             | 400           | 1            |
| 651      | 028Bh   | JOG starting speed (lower)                            | 0 to 1,000,000 Hz                            | 100           |              |
| 652      | 028Ch   | Acceleration/deceleration type (upper)                | 0: Common                                    | ,             |              |
| 653      | 028Dh   | Acceleration/deceleration type (lower)                | 1: Separate                                  | 1             |              |
| 654      | 028Eh   | Acceleration/deceleration unit (upper)                | 0: ms/kHz                                    | 0             |              |
| 655      | 028Fh   | Acceleration/deceleration unit (lower)                | 1: s                                         | 0             | С            |
| 4168     | 1048h   | JOG travel amount (upper)                             | 1 to 8 388 607 stop                          | 1             |              |
| 4169     | 1049h   | JOG travel amount (lower)                             | 1 to 8,388,607 step                          | ı<br>ı        |              |
| 704      | 02C0h   | Home-seeking mode (upper)                             | 0: 2-sensor mode                             | 1             |              |
| 705      | 02C1h   | Home-seeking mode (lower)                             | 1: 3-sensor mode                             | ı             |              |
| 706      | 02C2h   | Operating speed of home-seeking (upper)               | 4 to 4 000 000 H-                            | 1000          |              |
| 707      | 02C3h   | Operating speed of home-seeking (lower)               | 1 to 1,000,000 Hz                            | 1000          | В            |
| 708      | 02C4h   | Acceleration/deceleration of home-<br>seeking (upper) | 1 to 1,000,000                               | 30000         |              |
| 709      | 02C5h   | Acceleration/deceleration of home-<br>seeking (lower) | (1=0.001 ms/kHz or 1=0.001 s)<br>*2          | 30000         |              |
| 710      | 02C6h   | Starting speed of home-seeking (upper)                | 1 to 1 000 000 H-                            | 100           |              |
| 711      | 02C7h   | Starting speed of home-seeking (lower)                | 1 to 1,000,000 Hz                            | 100           |              |

<sup>\*1</sup> Indicates the timing for the data to become effective. (A: Effective immediately, B: Effective after stopping the operation, C: Effective after executing the configuration)

<sup>\*2</sup> Acceleration/deceleration rate (ms/kHz) or acceleration/deceleration time (s) can be selected using "acceleration/deceleration unit" parameter. (initial value: acceleration/deceleration rate).

| Dec  | address | Name                                                 | Setting range                        | Initial value | Effective |
|------|---------|------------------------------------------------------|--------------------------------------|---------------|-----------|
| 712  | 02C8h   | Position offset of home-seeking (upper)              |                                      |               |           |
| 713  | 02C9h   | Position offset of home-seeking (lower)              | -8,388,608 to 8,388,607 step         | 0             |           |
| 714  | 02CAh   | Starting direction of home-seeking (upper)           | 0: Negative direction                |               |           |
| 715  | 02CBh   | Starting direction of home-seeking (lower)           | 1: Positive direction                | 1             |           |
| 716  | 02CCh   | SLIT detection with home-seeking (upper)             | 0: Disable                           | 0             | В         |
| 717  | 02CDh   | SLIT detection with home-seeking (lower)             | 1: Enable                            | Ŭ             |           |
| 718  | 02CEh   | TIM signal detection with home-<br>seeking (upper)   | 0: Disable<br>- 1: TIM signal enable | 0             |           |
| 719  | 02CFh   | TIM signal detection with home-<br>seeking (lower)   | 2: ZSG signal enable                 | Ů             |           |
| 4192 | 1060h   | Backward steps in 2-sensor mode home-seeking (upper) | - 0 to 32767 step                    | 200           |           |
| 4193 | 1061h   | Backward steps in 2-sensor mode home-seeking (lower) |                                      |               |           |
| 776  | 0308h   | Return-to-home incomplete alarm (upper)              | 0: Disable                           | 0             | С         |
| 777  | 0309h   | Return-to-home incomplete alarm (lower)              | 1: Enable                            | Ů             |           |
| 832  | 0340h   | Overheat warning (upper)                             | 40 to 85 °C (104 to 185 °F)          | 85            |           |
| 833  | 0341h   | Overheat warning (lower)                             | 40 10 00 0 (104 10 100 1)            |               |           |
| 838  | 0346h   | Overvoltage warning (upper)                          | 120 to 450 V                         | 435           | Α         |
| 839  | 0347h   | Overvoltage warning (lower)                          | 120 10 100 1                         | 100           | , ,       |
| 840  | 0348h   | Undervoltage warning (upper)                         | 120 to 280 V                         | 120           |           |
| 841  | 0349h   | Undervoltage warning (lower)                         | 120 to 200 t                         | 1.20          |           |
| 896  | 0380h   | Electronic gear A (upper)                            |                                      | 1             | C         |
| 897  | 0381h   | Electronic gear A (lower)                            | 1 to 65535                           |               |           |
| 898  | 0382h   | Electronic gear B (upper)                            |                                      |               |           |
| 899  | 0383h   | Electronic gear B (lower)                            |                                      |               |           |
| 900  | 0384h   | Motor rotation direction (upper)                     | 0: Positive direction=CCW            | 1             |           |
| 901  | 0385h   | Motor rotation direction (lower)                     | 1: Positive direction=CW             | · ·           |           |
| 902  | 0386h   | Software overtravel (upper)                          | 0: Disable                           | 1             |           |
| 903  | 0387h   | Software overtravel (lower)                          | 1: Enable                            |               | Α         |
| 904  | 0388h   | Positive software limit (upper)                      |                                      | 8,388,607     | , ,       |
| 905  | 0389h   | Positive software limit (lower)                      |                                      | 0,000,001     |           |
| 906  | 038Ah   | Negative software limit (upper)                      | -8,388,608 to 8,388,607 step         | -8,388,608    |           |
| 907  | 038Bh   | Negative software limit (lower)                      |                                      | 0,000,000     | A         |
| 908  | 038Ch   | Preset position (upper)                              |                                      | 0             | , ,       |
| 909  | 038Dh   | Preset position (lower)                              |                                      | Ů             |           |
| 910  | 038Eh   | Wrap setting (upper)                                 | 0: Disable                           | 0             |           |
| 911  | 038Fh   | Wrap setting (lower)                                 | 1: Enable                            | Į ,           |           |
| 912  | 0390h   | Wrap setting range (upper)                           | 1 to 8,388,607 step                  | 500           | С         |
| 913  | 0391h   | Wrap setting range (lower)                           | . 10 0,000,007 010p                  |               |           |
| 4288 | 10C0h   | Encoder resolution (upper)                           | 100 to 10000 P/R                     | 500           |           |
| 4289 | 10C1h   | Encoder resolution (lower)                           | 130 10 100001710                     | 300           |           |
| 4290 | 10C2h   | Encoder preset value (upper)                         | -8,388,608 to 8,388,607 step         | 0             | A         |
| 4291 | 10C3h   | Encoder preset value (lower)                         | σ,500,000 το σ,500,607 διερ          | 0             | A         |
| 4292 | 10C4h   | Stepout detection (upper)                            | 0: Disable                           | 0             | С         |
| 4293 | 10C5h   | Stepout detection (lower)                            | 1: Enable                            | 0             |           |

<sup>\*</sup> Indicates the timing for the data to become effective. (A: Effective immediately, B: Effective after stopping the operation, C: Effective after executing the configuration)

| Register | address | Name                                   | Setting range                          | Initial value | Effective *  |
|----------|---------|----------------------------------------|----------------------------------------|---------------|--------------|
| Dec      | Hex     | ivallie                                | Setting range                          | Initial value | Ellective *  |
| 4294     | 10C6h   | Stepout detection band (upper)         | 1 to 3600 (1=0.1°)                     | 72            |              |
| 4295     | 10C7h   | Stepout detection band (lower)         |                                        |               |              |
| 4296     | 10C8h   | Stepout detection action (upper)       | 0: No operation 1: Warning 0 2: Alarm  |               |              |
| 4297     | 10C9h   | Stepout detection action (lower)       |                                        | A             |              |
| 960      | 03C0h   | Data setter speed display (upper)      | 0: Signed<br>1: Absolute value         | 0             |              |
| 961      | 03C1h   | Data setter speed display (lower)      |                                        |               |              |
| 962      | 03C2h   | Data setter edit (upper)               | 0: Disable<br>1: Enable                | 1             |              |
| 963      | 03C3h   | Data setter edit (lower)               |                                        |               |              |
| 4352     | 1100h   | IN0 input function selection (upper)   | See table on p.148.                    | 3: HOME       | START 28: M0 |
| 4353     | 1101h   | IN0 input function selection (lower)   |                                        |               |              |
| 4354     | 1102h   | IN1 input function selection (upper)   |                                        | 4: QTA DT     |              |
| 4355     | 1103h   | IN1 input function selection (lower)   |                                        | 4. START      |              |
| 4356     | 1104h   | IN2 input function selection (upper)   |                                        | 49: MO        |              |
| 4357     | 1105h   | IN2 input function selection (lower)   |                                        | 40. 1010      |              |
| 4358     | 1106h   | IN3 input function selection (upper)   |                                        | 49: M1        |              |
| 4359     | 1107h   | IN3 input function selection (lower)   |                                        |               |              |
| 4360     | 1108h   | IN4 input function selection (upper)   |                                        | 50: M2        |              |
| 4361     | 1109h   | IN4 input function selection (lower)   |                                        |               |              |
| 4362     | 110Ah   | IN5 input function selection (upper)   |                                        | 40. EDEE      | С            |
| 4363     | 110Bh   | IN5 input function selection (lower)   |                                        | 16: FREE      |              |
| 4364     | 110Ch   | IN6 input function selection (upper)   |                                        | 40, 0700      |              |
| 4365     | 110Dh   | IN6 input function selection (lower)   |                                        | 18: STOP      |              |
| 4366     | 110Eh   | IN7 input function selection (upper)   |                                        | 04 41 14 1907 |              |
| 4367     | 110Fh   | IN7 input function selection (lower)   |                                        | 24: ALM-RST   |              |
| 4384     | 1120h   | IN0 input logic level setting (upper)  | 0: Normally open<br>1: Normally closed | 0             |              |
| 4385     | 1121h   | IN0 input logic level setting (lower)  |                                        |               |              |
| 4386     | 1122h   | IN1 input logic level setting (upper)  |                                        |               |              |
| 4387     | 1123h   | IN1 input logic level setting (lower)  |                                        |               |              |
| 4388     | 1124h   | IN2 input logic level setting (upper)  |                                        |               |              |
| 4389     | 1125h   | IN2 input logic level setting (lower)  |                                        |               |              |
| 4390     | 1126h   | IN3 input logic level setting (upper)  |                                        |               |              |
| 4391     | 1127h   | IN3 input logic level setting (lower)  |                                        |               |              |
| 4392     | 1128h   | IN4 input logic level setting (upper)  |                                        |               |              |
| 4393     | 1129h   | IN4 input logic level setting (lower)  |                                        |               |              |
| 4394     | 112Ah   | IN5 input logic level setting (upper)  |                                        |               |              |
| 4395     | 112Bh   | IN5 input logic level setting (lower)  |                                        |               |              |
| 4396     | 112Ch   | IN6 input logic level setting (upper)  |                                        |               |              |
| 4397     | 112Dh   | IN6 input logic level setting (lower)  |                                        |               |              |
| 4398     | 112Eh   | IN7 input logic level setting (upper)  |                                        |               |              |
| 4399     | 112Fh   | IN7 input logic level setting (lower)  |                                        |               |              |
| 4416     | 1140h   | OUT0 output function selection (upper) | See table on p.148.                    | 70: HOME-P    |              |
| 4417     | 1141h   | OUT0 output function selection (lower) |                                        | 70. HOME-P    |              |
| 4418     | 1142h   | OUT1 output function selection (upper) |                                        | 68: MOVE      |              |
| 4419     | 1143h   | OUT1 output function selection (lower) |                                        |               |              |
| 4420     | 1144h   | OUT2 output function selection (upper) |                                        | 73: AREA1     |              |
| 4421     | 1145h   | OUT2 output function selection (lower) |                                        |               |              |

<sup>\*</sup> Indicates the timing for the data to become effective. (A: Effective immediately, B: Effective after stopping the operation, C: Effective after executing the configuration)

| Register<br>Dec | Hex   | Name                                                                       | Setting range        | Initial value | Effective |
|-----------------|-------|----------------------------------------------------------------------------|----------------------|---------------|-----------|
| 4422            | 1146h | OUT3 output function selection (upper)                                     |                      | CZ. DEADY     |           |
| 4423            | 1147h | OUT3 output function selection (lower)                                     |                      | 67: READY     |           |
| 4424            | 1148h | OUT4 output function selection (upper)                                     | See table on p.148.  | 66: WNG       |           |
| 4425            | 1149h | OUT4 output function selection (lower)                                     | Gee table on p. 140. | 00. WNO       |           |
| 4426            | 114Ah | OUT5 output function selection (upper)                                     |                      | 65: ALM       |           |
| 4427            | 114Bh | OUT5 output function selection (lower)                                     |                      |               |           |
| 4448            | 1160h | NET-IN0 input function selection (upper)                                   |                      | 48: M0        |           |
| 4449            | 1161h | NET-IN0 input function selection (lower)                                   |                      |               |           |
| 4450            | 1162h | NET-IN1 input function selection (upper)                                   |                      | 49: M1        |           |
| 4451            | 1163h | NET-IN1 input function selection (lower)                                   |                      |               |           |
| 4452            | 1164h | NET-IN2 input function selection (upper)  NET-IN2 input function selection |                      | 50: M2        |           |
| 4453            | 1165h | (lower)  NET-IN3 input function selection                                  |                      |               |           |
| 4454            | 1166h | (upper)                                                                    |                      | 4: START      |           |
| 4455            | 1167h | NET-IN3 input function selection (lower)  NET-IN4 input function selection |                      |               | С         |
| 4456            | 1168h | (upper)  NET-IN4 input function selection                                  |                      | 3: HOME       |           |
| 4457            | 1169h | (lower)  NET-IN5 input function selection                                  |                      |               |           |
| 4458            | 116Ah | (upper)  NET-IN5 input function selection                                  | See table on p.148.  | 18: STOP      |           |
| 4459            | 116Bh | (lower)                                                                    |                      |               | -         |
| 4460            | 116Ch | NET-IN6 input function selection (upper)  NET-IN6 input function selection |                      | 16: FREE      |           |
| 4461            | 116Dh | (lower)  NET-IN7 input function selection                                  |                      |               | -         |
| 4462            | 116Eh | (upper)  NET-IN7 input function selection                                  | _                    | 24: ALM-RST   |           |
| 4463            | 116Fh | (lower)  NET-IN8 input function selection                                  |                      |               | -         |
| 4464            | 1170h | (upper)  NET-IN8 input function selection                                  |                      | 8: MS0        |           |
| 4465            | 1171h | (lower)  NET-IN9 input function selection                                  |                      |               |           |
| 4466            | 1172h | (upper)  NET-IN9 input function selection                                  |                      | 9: MS1        |           |
| 4467            | 1173h | (lower)                                                                    |                      |               | -         |
| 4468            | 1174h | NET-IN10 input function selection (upper)                                  |                      | 10: MS2       |           |
| 4469            | 1175h | NET-IN10 input function selection (lower)                                  |                      |               |           |

<sup>\*</sup> Indicates the timing for the data to become effective. (A: Effective immediately, B: Effective after stopping the operation, C: Effective after executing the configuration)

|      | address | Name                                       | Setting range       | Initial value | Effective * |
|------|---------|--------------------------------------------|---------------------|---------------|-------------|
| Dec  | Hex     | NET-IN11 input function selection          |                     |               |             |
| 4470 | 1176h   | (upper)                                    |                     | 5: SSTART     |             |
| 4471 | 1177h   | NET-IN11 input function selection (lower)  |                     | 0.00741       |             |
| 4472 | 1178h   | NET-IN12 input function selection (upper)  |                     | 6: +JOG       |             |
| 4473 | 1179h   | NET-IN12 input function selection (lower)  |                     | 0.1000        |             |
| 4474 | 117Ah   | NET-IN13 input function selection (upper)  | Contable on p 140   | 7: -JOG       |             |
| 4475 | 117Bh   | NET-IN13 input function selection (lower)  | See table on p.148. | 7JOG          |             |
| 4476 | 117Ch   | NET-IN14 input function selection (upper)  |                     | 4. 514/5      |             |
| 4477 | 117Dh   | NET-IN14 input function selection (lower)  |                     | 1: FWD        |             |
| 4478 | 117Eh   | NET-IN15 input function selection (upper)  |                     | 0. 51/0       |             |
| 4479 | 117Fh   | NET-IN15 input function selection (lower)  |                     | 2: RVS        |             |
| 4480 | 1180h   | NET-OUT0 output function selection (upper) |                     |               |             |
| 4481 | 1181h   | NET-OUT0 output function selection (lower) |                     | 48: M0_R      |             |
| 4482 | 1182h   | NET-OUT1 output function selection (upper) |                     |               |             |
| 4483 | 1183h   | NET-OUT1 output function selection (lower) |                     | 49: M1_R      |             |
| 4484 | 1184h   | NET-OUT2 output function selection (upper) |                     |               | С           |
| 4485 | 1185h   | NET-OUT2 output function selection (lower) |                     | 50: M2_R      |             |
| 4486 | 1186h   | NET-OUT3 output function selection (upper) |                     |               |             |
| 4487 | 1187h   | NET-OUT3 output function selection (lower) |                     | 4: START_R    |             |
| 4488 | 1188h   | NET-OUT4 output function selection (upper) |                     |               |             |
| 4489 | 1189h   | NET-OUT4 output function selection (lower) | See table on p.148. | 70: HOME-P    |             |
| 4490 | 118Ah   | NET-OUT5 output function selection (upper) |                     | 07. DE 45.4   |             |
| 4491 | 118Bh   | NET-OUT5 output function selection (lower) |                     | 67: READY     |             |
| 4492 | 118Ch   | NET-OUT6 output function selection (upper) |                     |               |             |
| 4493 | 118Dh   | NET-OUT6 output function selection (lower) |                     | 66: WNG       |             |
| 4494 | 118Eh   | NET-OUT7 output function selection (upper) |                     |               |             |
| 4495 | 118Fh   | NET-OUT7 output function selection (lower) |                     | 65: ALM       |             |
| 4496 | 1190h   | NET-OUT8 output function selection (upper) |                     |               |             |
| 4497 | 1191h   | NET-OUT8 output function selection         |                     | 80: S-BSY     |             |

<sup>\*</sup> Indicates the timing for the data to become effective. (A: Effective immediately, B: Effective after stopping the operation, C: Effective after executing the configuration)

| Register address |                                                   | Name                                            | Setting range       | Initial value  | Effective * |
|------------------|---------------------------------------------------|-------------------------------------------------|---------------------|----------------|-------------|
| Dec              | Hex                                               | 1 1 3 1                                         |                     | Illitial value | Lilective * |
| 4498             | 1192h                                             | NET-OUT9 output function selection (upper)      |                     | 73: AREA1      |             |
| 4499             | 1193h                                             | NET-OUT9 output function selection (lower)      |                     | 73. ANLAT      |             |
| 4500             | 1194h                                             | NET-OUT10 output function selection (upper)     |                     | 74: AREA2      |             |
| 4501             | 1195h                                             | NET-OUT10 output function selection (lower)     |                     | 74. AREAZ      |             |
| 4502             | 1196h NET-OUT11 output function selection (upper) |                                                 | 75: ADE A2          |                |             |
| 4503             | 1197h                                             | 97h NET-OUT11 output function selection (lower) |                     | 75: AREA3      |             |
| 4504             | 1198h                                             | NET-OUT12 output function selection (upper)     | See table on p.148. | 72: TIM        | C           |
| 4505             | 1199h                                             | NET-OUT12 output function selection (lower)     |                     | 72. TIWI       |             |
| 4506             | 119Ah                                             | NET-OUT13 output function selection (upper)     |                     | CO. MOV/F      |             |
| 4507             | 119Bh                                             | NET-OUT13 output function selection (lower)     |                     | 68: MOVE       |             |
| 4508             | 119Ch                                             | NET-OUT14 output function selection (upper)     |                     | 0: Not used    |             |
| 4509             | 119Dh                                             | NET-OUT14 output function selection (lower)     |                     | U. NOT used    |             |
| 4510             | 119Eh                                             | NET-OUT15 output function selection (upper)     |                     |                |             |
| 4511             | 119Fh                                             | NET-OUT15 output function selection (lower)     |                     | 83: STEPOUT    |             |
| 4608             | 1200h                                             | Communication timeout (upper)                   | 0.4- 40000          | 0              |             |
| 4609             | 1201h                                             | Communication timeout (lower) 0 to 10000 ms     |                     | 0              | A           |
| 4610             | 1202h                                             | Communication error alarm (upper)               |                     | 2              | 1 ^         |
| 4611             | 1203h                                             | Communication error alarm (lower)               | 1 to 10 times       | 3              |             |

<sup>\*</sup> Indicates the timing for the data to become effective. (A: Effective immediately, B: Effective after stopping the operation, C: Effective after executing the configuration)

# ■ Setting range for function selection parameters

• IN input function selection parameter

| 0: Not used | 7: -JOG | 16: FREE     | 33: R1 | 40: R8  | 47: R15 |
|-------------|---------|--------------|--------|---------|---------|
| 1: FWD      | 8: MS0  | 17: AWO      | 34: R2 | 41: R9  | 48: M0  |
| 2: RVS      | 9: MS1  | 18: STOP     | 35: R3 | 42: R10 | 49: M1  |
| 3: HOME     | 10: MS2 | 24: ALM-RST  | 36: R4 | 43: R11 | 50: M2  |
| 4: START    | 11: MS3 | 25: P-PRESET | 37: R5 | 44: R12 | 51: M3  |
| 5: SSTART   | 12: MS4 | 27: HMI      | 38: R6 | 45: R13 | 52: M4  |
| 6: +JOG     | 13: MS5 | 32: R0       | 39: R7 | 46: R14 | 53: M5  |

### • OUT output function selection parameter

| 0: Not used       | 10: MS2_R  | 35: R3  | 45: R13   | 61: -LS_R   | 74: AREA2   |
|-------------------|------------|---------|-----------|-------------|-------------|
| 1: FWD_R          | 11: MS3_R  | 36: R4  | 46: R14   | 62: HOMES_R | 75: AREA3   |
| 2: RVS_R          | 12: MS4_R  | 37: R5  | 47: R15   | 63: SLIT_R  | 80: S-BSY   |
| 3: HOME_R         | 13: MS5_R  | 38: R6  | 48: M0_R  | 65: ALM     | 82: MPS     |
| 4: START_R        | 16: FREE_R | 39: R7  | 49: M1_R  | 66: WNG     | 83: STEPOUT |
| 5: SSTART R       | 17: AWO R  | 40: R8  | 50: M2_R  | 67: READY   | 84: OH      |
| 6: +JOG_R         | 18: STOP_R | 41: R9  | 51: M3_R  | 68: MOVE    | 85: ZSG     |
| 7: <b>-</b> JOG_R | 32: R0     | 42: R10 | 52: M4_R  | 70: HOME-P  | 86: MBC     |
| 8: MS0_R          | 33: R1     | 43: R11 | 53: M5_R  | 72: TIM     |             |
| 9: MS1_R          | 34: R2     | 44: R12 | 60: +LS_R | 73: AREA1   |             |

### • NET-IN input function selection parameter

|             |         | -            |        |         |         |
|-------------|---------|--------------|--------|---------|---------|
| 0: Not used | 7: -JOG | 16: FREE     | 33: R1 | 40: R8  | 47: R15 |
| 1: FWD      | 8: MS0  | 17: AWO      | 34: R2 | 41: R9  | 48: M0  |
| 2: RVS      | 9: MS1  | 18: STOP     | 35: R3 | 42: R10 | 49: M1  |
| 3: HOME     | 10: MS2 | 24: ALM-RST  | 36: R4 | 43: R11 | 50: M2  |
| 4: START    | 11: MS3 | 25: P-PRESET | 37: R5 | 44: R12 | 51: M3  |
| 5: SSTART   | 12: MS4 | 27: HMI      | 38: R6 | 45: R13 | 52: M4  |
| 6: +JOG     | 13: MS5 | 32: R0       | 39: R7 | 46: R14 | 53: M5  |
|             |         |              |        |         |         |

### • NET-OUT output function selection parameter

| 0: Not used | 10: MS2_R  | 35: R3  | 45: R13   | 61: -LS_R   | 74: AREA2   |
|-------------|------------|---------|-----------|-------------|-------------|
| 1: FWD_R    | 11: MS3_R  | 36: R4  | 46: R14   | 62: HOMES_R | 75: AREA3   |
| 2: RVS_R    | 12: MS4_R  | 37: R5  | 47: R15   | 63: SLIT_R  | 80: S-BSY   |
| 3: HOME_R   | 13: MS5_R  | 38: R6  | 48: M0_R  | 65: ALM     | 82: MPS     |
| 4: START_R  | 16: FREE_R | 39: R7  | 49: M1_R  | 66: WNG     | 83: STEPOUT |
| 5: SSTART_R | 17: AWO_R  | 40: R8  | 50: M2_R  | 67: READY   | 84: OH      |
| 6: +JOG_R   | 18: STOP_R | 41: R9  | 51: M3_R  | 68: MOVE    | 85: ZSG     |
| 7: -JOG_R   | 32: R0     | 42: R10 | 52: M4_R  | 70: HOME-P  | 86: MBC     |
| 8: MS0_R    | 33: R1     | 43: R11 | 53: M5_R  | 72: TIM     |             |
| 9: MS1_R    | 34: R2     | 44: R12 | 60: +LS_R | 73: AREA1   |             |
|             |            |         |           |             |             |

# 9 Group send

Multiple slaves are made into a group and a query is sent to all slaves in the group at once.

# **■** Group composition

A group consists of one parent slave and child slaves and only the parent slave returns a response.

# ■ Group address

To perform a group send, set a group address to the child slaves to be included in the group.

The child slaves to which the group address has been set can receive a query sent to the parent slave.

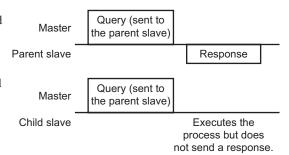

### ■ Parent slave

No special setting is required on the parent slave to perform a group send. The address of the parent slave becomes the group address. When a query is sent to the parent slave from the master, the parent slave executes the requested process and then returns a response (same as with the unicast mode).

### ■ Child slave

Use a "group" command to set a group address to each child slave. Change the group in the unicast mode. When performing read or write for setting a group, set the upper and lower simultaneously.

| Resister Dec | address<br>Hex | Name          | Description    | READ/<br>WRITE | Setting range                                            |
|--------------|----------------|---------------|----------------|----------------|----------------------------------------------------------|
| 48           | 0030h          | Group (upper) | Sets the group | R/W            | -1: No group specification (Group send is not performed) |
| 49           | 0031h          | Group (lower) | address.       | R/VV           | 1 to 31: Group address (Address number of parent slave)  |

Note Since the group setting is not saved in the non-volatile memory even when the "batch NV memory write" executes, the group setting will be cleared when turning the driver power OFF.

### ■ Function code to execute in a group send

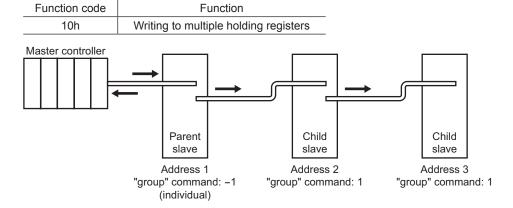

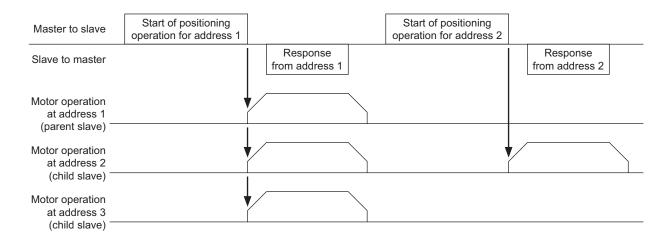

# 10 Detection of communication errors

This function detects abnormalities that may occur during RS-485 communication. The abnormalities that can be detected include alarms, warnings and communication errors.

### 10.1 Communication errors

A communication error record will be saved in the RAM. You can check the communication errors using the "communication error record" command using the **MEXEO2** or via RS-485 communication.

Note The communication error record will be cleared once the driver power is turned off.

| Type of communication error                                 | Error code | Cause                                                                    |  |
|-------------------------------------------------------------|------------|--------------------------------------------------------------------------|--|
| RS-485 communication error                                  | 84h        | A transmission error was detected. See<br>"Transmission error" on p.129  |  |
| Command not yet defined                                     | 88h        | An exception response (exception code 01h, 02h) was detected. See p.129. |  |
| Execution disable due to user I/F communication in progress | 89h        | An exception response (exception code 04h)                               |  |
| Non-volatile memory processing in progress                  | 8Ah        | was detected. See p.129.                                                 |  |
| Outside setting range                                       | 8Ch        | An exception response (exception code 03h, 04h) was detected. See p.129. |  |
| Command execute disable                                     | 8Dh        | An exception response (exception code 04h) was detected. See p.129.      |  |

# 10.2 Alarms and warnings

When an alarm generates, the ALM output will turn OFF and the motor will stop. At the same time, the ALARM LED will start blinking.

When a warning generates, the WNG output will turn ON. The motor will continue to operate. Once the cause of the warning is removed, the WNG output will turn OFF automatically.

Note You can also clear the warning records by turning off the driver power.

### ■ Communication switch setting error (83h)

When setting the transmission rate setting switch (BAUD) to positions 8 to F, the transmission rate setting switch error will occur.

### ■ RS-485 communication error (84h)

The table below shows the relationship between alarms and warnings when an RS-485 communication error occurs.

| Description of error | Description                                                                                                    |
|----------------------|----------------------------------------------------------------------------------------------------|
|                      | A warning generates when one RS-485 communication error (84h) has been detected.  If normal reception occurs while the warning is present, the warning will be reset automatically. |
| /\larm               | An alarm generates when a RS-485 communication error (84h) has been detected consecutively by the number of times set in the "communication error alarm" parameter.                 |

### ■ RS-485 communication timeout (85h)

If communication is not established with the master after an elapse of the time set by the "communication timeout" parameter, a RS-485 communication timeout alarm will generate.

# 11 Timing charts

#### ■ Communication start

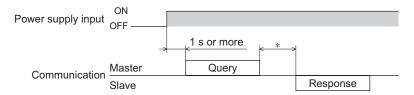

\* Tb2 (transmission waiting time) + C3.5 (silent interval) + command processing time

### ■ Operation start

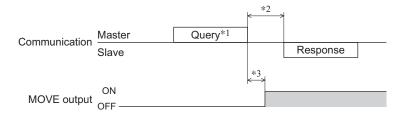

- \*1 A message including a query to start operation via RS-485 communication.
- \*2 Tb2 (transmission waiting time) + C3.5 (silent interval) + command processing time
- \*3 C3.5 (silent interval) + 4 ms or less

### ■ Operation stop, speed change

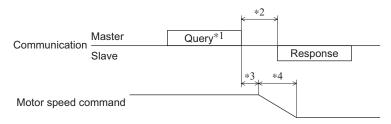

- \*1 A message including a query to stop operation and another to change the speed via RS-485 communication.
- \*2 Tb2 (transmission waiting time) + C3.5 (silent interval) + command processing time
- \*3 The specific time varies depending on the command speed.
- \*4 The deceleration method to be applied at the time of stopping varies according to the value set by the "STOP input action" parameter.

### ■ General signals

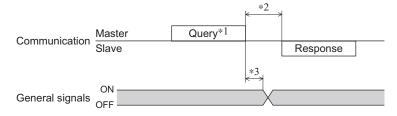

- \*1 A message including a query for remote output via RS-485 communication.
- \*2 Tb2 (transmission waiting time) + C3.5 (silent interval) + command processing time
- \*3 C3.5 (silent interval) + 4 ms or less

# **■** Configuration

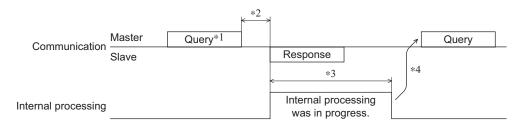

- \*1 A message including a query for configuration via RS-485 communication.
- \*2 Tb2 (transmission waiting time) + C3.5 (silent interval) + command processing time
- \*3 Internal processing time + 1 s or less
  \*4 Execute a query after the driver internal processing is completed.

# 6 Method of control via industrial network

This part explains how to control via industrial network. This product can be controlled via CC-Link communication or MECHATROLINK communication in combination with a network converter (sold separately).

### Table of contents

| 1 | Met | hod of control via CC-Link             |     |
|---|-----|----------------------------------------|-----|
|   | com | munication                             | 156 |
|   | 1.1 | Guidance                               |     |
|   | 1.2 | Setting the switches                   |     |
|   | 1.3 | Remote register list                   |     |
|   | 1.4 | Assignment for remote I/O of 6 axe     |     |
|   |     | connection mode                        |     |
|   |     | ■ Assignment list of remote I/O        |     |
|   |     | ■ Input/output of remote I/O           |     |
|   |     | ■ Details of remote I/O assignment     |     |
|   | 1.5 | Assignment for remote I/O of 12 ax     | es  |
|   |     | connection mode                        | 164 |
|   |     | ■ Assignment list of remote I/O        | 164 |
|   |     | ■ Input/output of remote I/O           |     |
|   |     | ■ Details of remote I/O assignment     | 166 |
| 2 | Met | hod of control via                     |     |
| _ |     | CHATROLINK communication.              | 168 |
|   | 2.1 |                                        |     |
|   | 2.1 | GuidanceSetting the switches           |     |
|   | 2.3 | I/O field map for the <b>NETC01-M2</b> |     |
|   | 2.3 |                                        |     |
|   |     | I/O field map for the <b>NETC01-M3</b> |     |
|   | 2.5 | Communication format                   |     |
|   |     | Remote I/O input  Remote I/O output    |     |
|   |     | Remote register input                  |     |
|   |     | Remote register output                 |     |
|   |     | = remote register output               | 1/0 |
|   |     |                                        |     |

| 3 | Deta | ils of remote I/O                 | 177 |
|---|------|-----------------------------------|-----|
|   | 3.1  | Input signals to the driver       | 177 |
|   | 3.2  | Output signals from the driver    | 178 |
| 4 | Com  | mand code list                    | 179 |
|   | 4.1  | Group function                    | 179 |
|   | 4.2  | Maintenance command               | 180 |
|   | 4.3  | Monitor command                   | 181 |
|   | 4.4  | Operation data                    | 182 |
|   | 4.5  | User parameters                   |     |
|   |      | ■ I/O parameter                   | 183 |
|   |      | ■ Motor parameter                 | 184 |
|   |      | ■ Operation parameter             |     |
|   |      | ■ Return-to-home parameter        | 184 |
|   |      | ■ Alarm/warning parameter         | 185 |
|   |      | Coordination parameter            |     |
|   |      | Common parameter                  |     |
|   |      | Communication parameter           |     |
|   |      | I/O function parameter            |     |
|   |      | ■ I/O function [RS-485] parameter | 187 |

# Method of control via CC-Link communication

See the following explanation when using the RKII Series FLEX built-in controller type in combination with the network converter NETC01-CC via CC-Link communication. Refer to "3 Details of remote I/O" on p.177 and "4 Command code list" on p.179 for remote I/O and command code.

#### 1.1 Guidance

If you are new to the RKI Series FLEX built-in controller type, read this section to understand the operating methods along with the operation flow.

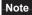

- Note Before operating the motor, check the condition of the surrounding area to ensure safety.
  - See the network converter **NETC01-CC** <u>USER MANUAL</u> for how to set the parameter.

#### STEP 1 Set the transmission rate, station address and address number.

### Using the parameter

- 1. Set the "connection (address number 0) (1D80h)" parameter of the NETC01-CC to "Enable."
- 2. Execute the "batch NV memory write (3E85h)" of the NETC01-CC.
- 3. Cycle the NETC01-CC power.

Note "Connection" parameters will be enabled after the power is cycled.

# ■ Using the switches

### Setting condition of driver

- Address number of the driver: 0
- RS-485 transmission rate: 625,000 bps
- SW1-No.2 of the function setting switch: OFF

### Setting condition of NETC01-CC

- CC-Link station number: 1
- RS-485 transmission rate: 625,000 bps
- CC-Link baud rate: Same as the master station
- Operation mode: 6 axes connection mode

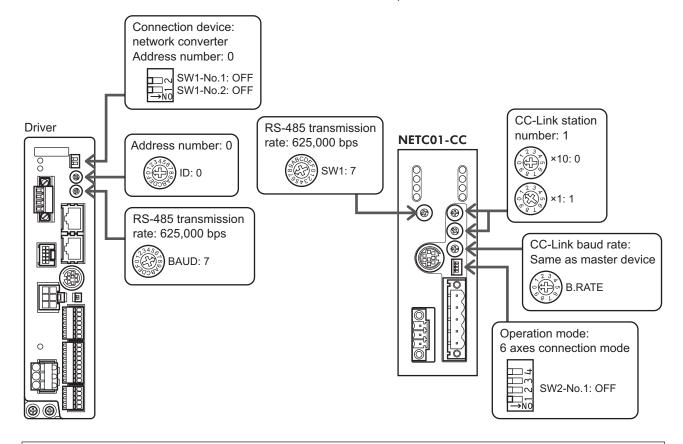

### STEP 2 Check the connection

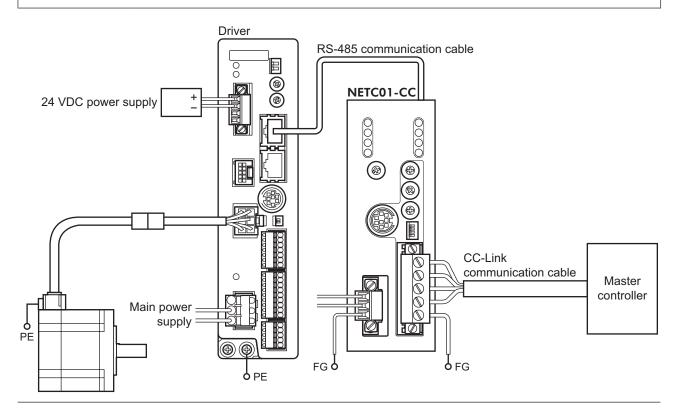

### STEP 3 Check the termination resistor

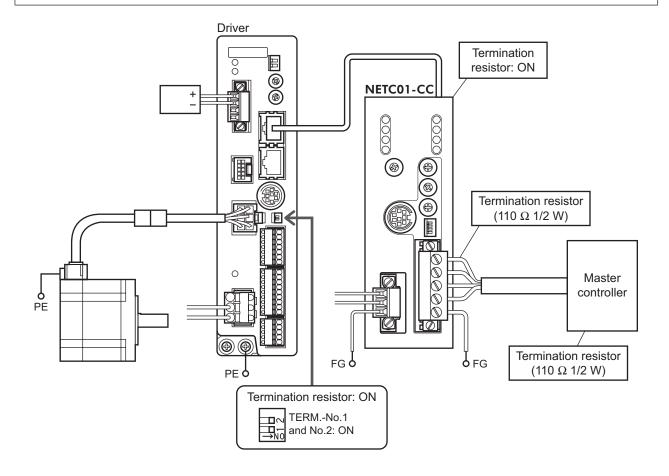

# STEP 4 Turn on the power and check the setting

Check that the LED condition has become as shown in the figures.

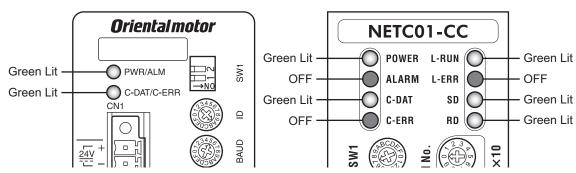

- When C-ERR (red) of the driver or NETC01-CC is lit:
   Check the transmission rate or address number of RS-485 communication.
- When L-ERR (red) of the NETC01-CC is lit:
   Check the type of the CC-Link communication error.

# STEP 5 Execute continuous operation via remote I/O of CC-Link communication.

Perform continuous operation by turning ON the FWD of the address number 0 for remote I/O of CC-Link communication.

| RY (Master to NETC01-CC) |             |               |  |  |  |
|--------------------------|-------------|---------------|--|--|--|
| Device No.               | Signal name | Initial value |  |  |  |
| RY0                      | NET-IN0     | M0            |  |  |  |
| RY1                      | NET-IN1     | M1            |  |  |  |
| RY2                      | NET-IN2     | M2            |  |  |  |
| RY3                      | NET-IN3     | START         |  |  |  |
| RY4                      | NET-IN4     | HOME          |  |  |  |
| RY5                      | NET-IN5     | STOP          |  |  |  |
| RY6                      | NET-IN6     | FREE          |  |  |  |
| RY7                      | NET-IN7     | ALM-RST       |  |  |  |

| RY (Master to <b>NETC01-CC</b> ) |             |               |  |  |  |  |
|----------------------------------|-------------|---------------|--|--|--|--|
| Device No.                       | Signal name | Initial value |  |  |  |  |
| RY8                              | NET-IN8     | MS0           |  |  |  |  |
| RY9                              | NET-IN9     | MS1           |  |  |  |  |
| RYA                              | NET-IN10    | MS2           |  |  |  |  |
| RYB                              | NET-IN11    | SSTART        |  |  |  |  |
| RYC                              | NET-IN12    | +JOG          |  |  |  |  |
| RYD                              | NET-IN13    | – JOG         |  |  |  |  |
| RYE                              | NET-IN14    | FWD           |  |  |  |  |
| RYF                              | NET-IN15    | RVS           |  |  |  |  |
|                                  |             |               |  |  |  |  |

# STEP 6 Were you able to operate the motor properly?

How did it go? Were you able to operate the motor properly? If the motor does not function, check the following points:

- Is any alarm present in the driver or **NETC01-CC**?
- Are the address number, transmission rate and termination resistor set correctly?
- Is the "connection" parameter of the **NETC01-CC** set correctly?
- Is the C-ERR LED lit? (RS-485 communication error)
- Is the L-ERR LED lit? (CC-Link communication error)
- Is the operation data set correctly?
- Is the motor excited? Or is the excitation setting correct?
- Are the driver parameters set correctly?
- Is the STOP input of the driver I/O turned ON?

For more detailed settings and functions, refer to "3 Operation type and setting," as well as next page and later, and the **NETC01-CC** <u>USER MANUAL</u>.

# 1.2 Setting the switches

When using the driver in combination with the network converter, set the switches before use.

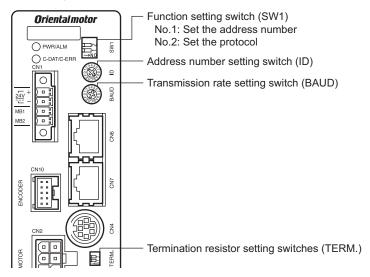

Be sure to turn off the motor power before setting the switches. If the switches are set while the power is still on, the new switch settings will not become effective until the driver power is cycled.

### Setting the connection device

Set the connection device of RS-485 communication using the function setting switch SW1-No.2. Turn this switch OFF when controlling via the network converter.

Factory setting OFF (Network converter)

### ■ Address number (slave address)

Set the address number (slave address) using the address number setting switch (ID) and SW1-No.1 of the function setting switch. Make sure each address number (slave address) you set for each driver is unique.

Factory setting ID: 0, SW1-No.1: OFF (Address number 0)

| Address number (slave address) | 0                      | 1   | 2 | 3 | 4 | 5     | 6       | 7       | 8    | 9 | 10 | 11 |
|--------------------------------|------------------------|-----|---|---|---|-------|---------|---------|------|---|----|----|
| ID                             | 0                      | 1   | 2 | 3 | 4 | 5     | 6       | 7       | 8    | 9 | Α  | В  |
| SW1-No.1                       |                        | OFF |   |   |   |       |         |         |      |   |    |    |
| Connection mode                | 6 axes connection mode |     |   |   |   | 12 ax | es conr | nection | mode |   |    |    |

### ■ Transmission rate

Set the transmission rate to 625,000 bps using the transmission rate setting switch (BAUD).

Factory setting 7 (625,000 bps)

### **■** Termination resistor

Use a termination resistor for the driver located farthest away (positioned at the end) from the network converter. Turn the termination resistor setting switch (TERM.-No.1 and No.2) ON to set the termination resistor for RS-485 communication (120  $\Omega$ ).

Factory setting No.1 and No.2: Both OFF (termination resistor disabled)

| TERMNo.1, No.2 | Termination resistor (120 $\Omega$ ) |
|----------------|--------------------------------------|
| Both are OFF   | Disabled                             |
| Both are ON    | Enabled                              |

Note If only one of No.1 or No.2 is turned ON, a communication error may occur.

# 1.3 Remote register list

Remote register is common to 6-axes connection mode and 12-axes connection mode.

"Monitor", "read and write of parameters" and "maintenance command" for the driver or **NETC01-CC** are executed using remote register.

"n" is an address assigned to the master station by the CC-Link station number setting.

| RWw         | RWw (Master to <b>NETC01-CC</b> ) |  |  |  |  |
|-------------|-----------------------------------|--|--|--|--|
| Address No. | Description                       |  |  |  |  |
| RWwn0       | Command code of monitor 0         |  |  |  |  |
| RWwn1       | Address number of monitor 0       |  |  |  |  |
| RWwn2       | Command code of monitor 1         |  |  |  |  |
| RWwn3       | Address number of monitor 1       |  |  |  |  |
| RWwn4       | Command code of monitor 2         |  |  |  |  |
| RWwn5       | Address number of monitor 2       |  |  |  |  |
| RWwn6       | Command code of monitor 3         |  |  |  |  |
| RWwn7       | Address number of monitor 3       |  |  |  |  |
| RWwn8       | Command code of monitor 4         |  |  |  |  |
| RWwn9       | Address number of monitor 4       |  |  |  |  |
| RWwnA       | Command code of monitor 5         |  |  |  |  |
| RWwnB       | Address number of monitor 5       |  |  |  |  |
| RWwnC       | Command code                      |  |  |  |  |
| RWwnD       | Address number                    |  |  |  |  |
| RWwnE       | Data (lower)                      |  |  |  |  |
| RWwnF       | Data (upper)                      |  |  |  |  |

| RWr (NETC01-CC to master) |                                  |  |  |  |
|---------------------------|----------------------------------|--|--|--|
| Address No.               | Description                      |  |  |  |
| RWrn0                     | Data of monitor 0 (lower 16 bit) |  |  |  |
| RWrn1                     | Data of monitor 0 (upper 16 bit) |  |  |  |
| RWrn2                     | Data of monitor 1 (lower 16 bit) |  |  |  |
| RWrn3                     | Data of monitor 1 (upper 16 bit) |  |  |  |
| RWrn4                     | Data of monitor 2 (lower 16 bit) |  |  |  |
| RWrn5                     | Data of monitor 2 (upper 16 bit) |  |  |  |
| RWrn6                     | Data of monitor 3 (lower 16 bit) |  |  |  |
| RWrn7                     | Data of monitor 3 (upper 16 bit) |  |  |  |
| RWrn8                     | Data of monitor 4 (lower 16 bit) |  |  |  |
| RWrn9                     | Data of monitor 4 (upper 16 bit) |  |  |  |
| RWrnA                     | Data of monitor 5 (lower 16 bit) |  |  |  |
| RWrnB                     | Data of monitor 5 (upper 16 bit) |  |  |  |
| RWrnC                     | Command code response            |  |  |  |
| RWrnD                     | Address number response          |  |  |  |
| RWrnE                     | Data (lower)                     |  |  |  |
| RWrnF                     | Data (upper)                     |  |  |  |
|                           |                                  |  |  |  |

# 1.4 Assignment for remote I/O of 6 axes connection mode

Remote I/O assignments of the driver are as follows. "n" is an address assigned to the master station by the CC-Link station number setting. See the network converter **NETC01-CC** <u>USER MANUAL</u> for 6-axes.

# ■ Assignment list of remote I/O

| Command RY (Master to NETC01-CC) |                    |  |  |  |
|----------------------------------|--------------------|--|--|--|
| Device No.                       | Description        |  |  |  |
| RYn7 to RYn0                     | Address number "0" |  |  |  |
| RYnF to RYn8                     | remote I/O input   |  |  |  |
| RY (n+1) 7 to RY (n+1) 0         | Address number "1" |  |  |  |
| RY (n+1) F to RY (n+1) 8         | remote I/O input   |  |  |  |
| RY (n+2) 7 to RY (n+2) 0         | Address number "2" |  |  |  |
| RY (n+2) F to RY (n+2) 8         | remote I/O input   |  |  |  |
| RY (n+3) 7 to RY (n+3) 0         | Address number "3" |  |  |  |
| RY (n+3) F to RY (n+3) 8         | remote I/O input   |  |  |  |
| RY (n+4) 7 to RY (n+4) 0         | Address number "4" |  |  |  |
| RY (n+4) F to RY (n+4) 8         | remote I/O input   |  |  |  |
| RY (n+5) 7 to RY (n+5) 0         | Address number "5" |  |  |  |
| RY (n+5) F to RY (n+5) 8         | remote I/O input   |  |  |  |
| RY (n+6) 7 to RY (n+6) 0         | Control input of   |  |  |  |
| RY (n+6) F to RY (n+6) 8         | NETC01-CC *        |  |  |  |
| RY (n+7) 7 to RY (n+7) 0         | Control input of   |  |  |  |
| RY (n+7) F to RY (n+7) 8         | system area *      |  |  |  |

| Response RX (NETC01-CC to master) |                    |  |  |  |
|-----------------------------------|--------------------|--|--|--|
| Device No.                        | Description        |  |  |  |
| RXn7 to RXn0                      | Address number "0" |  |  |  |
| RXnF to RXn8                      | remote I/O output  |  |  |  |
| RX (n+1) 7 to RX (n+1) 0          | Address number "1" |  |  |  |
| RX (n+1) F to RX (n+1) 8          | remote I/O output  |  |  |  |
| RX (n+2) 7 to RX (n+2) 0          | Address number "2" |  |  |  |
| RX (n+2) F to RX (n+2) 8          | remote I/O output  |  |  |  |
| RX (n+3) 7 to RX (n+3) 0          | Address number "3" |  |  |  |
| RX (n+3) F to RX (n+3) 8          | remote I/O output  |  |  |  |
| RX (n+4) 7 to RX (n+4) 0          | Address number "4" |  |  |  |
| RX (n+4) F to RX (n+4) 8          | remote I/O output  |  |  |  |
| RX (n+5) 7 to RX (n+5) 0          | Address number "5" |  |  |  |
| RX (n+5) F to RX (n+5) 8          | remote I/O output  |  |  |  |
| RX (n+6) 7 to RX (n+6) 0          | Status output of   |  |  |  |
| RX (n+6) F to RX (n+6) 8          | NETC01-CC *        |  |  |  |
| RX (n+7) 7 to RX (n+7) 0          | Status output of   |  |  |  |
| RX (n+7) F to RX (n+7) 8          | system area *      |  |  |  |
|                                   |                    |  |  |  |

<sup>\*</sup> See the network converter **NETC01-CC** <u>USER MANUAL</u> for details.

# ■ Input/output of remote I/O

### • Remote I/O input

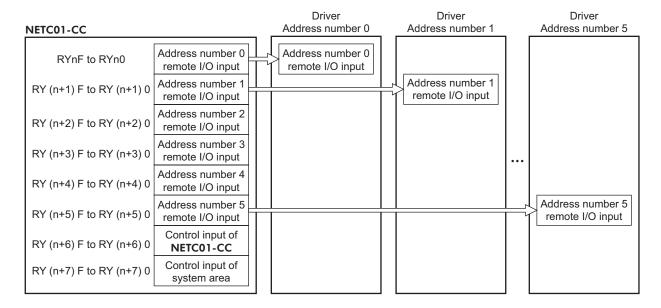

### • Remote I/O output

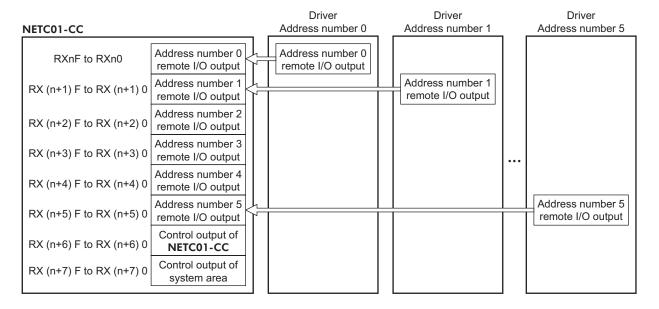

# ■ Details of remote I/O assignment

\* []: Initial value

|                          |                          | 15)(/11 /                             |                           |                          |                 | []. Initial value                              |  |
|--------------------------|--------------------------|---------------------------------------|---------------------------|--------------------------|-----------------|------------------------------------------------|--|
|                          |                          | · · · · · · · · · · · · · · · · · · · | to NETC01-CC)             |                          |                 | I -CC to master)                               |  |
|                          | Device No.               | Signal name                           | Description               | Device No.               | Signal name     | Description                                    |  |
|                          | RY (n) 0                 | NET-IN0                               | [M0] *                    | RX (n) 0                 | NET-OUT0        | [M0_R] *                                       |  |
|                          | RY (n) 1                 | NET-IN1                               | [M1] *                    | RX (n) 1                 | NET-OUT1        | [M1_R] *                                       |  |
|                          | RY (n) 2                 | NET-IN2                               | [M2] *                    | RX (n) 2                 | NET-OUT2        | [M2_R] *                                       |  |
|                          | RY (n) 3                 | NET-IN3                               | [START] *                 | RX (n) 3                 | NET-OUT3        | [START_R] *                                    |  |
|                          | RY (n) 4                 | NET-IN4                               | [HOME] *                  | RX (n) 4                 | NET-OUT4        | [HOME-P] *                                     |  |
|                          | RY (n) 5                 | NET-IN5                               | [STOP] *                  | RX (n) 5                 | NET-OUT5        | [READY] *                                      |  |
|                          | RY (n) 6                 | NET-IN6                               | [FREE] *                  | RX (n) 6                 | NET-OUT6        | [WNG] *                                        |  |
| Address number           | RY (n) 7                 | NET-IN7                               | [ALM-RST] *               | RX (n) 7                 | NET-OUT7        | [ALM] *                                        |  |
| "0"                      | RY (n) 8                 | NET-IN8                               | [MS0] *                   | RX (n) 8                 | NET-OUT8        | [S-BSY] *                                      |  |
|                          | RY (n) 9                 | NET-IN9                               | [MS1] *                   | RX (n) 9                 | NET-OUT9        | [AREA1] *                                      |  |
|                          | RY (n) A                 | NET-IN10                              | [MS2] *                   | RX (n) A                 | NET-OUT10       | [AREA2] *                                      |  |
|                          | RY (n) B                 | NET-IN11                              | [SSTART] *                | RX (n) B                 | NET-OUT11       | [AREA3] *                                      |  |
|                          | RY (n) C                 | NET-IN12                              | [+JOG] *                  | RX (n) C                 | NET-OUT12       | [TIM] *                                        |  |
|                          | RY (n) D                 | NET-IN13                              | [-JOG] *                  | RX (n) D                 | NET-OUT13       | [MOVE] *                                       |  |
|                          | RY (n) E                 | NET-IN14                              | [FWD] *                   | RX (n) E                 | NET-OUT14       | [Not used] *                                   |  |
|                          | RY (n) F                 | NET-IN15                              | [RVS] *                   | RX (n) F                 | NET-OUT15       | [STEPOUT] *                                    |  |
| Address number           | RY (n+1) 0               | NET-IN0                               | Same as Address           | RX (n+1) 0               | NET-OUT0        | Same as Address                                |  |
| "1"                      | to<br>RY (n+1) F         | to<br>NET-IN15                        | number "0"                | to<br>RX (n+1) F         | to<br>NET-OUT15 | number "0"                                     |  |
|                          | RY (n+2) 0               | NET-IN0                               |                           | RX (n+2) 0               | NET-OUT0        |                                                |  |
| Address number "2"       | to                       | to                                    | Same as Address           | to                       | to              | Same as Address                                |  |
| Z.                       | RY (n+2) F               | NET-IN15                              | number "0"                | RX (n+2) F               | NET-OUT15       | number "0"                                     |  |
| Address number           | RY (n+3) 0               | NET-IN0                               | Same as Address           | RX (n+3) 0               | NET-OUT0        | Same as Address                                |  |
| "3"                      | to                       | to                                    | number "0"                | to                       | to              | number "0"                                     |  |
|                          | RY (n+3) F<br>RY (n+4) 0 | NET-IN15<br>NET-IN0                   |                           | RX (n+3) F<br>RX (n+4) 0 | NET-OUT15       |                                                |  |
| Address number           | to                       | to                                    | Same as Address           | to                       | to              | Same as Address                                |  |
| "4"                      | RY (n+4) F               | NET-IN15                              | number "0"                | RX (n+4) F               | NET-OUT15       | number "0"                                     |  |
| Address number           | RY (n+5) 0               | NET-IN0                               | Same as Address           | RX (n+5) 0               | NET-OUT0        | Same as Address                                |  |
| "5"                      | to                       | to                                    | number "0"                | to                       | to              | number "0"                                     |  |
|                          | RY (n+5) F               | NET-IN15                              |                           | RX (n+5) F               | NET-OUT15       | D                                              |  |
|                          | RY (n+6) 0               | M-REQ0                                | Monitor request 0         | RX (n+6) 0               | M-DAT0          | During execution of monitor 0                  |  |
|                          | RY (n+6) 1               | M-REQ1                                | Monitor request 1         | RX (n+6) 1               | M-DAT1          | During execution of monitor 1                  |  |
|                          | RY (n+6) 2               | M-REQ2                                | Monitor request 2         | RX (n+6) 2               | M-DAT2          | During execution of monitor 2                  |  |
|                          | RY (n+6) 3               | M-REQ3                                | Monitor request 3         | RX (n+6) 3               | M-DAT3          | During execution of monitor 3                  |  |
|                          | RY (n+6) 4               | M-REQ4                                | Monitor request 4         | RX (n+6) 4               | M-DAT4          | During execution of monitor 4                  |  |
| NETC01-CC control input/ | RY (n+6) 5               | M-REQ5                                | Monitor request 5         | RX (n+6) 5               | M-DAT5          | During execution of monitor 5                  |  |
| status output            | RY (n+6) 6               | _                                     | _                         | RX (n+6) 6               | WNG             | Warning                                        |  |
|                          | RY (n+6) 7               | ALM-RST                               | Reset alarm               | RX (n+6) 7               | ALM             | Alarm                                          |  |
|                          | RY (n+6) 8               |                                       |                           | RX (n+6) 8               | C-SUC           | During execution<br>of RS-485<br>communication |  |
|                          | RY (n+6) 9               | 1 -                                   | _                         | RX (n+6) 9               |                 |                                                |  |
|                          | RY (n+6) A               | 1                                     |                           | RX (n+6) A               | 1 –             | _                                              |  |
|                          | RY (n+6) B               |                                       |                           | RX (n+6) B               | -               |                                                |  |
|                          | RY (n+6) C               | D-REQ                                 | Command execution request | RX (n+6) C               | D-END           | Command processing completion                  |  |

|                                              | Command RY (Master to NETC01-CC) |             |                |  |  |  |
|----------------------------------------------|----------------------------------|-------------|----------------|--|--|--|
|                                              | Device No.                       | Signal name | Description    |  |  |  |
| NETCOL CC                                    | RY (n+6) D                       |             |                |  |  |  |
| NETC01-CC<br>control input/<br>status output | RY (n+6) E                       | _           | _              |  |  |  |
| status output                                | RY (n+6) F                       |             |                |  |  |  |
| System area control input/ status output     | RY (n+7) 0<br>to<br>RY (n+7) F   | -           | Cannot be used |  |  |  |

| Response RX (NETC01-CC to master) |             |                                    |  |  |  |
|-----------------------------------|-------------|------------------------------------|--|--|--|
| Device No.                        | Signal name | Description                        |  |  |  |
| RX (n+6) D                        | R-ERR       | Register error                     |  |  |  |
| RX (n+6) E                        | S-BSY       | During system processing           |  |  |  |
| RX (n+6) F                        | _           | _                                  |  |  |  |
| RX (n+7) 0<br>to<br>RX (n+7) A    | -           | Cannot be used                     |  |  |  |
| RX (n+7) B                        | CRD         | Remote station communication ready |  |  |  |
| RX (n+7) C<br>to<br>RX (n+7) F    | -           | Cannot be used                     |  |  |  |

# 1.5 Assignment for remote I/O of 12 axes connection mode

Remote I/O assignments of the driver are as follows. "n" is an address assigned to the master station by the CC-Link station number setting. See the network converter **NETC01-CC** <u>USER MANUAL</u> for 12-axes.

# ■ Assignment list of remote I/O

| Command RY (Master to NETC01-CC) |                                      |  |  |  |
|----------------------------------|--------------------------------------|--|--|--|
| Device No.                       | Description                          |  |  |  |
| RYn7 to RYn0                     | Address number "0" remote I/O input  |  |  |  |
| RYnF to RYn8                     | Address number "1" remote I/O input  |  |  |  |
| RY (n+1) 7 to RY (n+1) 0         | Address number "2" remote I/O input  |  |  |  |
| RY (n+1) F to RY (n+1) 8         | Address number "3" remote I/O input  |  |  |  |
| RY (n+2) 7 to RY (n+2) 0         | Address number "4" remote I/O input  |  |  |  |
| RY (n+2) F to RY (n+2) 8         | Address number "5" remote I/O input  |  |  |  |
| RY (n+3) 7 to RY (n+3) 0         | Address number "6" remote I/O input  |  |  |  |
| RY (n+3) F to RY (n+3) 8         | Address number "7" remote I/O input  |  |  |  |
| RY (n+4) 7 to RY (n+4) 0         | Address number "8" remote I/O input  |  |  |  |
| RY (n+4) F to RY (n+4) 8         | Address number "9" remote I/O input  |  |  |  |
| RY (n+5) 7 to RY (n+5) 0         | Address number "10" remote I/O input |  |  |  |
| RY (n+5) F to RY (n+5) 8         | Address number "11" remote I/O input |  |  |  |
| RY (n+6) 7 to RY (n+6) 0         | Control input of                     |  |  |  |
| RY (n+6) F to RY (n+6) 8         | NETC01-CC *                          |  |  |  |
| RY (n+7) 7 to RY (n+7) 0         | Control input of                     |  |  |  |
| RY (n+7) F to RY (n+7) 8         | system area *                        |  |  |  |

| Response RX (NETCO       | 1-CC to master)                       |
|--------------------------|---------------------------------------|
| Device No.               | Description                           |
| RXn7 to RXn0             | Address number "0" remote I/O output  |
| RXnF to RXn8             | Address number "1" remote I/O output  |
| RX (n+1) 7 to RX (n+1) 0 | Address number "2" remote I/O output  |
| RX (n+1) F to RX (n+1) 8 | Address number "3" remote I/O output  |
| RX (n+2) 7 to RX (n+2) 0 | Address number "4" remote I/O output  |
| RX (n+2) F to RX (n+2) 8 | Address number "5" remote I/O output  |
| RX (n+3) 7 to RX (n+3) 0 | Address number "6" remote I/O output  |
| RX (n+3) F to RX (n+3) 8 | Address number "7" remote I/O output  |
| RX (n+4) 7 to RX (n+4) 0 | Address number "8" remote I/O output  |
| RX (n+4) F to RX (n+4) 8 | Address number "9" remote I/O output  |
| RX (n+5) 7 to RX (n+5) 0 | Address number "10" remote I/O output |
| RX (n+5) F to RX (n+5) 8 | Address number "11" remote I/O output |
| RX (n+6) 7 to RX (n+6) 0 | Status output of                      |
| RX (n+6) F to RX (n+6) 8 | NETC01-CC *                           |
| RX (n+7) 7 to RX (n+7) 0 | Status output of                      |
| RX (n+7) F to RX (n+7) 8 | system area *                         |

<sup>\*</sup> See the network converter **NETC01-CC** <u>USER MANUAL</u> for details.

# ■ Input/output of remote I/O

• Remote I/O input

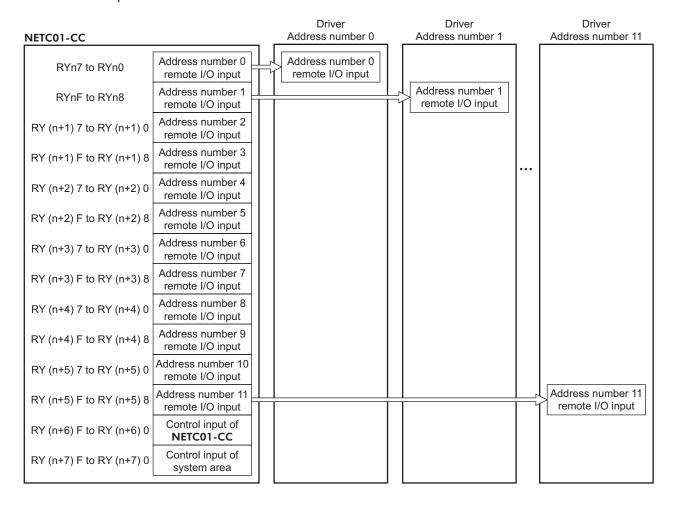

### • Remote I/O output

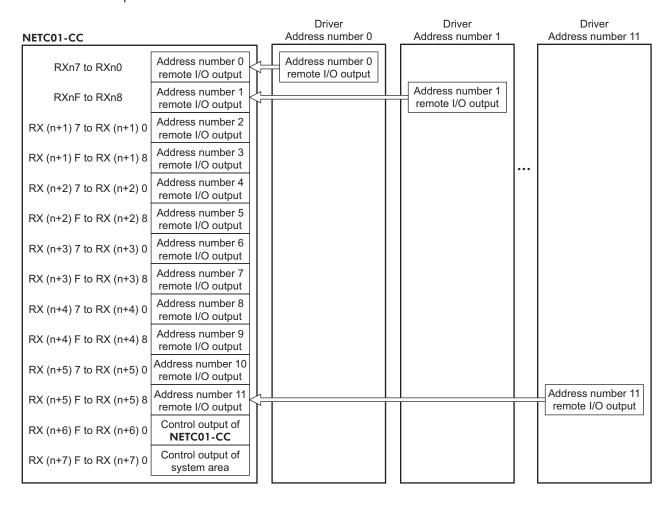

# ■ Details of remote I/O assignment

\* []: Initial value

|                | Comma            | nd RY (Master t | o NETC01-CC)    |
|----------------|------------------|-----------------|-----------------|
|                | Device No.       | Signal name     | Description     |
|                | RY (n) 0         | NET-IN0         | [M0] *          |
|                | RY (n) 1         | NET-IN1         | [M1] *          |
|                | RY (n) 2         | NET-IN2         | [M2] *          |
| Address number | RY (n) 3         | NET-IN3         | [START] *       |
| "0"            | RY (n) 4         | NET-IN4         | [HOME] *        |
|                | RY (n) 5         | NET-IN5         | [STOP] *        |
|                | RY (n) 6         | NET-IN6         | [FREE] *        |
|                | RY (n) 7         | NET-IN7         | [ALM-RST] *     |
|                | RY (n) 8         | NET-IN0         | [M0] *          |
|                | RY (n) 9         | NET-IN1         | [M1] *          |
|                | RY (n) A         | NET-IN2         | [M2] *          |
| Address number | RY (n) B         | NET-IN3         | [START] *       |
| "1"            | RY (n) C         | NET-IN4         | [HOME] *        |
|                | RY (n) D         | NET-IN5         | [STOP] *        |
|                | RY (n) E         | NET-IN6         | [FREE] *        |
|                | RY (n) F         | NET-IN7         | [ALM-RST] *     |
| Address number | RY (n+1) 0       | NET-IN0         | Same as Address |
| "2"            | to<br>RY (n+1) 7 | to<br>NFT-IN7   | number "0"      |
|                | RY (n+1) 8       | NET-IN0         |                 |
| Address number | to               | to              | Same as Address |
| "3"            | RY (n+1) F       | NET-IN7         | number "1"      |

| Respon           | se RX ( <b>NETC0</b> 1 | I-CC to master) |  |  |
|------------------|------------------------|-----------------|--|--|
| Device No.       | Signal name            | Description     |  |  |
| RX (n) 0         | NET-OUT0               | [M0_R] *        |  |  |
| RX (n) 1         | NET-OUT1               | [M1_R] *        |  |  |
| RX (n) 2         | NET-OUT2               | [M2_R] *        |  |  |
| RX (n) 3         | NET-OUT3               | [START_R] *     |  |  |
| RX (n) 4         | NET-OUT4               | [HOME-P] *      |  |  |
| RX (n) 5         | NET-OUT5               | [READY] *       |  |  |
| RX (n) 6         | NET-OUT6               | [WNG] *         |  |  |
| RX (n) 7         | NET-OUT7               | [ALM] *         |  |  |
| RX(n)8           | NET-OUT0               | [M0_R] *        |  |  |
| RX(n)9           | NET-OUT1               | [M1_R] *        |  |  |
| RX(n)A           | NET-OUT2               | [M2_R] *        |  |  |
| RX(n)B           | NET-OUT3               | [START_R] *     |  |  |
| RX(n)C           | NET-OUT4               | [HOME-P] *      |  |  |
| RX(n)D           | NET-OUT5               | [READY] *       |  |  |
| RX(n)E           | NET-OUT6               | [WNG] *         |  |  |
| RX(n)F           | NET-OUT7               | [ALM] *         |  |  |
| RX (n+1) 0       | NET-OUT0               | Same as Address |  |  |
| to               | to<br>NET-OUT7         | number "0"      |  |  |
| RX (n+1) 7       |                        |                 |  |  |
| RX (n+1) 8<br>to | NET-OUT0<br>to         | Same as Address |  |  |
| RX (n+1) F       | NET-OUT7               | number "1"      |  |  |
|                  | 1                      |                 |  |  |

|                                          | Comma                          | nd RY (Master            | to NETC01-CC)                 | Respons                        | se RX ( <b>NETC0</b>       | I-CC to master)                                |
|------------------------------------------|--------------------------------|--------------------------|-------------------------------|--------------------------------|----------------------------|------------------------------------------------|
|                                          | Device No.                     | Signal name              | Description                   | Device No.                     | Signal name                | Description                                    |
| Address number "4"                       | RY (n+2) 0<br>to<br>RY (n+2) 7 | NET-IN0<br>to<br>NET-IN7 | Same as Address<br>number "0" | RX (n+2) 0<br>to<br>RX (n+2) 7 | NET-OUT0<br>to<br>NET-OUT7 | Same as Address<br>number "0"                  |
| Address number "5"                       | RY (n+2) 8<br>to<br>RY (n+2) F | NET-IN0<br>to<br>NET-IN7 | Same as Address<br>number "1" | RX (n+2) 8<br>to<br>RX (n+2) F | NET-OUT0<br>to<br>NET-OUT7 | Same as Address<br>number "1"                  |
| Address number "6"                       | RY (n+3) 0<br>to               | NET-IN0<br>to            | Same as Address<br>number "0" | RX (n+3) 0<br>to               | NET-OUT0<br>to<br>NET-OUT7 | Same as Address<br>number "0"                  |
| Address number                           | RY (n+3) 7<br>RY (n+3) 8<br>to | NET-IN7<br>NET-IN0<br>to | Same as Address<br>number "1" | RX (n+3) 7<br>RX (n+3) 8<br>to | NET-OUT0<br>to             | Same as Address<br>number "1"                  |
| Address number                           | RY (n+3) F<br>RY (n+4) 0<br>to | NET-IN7<br>NET-IN0<br>to | Same as Address<br>number "0" | RX (n+3) F<br>RX (n+4) 0<br>to | NET-OUT7<br>NET-OUT0<br>to | Same as Address<br>number "0"                  |
| Address number                           | RY (n+4) 7<br>RY (n+4) 8<br>to | NET-IN7<br>NET-IN0<br>to | Same as Address               | RX (n+4) 7<br>RX (n+4) 8<br>to | NET-OUT7<br>NET-OUT0<br>to | Same as Address                                |
| Address number                           | RY (n+4) F<br>RY (n+5) 0<br>to | NET-IN7<br>NET-IN0<br>to | Same as Address               | RX (n+4) F<br>RX (n+5) 0<br>to | NET-OUT7<br>NET-OUT0<br>to | Same as Address                                |
| "10" Address number                      | RY (n+5) 7<br>RY (n+5) 8       | NET-IN7<br>NET-IN0       | number "0"  Same as Address   | RX (n+5) 7                     | NET-OUT7<br>NET-OUT0       | number "0"  Same as Address                    |
| "11"                                     | to<br>RY (n+5) F               | to<br>NET-IN7            | number "1"                    | to<br>RX (n+5) F               | to<br>NET-OUT7             | number "1"                                     |
| ,                                        | RY (n+6) 0                     | M-REQ0                   | Monitor request 0             | RX (n+6) 0                     | M-DAT0                     | During execution of monitor 0                  |
| _                                        | RY (n+6) 1                     | M-REQ1                   | Monitor request 1             | RX (n+6) 1                     | M-DAT1                     | During execution of monitor 1                  |
|                                          | RY (n+6) 2                     | M-REQ2                   | Monitor request 2             | RX (n+6) 2                     | M-DAT2                     | During execution of monitor 2                  |
|                                          | RY (n+6) 3                     | M-REQ3                   | Monitor request 3             | RX (n+6) 3                     | M-DAT3                     | During execution of monitor 3                  |
| ,                                        | RY (n+6) 4                     | M-REQ4                   | Monitor request 4             | RX (n+6) 4                     | M-DAT4                     | During execution of monitor 4                  |
|                                          | RY (n+6) 5                     | M-REQ5                   | Monitor request 5             | RX (n+6) 5                     | M-DAT5                     | During execution of monitor 5                  |
| NETC01-CC                                | RY (n+6) 6                     | -                        |                               | RX (n+6) 6                     | WNG                        | Warning                                        |
| control input/                           | RY (n+6) 7                     | ALM-RST                  | Reset alarm                   | RX (n+6) 7                     | ALM                        | Alarm                                          |
| status output                            | RY (n+6) 8                     |                          |                               | RX (n+6) 8                     | C-SUC                      | During execution<br>of RS-485<br>communication |
|                                          | RY (n+6) 9<br>RY (n+6) A       | _                        | -                             | RX (n+6) 9<br>RX (n+6) A       | -                          | -                                              |
|                                          | RY (n+6) B                     |                          |                               | RX (n+6) B                     |                            |                                                |
|                                          | RY (n+6) C                     | D-REQ                    | Command execution request     | RX (n+6) C                     | D-END                      | Command processing completion                  |
|                                          | RY (n+6) D                     |                          |                               | RX (n+6) D                     | R-ERR                      | Register error                                 |
|                                          | RY (n+6) E                     | _                        | -                             | RX (n+6) E                     | S-BSY                      | During system processing                       |
|                                          | RY (n+6) F                     |                          |                               | RX (n+6) F                     | _                          | _                                              |
|                                          |                                |                          |                               | RX (n+7) 0<br>to<br>RX (n+7) A | _                          | Cannot be used                                 |
| System area control input/ status output | RY (n+7) 0<br>to               | _                        | Cannot be used                | RX (n+7) B                     | CRD                        | Remote station communication ready             |
|                                          | RY (n+7) F                     |                          |                               | RX (n+7) C<br>to<br>RX (n+7) F | _                          | Cannot be used                                 |

# 2 Method of control via MECHATROLINK communication

See the following explanation when using the RKI Series FLEX built-in controller type in combination with the network converter NETC01-M2 or NETC01-M3, via MECHATROLINK communication.

Refer to "3 Details of remote I/O" on p.177 and "4 Command code list" on p.179 for remote I/O and command code.

#### 2.1 Guidance

If you are new to the **RK** II Series FLEX built-in controller type, read this section to understand the operating methods along with the operation flow.

This section explains the operation method in combination with the **NETC01-M2** as an example.

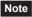

- Before operating the motor, check the condition of the surrounding area to ensure safety.
- See the network converter NETC01-M2/NETC01-M3 USER MANUAL for how to set the parameter.

#### STEP 1 Set the transmission rate, station address and address number.

### Using the parameter

- 1. Set the "communication (address number 0) " parameter of the NETC01-M2 to " Enable" using the OPX-2A or MEXEO2.
- 2. Cycle the NETC01-M2 power.

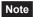

- Note "Communication" parameters will be enabled after the power is cycled.
  - When setting the parameters of the **NETC01-M2**, use the **OPX-2A** or **MEXE02**.

# ■ Using the switches

Setting condition of driver

- Address number of the driver: 0
- RS-485 transmission rate: 625,000 bps
- SW1-No.2 of the function setting switch: OFF

### Setting condition of NETC01-M2

• MECHATROLINK- II station address: 61

• RS-485 transmission rate: 625,000 bps

• Remote I/O occupied size: 16 bit mode

• Number of transmission bytes: 32 bytes

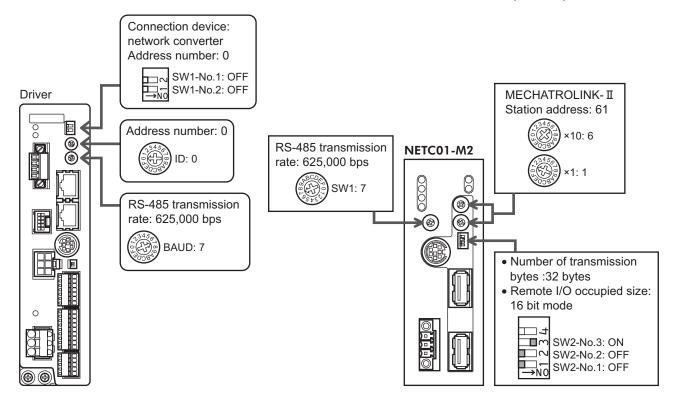

### STEP 2 Check the connection

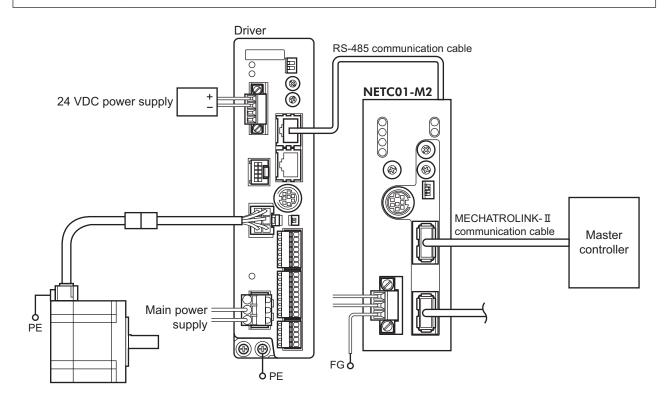

### STEP 3 Check the termination resistor

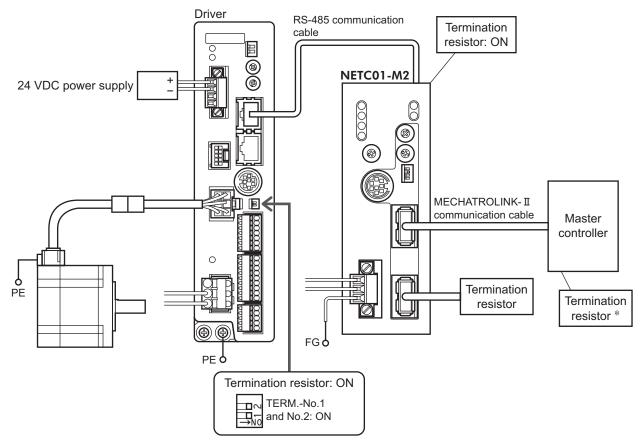

\* It is not necessary for the **NETC01-M3**.

# STEP 4 Turn on the power and check the setting

Check that the LED condition has become as shown in the figures.

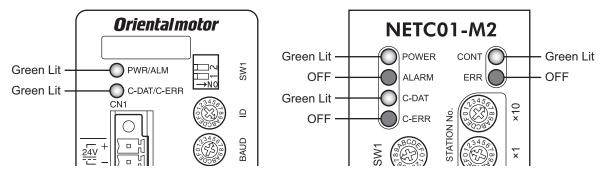

- When C-ERR (red) of the driver or NETC01-M2 is lit:
   Check the transmission rate or address number of RS-485 communication.
- When ERR (red) of the **NETC01-M2** is lit: Check the MECHATROLINK-II communication error.

# STEP 5 Continuous operation

Control the I/O signal of the driver using the I/O command (DATA\_RWA: 50h) of MECHATROLINK-II communication.

Perform continuous operation by turning ON the FWD of the address number 0.

| bit15     | bit14    | bit13    | bit12    | bit11    | bit10    | bit9    | bit8    |
|-----------|----------|----------|----------|----------|----------|---------|---------|
| NET-IN15  | NET-IN14 | NET-IN13 | NET-IN12 | NET-IN11 | NET-IN10 | NET-IN9 | NET-IN8 |
| [RVS]     | [FWD]    | [-JOG]   | [+JOG]   | [SSTART] | [MS2]    | [MS1]   | [MS0]   |
| bit7      | bit6     | bit5     | bit4     | bit3     | bit2     | bit1    | bit0    |
| NET-IN7   | NET-IN6  | NET-IN5  | NET-IN4  | NET-IN3  | NET-IN2  | NET-IN1 | NET-IN0 |
| [ALM-RST] | [FREE]   | [STOP]   | [HOME]   | [START]  | [M2]     | [M1]    | [M0]    |

<sup>\* []:</sup> Initial value

# STEP 6 Were you able to operate the motor properly?

How did it go? Were you able to operate the motor properly? If the motor does not function, check the following points:

- Is any alarm present in the driver or **NETC01-M2**?
- Are the address number, transmission rate and termination resistor set correctly?
- Is the "connection" parameter of the **NETC01-M2** set correctly?
- Is the C-ERR LED lit? (RS-485 communication error)
- Is the ERR LED of the **NETC01-M2** lit? (MECHATROLINK-II/III communication error)
- Is the operation data set correctly?
- Is the motor excited? Or is the excitation setting correct?
- Are the driver parameters set correctly?
- Is the STOP input of the driver I/O turned ON?

For more detailed settings and functions, refer to "3 Operation type and setting," as well as next page and later, and the **NETC01-M2** <u>USER MANUAL</u>.

# 2.2 Setting the switches

When using the driver in combination with the network converter, set the switches before use.

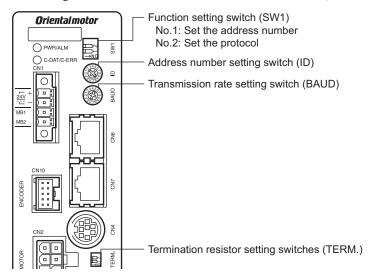

Be sure to turn off the motor power before setting the switches. If the switches are set while the power is still on, the new switch settings will not become effective until the driver power is cycled.

# ■ Setting the connection device

Set the connection device of RS-485 communication using the function setting switch SW1-No.2. Turn this switch OFF when controlling via the network converter.

Factory setting OFF (Network converter)

### ■ Address number (slave address)

Set the address number (slave address) using the address number setting switch (ID) and SW1-No.1 of the function setting switch. Make sure each address number (slave address) you set for each driver is unique.

Factory setting ID: 0, SW1-No.1: OFF (Address number 0)

| Address number (slave address) | 0 | 1                                              | 2 | 3 | 4 | 5 | 6 | 7 | 8 | 9 | 10     | 11       | 12       | 13   | 14 | 15 |
|--------------------------------|---|------------------------------------------------|---|---|---|---|---|---|---|---|--------|----------|----------|------|----|----|
| ID                             | 0 | 1                                              | 2 | 3 | 4 | 5 | 6 | 7 | 8 | 9 | Α      | В        | С        | D    | Е  | F  |
| SW1-No.1                       |   | OFF                                            |   |   |   |   |   |   |   |   |        |          |          |      |    |    |
| Connection mode                |   | 8 axes connection mode 16 axes connection mode |   |   |   |   |   |   |   |   |        |          |          |      |    |    |
| Connection mode                |   |                                                |   |   |   |   |   |   |   |   | ιυ αλί | 55 60111 | ICCIIOII | mode |    |    |

### **■** Transmission rate

Set the transmission rate to 625,000 bps using the transmission rate setting switch (BAUD).

Factory setting 7 (625,000 bps)

### **■** Termination resistor

Use a termination resistor for the driver located farthest away (positioned at the end) from the network converter. Turn the termination resistor setting switch (TERM.-No.1 and No.2) ON to set the termination resistor for RS-485 communication ( $120 \Omega$ ).

Factory setting No.1 and No.2: Both OFF (termination resistor disabled)

| TERMNo.1, No.2 | Termination resistor (120 $\Omega$ ) |
|----------------|--------------------------------------|
| Both are OFF   | Disabled                             |
| Both are ON    | Enabled                              |

Note If only one of No.1 or No.2 is turned ON, a communication error may occur.

# 2.3 I/O field map for the NETC01-M2

Update of remote I/O data (asynchronous) is executed by the "DATA\_RWA" Command (50h). When the remote I/O occupied size is 16-bit mode and the number of transmission bytes is 32 bytes (initial value), I/O field map will be as follows. See the network converter **NETC01-M2** <u>USER MANUAL</u> for other I/O field map.

| Byte     | Part         | Туре            | Command                             | Response                             |            |  |
|----------|--------------|-----------------|-------------------------------------|--------------------------------------|------------|--|
| 1        |              | 3,              | DATA_RWA (50h)                      | DATA_RWA (50h)                       |            |  |
| 2        | 1            |                 |                                     | ALARM                                |            |  |
| 3        | Header field | _               | OPTION                              | 0747110                              |            |  |
| 4        |              |                 |                                     | STATUS                               |            |  |
| 5        |              |                 | December                            | Commention status                    |            |  |
| 6        | 1            | _               | Reserved                            | Connection status                    |            |  |
| 7        | ]            |                 | Address number "0" remote           | Address number "0" remote            |            |  |
| 8        | 1            |                 | I/O input                           | I/O output                           |            |  |
| 9        |              |                 | Address number "1" remote           | Address number "1" remote            |            |  |
| 10       |              |                 | I/O input                           | I/O output                           |            |  |
| 11       |              |                 | Address number "2" remote           | Address number "2" remote            |            |  |
| 12       |              |                 | I/O input                           | I/O output                           |            |  |
| 13       |              |                 | Address number "3" remote           | Address number "3" remote            |            |  |
| 14       |              | Remote I/O      | I/O input                           | I/O output                           |            |  |
| 15<br>16 |              | remote i/o      | Address number "4" remote I/O input | Address number "4" remote I/O output |            |  |
| 17       | _            |                 | Address number "5" remote           | Address number "5" remote            |            |  |
| 18       | Data field   |                 | 12                                  |                                      | I/O output |  |
| 19       |              |                 | Address number "6" remote           | Address number "6" remote            |            |  |
| 20       |              |                 | I/O input                           | I/O output                           |            |  |
| 21       |              |                 | Address number "7" remote I/O input | Address number "7" remote I/O output |            |  |
| 23       | 1            |                 |                                     | Register address number              |            |  |
| 24       | -            |                 | Register address number             | response                             |            |  |
| 25       |              |                 |                                     | Command code response +              |            |  |
| 26       | 1            | Daniel          | Command code + TRIG                 | TRIG response + STATUS               |            |  |
| 27       | 1            | Remote resistor |                                     |                                      |            |  |
| 28       | 1            |                 | DATA                                | DATA recons                          |            |  |
| 29       |              |                 | DATA                                | DATA response                        |            |  |
| 30       |              |                 |                                     |                                      |            |  |
| 31       |              | _               | Reserved                            | Reserved                             |            |  |

# 2.4 I/O field map for the NETC01-M3

Update of remote I/O data (asynchronous) is executed by "DATA\_RWA" Command (20h). When the remote I/O occupied size is 16-bit mode and the number of transmission bytes is 32 bytes (initial value), I/O field map will be as follows. See the network converter **NETC01-M3** <u>USER MANUAL</u> for other I/O field map.

| Type                                                                                                    |      | 1                 |                                     |                                       |  |  |
|----------------------------------------------------------------------------------------------------|------|-------------------|-------------------------------------|---------------------------------------|--|--|
| 1                                                                                                    | Byte | Туре              | Command                             | Response                              |  |  |
| CMD_CTRL   CMD_STAT                                                                                                    | 0    | -                 | DATA_RWA (20h)                      | DATA_RWA (20h)                        |  |  |
| CMD_CTRL   CMD_STAT                                                                                                    | 1    | _                 | WDT                                 | RWDT                                  |  |  |
| Remote I/O  Remote I/O  Remote I/O  Address number "2" remote I/O input  Address number "1" remote I/O input  Address number "1" remote I/O input  Address number "1" remote I/O input  Address number "2" remote I/O input  Address number "2" remote I/O input  Address number "3" remote I/O input  Address number "3" remote I/O input  Address number "3" remote I/O input  Address number "4" remote I/O input  Address number "4" remote I/O input  Address number "5" remote I/O input  Address number "6" remote I/O input  Address number "6" remote I/O input  Address number "6" remote I/O input  Address number "6" remote I/O input  Address number "7" remote I/O input  Address number "7" remote I/O input  Address number "7" remote I/O output  Register address number "7" remote I/O output  Command code response +  TRIG response + STATUS  DATA  DATA response  Reserved  Reserved                                                                                                    | 2    |                   | CMD CTDI                            | CMD STAT                              |  |  |
| Address number "0" remote I/O input Address number "0" remote I/O output  Address number "1" remote I/O input Address number "1" remote I/O output  Address number "2" remote I/O input Address number "2" remote I/O output  Address number "3" remote I/O input Address number "3" remote I/O output  Address number "4" remote I/O input Address number "3" remote I/O output  Address number "4" remote I/O input Address number "4" remote I/O output  Address number "5" remote I/O input Address number "5" remote I/O output  Address number "6" remote I/O input Address number "6" remote I/O output  Address number "6" remote I/O input Address number "6" remote I/O output  Address number "7" remote I/O input Address number "7" remote I/O output  Register address number "7" remote I/O input Address number "7" remote I/O output  Command code + TRIG Command code response + TRIG response + STATUS  DATA DATA response  Reserved Reserved                                                                                                    | 3    | _                 | CMD_CTRL                            | CMD_STAT                              |  |  |
| Address number "0" remote I/O input Address number "0" remote I/O output  Address number "1" remote I/O input Address number "1" remote I/O output  Address number "2" remote I/O input Address number "2" remote I/O output  Address number "3" remote I/O input Address number "3" remote I/O output  Address number "4" remote I/O input Address number "4" remote I/O output  Address number "5" remote I/O input Address number "5" remote I/O output  Address number "6" remote I/O input Address number "5" remote I/O output  Address number "6" remote I/O input Address number "6" remote I/O output  Address number "7" remote I/O input Address number "6" remote I/O output  Address number "7" remote I/O input Address number "7" remote I/O output  Address number "7" remote I/O input Address number "7" remote I/O output  Address number "7" remote I/O input Address number "7" remote I/O output  Address number "7" remote I/O input Address number "7" remote I/O output  Address number "7" remote I/O input Address number "7" remote I/O output  Address number "7" remote I/O input Address number "7" remote I/O output  Address number "7" remote I/O input Address number "7" remote I/O output  Address number "7" remote I/O input Address number "7" remote I/O output  Address number "7" remote I/O input Address number "7" remote I/O output  Address number "7" remote I/O input Address number "6" remote I/O output  Address number "5" remote I/O input Address number "6" remote I/O output  Address number "5" remote I/O input Address number "5" remote I/O output  Address number "5" remote I/O input Address number "5" remote I/O output  Address number "5" remote I/O input Address number "5" remote I/O output  Address number "5" remote I/O input Address number "5" remote I/O input Address number "5" remote I/O input Address number "5" remote I/O input Address number "5" remote I/O input Address number "5" remote I/O input Address number "5" remote I/O input Address number "5" remote I/O input Address number "5" remote I/O input Address number "5" r | 4    |                   | Descried                            | Connection status                     |  |  |
| Address number "0" remote I/O input Address number "1" remote I/O output  Address number "1" remote I/O input Address number "1" remote I/O output  Address number "2" remote I/O input Address number "2" remote I/O output  Address number "3" remote I/O input Address number "3" remote I/O output  Address number "3" remote I/O input Address number "3" remote I/O output  Address number "4" remote I/O input Address number "4" remote I/O output  Address number "5" remote I/O input Address number "5" remote I/O output  Address number "6" remote I/O input Address number "6" remote I/O output  Address number "7" remote I/O input Address number "6" remote I/O output  Address number "7" remote I/O input Address number "6" remote I/O output  Address number "7" remote I/O input Address number "6" remote I/O output  Address number "7" remote I/O input Address number "6" remote I/O output  Address number "7" remote I/O input Address number "6" remote I/O output  Address number "7" remote I/O input Address number "5" remote I/O output  Address number "7" remote I/O input Address number "5" remote I/O output  Address number "7" remote I/O input Address number "5" remote I/O output  Address number "7" remote I/O input Address number "6" remote I/O output  Address number "7" remote I/O input Address number "5" remote I/O output  Address number "5" remote I/O input Address number "5" remote I/O output  Address number "5" remote I/O input Address number "5" remote I/O input Address number "5" remote I/ | 5    | _                 | Reserved                            | Connection status                     |  |  |
| Address number "1" remote I/O input Address number "1" remote I/O output  Address number "2" remote I/O input Address number "2" remote I/O output  Address number "3" remote I/O input Address number "3" remote I/O output  Address number "4" remote I/O input Address number "4" remote I/O output  Address number "5" remote I/O input Address number "5" remote I/O output  Address number "6" remote I/O input Address number "6" remote I/O output  Address number "6" remote I/O input Address number "6" remote I/O output  Address number "7" remote I/O input Address number "7" remote I/O output  Register address number "7" remote I/O input Address number "7" remote I/O output  Register address number "7" remote I/O input Address number "8" remote I/O output  Address number "6" remote I/O input Address number "6" remote I/O output  Address number "7" remote I/O input Address number "7" remote I/O output  Address number "7" remote I/O input Address number "8" remote I/O output  Address number "6" remote I/O input Address number "6" remote I/O output  Address number "5" remote I/O input Address number "6" remote I/O output  Address number "5" remote I/O input Address number "6" remote I/O output  Address number "5" remote I/O input Address number "5" remote I/O output  Address number "5" remote I/O input Address number "5" remote I/O output  Address number "5" remote I/O input Address number "5" remote I/O output  Address number "5" remote I/O input Address number "5" remote I/O output  Address number "5" remote I/O input Address number "5" remote I/O output  Address number "5" remote I/O input Address number "5" remote I/O output  Address number "5" remote I/O input Address number "5" remote I/O output  Address number "5" remote I/O input Address number "5" remote I/O output                                                                                                    | 6    |                   | Address number "O" remete I/O innut | Address number "O" remete I/O cutout  |  |  |
| Address number "1" remote I/O input Address number "2" remote I/O output  Address number "2" remote I/O input Address number "2" remote I/O output  Address number "3" remote I/O input Address number "3" remote I/O output  Address number "4" remote I/O input Address number "4" remote I/O output  Address number "4" remote I/O input Address number "5" remote I/O output  Address number "5" remote I/O input Address number "5" remote I/O output  Address number "6" remote I/O input Address number "6" remote I/O output  Address number "7" remote I/O input Address number "6" remote I/O output  Address number "7" remote I/O input Address number "7" remote I/O output  Register address number "7" remote I/O input Address number "7" remote I/O output  Register address number "7" remote I/O input Address number "7" remote I/O output  Address number "1" remote I/O input Address number "6" remote I/O output  Address number "1" remote I/O input Address number "6" remote I/O output  Address number "1" remote I/O input Address number "6" remote I/O output  Address number "1" remote I/O input Address number "6" remote I/O output  Address number "1" remote I/O input Address number "6" remote I/O output  Address number "1" remote I/O input Address number "6" remote I/O output  Address number "1" remote I/O input Address number "6" remote I/O output  Address number "1" remote I/O input Address number "6" remote I/O output  Address number "1" remote I/O input Address number "6" remote I/O output  Address number "1" remote I/O input Address number "5" remote I/O output  Address number "1" remote I/O input Address number "6" remote I/O output  Address number "1" remote I/O input Address number "5" remote I/O output  Address number "1" remote I/O input Address number "5" remote I/O output                                                                                                    | 7    |                   | Address number o remote i/O input   | Address number o Ternote I/O output   |  |  |
| Address number "2" remote I/O input Address number "2" remote I/O output    Address number "3" remote I/O input Address number "3" remote I/O output Address number "3" remote I/O input Address number "4" remote I/O input Address number "4" remote I/O input Address number "5" remote I/O input Address number "5" remote I/O input Address number "6" remote I/O input Address number "6" remote I/O input Address number "6" remote I/O input Address number "6" remote I/O output    Address number "6" remote I/O input Address number "6" remote I/O output Address number "7" remote I/O input Address number "7" remote I/O input Address number "7" remote I/O output   Register address number Register address number response                                                                                                    | 8    |                   | Address number "1" remete I/O innut | Address number "4" remete I/O cutout  |  |  |
| Address number "2" remote I/O input Address number "2" remote I/O output  Address number "3" remote I/O input Address number "3" remote I/O output  Address number "4" remote I/O input Address number "4" remote I/O output  Address number "5" remote I/O input Address number "5" remote I/O output  Address number "6" remote I/O input Address number "6" remote I/O output  Address number "6" remote I/O input Address number "6" remote I/O output  Address number "7" remote I/O input Address number "7" remote I/O output  Address number "7" remote I/O input Address number "7" remote I/O output  Register address number Register address number response  Command code response + TRIG response + STATUS  DATA  DATA response  Reserved  Reserved                                                                                                    | 9    |                   | Address humber i Temote i/O input   | Address number i Temote 1/O output    |  |  |
| Address number "3" remote I/O input Address number "3" remote I/O output  Address number "4" remote I/O input Address number "4" remote I/O output  Address number "5" remote I/O input Address number "5" remote I/O output  Address number "6" remote I/O input Address number "6" remote I/O output  Address number "6" remote I/O input Address number "6" remote I/O output  Address number "7" remote I/O input Address number "7" remote I/O output  Register address number "7" remote I/O input Address number "7" remote I/O output  Register address number "Register address number response  Command code + TRIG Command code response + TRIG response + STATUS  DATA DATA response  Reserved Reserved                                                                                                    | 10   |                   | Address number "2" remete I/O input | Address number "2" remete I/O quitaut |  |  |
| Address number "3" remote I/O input Address number "3" remote I/O output  Address number "4" remote I/O input Address number "4" remote I/O output  Address number "5" remote I/O input Address number "5" remote I/O output  Address number "6" remote I/O input Address number "6" remote I/O output  Address number "6" remote I/O input Address number "6" remote I/O output  Address number "7" remote I/O input Address number "7" remote I/O output  Register address number "7" remote I/O input Address number "7" remote I/O output  Register address number "7" remote I/O input Address number "7" remote I/O output  Address number "5" remote I/O input Address number "7" remote I/O output  Address number "5" remote I/O input Address number "6" remote I/O output  Address number "5" remote I/O input Address number "6" remote I/O output  Address number "5" remote I/O input Address number "7" remote I/O output  Address number "5" remote I/O input Address number "7" remote I/O output  Address number "5" remote I/O input Address number "6" remote I/O output  Address number "5" remote I/O input Address number "6" remote I/O output  Address number "5" remote I/O input Address number "6" remote I/O output  Address number "5" remote I/O input Address number "7" remote I/O output  Address number "5" remote I/O input Address number "7" remote I/O output  Address number "5" remote I/O input Address number "7" remote I/O output  Address number "5" remote I/O input Address number "5" remote I/O output  Address number "5" remote I/O input Address number "5" remote I/O output  Address number "5" remote I/O input Address number "7" remote I/O output  Address number "5" remote I/O input Address number "5" remote I/O output                                                                                                    | 11   |                   | Address humber 2 Temote 1/O input   | Address number 2 Terriote 1/O output  |  |  |
| Remote I/O  Address number "4" remote I/O input  Address number "4" remote I/O input  Address number "5" remote I/O input  Address number "5" remote I/O input  Address number "6" remote I/O input  Address number "6" remote I/O input  Address number "7" remote I/O input  Address number "7" remote I/O input  Address number "7" remote I/O input  Address number "7" remote I/O input  Address number "7" remote I/O output  Register address number "7" remote I/O output  Register address number response  Command code response + TRIG response + STATUS  DATA DATA response  Reserved  Reserved                                                                                                    | 12   |                   | Address number "2" remete I/O input | Address number "3" remete I/O output  |  |  |
| Address number "4" remote I/O input  Address number "4" remote I/O input  Address number "5" remote I/O input  Address number "5" remote I/O input  Address number "6" remote I/O input  Address number "6" remote I/O input  Address number "6" remote I/O input  Address number "7" remote I/O input  Address number "7" remote I/O input  Address number "7" remote I/O input  Address number "7" remote I/O output  Register address number "Register address number response  Command code response + TRIG response + STATUS  DATA  DATA response  Reserved  Reserved  Reserved                                                                                                    | 13   | Pomoto I/O        | Address humber 3 Temote 1/O input   | Address number 3 Temote 1/O output    |  |  |
| Address number "5" remote I/O input Address number "5" remote I/O output  Address number "6" remote I/O input Address number "6" remote I/O output  Address number "7" remote I/O input Address number "7" remote I/O output  Address number "7" remote I/O input Address number "7" remote I/O output  Register address number Register address number response  Command code response + TRIG response + STATUS  DATA DATA response  Reserved Reserved                                                                                                    | 14   | Remote I/O        | Address number "4" remete I/O input | Address number "4" remete I/O output  |  |  |
| Address number "5" remote I/O input Address number "5" remote I/O output  Address number "6" remote I/O input Address number "6" remote I/O output  Address number "7" remote I/O input Address number "7" remote I/O output  Address number "7" remote I/O input Address number "7" remote I/O output  Register address number "8" remote I/O output  Address number "7" remote I/O input Address number "7" remote I/O output  Register address number response  Command code response + TRIG response + STATUS  DATA DATA response  Reserved  Reserved                                                                                                    | 15   |                   | Address humber 4 Temote 1/O input   | Address number 4 Temote 1/O output    |  |  |
| Address number "6" remote I/O input Address number "6" remote I/O output  Address number "7" remote I/O input Address number "7" remote I/O output  Address number "7" remote I/O input Address number "7" remote I/O output  Register address number Register address number response  Command code response + TRIG response + STATUS  DATA DATA response  Reserved Reserved                                                                                                    | 16   |                   | Address number "5" remote I/O input | Address number "5" remote I/O output  |  |  |
| Address number "6" remote I/O input Address number "6" remote I/O output  Address number "7" remote I/O input Address number "7" remote I/O output  Address number "7" remote I/O input Address number "7" remote I/O output  Register address number Register address number response  Command code + TRIG Command code response + TRIG response + STATUS  DATA DATA response  Reserved Reserved                                                                                                    | 17   |                   | Address humber 3 Temote #3 Input    | Address number 3 Temote #6 output     |  |  |
| Address number "7" remote I/O input Address number "7" remote I/O output    Register address number   Register address number response                                                                                                    | 18   |                   | Address number "6" remote I/O input | Address number "6" remote I/O output  |  |  |
| Address number "7" remote I/O input Address number "7" remote I/O output  Register address number Register address number response  Command code + TRIG Command code response + TRIG response + STATUS  DATA DATA response  Reserved Reserved                                                                                                    | 19   |                   | Address humber o remote no input    | Address humber o Temote no output     |  |  |
| Register address number   Register address number response                                                                                                    | 20   |                   | Address number "7" remote I/O input | Address number "7" remote I/O output  |  |  |
| Register address number  Register address number  Register address number response  Command code response + TRIG response + STATUS  DATA PATA  DATA response  Reserved  Reserved  Reserved                                                                                                    | 21   |                   | Address humber 7 Temote 1/0 Imput   | Address number 7 Temote 1/O output    |  |  |
| 23 24 25 26 27 28 29 30 - Remote resistor  Command code + TRIG Command code response + TRIG response + STATUS  DATA DATA response  Reserved Reserved                                                                                                    | 22   |                   | Register address number             | Register address number response      |  |  |
| Command code + TRIG                                                                                                    | 23   |                   | regional address number             | Togotor address number response       |  |  |
| 25                                                                                                    | 24   |                   | Command code + TRIG                 |                                       |  |  |
| 26         27         DATA         DATA response           28         29         Reserved         Reserved                                                                                                    | 25   | Remote resistor   | Command Sode : Title                | TRIG response + STATUS                |  |  |
| 28         DATA         DATA response           29         30         -         Reserved   Reserved                                                                                                    | 26   | Terriote resistor |                                     |                                       |  |  |
| 28                                                                                                    | 27   | ]                 | DATA                                | DATA response                         |  |  |
| 30 - Reserved Reserved                                                                                                    | 28   |                   | DAIA                                | υλιλιεομοιίοε                         |  |  |
| Reserved Reserved                                                                                                    | 29   |                   |                                     |                                       |  |  |
| 31 Reserved                                                                                                    | 30   | _                 | Pasaryad                            | Pasaryad                              |  |  |
|                                                                                                    | 31   |                   | 1/6361V6U                           | I VESEIVEU                            |  |  |

# 2.5 Communication format

Communication formats to the driver and NETC01-M2 (NETC01-M3) are as follows.

### ■ Remote I/O input

For details on remote I/O, refer to p.177

### • 8 axes connection mode [16 bit mode]

| bit15                | bit14             | bit13              | bit12              | bit11                | bit10             | bit9             | bit8             |
|----------------------|-------------------|--------------------|--------------------|----------------------|-------------------|------------------|------------------|
| NET-IN15<br>[RVS]    | NET-IN14<br>[FWD] | NET-IN13<br>[-JOG] | NET-IN12<br>[+JOG] | NET-IN11<br>[SSTART] | NET-IN10<br>[MS2] | NET-IN9<br>[MS1] | NET-IN8<br>[MS0] |
| bit7                 | bit6              | bit5               | bit4               | bit3                 | bit2              | bit1             | bit0             |
| NET-IN7<br>[ALM-RST] | NET-IN6<br>[FREE] | NET-IN5<br>[STOP]  | NET-IN4<br>[HOME]  | NET-IN3<br>[START]   | NET-IN2<br>[M2]   | NET-IN1<br>[M1]  | NET-IN0<br>[M0]  |

<sup>\* []:</sup> Initial value

### • 16 axes connection mode [8 bit mode]

| bit7      | bit6    | bit5    | bit4    | bit3    | bit2    | bit1    | bit0    |
|-----------|---------|---------|---------|---------|---------|---------|---------|
| NET-IN7   | NET-IN6 | NET-IN5 | NET-IN4 | NET-IN3 | NET-IN2 | NET-IN1 | NET-IN0 |
| [ALM-RST] | [FREE]  | [STOP]  | [HOME]  | [START] | [M2]    | [M1]    | [M0]    |

<sup>\* []:</sup> Initial value

### ■ Remote I/O output

### • 8 axes connection mode [16 bit mode]

| bit15     | bit14      | bit13     | bit12     | bit11     | bit10     | bit9     | bit8     |
|-----------|------------|-----------|-----------|-----------|-----------|----------|----------|
| NET-OUT15 | NET-OUT14  | NET-OUT13 | NET-OUT12 | NET-OUT11 | NET-OUT10 |          | NET-OUT8 |
| [STEPOUT] | [Not used] | [MOVE]    | [TIM]     | [AREA3]   | [AREA2]   | [AREA1]  | [S-BSY]  |
| bit7      | bit6       | bit5      | bit4      | bit3      | bit2      | bit1     | bit0     |
| NET-OUT7  | NET-OUT6   | NET-OUT5  | NET-OUT4  | NET-OUT3  | NET-OUT2  | NET-OUT1 | NET-OUT0 |
| [ALM]     | [WNG]      | [READY]   | [HOME-P]  | [START_R] | [M2_R]    | [M1_R]   | [M0_R]   |

<sup>\* []:</sup> Initial value

# • 16 axes connection mode [8 bit mode]

| bit7     | bit6     | bit5     | bit4     | bit3      | bit2     | bit1     | bit0     |
|----------|----------|----------|----------|-----------|----------|----------|----------|
| NET-OUT7 | NET-OUT6 | NET-OUT5 | NET-OUT4 | NET-OUT3  | NET-OUT2 | NET-OUT1 | NET-OUT0 |
| [ALM]    | [WNG]    | [READY]  | [HOME-P] | [START_R] | [M2_R]   | [M1_R]   | [M0_R]   |

<sup>\* []:</sup> Initial value

# ■ Remote register input

### • Command [NETC01-M2 (NETC01-M3) to driver]

| bit 7 | bit 6 | bit 5        | bit 4 | bit 3 | bit 2   | bit 1 | bit 0 |
|-------|-------|--------------|-------|-------|---------|-------|-------|
|       |       |              |       | Commo | nd codo |       |       |
| -     | TRIG  | Command code |       |       |         |       |       |
| DATA  |       |              |       |       |         |       |       |

### • Explanation of command

| Name         | Description                                                                                                    | Setting range                |
|--------------|----------------------------------------------------------------------------------------------------|------------------------------|
| Command code | The command sets the command code for "write and read of parameters," "monitor" and "maintenance."                                            | -                            |
| TRIG         | This is the trigger for handshake to execute the command code. When turning the TRIG from 0 to 1, the command code and DATA will be executed. | 0: No motion<br>1: Execution |
| DATA         | This is the data writing to the driver (little endian).                                                                                       | _                            |

# ■ Remote register output

# • Response [Driver to NETC01-M2 (NETC01-M3)]

| bit 7                      | bit 6 | bit 5 | bit 4 | bit 3 | bit 2 | bit 1 | bit 0 |
|----------------------------|-------|-------|-------|-------|-------|-------|-------|
| STATUS TRIG R Command code |       |       |       |       |       | _     |       |
| DATA R                     |       |       |       |       |       |       |       |

### • Explanation of command

| Name         | Description                                                                                                    | Setting range                             |
|--------------|----------------------------------------------------------------------------------------------------|-------------------------------------------|
| Command code | The response returns the command code of the command.                                                                                                    | -                                         |
| TRIG_R       | This is the trigger for handshake indicating the completion of the command code. When the command code is completed, the TRIG_R will be turned from 0 to 1. | 0: Not processing 1: Execution completion |
| STATUS       | This indicates the result that executed the command code.                                                                                                   | 0: Normal operation<br>1: Error           |
| DATA_R       | This is the data reading from the driver (little endian).                                                                                                   | -                                         |

# 3 Details of remote I/O

This is common to NETC01-CC, NETC01-M2 and NETC01-M3.

# 3.1 Input signals to the driver

The following input signals can be assigned to the NET-IN0 to NET-IN15 of remote I/O using the parameter. See the following table for the assignments of the NET-IN0 to NET-IN15. For details on parameter, refer to "4.5 User parameters" on p.183.

| bit15     | bit14    | bit13    | bit12    | bit11    | bit10    | bit9    | bit8    |
|-----------|----------|----------|----------|----------|----------|---------|---------|
| NET-IN15  | NET-IN14 | NET-IN13 | NET-IN12 | NET-IN11 | NET-IN10 | NET-IN9 | NET-IN8 |
| [RVS]     | [FWD]    | [-JOG]   | [+JOG]   | [SSTART] | [MS2]    | [MS1]   | [MS0]   |
| bit7      | bit6     | bit5     | bit4     | bit3     | bit2     | bit1    | bit0    |
| NET-IN7   | NET-IN6  | NET-IN5  | NET-IN4  | NET-IN3  | NET-IN2  | NET-IN1 | NET-IN0 |
| [ALM-RST] | [FREE]   | [STOP]   | HOME]    | START]   | [M2]     | [M1]    | [M0]    |

\* []: Initial value

| Signal name | Function                                                                                        | Setting range                                                             |  |  |
|-------------|-------------------------------------------------------------------------------------------------|---------------------------------------------------------------------------|--|--|
| Not used    | Set when the input terminal is not used.                                                        | -                                                                         |  |  |
| FWD         | Continuous operation in the positive direction.                                                 | 0: Deceleration stop                                                      |  |  |
| RVS         | Continuous operation in the negative direction.                                                 | 1: Operation                                                              |  |  |
| HOME        | Return-to-home operation.                                                                       |                                                                           |  |  |
| START       | Positioning operation.                                                                          |                                                                           |  |  |
| SSTART      | Sequential positioning operation.                                                               | 0: No operation                                                           |  |  |
| +JOG        | JOG operation in the positive direction.                                                        | 1: Start operation                                                        |  |  |
| -JOG        | JOG operation in the negative direction.                                                        |                                                                           |  |  |
| MS0 to MS5  | Perform direct positioning operation of the operation data No. set by the I/O parameter.        |                                                                           |  |  |
| FREE        | Stop the motor excitation and release the electromagnetic brake.                                | No operation     Electromagnetic brake release +     motor non-excitation |  |  |
| AWO         | Motor excitation switching between excitation and non-excitation.                               | 0: Excitation<br>1: Non-excitation                                        |  |  |
| STOP        | Stop the motor                                                                                  | 0: No operation 1: Stop operation                                         |  |  |
| ALM-RST     | Reset of the current alarm.                                                                     | 0: No operation                                                           |  |  |
| P-PRESET    | Position preset.                                                                                | 1: Execute                                                                |  |  |
| НМІ         | Release of the function limitation of the <b>OPX-2A</b> or <b>MEXE02</b>                        | Function limitation     Function limitation release                       |  |  |
| R0 to R15   | General signals. Use these signals when controlling the system via RS-485 communication.        | 0: OFF<br>1: ON                                                           |  |  |
| M0 to M5    | Select the operation data No. using these six bits.<br>See p.49 for details on the combination. | 0: OFF<br>1: ON<br>(Operation data No.0 to 63 can be<br>selected.)        |  |  |

#### Note

- Do not assign the same input signal to multiple input terminals. When the same input signal is assigned to multiple input terminals, the function will be executed if any of the terminals becomes active.
- When the HMI input is not assigned to the input terminal, this input will always be set to ON (1). When assigning to both direct I/O and network I/O, the function will be executed when both of them are set to ON (1).

# 3.2 Output signals from the driver

The following output signals can be assigned to the NET-OUT0 to NET-OUT15 of remote I/O using the parameter. See the following table for the assignments of the NET-OUT0 to NET-OUT15. For details on parameter, refer to "4.5 User parameters" on p.183.

| bit15     | bit14      | bit13     | bit12     | bit11     | bit10     | bit9     | bit8     |
|-----------|------------|-----------|-----------|-----------|-----------|----------|----------|
| NET-OUT15 | NET-OUT14  | NET-OUT13 | NET-OUT12 | NET-OUT11 | NET-OUT10 | NET-OUT9 | NET-OUT8 |
| [STEPOUT] | [Not used] | [MOVE]    | [TIM]     | [AREA3]   | [AREA2]   | [AREA1]  | [S-BSY]  |
| bit7      | bit6       | bit5      | bit4      | bit3      | bit2      | bit1     | bit0     |
| NET-OUT7  | NET-OUT6   | NET-OUT5  | NET-OUT4  | NET-OUT3  | NET-OUT2  | NET-OUT1 | NET-OUT0 |
| [ALM]     | [WNG]      | [READY]   | [HOME-P]  | [START_R] | [M2_R]    | [M1_R]   | [M0_R]   |

\* []: Initial value

| Signal name    | Function                                                      | Setting range                                                             |
|----------------|---------------------------------------------------------------|---------------------------------------------------------------------------|
| Not used       | Set when the output terminal is not used.                     | -                                                                         |
| FWD R          | Output in response to the FWD.                                |                                                                           |
| RVS_R          | Output in response to the RVS.                                |                                                                           |
| HOME_R         | Output in response to the HOME.                               |                                                                           |
| START_R        | Output in response to the START                               |                                                                           |
| SSTART_R       | Output in response to the SSTART.                             | _                                                                         |
| +JOG R         | Output in response to the +JOG.                               |                                                                           |
| -JOG_R         | Output in response to the -JOG.                               |                                                                           |
| MS0_R to MS5_R | Output in response to the MS0 to MS5.                         |                                                                           |
| FREE_R         | Output in response to the FREE.                               | 0: OFF                                                                    |
| AWO_R          | Output in response to the AWO.                                | _ 1: ON                                                                   |
| STOP_R         | Output in response to the STOP.                               |                                                                           |
| R0 to R15      | Output the status of the general signal R0 to R15.            |                                                                           |
| M0_R to M5_R   | Output in response to the M0 to M5.                           |                                                                           |
| +LS_R          | Output in response to the +LS.                                |                                                                           |
| -LS_R          | Output in response to the -LS.                                |                                                                           |
| HOMES_R        | Output in response to the HOMES.                              |                                                                           |
| SLIT_R         | Output in response to the SLIT.                               |                                                                           |
| ALM            | Output the alarm status (normally open).                      | 0: Alarm not present<br>1: Alarm present                                  |
| WNG            | Output the warning status.                                    | 0: Warning not present 1: Warning present                                 |
| READY          | Output when the driver is ready.                              | 0: Not ready<br>1: Ready                                                  |
| MOVE           | Output when the motor operates.                               | 0: Motor stopped 1: Motor operating                                       |
| HOME-P         | Output when the motor is in home position.                    | 0: Not home position 1: Home position                                     |
| TIM            | Output once every 7.2° rotation of the motor output shaft.    | 0: OFF<br>1: ON                                                           |
| AREA1 to AREA3 | Output when the motor is within the area.                     | 0: Outside area<br>1: Inside area                                         |
| S-BSY          | Output when the motor is in internal processing state.        | No internal processing     During internal     processing                 |
| MPS            | Output the ON-OFF state of the main power supply.             | 0: Main power-OFF<br>1: Main power-ON                                     |
| STEPOUT        | Output when the deviation error occurs                        | <ul><li>0: No deviation error</li><li>1: During deviation error</li></ul> |
| ОН             | Output when the overheat warning generates                    | 0: No overheat warning 1: During overheat warning                         |
| ZSG            | Output when the ENC-Z input signal is input from the encoder. | 0: ENC-Z input not used 1: ENC-Z input used                               |
| MBC            | Output the electromagnetic brake status.                      | C: Electromagnetic brake hold     Electromagnetic brake release           |

# 4 Command code list

This is common to NETC01-CC, NETC01-M2 and NETC01-M3.

# 4.1 Group function

The driver has a group function. Multiple slaves are made into a group and a operation command is sent to all slaves in the group at once.

### ■ Group composition

A group consists of one parent slave and child slaves.

# ■ Group address

To perform a group send, set a group address to the child slaves to be included in the group. The child slaves to which the group address has been set can receive a command sent to the parent slave.

The operation command will be sent to the child slaves in the same group by sending it to the parent slave.

#### Parent slave

No special setting is required on the parent slave to perform a group send. The address of the parent slave becomes the group address.

#### · Child slave

Use a "group" (1018h) to set a group address to each child slave.

Note

Only remote I/O input can execute the group function. Read from commands and parameters or write to commands and parameters cannot be executed.

### Group setting

The group setting is not saved in the non-volatile memory even when the maintenance command "batch NV memory write" executes.

| Comma | Command code |             | Setting range                                                                                                    | Initial |
|-------|--------------|-------------|----------------------------------------------------------------------------------------------------|---------|
| Read  | Write        | Description | Octaing range                                                                                                    | value   |
| 0018h | 1018h        | Group       | Set the group1: Individual (No group setting) 0 to 15: Set the group address. (Address number of parent slave) * | -1      |

<sup>\*</sup> Set in the 0 to 11 range when using the **NETC01-CC**, and set in the 0 to 15 range when using the **NETC01-M2** or **NETC01-M3**.

# ■ Example for setting of the group function

Set as follows when making a group by setting the driver of address number 0 to the parent slave and by setting the driver of address number 1 and 2 to the child slaves.

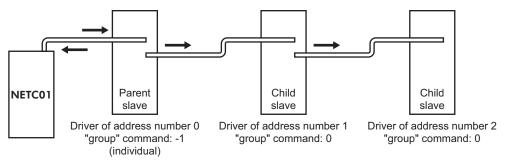

This is a timing chart for when assigning the START signal to NET-IN3 (remote I/O) of the driver in the group.

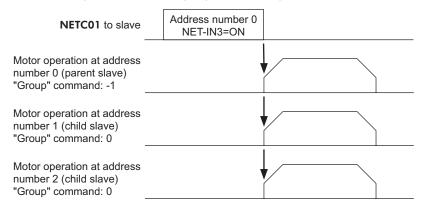

Note

When inputting a command to the parent slave with remote I/O, the motors of the parent slave and child slaves will operate. The motors will not operate if the command is input to the child slaves.

# 4.2 Maintenance command

These commands are used to clear the alarm records and warning records. They are also used to execute the batch processing for the non-volatile memory.

| Command code | Name                              | Description                                                                                                    | Setting range                 |
|--------------|-----------------------------------|----------------------------------------------------------------------------------------------------|-------------------------------|
| 30C0h        | Reset alarm                       | Resets the alarms that are present. Some alarms cannot be reset with the "reset alarm."                                                                                                    |                               |
| 30C2h        | Clear alarm records               | Clears alarm records.                                                                                                    |                               |
| 30C3h        | Clear warning records             | Clears warning records.                                                                                                    |                               |
| 30C4h        | Clear communication error records | Clears the communication error records.                                                                                                    |                               |
| 30C5h        | P-PRESET execute                  | Presets the command position and feedback position.                                                                                                    |                               |
| 30C6h        | Configuration                     | Executes the parameter recalculation and the setup.                                                                                                    |                               |
| 30C7h        | All data initialization           | Resets the parameters saved in the non-volatile memory to the initial value. Note that "communication parity", "communication stop bit" and "transmission waiting time" parameters are not initialized. | 0: No operation<br>1: Execute |
| 30C8h        | Batch NV memory read              | Reads the parameters saved in the non-volatile memory, to the RAM. All operation data and parameters previously saved in the RAM are overwritten.                                                       |                               |
| 30C9h        | Batch NV memory write             | Writes the parameters saved in the RAM to the non-volatile memory.                                                                                                    |                               |
| 30CAh        | Encoder counter preset            | Update the encoder counter to the value of the "encoder counter preset position" parameter.                                                                                                    |                               |

Note The non-volatile memory can be rewritten approximately 100,000 times.

# 4.3 Monitor command

These commands are used to monitor the driver condition.

| Command code | Name                                        | Description                                                                                                    |  |
|--------------|---------------------------------------------|----------------------------------------------------------------------------------------------------|--|
| 2040h        | Present alarm                               | Monitors the present alarm code.                                                                                                    |  |
| 2041h        | Alarm record 1                              |                                                                                                    |  |
| 2042h        | Alarm record 2                              |                                                                                                    |  |
| 2043h        | Alarm record 3                              |                                                                                                    |  |
| 2044h        | Alarm record 4                              |                                                                                                    |  |
| 2045h        | Alarm record 5                              | T.,                                                                                                    |  |
| 2046h        | Alarm record 6                              | Monitors the alarm records 1 to 10.                                                                                                    |  |
| 2047h        | Alarm record 7                              |                                                                                                    |  |
| 2048h        | Alarm record 8                              |                                                                                                    |  |
| 2049h        | Alarm record 9                              |                                                                                                    |  |
| 204Ah        | Alarm record 10                             |                                                                                                    |  |
| 204Bh        | Present warning                             | Monitors the present warning code.                                                                                                    |  |
| 204Ch        | Warning record 1                            |                                                                                                    |  |
| 204Dh        | Warning record 2                            |                                                                                                    |  |
| 204Eh        | Warning record 3                            |                                                                                                    |  |
| 204Fh        | Warning record 4                            |                                                                                                    |  |
| 2050h        | Warning record 5                            | Maritara tha warring pagada 4 to 40                                                                                                    |  |
| 2051h        | Warning record 6                            | Monitors the warning records 1 to 10.                                                                                                    |  |
| 2052h        | Warning record 7                            |                                                                                                    |  |
| 2053h        | Warning record 8                            |                                                                                                    |  |
| 2054h        | Warning record 9                            |                                                                                                    |  |
| 2055h        | Warning record 10                           |                                                                                                    |  |
| 2056h        | Present communication error code            | Monitors the last received communication error code.                                                                                                    |  |
| 2057h        | Communication error code record 1           |                                                                                                    |  |
| 2058h        | Communication error code record 2           |                                                                                                    |  |
| 2059h        | Communication error code record 3           |                                                                                                    |  |
| 205Ah        | Communication error code record 4           |                                                                                                    |  |
| 205Bh        | Communication error code record 5           | Monitors the communication error records 1 to 10 that have                                                                                                    |  |
| 205Ch        | Communication error code record 6           | occurred in the past.                                                                                                    |  |
| 205Dh        | Communication error code record 7           |                                                                                                    |  |
| 205Eh        | Communication error code record 8           |                                                                                                    |  |
| 205Fh        | Communication error code record 9           |                                                                                                    |  |
| 2060h        | Communication error code record 10          |                                                                                                    |  |
| 2061h        | Present selected data No.                   | Monitors the operation data No. currently selected.                                                                                                    |  |
| 2062h        | Present operation data No.                  | Monitors the operation data No. corresponding to the data used in the current positioning operation. This address is used in linked-motion operation and sequential positioning operation. While the motor is stopped, the last used operation data number is indicated |  |
| 2063h        | Command position                            | Monitors the command position.                                                                                                    |  |
| 2064h        | Command speed                               | Monitors the command speed. (r/min)                                                                                                    |  |
| 2065h        | Command speed                               | Monitors the command speed. (Hz)                                                                                                    |  |
| 2066h        | Feedback position                           | Monitors the feedback position.                                                                                                    |  |
| 2069h        | Remaining dwell time                        | Monitors how much of the dwell time used in the linked-motion operation 2 remains.                                                                                                    |  |
| 206Ah        | Direct I/O and electromagnetic brake status | Monitors the each direct I/O signal and electromagnetic brake status. See the following table for the assignments.                                                                                                    |  |
| 2080h        | Encoder counter                             | Monitors the encoder counter.                                                                                                    |  |

#### ■ Direct I/O and electromagnetic brake status (206Ah)

| Byte | bit7 | bit6 | bit5 | bit4 | bit3 | bit2  | bit1 | bit0 |
|------|------|------|------|------|------|-------|------|------|
| 0    | IN7  | IN6  | IN5  | IN4  | IN3  | IN2   | IN1  | IN0  |
| 1    | _    | -    | -    | -    | SLIT | HOMES | -LS  | +LS  |
| 2    | _    | -    | OUT5 | OUT4 | OUT3 | OUT2  | OUT1 | OUT0 |
| 3    | -    | -    | -    | -    | -    | -     | _    | MB   |

# 4.4 Operation data

Up to 64 operation data can be set (data Nos.0 to 63).

When the operation data is changed, a recalculation and setup will be performed after the operation is stopped and the changed value will be set.

| Comma                                        | nd code                                      | Description                                                                      | Setting range                                        | Initial value  |  |
|----------------------------------------------|----------------------------------------------|----------------------------------------------------------------------------------|------------------------------------------------------|----------------|--|
| Read                                         | Write                                        | Description                                                                      | Setting range                                        | iiililai value |  |
| 0200h<br>to<br>023Fh                         | 1200h<br>to<br>123Fh                         | Position No.0<br>to<br>Position No.63                                            | -8,388,608 to +8,388,607 step                        | 0              |  |
| 0240h<br>to<br>027Fh                         | 1240h<br>to<br>127Fh                         | Operating speed No.0 to Operating speed No.63                                    | 0 to 1,000,000 Hz                                    | 1000           |  |
| 0280h<br>to<br>02BFh                         | 1280h<br>to<br>12BFh                         | Operation mode No.0 to Operation mode No.63                                      | 0: Incremental (INC)<br>1: Absolute (ABS)            | 0              |  |
| 02C0h<br>to<br>02FFh                         | 12C0h<br>to<br>12FFh                         | Operation function No.0 to Operation function No.63                              | 0: Single-motion 1: Linked-motion 2: Linked-motion 2 | 0              |  |
| 0300h<br>to<br>033Fh<br>0340h<br>to<br>037Fh | 1300h<br>to<br>133Fh<br>1340h<br>to<br>137Fh | Acceleration No.0 to Acceleration No.63  Deceleration No.0 to Deceleration No.63 | 1 to 1,000,000 (1=0.001 ms/kHz<br>or 1=0.001 s) *1*2 | 30000          |  |
| 03C0h<br>to<br>03FFh                         | 13C0h<br>to<br>13FFh                         | Sequential positioning No.0 to Sequential positioning No.63                      | 0: Disable<br>1: Enable                              | 0              |  |
| 0400h<br>to<br>043Fh                         | 1400h<br>to<br>143Fh                         | Dwell time No.0<br>to<br>Dwell time No.63                                        | 0 to 50000 (1=0.001 s)                               | 0              |  |

<sup>\*5</sup> This item is effective when the "acceleration/deceleration type" parameter is set to "separate". If this parameter is set to "common", the values of the "common acceleration" and "common deceleration" parameters will be used (initial value: separate).

<sup>\*6</sup> Acceleration/deceleration rate (ms/kHz) or acceleration/deceleration time (s) can be selected using "acceleration/deceleration unit" parameter. (initial value: acceleration/deceleration rate).

### 4.5 User parameters

The parameters are saved in the RAM or non-volatile memory. The data saved in the RAM will be erased once the power is turned off. On the other hand, the parameters saved in the non-volatile memory will be retained even after the power supply is turned off.

When turning the driver power ON, the parameters saved in the non-volatile memory will be sent to the RAM. Then, the recalculation and setup for the parameters are executed in the RAM.

When a parameter is changed, the timing to reflect the new value varies depending on the parameter. See the following four types

- Effective immediately ...... Executes the recalculation and setup immediately when writing the parameter.
- Effective after stopping the operation...... Executes the recalculation and setup after stopping the operation.
- Effective after executing the configuration... Executes the recalculation and setup after executing the configuration.
- Effective after turning the power ON again. Executes the recalculation and setup after turning the power ON again.

#### Note

- The parameters are written in the RAM area when writing via the NETC01-CC, NETC01-M2 or NETC01-M3.
- When saving data to the non-volatile memory, execute "batch NV memory write" of the maintenance command.
- The non-volatile memory can be rewritten approximately 100,000 times.

#### ■ I/O parameter

| Comma | nd code | 5                                 | 2 44                                                                                                    |               |             |
|-------|---------|-----------------------------------|----------------------------------------------------------------------------------------------------|---------------|-------------|
| Read  | Write   | Description                       | Setting range                                                                                           | Initial value | Effective * |
| 0100h | 1100h   | STOP input action                 | 0: Immediate stop 1: Deceleration stop 2: Immediate stop+ current OFF 3: Deceleration stop+ current OFF | 1             |             |
| 0101h | 1101h   | Hardware overtravel               | 0: Disable<br>1: Enable                                                                                 | 1             |             |
| 0102h | 1102h   | Overtravel action                 | 0: Immediate stop<br>1: Deceleration stop                                                               | 0             |             |
| 0105h | 1105h   | AREA1 positive direction position |                                                                                                    |               |             |
| 0106h | 1106h   | AREA1 negative direction position |                                                                                                    | 0             | A           |
| 0107h | 1107h   | AREA2 positive direction position | -8,388,608 to 8,388,607                                                                                 |               |             |
| 0108h | 1108h   | AREA2 negative direction position | step                                                                                                    |               |             |
| 0109h | 1109h   | AREA3 positive direction position |                                                                                                    |               |             |
| 010Ah | 110Ah   | AREA3 negative direction position |                                                                                                    |               |             |
| 010Bh | 110Bh   | Minimum ON time for MOVE output   | 0 to 255 ms                                                                                             | 0             |             |
| 010Ch | 110Ch   | ± LS logic level                  |                                                                                                    |               |             |
| 010Dh | 110Dh   | HOMES logic level                 | 0: Normally open 1: Normally closed                                                                     | 0             | С           |
| 010Eh | 110Eh   | SLIT logic level                  | 1. Normany closed                                                                                       |               |             |
| 0800h | 1800h   | MS0 operation No. selection       |                                                                                                    | 0             |             |
| 0801h | 1801h   | MS1 operation No. selection       |                                                                                                    | 1             |             |
| 0802h | 1802h   | MS2 operation No. selection       | 0 to 63                                                                                                 | 2             | В           |
| 0803h | 1803h   | MS3 operation No. selection       | 0 to 63                                                                                                 | 3             | В           |
| 0804h | 1804h   | MS4 operation No. selection       |                                                                                                    | 4             |             |
| 0805h | 1805h   | MS5 operation No. selection       |                                                                                                    | 5             |             |
| 0806h | 1806h   | HOME-P output function selection  | 0: Home output<br>1: Return-to-home complete<br>output                                                  | 0             | А           |

<sup>\*</sup> Indicates the timing for the data to become effective. (A: Effective immediately, B: Effective after stopping the operation, C: Effective after executing the configuration)

#### ■ Motor parameter

| Command code |       | Description         | Setting range                            | Initial value  | Effective * |
|--------------|-------|---------------------|------------------------------------------|----------------|-------------|
| Read         | Write | Description         | Setting range                            | iriitiai value | Ellective * |
| 0120h        | 1120h | RUN current         | 0 to 1000 (1=0.1%)                       | 1000           | А           |
| 0121h        | 1121h | STOP current        | 0 to 600 (1=0.1%)                        | 500            | А           |
| 0125h        | 1125h | Speed filter        | 0 to 200 ms                              | 1              | В           |
| 0126h        | 1126h | Moving average time | 0 10 200 1115                            |                |             |
| 0810h        | 1810h | Filter selection    | 0: Speed filter 1: Moving average filter | 0              | С           |

<sup>\*</sup> Indicates the timing for the data to become effective. (A: Effective immediately, B: Effective after stopping the operation, C: Effective after executing the configuration)

#### Operation parameter

| Command code |       | - Description                          | Sotting range                                      | Initial value  | Effective *1 |
|--------------|-------|----------------------------------------|----------------------------------------------------|----------------|--------------|
| Read         | Write | Description                            | Setting range                                      | IIIIIIai value | Ellective *1 |
| 0140h        | 1140h | Common acceleration                    | 1 to 1,000,000 (1=0.001 ms/kHz                     | 30000          |              |
| 0141h        | 1141h | Common deceleration                    | or 1=0.001 s) *2*3                                 | 30000          |              |
| 0142h        | 1142h | Starting speed                         | 0 to 1,000,000 Hz                                  | 100            |              |
| 0143h        | 1143h | JOG operating speed                    | 1 to 1,000,000 Hz                                  | 1000           |              |
| 0144h        | 1144h | JOG acceleration/<br>deceleration rate | 1 to 1,000,000 (1=0.001 ms/kHz<br>or 1=0.001 s) *3 | 30000          | В            |
| 0145h        | 1145h | JOG starting speed                     | 0 to 1,000,000 Hz                                  | 100            |              |
| 0146h        | 1146h | Acceleration/ deceleration type        | 0: Common<br>1: Separate                           | 1              |              |
| 0147h        | 1147h | Acceleration/<br>deceleration unit     | 0: ms/kHz<br>1: sec                                | 0              | С            |
| 0824h        | 1824h | JOG travel amount                      | 1 to 8,388,607 step                                | 1              | В            |

<sup>\*1</sup> Indicates the timing for the data to become effective. (B: Effective after stopping the operation, C: Effective after executing the configuration)

#### ■ Return-to-home parameter

| Command code |       | - Description                                | Setting range                                              | Initial value  | Effective *1 |
|--------------|-------|----------------------------------------------|------------------------------------------------------------|----------------|--------------|
| Read         | Write | Description                                  | Setting range                                              | IIIIliai value | LifeClive *1 |
| 0160h        | 1160h | Home-seeking mode                            | 0: 2-sensor mode<br>1: 3-sensor mode                       | 1              |              |
| 0161h        | 1161h | Operating speed of home-<br>seeking          | 1 to 1,000,000 Hz                                          | 1000           |              |
| 0162h        | 1162h | Acceleration/deceleration of home-seeking    | 1 to 1,000,000<br>(1=0.001 ms/kHz or<br>1=0.001 s) *2      | 30000          |              |
| 0163h        | 1163h | Starting speed of home-<br>seeking           | 1 to 1,000,000 Hz                                          | 100            |              |
| 0164h        | 1164h | Position offset of home-<br>seeking          | -8,388,608 to 8,388,607 step                               | 0              | В            |
| 0165h        | 1165h | Starting direction of home-<br>seeking       | Negative direction     Positive direction                  | 1              |              |
| 0166h        | 1166h | SLIT detection with home-<br>seeking         | 0: Disable<br>1: Enable                                    |                |              |
| 0167h        | 1167h | TIM signal detection with home-seeking       | 0: Disable<br>1: TIM signal enable<br>2: ZSG signal enable | 0              |              |
| 0830h        | 1830h | Backward steps in 2-sensor mode home-seeking | 0 to 32767 step                                            | 200            |              |

<sup>\*1</sup> Indicates the timing for the data to become effective. (B: Effective after stopping the operation)

<sup>\*2</sup> This item is effective when the "acceleration/deceleration type" parameter is set to "common." (initial value: separate).
\*3 Acceleration/deceleration rate (ms/kHz) or acceleration/deceleration time (s) can be selected using "acceleration/ deceleration unit" parameter. (initial value: acceleration/deceleration rate).

Acceleration/deceleration rate (ms/kHz) or acceleration/deceleration time (s) can be selected using "acceleration/ deceleration unit" parameter. (initial value: acceleration/deceleration rate).

# ■ Alarm/warning parameter

| Command code |       | Description                     | Sotting range               | Initial value  | Effective * |
|--------------|-------|---------------------------------|-----------------------------|----------------|-------------|
| Read         | Write | Description                     | Setting range               | IIIIIIai vaiue | Ellective * |
| 0184h        | 1184h | Return-to-home incomplete alarm | 0: Disable<br>1: Enable     | 0              | С           |
| 01A0h        | 11A0h | Overheat warning                | 40 to 85 °C (104 to 185 °F) | 85             |             |
| 01A3h        | 11A3h | Overvoltage warning             | 120 to 450 V                | 435            | Α           |
| 01A4h        | 11A4h | Undervoltage warning            | 120 to 280 V                | 120            |             |

<sup>\*</sup> Indicates the timing for the data to become effective. (A: Effective immediately, C: Effective after executing the configuration)

# **■** Coordination parameter

| Command code |       | Description              | Cotting range                                      | Initial value  | Effective * |
|--------------|-------|--------------------------|----------------------------------------------------|----------------|-------------|
| Read         | Write | Description              | Setting range                                      | IIIIIIai value | Ellective * |
| 01C0h        | 11C0h | Electronic gear A        | 1 to 65535                                         | 1              |             |
| 01C1h        | 11C1h | Electronic gear B        | 1 10 00000                                         | '              | С           |
| 01C2h        | 11C2h | Motor rotation direction | 0: Positive direction=CCW 1: Positive direction=CW | 1              |             |
| 01C3h        | 11C3h | Software overtravel      | 0: Disable<br>1: Enable                            | 1              |             |
| 01C4h        | 11C4h | Positive software limit  | 0.000.0001.0000.007                                | 8,388,607      | Α           |
| 01C5h        | 11C5h | Negative software limit  | -8,388,608 to 8,388,607<br>step                    | -8,388,608     |             |
| 01C6h        | 11C6h | Preset position          | otop                                               | 0              |             |
| 01C7h        | 11C7h | Wrap setting             | 0: Disable<br>1: Enable                            | 0              |             |
| 01C8h        | 11C8h | Wrap setting range       | 1 to 8,388,607 step                                | 500            | С           |
| 0860h        | 1860h | Encoder resolution       | 100 to 10000 P/R                                   | 500            |             |
| 0861h        | 1861h | Encoder preset value     | -8,388,608 to 8,388,607 step                       | 0              | А           |
| 0862h        | 1862h | Stepout detection        | 0: Disable<br>1: Enable                            | 0              | С           |
| 0863h        | 1863h | Stepout detection band   | 1 to 3600 (1=0.1°)                                 | 72             |             |
| 0864h        | 1864h | Stepout detection action | 0: No operation<br>1: Warning<br>2: Alarm          | 0              | А           |

<sup>\*</sup> Indicates the timing for the data to become effective. (A: Effective immediately, C: Effective after executing the configuration)

#### **■** Common parameter

| Command code |       | Description               | Sotting range                  | Initial value  | Effective * |
|--------------|-------|---------------------------|--------------------------------|----------------|-------------|
| Read         | Write | Description               | Setting range                  | iiililai value | Ellective * |
| 01E0h        | 11E0h | Data setter speed display | 0: Signed<br>1: Absolute value | 0              | ^           |
| 01E1h        | 11E1h | Data setter edit          | 0: Disable<br>1: Enable        | 1              | A           |

<sup>\*</sup> Indicates the timing for the data to become effective. (A: Effective immediately)

### **■** Communication parameter

| Command code |       | Description               | Cotting range | Initial value | Effective # |
|--------------|-------|---------------------------|---------------|---------------|-------------|
| Read         | Write | Description               | Setting range | Initial value | Effective * |
| 0900h        | 1900h | Communication timeout     | 0 to 10000 ms | 0             | ۸           |
| 0901h        | 1901h | Communication error alarm | 1 to 10       | 3             | A           |

<sup>\*</sup> Indicates the timing for the data to become effective. (A: Effective immediately)

# ■ I/O function parameter

|       |         |                                | ,                  |                |             |
|-------|---------|--------------------------------|--------------------|----------------|-------------|
| Comma | nd code | - Description                  | Setting range      | Initial value  | Effective * |
| Read  | Write   | Description                    | Setting range      | Illiliai value | Ellective * |
| 0880h | 1880h   | IN0 input function selection   |                    | 3: HOME        |             |
| 0881h | 1881h   | IN1 input function selection   |                    | 4: START       |             |
| 0882h | 1882h   | IN2 input function selection   | ]                  | 48: M0         |             |
| 0883h | 1883h   | IN3 input function selection   | Can table mout     | 49: M1         |             |
| 0884h | 1884h   | IN4 input function selection   | See table next.    | 50: M2         |             |
| 0885h | 1885h   | IN5 input function selection   |                    | 16: FREE       |             |
| 0886h | 1886h   | IN6 input function selection   | ]                  | 18: STOP       |             |
| 0887h | 1887h   | IN7 input function selection   | ]                  | 24: ALM-RST    |             |
| 0890h | 1890h   | IN0 input logic level setting  |                    | 0              | C           |
| 0891h | 1891h   | IN1 input logic level setting  |                    |                |             |
| 0892h | 1892h   | IN2 input logic level setting  |                    |                |             |
| 0893h | 1893h   | IN3 input logic level setting  | 0: Normally open   |                | C           |
| 0894h | 1894h   | IN4 input logic level setting  | 1: Normally closed |                |             |
| 0895h | 1895h   | IN5 input logic level setting  |                    |                |             |
| 0896h | 1896h   | IN6 input logic level setting  |                    |                |             |
| 0897h | 1897h   | IN7 input logic level setting  |                    |                |             |
| 08A0h | 18A0h   | OUT0 output function selection |                    | 70: HOME-P     |             |
| 08A1h | 18A1h   | OUT1 output function selection |                    | 68: MOVE       |             |
| 08A2h | 18A2h   | OUT2 output function selection | See table next.    | 73: AREA1      |             |
| 08A3h | 18A3h   | OUT3 output function selection |                    | 67: READY      |             |
| 08A4h | 18A4h   | OUT4 output function selection |                    | 66: WNG        |             |
| 08A5h | 18A5h   | OUT5 output function selection |                    | 65: ALM        |             |

<sup>\*</sup> Indicates the timing for the data to become effective. (C: Effective after executing the configuration)

## • Setting range for IN input function selection

| 0: Not used | 7: -JOG | 16: FREE     | 33: R1 | 40: R8  | 47: R15 |
|-------------|---------|--------------|--------|---------|---------|
| 1: FWD      | 8: MS0  | 17: AWO      | 34: R2 | 41: R9  | 48: M0  |
| 2: RVS      | 9: MS1  | 18: STOP     | 35: R3 | 42: R10 | 49: M1  |
| 3: HOME     | 10: MS2 | 24: ALM-RST  | 36: R4 | 43: R11 | 50: M2  |
| 4: START    | 11: MS3 | 25: P-PRESET | 37: R5 | 44: R12 | 51: M3  |
| 5: SSTART   | 12: MS4 | 27: HMI      | 38: R6 | 45: R13 | 52: M4  |
| 6: +JOG     | 13: MS5 | 32: R0       | 39: R7 | 46: R14 | 53: M5  |

# • Setting range for OUT output function selection

| 0: Not used       | 10: MS2_R  | 35: R3  | 45: R13   | 61: - LS_R  | 74: AREA2   |
|-------------------|------------|---------|-----------|-------------|-------------|
| 1: FWD_R          | 11: MS3_R  | 36: R4  | 46: R14   | 62: HOMES_R | 75: AREA3   |
| 2: RVS_R          | 12: MS4_R  | 37: R5  | 47: R15   | 63: SLIT_R  | 80: S-BSY   |
| 3: HOME_R         | 13: MS5_R  | 38: R6  | 48: M0_R  | 65: ALM     | 82: MPS     |
| 4: START_R        | 16: FREE_R | 39: R7  | 49: M1_R  | 66: WNG     | 83: STEPOUT |
| 5: SSTART_R       | 17: AWO_R  | 40: R8  | 50: M2_R  | 67: READY   | 84: OH      |
| 6: +JOG_R         | 18: STOP_R | 41: R9  | 51: M3_R  | 68: MOVE    | 85: ZSG     |
| 7: <b>-</b> JOG_R | 32: R0     | 42: R10 | 52: M4_R  | 70: HOME-P  | 86: MBC     |
| 8: MS0_R          | 33: R1     | 43: R11 | 53: M5_R  | 72: TIM     |             |
| 9: MS1_R          | 34: R2     | 44: R12 | 60: +LS_R | 73: AREA1   |             |

# ■ I/O function [RS-485] parameter

| Command code |       | Description                         | 0.44:            | laitial valva |             |
|--------------|-------|-------------------------------------|------------------|---------------|-------------|
| Read         | Write | Description                         | Setting range    | Initial value | Effective * |
| 08B0h        | 18B0h | NET-IN0 input function selection    |                  | 48: M0        |             |
| 08B1h        | 18B1h | NET-IN1 input function selection    |                  | 49: M1        |             |
| 08B2h        | 18B2h | NET-IN2 input function selection    |                  | 50: M2        |             |
| 08B3h        | 18B3h | NET-IN3 input function selection    |                  | 4: START      |             |
| 08B4h        | 18B4h | NET-IN4 input function selection    |                  | 3: HOME       |             |
| 08B5h        | 18B5h | NET-IN5 input function selection    |                  | 18: STOP      |             |
| 08B6h        | 18B6h | NET-IN6 input function selection    |                  | 16: FREE      |             |
| 08B7h        | 18B7h | NET-IN7 input function selection    | See table next.  | 24: ALM-RST   |             |
| 08B8h        | 18B8h | NET-IN8 input function selection    | See table flext. | 8: MS0        |             |
| 08B9h        | 18B9h | NET-IN9 input function selection    |                  | 9: MS1        |             |
| 08BAh        | 18BAh | NET-IN10 input function selection   |                  | 10: MS2       |             |
| 08BBh        | 18BBh | NET-IN11 input function selection   |                  | 5: SSTART     |             |
| 08BCh        | 18BCh | NET-IN12 input function selection   |                  | 6: +JOG       |             |
| 08BDh        | 18BDh | NET-IN13 input function selection   |                  | 7: - JOG      |             |
| 08BEh        | 18BEh | NET-IN14 input function selection   |                  | 1: FWD        |             |
| 08BFh        | 18BFh | NET-IN15 input function selection   |                  | 2: RVS        | С           |
| 08C0h        | 18C0h | NET-OUT0 output function selection  |                  | 48: M0_R      |             |
| 08C1h        | 18C1h | NET-OUT1 output function selection  |                  | 49: M1_R      |             |
| 08C2h        | 18C2h | NET-OUT2 output function selection  |                  | 50: M2_R      |             |
| 08C3h        | 18C3h | NET-OUT3 output function selection  |                  | 4: START_R    |             |
| 08C4h        | 18C4h | NET-OUT4 output function selection  |                  | 70: HOME-P    |             |
| 08C5h        | 18C5h | NET-OUT5 output function selection  |                  | 67: READY     |             |
| 08C6h        | 18C6h | NET-OUT6 output function selection  |                  | 66: WNG       |             |
| 08C7h        | 18C7h | NET-OUT7 output function selection  | See table next.  | 65: ALM       |             |
| 08C8h        | 18C8h | NET-OUT8 output function selection  | See table flext. | 80: S-BSY     |             |
| 08C9h        | 18C9h | NET-OUT9 output function selection  |                  | 73: AREA1     |             |
| 08CAh        | 18CAh | NET-OUT10 output function selection |                  | 74: AREA2     |             |
| 08CBh        | 18CBh | NET-OUT11 output function selection |                  | 75: AREA3     |             |
| 08CCh        | 18CCh | NET-OUT12 output function selection |                  | 72: TIM       |             |
| 08CDh        | 18CDh | NET-OUT13 output function selection |                  | 68: MOVE      |             |
| 08CEh        | 18CEh | NET-OUT14 output function selection |                  | 0: Not used   |             |
| 08CFh        | 18CFh | NET-OUT15 output function selection |                  | 83: STEPOUT   |             |
|              |       |                                     |                  |               |             |

<sup>\*</sup> Indicates the timing for the data to become effective. (C: Effective after executing the configuration)

#### • Setting range for NET-IN input function selection

|             | 1       | 1            | 1      | 1       |         |
|-------------|---------|--------------|--------|---------|---------|
| 0: Not used | 7: -JOG | 16: FREE     | 33: R1 | 40: R8  | 47: R15 |
| 1: FWD      | 8: MS0  | 17: AWO      | 34: R2 | 41: R9  | 48: M0  |
| 2: RVS      | 9: MS1  | 18: STOP     | 35: R3 | 42: R10 | 49: M1  |
| 3: HOME     | 10: MS2 | 24: ALM-RST  | 36: R4 | 43: R11 | 50: M2  |
| 4: START    | 11: MS3 | 25: P-PRESET | 37: R5 | 44: R12 | 51: M3  |
| 5: SSTART   | 12: MS4 | 27: HMI      | 38: R6 | 45: R13 | 52: M4  |
| 6: +JOG     | 13: MS5 | 32: R0       | 39: R7 | 46: R14 | 53: M5  |

#### • Setting range for NET-OUT output function selection

| 0: Not used | 10: MS2_R  | 35: R3  | 45: R13   | 61: -LS_R   | 74: AREA2   |
|-------------|------------|---------|-----------|-------------|-------------|
| 1: FWD_R    | 11: MS3_R  | 36: R4  | 46: R14   | 62: HOMES_R | 75: AREA3   |
| 2: RVS_R    | 12: MS4_R  | 37: R5  | 47: R15   | 63: SLIT_R  | 80: S-BSY   |
| 3: HOME_R   | 13: MS5_R  | 38: R6  | 48: M0_R  | 65: ALM     | 82: MPS     |
| 4: START_R  | 16: FREE_R | 39: R7  | 49: M1_R  | 66: WNG     | 83: STEPOUT |
| 5: SSTART_R | 17: AWO_R  | 40: R8  | 50: M2_R  | 67: READY   | 84: OH      |
| 6: +JOG_R   | 18: STOP_R | 41: R9  | 51: M3_R  | 68: MOVE    | 85: ZSG     |
| 7: -JOG_R   | 32: R0     | 42: R10 | 52: M4_R  | 70: HOME-P  | 86: MBC     |
| 8: MS0_R    | 33: R1     | 43: R11 | 53: M5_R  | 72: TIM     |             |
| 9: MS1_R    | 34: R2     | 44: R12 | 60: +LS_R | 73: AREA1   |             |

# 7 Inspection, troubleshooting and remedial actions

This part explains the periodical inspection methods as well as confirmation items and remedial actions when problems have happened.

#### Table of contents

| 1 | Inspection1 |                               |     |  |
|---|-------------|-------------------------------|-----|--|
| 2 | Alar        | ms and warnings               | 191 |  |
|   | 2.1         | Alarms                        |     |  |
|   |             | ■ Alarm reset                 | 191 |  |
|   |             | ■ Alarm records               | 191 |  |
|   |             | ■ Alarm list                  | 192 |  |
|   | 2.2         | Warnings                      | 195 |  |
|   |             | ■ Warning records             | 195 |  |
|   |             | ■ Warning list                |     |  |
|   | 2.3         | Communication errors          | 196 |  |
|   |             | ■ Communication error records | 196 |  |
|   |             | ■ Communication error list    | 196 |  |
| 3 | Troi        | ubleshooting and              |     |  |
| • |             | edial actions                 | 197 |  |

# 1 Inspection

It is recommended that periodic inspections for the items listed below are conducted after each operation of the motor. If an abnormal condition is noted, discontinue any use and contact your nearest Oriental Motor sales office.

#### **■** During inspection

- Are any of the motor mounting screws loose?
- Check for any unusual noises in the motor bearings (ball bearings) or other moving parts.
- Are there any scratches, signs of stress or loose driver connections in the motor cable?
- Are the motor output shaft and load shaft out of alignment?
- Are the openings in the driver blocked?
- Are any of the mounting screws or connection parts of the driver loose?
- Is there attachment of dust, etc., on the driver?
- Are there any strange smells or appearances within the driver?

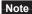

The driver uses semiconductor elements. Handle the driver with care since static electricity may damage semiconductor elements. Static electricity may damage the driver.

# 2 Alarms and warnings

The driver provides alarms that are designed to protect the driver from overheating, poor connection, error in operation, etc. (protective functions), as well as warnings that are output before the corresponding alarms generate (warning functions).

#### 2.1 Alarms

When an alarm generates, the ALM output will turn OFF and the motor will stop. At the same time, the ALARM LED will start blinking. The present alarm can be checked by counting the number of times the ALARM LED blinks, or using the **OPX-2A**, **MEXEO2** or RS-485 communication.

Example: Overvoltage alarm (number of blinks: 3)

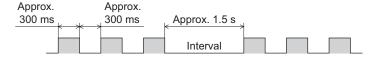

#### ■ Alarm reset

Before resetting an alarm, always remove the cause of the alarm and ensure safety, and perform one of the reset operations specified below. Refer to p.113 for the timing chart.

- Turn the ALM-RST input to OFF and then ON. (The alarm will be reset at the ON edge of the input.)
- Perform an alarm reset using RS-485 communication.
- Perform an alarm reset using the **OPX-2A** or **MEXE02**.
- Cycle the 24 VDC power.

Note

Some alarms cannot be reset with the ALM-RST input, **OPX-2A**, **MEXE02** or RS-485 communication. Check the following table to identify which alarms meet this condition. To reset these alarms, cycle the 24 VDC power.

#### ■ Alarm records

Up to 10 generated alarms are saved in the non-volatile memory in order of the latest to oldest. Alarm records saved in the non-volatile memory can be read and cleared when performing any of the following.

- Read the alarm records by the monitor command via RS-485 communication.
- Clear the alarm records by the maintenance command via RS-485 communication.
- Read and clear the alarm records using the **OPX-2A** or **MEXE02**.

#### ■ Alarm list

| Code | No. of<br>ALARM<br>LED<br>blinks | Alarm type                      | Cause                                                                                                    | Remedial action                                                                                                    | Reset<br>using the<br>ALM-RST<br>input | Motor excitation |
|------|----------------------------------|---------------------------------|----------------------------------------------------------------------------------------------------|----------------------------------------------------------------------------------------------------|----------------------------------------|------------------|
| 10h  | 4                                | Excessive position deviation    | When the "stepout detection action" parameter is set to "alarm" the position deviation between the encoder position and command position reached the set value of the "stepout detection band" parameter. | Reduce the load or increase the acceleration/deceleration time.  Check the setting of the "stepout detection band" parameter.                                                                              | Possible                               | On               |
| 20h  | 5                                | Overcurrent                     | The motor, cable and driver output circuit were short-circuited.                                                                                                    | Turn off the power and turn on the power again after checking that the motor, cable and driver output circuit are not short-circuited.                                                                     | Not<br>possible                        |                  |
| 21h  | 2                                | Main circuit overheat           | The internal temperature of the driver reached 85 °C (185 °F).                                                                                                    | Review the ventilation condition in the enclosure.                                                                                                    | Possible                               |                  |
| 22h  | 3                                | Overvoltage                     | <ul> <li>A voltage exceeding the specification value was applied.</li> <li>A large inertial load was stopped abruptly or vertical operation was performed.</li> </ul>                                     | Check whether the power supply voltage is within the allowable range of the specification.      If the alarm is generated while operating, reduce the load or increase the acceleration/deceleration time. | Not<br>possible                        | Off              |
| 23h  |                                  | Main power off                  | The motor was started when the main power supply had been cut off.                                                                                                    | Check if the main power supply has been input normally.                                                                                                    |                                        |                  |
| 25h  |                                  | Undervoltage                    | The main power was cut off momentarily or the voltage became insufficient.                                                                                                    | Check whether the power supply voltage is within the allowable range of the specification.                                                                                                    | Possible                               |                  |
| 2Ch  | 5                                | Electrolytic capacitor error    | The electrolytic capacitor on the main circuit was damaged.                                                                                                    | Contact your nearest Oriental Motor sales office.                                                                                                    | Not possible                           |                  |
| 34h  | 2                                | Command pulse frequency error   | The command pulse frequency exceeded the specification value.                                                                                                    | Check the command pulse frequency.                                                                                                    | Possible                               |                  |
| 41h  | 9                                | EEPROM error                    | The stored data was damaged.                                                                                                    | Initialize all parameters.                                                                                                    | Not possible                           |                  |
| 4Ah  |                                  | Return-to-home incomplete       | When the "return-to-home incomplete alarm" parameter is set to "enable" return-to-home operation was started while the position origin has not been set.                                                  | Perform the position preset or return-to-home operation.                                                                                                    |                                        |                  |
| 60h  | 7                                | ±LS both sides active           | When the "hardware overtravel" parameter is set to "enable" both +LS and -LS have been detected.                                                                                                    | Check the sensor logic and the setting of the "±LS logic level" parameter.                                                                                                    | Possible                               | On               |
| 61h  |                                  | Reverse limit sensor connection | The LS opposite to the operating direction has been detected while performing return-to-home operation in 2-sensor mode or 3-sensor mode.                                                                 | Check the connection of ±LS.                                                                                                    |                                        |                  |

<sup>\*</sup> When an alarm generates, the motor operates as follows.

Excitation off: When an alarm generates, the motor current will be cut off and the motor will lose its holding torque. The electromagnetic brake will automatically actuate and hold the position when using the electromagnetic brake motor.

Excitation on: Even when an alarm generates, the motor current will not be cut off and the motor position will be held.

| Code | No. of<br>ALARM<br>LED<br>blinks | Alarm type                     | Cause                                                                                                    | Remedial action                                                                                                    | Reset<br>using the<br>ALM-RST<br>input | Motor excitation |
|------|----------------------------------|--------------------------------|----------------------------------------------------------------------------------------------------|----------------------------------------------------------------------------------------------------|----------------------------------------|------------------|
| 62h  |                                  | Home seeking error             | Return-to-home operation did not complete normally.                                                                                                    | Check the load. Review the sensor installation positions and the starting direction of motor operation.  Check the sensor logic and the setting of the "±LS logic level" parameter.                                                                                                    |                                        |                  |
| 63h  |                                  | No HOMES                       | The HOMES was not detected at a position between +LS and -LS while performing return-to-home operation in 3-sensor mode.                                                                | Install a HOME sensor in the position between +side sensor and -side sensor.                                                                                                    |                                        |                  |
| 64h  |                                  | TIM, ZSG, SLIT<br>signal error | None of the TIM output, ZSG output, or SLIT input could be detected while performing return-to-home operation.                                                                          | When each signal is used with the HOMES, adjust the connection condition of the motor output shaft and load as well as the HOME sensor position so that the each signal will turn ON while the HOMES is ON.  When each signal is not used with the HOMES, set the "TIM signal detection with home-seeking" parameter or "SLIT detection with home-seeking" parameter to "disable." | Possible                               | On               |
| 66h  | 7                                | Hardware overtravel            | When the "hardware overtravel" parameter is set to "enable" +LS or -LS has been detected.                                                                                               | Escape from the limit sensor by performing continuous operation or return-to-home operation.                                                                                                    |                                        |                  |
| 67h  |                                  | Software overtravel            | When the "software overtravel" parameter is set to "enable" the motor position reached the set value of the software limit.                                                             | <ul> <li>In single-motion operation, check to see if the position data of the motor exceeds the softlimit value.</li> <li>In linked-motion operation, check to see if the position data of the motor after linked-motion operation exceeds the softlimit value.</li> </ul>                                                                                                    |                                        |                  |
| 6Ah  |                                  | Home seeking offset error      | When performing offset movement as part of return-to-home operation, +LS or -LS has been detected.                                                                                      | Check the offset value.                                                                                                    |                                        |                  |
| 70h  |                                  | Abnormal operation data        | Five or more operation data was linked.     Data of different directions was linked in linked-motion operation.     Positioning operation of the operating speed 0 r/min was performed. | Check the operation data.                                                                                                    |                                        |                  |
| 71h  |                                  | Electronic gear setting error  | The resolution set by the "electronic gear" parameter was outside the specification.                                                                                                    | Set the electronic gear correctly, and then cycle the power.                                                                                                    | Not<br>possible                        | Off              |

<sup>\*</sup> When an alarm generates, the motor operates as follows.

Excitation off: When an alarm generates, the motor current will be cut off and the motor will lose its holding torque. The electromagnetic brake will automatically actuate and hold the position when using the electromagnetic brake motor.

Excitation on: Even when an alarm generates, the motor current will not be cut off and the motor position will be held.

| Code | No. of<br>ALARM<br>LED<br>blinks | Alarm type                         | Cause                                                                                                    | Remedial action                                                                                               | Reset<br>using the<br>ALM-RST<br>input | Motor excitation |
|------|----------------------------------|------------------------------------|----------------------------------------------------------------------------------------------------|----------------------------------------------------------------------------------------------------|----------------------------------------|------------------|
| 81h  |                                  | Network bus error                  | When the motor operates, the master controller for the network converter shows a disconnection status.                                            | Check the connector or cable of the master controller.                                                        | Possible                               | On               |
| 83h  |                                  | Communication switch setting error | Transmission rate setting switch (BAUD) was out-of-specification.                                                                                 | Check the transmission rate setting switch (BAUD).                                                            | Not possible                           | Off              |
| 84h  | 7                                | RS-485 communication error         | The number of consecutive RS-485 communication errors reached the set value of the "communication error alarm" parameter.                         | Check the connection between the master controller and driver.     Check the setting of RS-485 communication. |                                        |                  |
| 85h  |                                  | RS-485<br>communication<br>timeout | The time set in the "communication timeout" parameter has elapsed, and yet the communication could not be established with the master controller. | Check the connection between the master controller and driver.                                                | Possible                               | On               |
| 8Eh  |                                  | Network converter error            | An alarm was generated in the network converter.                                                                                                  | Check the alarm code of the network converter.                                                                |                                        |                  |
| F0h  | Lit                              | CPU error                          | CPU malfunctioned.                                                                                                    | Cycle the power.                                                                                              | _                                      | _                |

<sup>\*</sup> When an alarm generates, the motor operates as follows.

Excitation off: When an alarm generates, the motor current will be cut off and the motor will lose its holding torque. The electromagnetic brake will automatically actuate and hold the position when using the electromagnetic brake motor.

Excitation on: Even when an alarm generates, the motor current will not be cut off and the motor position will be held.

# 2.2 Warnings

When a warning generates, the WNG output will turn ON. The motor will continue to operate. Once the cause of the warning is removed, the WNG output will turn OFF automatically.

#### ■ Warning records

Up to 10 generated warnings are saved in the RAM in order of the latest to oldest. Warning records saved in the RAM can be read or cleared when performing any of the following.

- Read the warning records by the monitor command via RS-485 communication.
- Clear the warning records by the maintenance command via RS-485 communication.
- Read and reset the warning records using the **OPX-2A** or **MEXE02**.

Note You can also clear the warning records by turning off the driver power.

### ■ Warning list

| Code  | Warning type                  | Cause                                                                                                    | Remedial action                                                                                            |
|-------|-------------------------------|----------------------------------------------------------------------------------------------------|----------------------------------------------------------------------------------------------------|
| 10h   | Excessive position            | When the "stepout detection action" parameter is set to "warning" the position deviation between the encoder | Reduce the load or increase the acceleration/deceleration time.                                            |
|       | deviation                     | position and command position reached the set value of the "stepout detection band" parameter.               | Check the setting of the "stepout detection band" parameter.                                               |
| 21h   | Main circuit overheat         | The driver internal temperature reached the set value of the "overheat warning" parameter.                   | Review the ventilation condition in the enclosure.                                                         |
| 22h   | Overveltage                   | The power supply voltage exceeded<br>the set value of the "overvoltage<br>warning" parameter.                | Check whether the power supply<br>voltage is within the allowable range of<br>the specification.           |
| 2211  | Overvoltage                   | A large inertial load was stopped<br>abruptly or vertical operation was<br>performed.                        | If the alarm is generated while operating, reduce the load or increase the acceleration/deceleration time. |
| 25h   | Undervoltage                  | The power supply voltage fell below<br>the set value of the "undervoltage<br>warning" parameter.             | Check whether the power supply voltage is within the allowable range of                                    |
| 2311  |                               | The main power was cut off<br>momentarily or the voltage became<br>insufficient.                             | the specification.                                                                                         |
| 71h   | Electronic gear setting error | The resolution set by the "electronic gear" parameter was outside the specification.                         | Set the "electronic gear" parameter correctly so that the resolution is in a range of the specification.   |
| 0.41- | RS-485 communication error    | The RS-485 communication error was                                                                           | Check the connection between the master controller and driver.                                             |
| 84h   |                               | detected.                                                                                                    | Check the setting of RS-485 communication.                                                                 |

### 2.3 Communication errors

Up to 10 communication errors are saved in the RAM in order of the latest to the oldest and you can check using the **MEXEO2** or via RS-485 communication.

#### **■** Communication error records

Up to 10 communication errors are saved in the RAM in order of the latest to oldest. Communication error records saved in the RAM can be read or cleared when performing any of the following.

- Read the communication error records by the monitor command via RS-485 communication.
- Clear the communication error records by the maintenance command via RS-485 communication.
- Clear the communication error records by the status monitor of the **MEXEO2**.

Note You can also clear the communication records by turning off the 24 VDC power.

#### ■ Communication error list

| Code | Communication error type                                    | Cause                                                                                                    | Remedial action                                                                                                    |
|------|-------------------------------------------------------------|----------------------------------------------------------------------------------------------------|----------------------------------------------------------------------------------------------------|
| 84h  | RS-485 communication error                                  | One of the following errors was detected.                                                                                                    | Check the connection between the master controller and driver.                                                                                                    |
| 0411 | RS-465 Communication error                                  | · Framing error · BCC error                                                                                                    | Check the setting of RS-485 communication.                                                                                                    |
| 88h  | Command not yet defined                                     | The command requested by the master could not be executed                                                                                                    | <ul> <li>Check the setting value for the command.</li> </ul>                                                                                                    |
|      |                                                             | because of being undefined.                                                                                                    | Check the flame configuration.                                                                                                    |
| 89h  | Execution disable due to user I/F communication in progress | The command requested by the master could not be executed because the <b>OPX-2A</b> or <b>MEXEO2</b> was communicating with the driver.                                                          | Wait until the processing for the <b>OPX-2A</b> or <b>MEXE02</b> will be completed.                                                                                             |
| 8Ah  | NV memory processing in progress                            | The command could not be executed because the driver was performing the non-volatile memory processing.  Internal processing was in progress. (S-BSY is ON.)  An EEPROM error alarm was present. | Wait until the internal processing will be completed.      When the EEPROM error was generated, initialize all parameters using the OPX-2A, MEXEO2 or via RS-485 communication. |
| 8Ch  | Outside setting range                                       | The setting data requested by the master could not be executed due to outside the range.                                                                                                    | Check the setting data.                                                                                                    |
| 8Dh  | Command execute disable                                     | When the command is unable to execute, it was tried to execute.                                                                                                    | Check the driver status.                                                                                                    |

# 3 Troubleshooting and remedial actions

During motor operation, the motor or driver may fail to function properly due to an improper speed setting or wiring. When the motor cannot be operated correctly, refer to the contents provided in this section and take appropriate action. If the problem persists, contact your nearest Oriental Motor sales office.

| Phenomenon                                                                        | Possible cause                                                                                | Remedial action                                                                                                    |
|-----------------------------------------------------------------------------------|-----------------------------------------------------------------------------------------------|----------------------------------------------------------------------------------------------------|
| <ul><li>The motor is not excited.</li><li>The motor output shaft can be</li></ul> | The AWO input is turned ON.                                                                   | Turn the AWO input OFF and confirm that the motor will be excited.                                                                                                    |
| moved by hand.                                                                    | The FREE input is turned ON.                                                                  | Turn the FREE input OFF.                                                                                                    |
|                                                                                   | An electromagnetic brake motor is used and the electromagnetic brake is in the holding state. | Check the connections between electromagnetic brake and driver.                                                                                                    |
|                                                                                   | The STOP input is turned ON.                                                                  | Turn the STOP input OFF.                                                                                                    |
| The motor does not operate.                                                       | The position (distance) is not set in the operation data while positioning operation.         | Check the operation data.                                                                                                    |
|                                                                                   | The FWD input and RVS input are turned ON simultaneously in the continuous operation.         | Turn either FWD input or RVS input ON.                                                                                                    |
| The motor rotates in the direction opposite to the specified direction.           | The "motor rotation direction" parameter is set wrong.                                        | Check the "motor rotation direction" parameter.                                                                                                    |
| The gear output shaft rotates in the direction opposite to the                    | A gear that rotates in the direction opposite to the motor shaft is used.                     | With <b>TS</b> geared motors, the gear output shaft rotates in the direction opposite to the motor when the gear ratio is 20 or 30.                                                             |
| motor.                                                                            | opposite to the motor shart is used.                                                          | With Harmonic geared motors, the<br>gear output shaft always rotates in the<br>direction opposite to the motor.                                                                                 |
|                                                                                   | Connection error in the motor or power supply.                                                | Check the connections between the driver, motor and power supply.                                                                                                    |
| Motor operation is unstable.                                                      | The "RUN current" or "STOP current" parameter is too low.                                     | Return the "RUN current" or "STOP current" parameter to its initial value and check. If the operating current is too low, the motor torque will also be too low and operation will be unstable. |
| Motor vibration is too great.                                                     | Load is too small.                                                                            | Lower the operating current using the "RUN current" parameter. Vibration will increase if the motor's output torque is too large for the load.                                                  |
| The electromagnetic brake does not release.                                       | The power is not supplied to the electromagnetic brake.                                       | Check the connection of the electromagnetic brake.                                                                                                    |

#### Note

- Check the alarm message when the alarm generates.
- I/O signals can be monitored using the **OPX-2A**, **MEXE02** or RS-485 communication. Use to check the wiring condition of the I/O signals.

# 8 Appendix

This part explains accessories (sold separately) that are used in combination with the products.

#### Table of contents

| 1 | Accessories (sold separately)      | 200 |
|---|------------------------------------|-----|
|   | ■ Motor cable                      |     |
|   | ■ Data setter                      | 202 |
|   | ■ Data setting software            | 202 |
|   | ■ RS-485 communication cable       | 202 |
|   | ■ CR circuit for surge suppression | 20  |
|   | ■ CR circuit module                |     |

# Accessories (sold separately)

#### ■ Motor cable

The **RK** II Series has models supplied with a "cable for motor" to connect the motor and driver, and also it has models without a "cable for motor." If the distance between the motor and driver is extended more than 3 m (9.8 ft.) when using the model with a "cable for motor," use the connection cable set. In the case of the model without a "cable for motor," use an extension cable set.

The cable set for electromagnetic brake motor consists of two cables, one for motor and the other for electromagnetic

The cable set for encoder motor consists of two cables, one for motor and the other for encoder.

When installing the motor on a moving part, use a flexible cable offering excellent flexibility.

· Extending the wiring length using a connection cable set

Do not use the supplied cable.

· Extending the wiring length using an extension cable set Connect an extension cable to the supplied cable.

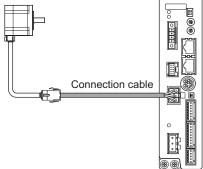

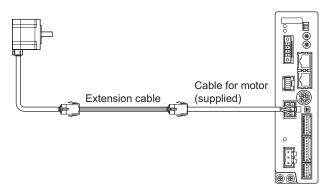

set

When extending the wiring length by connecting an extension cable to the supplied cable, keep the total cable length to 20 m (65.6 ft.) or less.

#### · Connection cable set

The cable set for electromagnetic brake motor consists of two cables, one for motor and the other for electromagnetic

The cable set for encoder motor consists of two cables, one for motor and the other for encoder.

#### For standard motor

|                  | <ul> <li>Connection cable set</li> </ul> | <ul> <li>Flexible connection cable</li> </ul> |
|------------------|------------------------------------------|-----------------------------------------------|
| Length [m (ft.)] | Model                                    | Model                                         |
| 1 (3.3)          | CC010VPF                                 | CC010VPR                                      |
| 2 (6.6)          | CC020VPF                                 | CC020VPR                                      |
| 3 (9.8)          | CC030VPF                                 | CC030VPR                                      |
| 5 (16.4)         | CC050VPF                                 | CC050VPR                                      |
| 7 (23.0)         | CC070VPF                                 | CC070VPR                                      |
| 10 (32.8)        | CC100VPF                                 | CC100VPR                                      |
| 15 (49.2)        | CC150VPF                                 | CC150VPR                                      |
| 20 (65.6)        | CC200VPF                                 | CC200VPR                                      |
|                  |                                          |                                               |

#### For electromagnetic brake motor

|                  | <ul> <li>Connection cable set</li> </ul> | <ul> <li>Flexible connection cables</li> </ul> |
|------------------|------------------------------------------|------------------------------------------------|
| Length [m (ft.)] | Model                                    | Model                                          |
| 1 (3.3)          | CC010VPFB                                | CC010VPRB                                      |
| 2 (6.6)          | CC020VPFB                                | CC020VPRB                                      |
| 3 (9.8)          | CC030VPFB                                | CC030VPRB                                      |
| 5 (16.4)         | CC050VPFB                                | CC050VPRB                                      |
| 7 (23.0)         | CC070VPFB                                | CC070VPRB                                      |
| 10 (32.8)        | CC100VPFB                                | CC100VPRB                                      |
| 15 (49.2)        | CC150VPFB                                | CC150VPRB                                      |
| 20 (65.6)        | CC200VPFB                                | CC200VPRB                                      |

#### For encoder motor

|                  | <ul> <li>Connection cable set</li> </ul> |
|------------------|------------------------------------------|
| Length [m (ft.)] | Model                                    |
| 1 (3.3)          | CC010VPFE                                |
| 2 (6.6)          | CC020VPFE                                |
| 3 (9.8)          | CC030VPFE                                |
| 5 (16.4)         | CC050VPFE                                |
| 7 (23.0)         | CC070VPFE                                |
| 10 (32.8)        | CC100VPFE                                |
| 15 (49.2)        | CC150VPFE                                |
| 20 (65.6)        | CC200VPFE                                |
|                  |                                          |

| • Flexible connection cable set |  |
|---------------------------------|--|
| Model                           |  |
| CC010VPRE                       |  |
| CC020VPRE                       |  |
| CC030VPRE                       |  |
| CC050VPRE                       |  |
| CC070VPRE                       |  |
| CC100VPRE                       |  |
| CC150VPRE                       |  |
| CC200VPRE                       |  |

#### Connector pin assignments of connection cable

• Pin assignment of "cable for motor" Pin No. Color Lead size 1 Black 2 Red 3 Yellow AWG22 (0.3 mm<sup>2</sup>) 4 Blue 5 Orange 6 Green

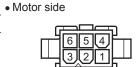

• Driver side

x) Mode: 5557-06P-210 (Molex)

Model: 5559-06P-210 (Molex)

• Pin assignment of "cable for electromagnetic brake"

| Pin No. | Color | Lead size                      |
|---------|-------|--------------------------------|
| 1       | White | AWG20 (0.5 mm <sup>2</sup> ) * |
| 2       | Black | AVVG20 (0.5 IIIII ) *          |

<sup>\*</sup> AWG21 (0.5 mm<sup>2</sup>) for flexible cable

Motor side

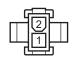

Model: 5559-02P-210 (Molex)

| • Pin | assignment | Of | "cable | tor | encoder | • |
|-------|------------|----|--------|-----|---------|---|
|       |            |    |        |     |         |   |

| Pin No. | Color      | Lead size                    |  |
|---------|------------|------------------------------|--|
| 1       | Red        |                              |  |
| 2       | Pink       |                              |  |
| 3       | Green      | AWG26 (0.14 mm²)             |  |
| 4       | Blue       | AVVG26 (0.14 IIIIII )        |  |
| 5       | Yellow     |                              |  |
| 6       | Orange     |                              |  |
| 7       | White      | AWG22 (0.3 mm <sup>2</sup> ) |  |
| 8       | Black      | AVVG22 (0.3 IIIII )          |  |
| 9       | _          | _                            |  |
| 10      | Drain wire | AWG25(0.16 mm <sup>2</sup> ) |  |
|         |            |                              |  |

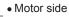

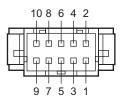

Model: XADR-10V (J.S.T. Mfg Co., Ltd.)

• Driver side

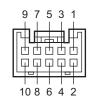

Model: PUDP-10V-K (J.S.T. Mfg Co., Ltd.)

#### · Extension cable set

The cable set for electromagnetic brake motor consists of two cables, one for motor and the other for electromagnetic brake

The cable set for encoder motor consists of two cables, one for motor and the other for encoder.

#### For standard motor

|                  | <ul> <li>Connection cable set</li> </ul> | <ul> <li>Flexible connection cable set</li> </ul> |
|------------------|------------------------------------------|---------------------------------------------------|
| Length [m (ft.)] | Model                                    | Model                                             |
| 1 (3.3)          | CC010VPF                                 | CC010VPR                                          |
| 2 (6.6)          | CC020VPF                                 | CC020VPR                                          |
| 3 (9.8)          | CC030VPF                                 | CC030VPR                                          |
| 5 (16.4)         | CC050VPF                                 | CC050VPR                                          |
| 7 (23.0)         | CC070VPF                                 | CC070VPR                                          |
| 10 (32.8)        | CC100VPF                                 | CC100VPR                                          |
| 15 (49.2)        | CC150VPF                                 | CC150VPR                                          |

#### For electromagnetic brake motor

|                  | <ul> <li>Connection cable set</li> </ul> | <ul> <li>Flexible connection cable set</li> </ul> |
|------------------|------------------------------------------|---------------------------------------------------|
| Length [m (ft.)] | Model                                    | Model                                             |
| 1 (3.3)          | CC010VPFBT                               | CC010VPRBT                                        |
| 2 (6.6)          | CC020VPFBT                               | CC020VPRBT                                        |
| 3 (9.8)          | CC030VPFBT                               | CC030VPRBT                                        |
| 5 (16.4)         | CC050VPFBT                               | CC050VPRBT                                        |
| 7 (23.0)         | CC070VPFBT                               | CC070VPRBT                                        |
| 10 (32.8)        | CC100VPFBT                               | CC100VPRBT                                        |
| 15 (49.2)        | CC150VPFBT                               | CC150VPRBT                                        |

#### For encoder motor

|                  | <ul> <li>Connection cable set</li> </ul> | <ul> <li>Flexible connection cable set</li> </ul> |
|------------------|------------------------------------------|---------------------------------------------------|
| Length [m (ft.)] | Model                                    | Model                                             |
| 1 (3.3)          | CC010VPFET                               | CC010VPRET                                        |
| 2 (6.6)          | CC020VPFET                               | CC020VPRET                                        |
| 3 (9.8)          | CC030VPFET                               | CC030VPRET                                        |
| 5 (16.4)         | CC050VPFET                               | CC050VPRET                                        |
| 7 (23.0)         | CC070VPFET                               | CC070VPRET                                        |
| 10 (32.8)        | CC100VPFET                               | CC100VPRET                                        |
| 15 (49.2)        | CC150VPFET                               | CC150VPRET                                        |

#### ■ Data setter

The data setter lets you set data and parameters for your **RK** II Series FLEX built-in controller type with ease and also functions as a monitor.

Model: OPX-2A

#### ■ Data setting software

The data setting software lets you set parameters for your **RK** II Series FLEX built-in controller type and monitor its operating condition using a PC.

The software comes with a PC interface cable [5 m (16.4 ft.)]. The cable is connected to the USB port on the PC.

Model: MEXEO2

#### ■ RS-485 communication cable

You can link drivers using this cable connected to the RS-485 communication connectors (CN6, CN7).

Model: **CC002-RS4** [0.25 m (0.8 ft.)]

#### ■ CR circuit for surge suppression

This product is effective to suppress the serge which occurs in a relay contact part. Use it to protect the contacts of the relay or switch.

Model: EPCR1201-2

#### ■ CR circuit module

This product is effective to suppress the surge which occurs in a relay contact part. Use this product to protect the contacts of the relay or switch.

4 pieces of CR circuit for surge suppression are mounted on the compact circuit, and this product can be installed to the DIN rail. This product can make the wiring easily and securely since it also supports terminal block connection.

Model: VCS02

- Unauthorized reproduction or copying of all or part of this Operating Manual is prohibited.
   If a new copy is required to replace an original manual that has been damaged or lost, please contact your nearest Oriental Motor branch or sales office.
- Oriental Motor shall not be liable whatsoever for any problems relating to industrial property rights arising from use of any information, circuit, equipment or device provided or referenced in this manual.
- Characteristics, specifications and dimensions are subject to change without notice.
- While we make every effort to offer accurate information in the manual, we welcome your input. Should you find unclear
  descriptions, errors or omissions, please contact the nearest office.
- **Oriental motor** and <u>CLEX</u> are registered trademark or trademark of Oriental Motor Co., Ltd., in Japan and other countries. Modbus is a registered trademark of the Schneider Automation Inc.

CC-Link is a registered trademark of the CC-Link Partner Association.

MECHATROLINK is a registered trademark of the MECHATROLINK Members Association.

Other product names and company names mentioned in this manual may be registered trademarks or trademarks of their respective companies and are hereby acknowledged. The third-party products mentioned in this manual are recommended products, and references to their names shall not be construed as any form of performance guarantee. Oriental Motor is not liable whatsoever for the performance of these third-party products.

© Copyright ORIENTAL MOTOR CO., LTD. 2013

• Please contact your nearest Oriental Motor office for further information.

ORIENTAL MOTOR U.S.A. CORP. Technical Support Tel:(800)468-3982 8:30 A.M. to 5:00 P.M., P.S.T. (M-F) 7:30 A.M. to 5:00 P.M., C.S.T. (M-F) www.orientalmotor.com

ORIENTAL MOTOR DO BRASIL LTDA. Tel:+55-11-3266-6018 www.orientalmotor.com.br

ORIENTAL MOTOR (EUROPA) GmbH Schiessstraße 74, 40549 Düsseldorf, Germany Technical Support Tel:00 800/22 55 66 22 www.orientalmotor.de

ORIENTAL MOTOR (UK) LTD. Tel:01256-347090 www.oriental-motor.co.uk

ORIENTAL MOTOR (FRANCE) SARL Tel:01 47 86 97 50 www.orientalmotor.fr

ORIENTAL MOTOR ITALIA s.r.l. Tel:02-93906346 www.orientalmotor.it ORIENTAL MOTOR ASIA PACIFIC PTE. LTD. Singapore Tel:1800-8420280 www.orientalmotor.com.sg

ORIENTAL MOTOR (MALAYSIA) SDN. BHD. Tel:1800-806161 www.orientalmotor.com.mv

ORIENTAL MOTOR (THAILAND) CO., LTD. Tel:1800-888-881 www.orientalmotor.co.th

ORIENTAL MOTOR (INDIA) PVT. LTD. Tel:+91-80-41125586 www.orientalmotor.co.in

TAIWAN ORIENTAL MOTOR CO., LTD. Tel:0800-060708 www.orientalmotor.com.tw

SHANGHAI ORIENTAL MOTOR CO., LTD. Tel:400-820-6516 www.orientalmotor.com.cn

INA ORIENTAL MOTOR CO., LTD. Korea Tel:080-777-2042 www.inaom.co.kr

ORIENTAL MOTOR CO., LTD. Hong Kong Branch Tel:+852-2427-9800

ORIENTAL MOTOR CO., LTD. 4-8-1 Higashiueno, Taito-ku, Tokyo 110-8536 Japan Tel:03-6744-0361 www.orientalmotor.co.jp